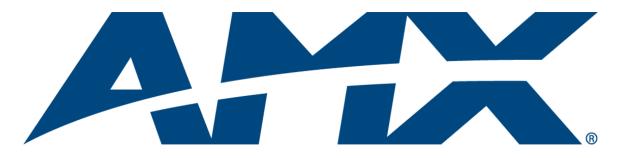

# **Operation/Reference Guide**

# **Enova DVX-3150HD/3155HD** 10x4 All-in-One Presentation Switcher

DVX-3150HD-SP DVX-3150HD-T DVX-3155HD-SP DVX-3155HD-T

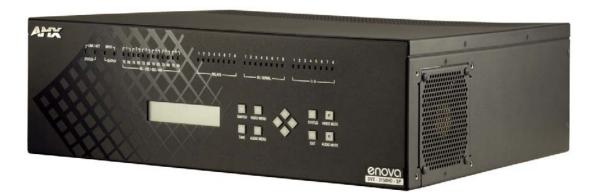

# **AMX Limited Warranty and Disclaimer**

This Limited Warranty and Disclaimer extends only to products purchased directly from AMX or an AMX Authorized Partner which include AMX Dealers, Distributors, VIP's or other AMX authorized entity.

AMX warrants its products to be free of defects in material and workmanship under normal use for three (3) years from the date of purchase, with the following exceptions:

- Electroluminescent and LCD Control Panels are warranted for three (3) years, except for the display and touch overlay components are warranted for a period of one (1) year.
- Disk drive mechanisms, pan/tilt heads, power supplies, and MX Series products are warranted for a period of one (1) year.
- AMX lighting products are guaranteed to switch on and off any load that is properly connected to our lighting products, as long
  as the AMX lighting products are under warranty. AMX also guarantees the control of dimmable loads that are properly connected to our lighting products. The dimming performance or quality there of is not guaranteed, impart due to the random combinations of dimmers, lamps and ballasts or transformers.
- AMX software is warranted for a period of ninety (90) days.
- Batteries and incandescent lamps are not covered under the warranty.
- AMX AutoPatch Epica, Modula, Modula Series4, Modula CatPro Series and 8Y-3000 product models will be free of defects in materials and manufacture at the time of sale and will remain in good working order for a period of three (3) years following the date of the original sales invoice from AMX. The three-year warranty period will be extended to the life of the product (Limited Lifetime Warranty) if the warranty card is filled out by the dealer and/or end user and returned to AMX so that AMX receives it within thirty (30) days of the installation of equipment but no later than six (6) months from original AMX sales invoice date. The life of the product extends until five (5) years after AMX ceases manufacturing the product model. The Limited Lifetime Warranty applies to products in their original installation only. If a product is moved to a different installation, the Limited Lifetime Warranty will no longer apply, and the product warranty will instead be the three (3) year Limited Warranty.

All products returned to AMX require a Return Material Authorization (RMA) number. The RMA number is obtained from the AMX RMA Department. The RMA number must be clearly marked on the outside of each box. The RMA is valid for a 30-day period. After the 30-day period the RMA will be cancelled. Any shipments received not consistent with the RMA, or after the RMA is cancelled, will be refused. AMX is not responsible for products returned without a valid RMA number.

AMX is not liable for any damages caused by its products or for the failure of its products to perform. This includes any lost profits, lost savings, incidental damages, or consequential damages. AMX is not liable for any claim made by a third party or by an AMX Authorized Partner for a third party.

This Limited Warranty does not apply to (a) any AMX product that has been modified, altered or repaired by an unauthorized agent or improperly transported, stored, installed, used, or maintained; (b) damage caused by acts of nature, including flood, erosion, or earthquake; (c) damage caused by a sustained low or high voltage situation or by a low or high voltage disturbance, including brownouts, sags, spikes, or power outages; or (d) damage caused by war, vandalism, theft, depletion, or obsolescence.

This limitation of liability applies whether damages are sought, or a claim is made, under this warranty or as a tort claim (including negligence and strict product liability), a contract claim, or any other claim. This limitation of liability cannot be waived or amended by any person. This limitation of liability will be effective even if AMX or an authorized representative of AMX has been advised of the possibility of any such damages. This limitation of liability, however, will not apply to claims for personal injury.

Some states do not allow a limitation of how long an implied warranty last. Some states do not allow the limitation or exclusion of incidental or consequential damages for consumer products. In such states, the limitation or exclusion of the Limited Warranty may not apply. This Limited Warranty gives the owner specific legal rights. The owner may also have other rights that vary from state to state. The owner is advised to consult applicable state laws for full determination of rights.

EXCEPT AS EXPRESSLY SET FORTH IN THIS WARRANTY, AMX MAKES NO OTHER WARRANTIES, EXPRESSED OR IMPLIED, INCLUDING ANY IMPLIED WARRANTIES OF MERCHANTABILITY OR FITNESS FOR A PARTICULAR PURPOSE. AMX EXPRESSLY DISCLAIMS ALL WARRANTIES NOT STATED IN THIS LIMITED WARRANTY. ANY IMPLIED WARRANTIES THAT MAY BE IMPOSED BY LAW ARE LIMITED TO THE TERMS OF THIS LIMITED WARRANTY. EXCEPT AS OTHERWISE LIMITED BY APPLICABLE LAW, AMX RESERVES THE RIGHT TO MODIFY OR DISCONTINUE DESIGNS, SPECIFICATIONS, WARRAN-TIES, PRICES, AND POLICIES WITHOUT NOTICE.

# Important Safety Instructions

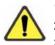

1. Read the instructions.

**2.** Keep the instructions.

- **3.** Heed all warnings.
- **4.** Follow the instructions.
- 5. Do not use this apparatus near water.
- **6.** Clean this apparatus only with a dry cloth.
- 7. Do not block any ventilation openings. Install in accordance with the manufacturer's instructions.
- **8.** Do not install near any heat sources such as radiators, heat registers, stoves, or other apparatus (including amplifiers) that produce heat.
- **9.** Do not defeat the safety purpose of the grounding type plug. The grounding plug has two blades and a third grounding prong. The third prong is provided for your safety. If the provided plug does not fit into your outlet, consult an electrician for replacement of the obsolete outlet.
- **10.** Protect the power cord from being walked on or pinched particularly at plugs, convenience receptacles, and the point where they exit from the apparatus.
- **11.** Only use attachments/accessories specified by the manufacturer.
- **12.** The appliance coupler is used as the disconnect device and shall remain readily operable.
- **13.** Unplug this apparatus during lightning storms or when unused for long periods of time.
- **14.** Refer all servicing to qualified personnel. Servicing is required when the apparatus has been damaged in any way, such as power supply cord or plug is damaged, liquid has been spilled or objects have fallen into the apparatus, the apparatus has been exposed to rain or moisture, does not operate normally, or has been dropped.

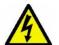

WARNING: To reduce the risk of fire or electric shock, do not expose this apparatus to rain or moisture.

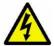

**WARNING**: This apparatus shall be connected to a MAINS socket outlet with a protective earthing connection.

This product contains a lithium cell battery. This product shall not be exposed to excessive heat such as sunshine, fire or the like.

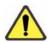

**CAUTION**: Danger of explosion if battery is incorrectly replaced. Replace only with the same or equivalent type.

| The exclamation point within an equilateral triangle is intended to alert the user to the presence of important operating and maintenance (servicing) instructions in the literature accompanying the product.                                                                    |
|----------------------------------------------------------------------------------------------------|
| The lightning flash with arrowhead symbol within an equilateral triangle is intended to alert the user to the presence of non-insulating, dangerous voltage within the product's enclosure that may be of sufficient magnitude to constitute a risk of electric shock to persons. |

Important Safety Instructions

# **Table of Contents**

| Important Safety Instructions           | i   |
|-----------------------------------------|-----|
| Overview                                | 1   |
| Common Application                      | . 1 |
| Audio Processing                        | . 1 |
| Integrated Control                      | . 1 |
| DVX-3150HD/DVX-3155HD Specifications    | . 2 |
| Mounting the DVX into an Equipment Rack | . 6 |
| Ventilation                             |     |
| Wiring and Device Connections           | 9   |
| Overview                                | . 9 |
| Front Panel Controls and Indicators     | 11  |
| LEDs                                    | 11  |
| LCD Display                             | 11  |
| SWITCH Pushbutton                       | 12  |
| TAKE Pushbutton                         | 12  |
| VIDEO MENU Pushbutton                   | 12  |
| AUDIO MENU Pushbutton                   | 13  |
| Navigation Pushbuttons                  | 13  |
| STATUS Pushbutton                       | 14  |
| EXIT Pushbutton                         | 14  |
| VIDEO/AUDIO MUTE Pushbuttons            | 14  |
| Rear Panel Audio Inputs and Outputs     | 15  |
| AUDIO INPUTS (1-4)                      | 15  |
| HDMI INPUTS (5-10)                      | 15  |
| AUDIO INPUTS (11-14)                    | 15  |
| MIC INPUTS (1-2)                        | 17  |
| AMP OUT                                 | 18  |
| AUDIO OUTPUTS                           | 19  |
| S/PDIF OUTPUT                           | 19  |
| Rear Panel Video Inputs and Outputs     | 20  |
| MULTI-FORMAT VIDEO INPUTS (1-4)         | 20  |
| HDMI INPUTS (5-10)                      | 22  |
| DXLink INPUTS (9-10)                    | 23  |
| VIDEO OUTPUTS (1-4)                     |     |
| Twisted Pair Cable Pinouts              |     |
| Important Cable Recommendations         | 25  |
| Rear Panel Control and Power            | 26  |

| RS232/422/485 Serial Port Connectors (PORTS 1-6) | 26  |
|--------------------------------------------------|-----|
| RELAYS (PORT 8)                                  | 27  |
| I/O (PORT 17)                                    | 27  |
| IR/SERIAL (PORTS 9-16)                           | 28  |
| CONFIG DIP Switch                                | 29  |
| Baud Rate Settings                               | 29  |
| Program Run Disable (PRD) Mode                   | 29  |
| PROGRAM Port                                     | 30  |
| ID Pushbutton                                    | 31  |
| LAN (RJ-45)                                      | 31  |
| AxLink Port and LED (4-pin captive-wire)         | 32  |
| Power Connector/Switch/Fuse                      |     |
| Cable Details and Pinout Information             | .35 |
| Overview                                         | 35  |
| DVI-D Male to DVI-D Male Single-Link Cable       | 36  |
| DVI-to-DVI Cable Pinout Information              | 36  |
| DVI-A Male to 5-BNC Male Cable                   | 37  |
| DVI-to-5-BNC Cable Pinout Information            | 37  |
| DVI-A Male to Triple RCA Male Cable              | 38  |
| DVI-to-Triple RCA Cable Pinout Information       |     |
| DVI-A Male to S-Video Male Cable                 | 40  |
| DVI-to-S-Video Cable Pinout Information          | 40  |
| DVI-A Male to HD15 (VGA) Male Adapter            | 41  |
| DVI-to-VGA Cable Pinout Information              |     |
| HDMI Male to DVI-D Male Cable                    | 43  |
| HDMI-to-DVI-D Cable Pinout Information           | 43  |
| Audio/Video Configuration                        | 45  |
| Using the Front Panel Buttons                    | 45  |
| Video Settings                                   |     |
| Setting the Video Type for a Video Input         |     |
| Changing the Video Output Resolution             |     |
| Changing the Output Aspect Ratio                 |     |
| Selecting a Video Test Pattern                   |     |
| Audio Settings                                   |     |
| م<br>Microphone Settings                         |     |
| Selecting an Audio Test Tone                     |     |
| Switch Menu                                      |     |
| Status Menu                                      |     |
| DVX WebConsole                                   | 53  |
| Accessing the WebConsole                         | 53  |
|                                                  |     |

| Master Controller Configuration Options                 | 54   |
|---------------------------------------------------------|------|
| WebConsole - Master Configuration Manager               | 54   |
| Master Configuration Manager - Additional Documentation | 54   |
| Using a Web Browser                                     |      |
| Locating the IP Address of the DVX                      | 56   |
| General Options                                         | 56   |
| Video Settings                                          | 57   |
| Video Out                                               | 57   |
| Uploading an Image File                                 | 58   |
| Video In                                                | 59   |
| Audio Settings                                          | 60   |
| Audio Out                                               | 60   |
| Audio In/Microphone                                     | 62   |
| Setting Up Surround Audio                               | 64   |
| Embedding Audio on an HDMI Output                       | 64   |
| Mixing Microphones onto Analog and HDMI Outputs         |      |
| System Settings                                         | 66   |
| NetLinx Firmware Upgrades                               | 67   |
| Overview                                                |      |
| Before You Start                                        |      |
| Sending Firmware (*.KIT) Files to the DVX               |      |
| Additional Documentation                                |      |
| Programming                                             |      |
| NetLinx Channels and Levels                             |      |
| NetLinx Channels and Levels                             |      |
|                                                         |      |
| Standby Mode                                            |      |
| NetLinx Levels                                          |      |
| SEND_COMMANDS                                           |      |
|                                                         |      |
| Al <input/> O <output></output>                         |      |
| ?AUDIN_COMPRESSION                                      |      |
| AUDIN_COMPRESSION_ATTACK                                |      |
| AUDIN_COMPRESSION_ATTACK                                |      |
| ?AUDIN_COMPRESSION_ATTACK                               |      |
| AUDIN_COMPRESSION_RATIO                                 |      |
| ?AUDIN_COMPRESSION_RELEASE                              |      |
| AUDIN_COMPRESSION_RELEASE                               |      |
| ?AUDIN_COMPRESSION_THRESH                               |      |
|                                                         |      |
| ?AUDIN_GAIN                                             | . 78 |
| AUDIN_GAIN                                              | . 78 |
|                                                         |      |

| ?AUDIN_STEREO              | 78 |
|----------------------------|----|
| AUDIN_STEREO               | 78 |
| ?AUDIO_MUTE                |    |
| AUDIO_MUTE                 | 78 |
| ?AUDMIC_COMPRESSION        | 79 |
| AUDMIC_COMPRESSION         | 79 |
| AUDMIC_COMPRESSION_ATTACK  | 79 |
| AUDMIC_COMPRESSION_RATIO   | 79 |
| AUDMIC_COMPRESSION_RELEASE | 79 |
| AUDMIC_COMPRESSION_THRESH  | 80 |
| AUDMIC_DUCK_ATTACK         | 80 |
| AUDMIC_DUCK_HOLD           | 80 |
| AUDMIC_DUCK_LEVEL          | 80 |
| AUDMIC_DUCK_RELEASE        | 80 |
|                            |    |
|                            |    |
| ?AUDMIC_EQ_CF              |    |
| AUDMIC_EQ_CF               |    |
| ?AUDMIC_EQ_FT              |    |
| AUDMIC_EQ_FT               |    |
| ?AUDMIC_EQ_GAIN            |    |
| AUDMIC_EQ_GAIN             |    |
| ?AUDMIC_EQ_Q               |    |
| AUDMIC_EQ_Q                |    |
| ?AUDMIC_CGAIN              |    |
| AUDMIC_GAIN                |    |
| AUDMIC_GATING              |    |
|                            |    |
|                            |    |
| ?AUDMIC_GATING_ATTACK      |    |
| AUDMIC_GATING_ATTACK       |    |
| AUDMIC_GATING_DEPTH        |    |
| AUDMIC_GATING_HOLD         |    |
| ?AUDMIC_GATING_RELEASE     |    |
| AUDMIC_GATING_RELEASE      |    |
| AUDMIC_GATING_THRESH       |    |
| ?AUDMIC_LIMITER            |    |
| AUDMIC_LIMITER             |    |
| AUDMIC_LIMITER_ATTACK      |    |
| AUDMIC_LIMITER_RELEASE     |    |
| AUDMIC_LIMITER_THRESH      | 85 |
| ?AUDMIC_ON                 | 85 |
| AUDMIC_ON                  | 86 |
| ?AUDMIC_PHANTOM_PWR        | 86 |
| AUDMIC_PHANTOM_PWR         | 86 |
| ?AUDMIC_PREAMP_GAIN        | 86 |
| AUDMIC_PREAMP_GAIN         | 86 |
| ?AUDMIC_STEREO             | 86 |
| AUDMIC_STEREO              | 87 |
| ?AUDOUT_BALANCE            | 87 |
| AUDOUT_BALANCE             |    |

| ?AUDOUT_DELAY       | 87 |
|---------------------|----|
| AUDOUT_DELAY        | 87 |
| AUDOUT_DUCK_ATTACK  | 87 |
| AUDOUT_DUCK_HOLD    | 88 |
| AUDOUT_DUCK_LEVEL   | 88 |
| AUDOUT_DUCK_RELEASE | 88 |
| ?AUDOUT_DUCK_THRESH | 88 |
| AUDOUT_DUCK_THRESH  | 88 |
| ?AUDOUT_DUCKING     | 89 |
| AUDOUT_DUCKING      | 89 |
| ?AUDOUT_EQ_CF       | 89 |
| AUDOUT_EQ_CF        | 89 |
| ?AUDOUT_EQ_FT       | 89 |
| AUDOUT_EQ_FT        | 90 |
| ?AUDOUT_EQ_GAIN     | 90 |
| AUDOUT_EQ_GAIN      | 90 |
| ?AUDOUT_EQ_MODE     | 90 |
| AUDOUT_EQ_MODE      | 90 |
| ?AUDOUT_EQ_Q        | 91 |
| AUDOUT_EQ_Q         | 91 |
| ?AUDOUT_MAXVOL      | 91 |
| AUDOUT_MAXVOL       | 91 |
| ?AUDOUT_MINVOL      | 91 |
| AUDOUT_MINVOL       | 92 |
| ?AUDOUT_MUTE        | 92 |
| AUDOUT_MUTE         | 92 |
| ?AUDOUT_STEREO      | 92 |
| AUDOUT_STEREO       | 92 |
| ?AUDOUT_TESTTONE    |    |
|                     |    |
| ?AUDOUT_VOLUME      |    |
|                     |    |
| ?GAIN               |    |
| GAIN                |    |
| ?HDMIOUT AUDIO      |    |
| HDMIOUT AUDIO       | 94 |
| ?HDMIOUT_EQ         |    |
|                     |    |
| ?INPUTEQ            |    |
| INPUTEQ             |    |
| ?PHANTOM_PWR        |    |
| PHANTOM PWR         |    |
| ?SPDIFOUT_AUDIO     |    |
| SPDIFOUT_AUDIO      |    |
| ?VOLUME             |    |
| VOLUME              |    |
| ?XPOINT             |    |
|                     |    |
|                     | 75 |

| Video SEND_COMMANDs                     |       | 96   |
|-----------------------------------------|-------|------|
| Cl <input/> O <output></output>         |       | . 96 |
| CL <sl>I<input/>O<output></output></sl> |       | . 96 |
| ?INPUT                                  |       | . 96 |
| ?OSD                                    |       | . 96 |
| OSD                                     |       | . 97 |
| ?OUTPUT                                 |       | . 97 |
| VI <input/> O <output></output>         |       | . 97 |
| ?VIDEO_MUTE                             |       | . 97 |
| VIDEO_MUTE                              |       | . 97 |
| ?VIDEO_TESTPATTERN                      |       |      |
| VIDEO_TESTPATTERN                       |       |      |
| ?VIDIN BRIGHTNESS                       |       |      |
| VIDIN_BRIGHTNESS                        |       |      |
| ?VIDIN BW                               |       |      |
| VIDIN BW                                |       |      |
| ?VIDIN_COLOR                            |       |      |
| VIDIN_COLOR                             |       |      |
| VIDIN_COLOR                             |       |      |
| VIDIN_CONTRAST                          |       |      |
| VIDIN_CONTRAST                          |       |      |
| VIDIN_EDID                              |       |      |
| VIDIN_EDID                              |       |      |
| VIDIN_EDID_AUTO                         |       |      |
|                                         |       |      |
| ?VIDIN_FORMAT                           |       |      |
|                                         |       |      |
| ?VIDIN_HDCP                             |       |      |
|                                         |       |      |
| ?VIDIN_HSHIFT                           |       |      |
| VIDIN_HSHIFT                            |       |      |
| ?VIDIN_HUE                              |       |      |
| VIDIN_HUE                               |       |      |
| ?VIDIN_NAME                             |       |      |
| VIDIN_NAME                              |       | 101  |
| ?VIDIN_PHASE                            |       | 101  |
| VIDIN_PHASE                             |       | 101  |
| ?VIDIN_PREF_EDID                        | ••••• | 102  |
| VIDIN_PREF_EDID                         | ••••• | 102  |
| ?VIDIN_RES_AUTO                         | ••••• | 102  |
| VIDIN_RES_AUTO                          |       | 102  |
| ?VIDIN_RES_REF                          | ••••• | 102  |
| VIDIN_RES_REF                           |       | 102  |
| ?VIDIN_SATURATION                       |       | 103  |
| VIDIN_SATURATION                        |       | 103  |
| ?VIDIN_STATUS                           |       | 103  |
| ?VIDIN_VSHIFT                           |       | 103  |
| VIDIN_VSHIFT                            |       |      |
| ?VIDOUT_ASPECT_RATIO                    |       |      |
| VIDOUT_ASPECT_RATIO                     |       |      |
| ?VIDOUT_BLANK                           |       |      |

| VIDOUT_BLANK              | 104 |
|---------------------------|-----|
| ?VIDOUT_BRIGHTNESS        | 104 |
| VIDOUT_BRIGHTNESS         | 104 |
| ?VIDOUT_CONTRAST          | 104 |
| VIDOUT_CONTRAST           | 105 |
| ?VIDOUT_FREEZE            | 105 |
| VIDOUT_FREEZE             | 105 |
| ?VIDOUT_HSHIFT            | 105 |
| VIDOUT_HSHIFT             | 105 |
| ?VIDOUT_HSIZE             | 105 |
| VIDOUT_HSIZE              | 106 |
| ?VIDOUT_MUTE              | 106 |
| VIDOUT_MUTE               | 106 |
|                           |     |
|                           |     |
| ?VIDOUT_OSD               |     |
|                           |     |
| ?VIDOUT OSD COLOR         |     |
| VIDOUT_OSD_COLOR          |     |
| ?VIDOUT OSD POS           |     |
| VIDOUT_OSD_I OS           |     |
| ?VIDOUT RES               |     |
| ?VIDOUT_RES_AUTO          |     |
| VIDOUT_RES_AUTO           |     |
| ?VIDOUT_RES_REF           |     |
|                           |     |
| VIDOUT_RES_REF            |     |
| _                         |     |
|                           |     |
| ?VIDOUT_TESTPAT           |     |
|                           |     |
|                           |     |
|                           |     |
|                           |     |
| VIDOUT_VSIZE              |     |
| Front Panel SEND_COMMANDs | 110 |
| ?FP_LOCKOUT               | 110 |
| FP_LOCKOUT                | 110 |
| ?FP_LOCKTYPE              | 110 |
| FP_LOCKTYPE               | 110 |
| ?VIDOUT_ZOOM              | 110 |
| VIDOUT_ZOOM               | 110 |
| ?INTENSITY_LCD            | 111 |
| INTENSITY_LCD             | 111 |
| ?INTENSITY_LEDS           | 111 |
| INTENSITY_LEDS            | 111 |
| System SEND_COMMANDs      |     |
| DXLINK_ETH                |     |
| DXLINK IN ETH             |     |
| ?FAN_SPEED                |     |
|                           |     |

х

| ?TEMP                                             | 112 |
|---------------------------------------------------|-----|
| Appendix A - Input Resolutions                    | 113 |
| Available Pixel Display and Refresh Rates         | 113 |
| DVI, HDMI, and VGA Supported Input Resolutions    | 113 |
| Composite and S-Video Supported Input Resolutions | 115 |
| Component Video Supported Input Resolutions       | 115 |
| Appendix B - Output Resolutions                   | 117 |
| Available Pixel Display and Refresh Rates         | 117 |
| DVI and HDMI Supported Output Resolutions         | 117 |

## **Overview**

The Enova DVX-3150HD-SP (**FG1905-15**), DVX-3150HD-T (**FG1905-17**), DVX-3155HD-SP (**FG1905-16**), and DVX-3155HD-T (**FG1905-18**) All-In-One Presentation Switcher combines all of the components you need to control/automate any environment into a simple, flexible, comprehensive solution including control, analog and digital audio/video inputs, audio and video switching, video scaling, local and remote distribution, plus audio mixing, and amplification - all in a single box (FIG. 1).

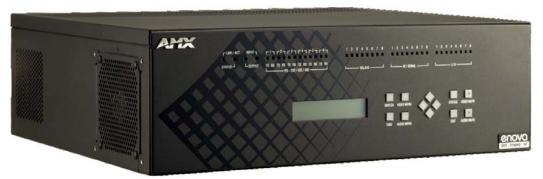

FIG. 1 Enova DVX-3150HD-SP

#### **Common Application**

The DVX-3150HD and DVX-3155HD are ideal solutions when used to simplify A/V control and distribution in sophisticated presentation environments and conference rooms, including those supporting audio and video conferencing. It also fits well in classrooms and auditoriums that need multiple displays, or video previewing.

#### **Audio Processing**

The DVX-3150HD and DVX-3155HD feature built-in audio mixing and amplification that outputs two channels at 25 Watts each into 8-ohms after passing through a mixer and an integrated equalizer to accommodate the size, furnishings, surfaces, and functional requirements in every room. There are also three stereo line level outputs each with its own mixing and equalization settings.

#### **Integrated Control**

The DVX-3150HD and DVX-3155HD include the equivalent of a NetLinx 3101 central controller. The DVX also includes a front control panel for an added level of convenience. The DVX features standard RS-232, IR, digital I/O, and relay control ports for control over environment and third-party equipment.

## DVX-3150HD/DVX-3155HD Specifications

| DVX-3150HD/DVX-3             | 155HD Specifications                                                                                                    |
|------------------------------|----------------------------------------------------------------------------------------------------|
| Power:                       | 100-240V, 47/63 Hz AC supply                                                                                                    |
| Power Consumption:           | 90 Watts typical without amplifier                                                                                                    |
|                              | <ul> <li>95 to 100 Watts typical average with amplifier</li> </ul>                                                                                                    |
|                              | 30 Watts typical in low-power mode                                                                                                    |
| Memory:                      | • 256 MB SDRAM                                                                                                    |
|                              | • 1 MB Non-volatile RAM (NVRAM)                                                                                                    |
|                              | • 256 MB Flash                                                                                                    |
| Amplifier:                   | <ul> <li>2 x 25W into 8 Ohms Class D stereo amplifier (capable of driving loads in the range<br/>of 2-8 ohms) (-SP models only)</li> </ul>                                                                               |
|                              | <ul> <li>70V or 100V at 75W amplified variable mono audio (-T models only)</li> </ul>                                                                                                    |
| Integrated Controller:       | Equivalent of a NetLinx 3101-SIG central controller on-board.                                                                                                    |
| Front Panel Compor           | ients:                                                                                                    |
| LEDs:                        | <ul> <li>LINK/ACT (green) - Link/Activity LED lights when the Ethernet cables are<br/>connected and terminated correctly and blinks when receiving Ethernet data<br/>packets.</li> </ul>                                 |
|                              | <ul> <li>STATUS (green) - Status LED blinks to indicate that the system is programmed and<br/>communicating properly.</li> </ul>                                                                                         |
|                              | • INPUT (yellow) - Input LED blinks to indicate that the Controller is receiving data.                                                                                                    |
|                              | <ul> <li>OUTPUT (red) - Output LED blinks to indicate that the Controller is transmitting<br/>data.</li> </ul>                                                                                                    |
|                              | • RS-232/422/485 (red/yellow) - 6 sets of LEDs indicate that RS-232/422/485 Ports (1-6) are transmitting or receiving data.                                                                                              |
|                              | • RELAYS (red) - 8 LEDs indicate relay channels 1-8 are active (closed) on Port 8.                                                                                                    |
|                              | <ul> <li>IR/SERIAL (red) - 8 LEDs indicate that IR/Serial channels 1-8 are transmitting<br/>control data on Ports 9-16.</li> </ul>                                                                                       |
|                              | • I/O (yellow) - 8 LEDs indicate that I/O channels 1-8 are active on Port 17.                                                                                                    |
| LCD display:                 | Liquid crystal display (2 lines with 20 characters per line) indicates current volume level and displays the Video, Audio, and Status menus. See the <i>LCD Display</i> section on page 11 for details.                  |
| SWITCH pushbutton:           | Press to access the Switch menu on the LCD display. Use the menu to choose to switch audio, video or both from any input to any output.                                                                                  |
| TAKE pushbutton:             | While in the Switch menu, press to implement an audio/video switch.                                                                                                    |
| VIDEO MENU<br>pushbutton:    | Press to access the Video menu on the LCD display. There are two video menus (VIDEO OUTPUT and VIDEO INPUT) and both are accessible by using this button. Multiple presses cycle through the various VIDEO menus.        |
| AUDIO MENU<br>pushbutton:    | Press to access the Audio menu on the LCD display. There are three audio menus (AUDIO OUTPUT, AUDIO INPUT, and MIC) and all are accessible by using this button. Multiple presses cycle through the various AUDIO menus. |
| Navigational<br>pushbuttons: | 4 directional buttons for navigating the options in the Switch, Video, Audio, and Status menus (on the LCD display).                                                                                                    |
| STATUS<br>pushbutton:        | Press to access the STATUS menu on the LCD display on which you can view system status and other system information.                                                                                                    |
| EXIT pushbutton:             | Press to exit the current menu and return to the default menu page, Main Amp Output/Volume.                                                                                                    |
| VIDEO MUTE                   | Press to mute/un-mute (enable/disable) all video output displays.                                                                                                    |
| pushbutton:                  | Video Mute results in a blank screen on the output displays.                                                                                                    |
| AUDIO MUTE<br>pushbutton:    | Press to mute/un-mute all audio outputs.                                                                                                    |

| DVX-3150HD/DVX-3              | 3155HD Specifications (Cont.)                                                                                                    |
|-------------------------------|----------------------------------------------------------------------------------------------------|
| Rear Panel Compor             | ents:                                                                                                    |
| RS-232/422/485<br>(PORT 1-6): | RS-232/422/485 Ports 1-6 provide serial control via DB9 (male) connectors. See the <i>RS232/422/485 Serial Port Connectors (PORTS 1-6)</i> section on page 26 for more information.                                                                                                    |
| RELAYS (PORT 8):              | 1 relay port (Port 8) provides Relay control via 8-pin 3.5 mm captive-wire connectors.<br>See the <i>RELAYS (PORT 8)</i> section on page 27 for more information.                                                                                                    |
| IR/SERIAL<br>(PORTS 9-16):    | 8 IR/Serial ports (Ports 9-16) provide IR/Serial control via 2-pin 3.5 mm captive-wire connectors. See the <i>IR/SERIAL (PORTS 9-16)</i> section on page 28 for more information.                                                                                                    |
| I/O (PORT 17):                | Port 17 provides an 8-channel binary I/O port for contact closure with each input being capable of voltage sensing. See the I/O (PORT 17) section on page 27 for more information.                                                                                                    |
| AUDIO INPUTS:                 | 8 analog audio inputs:                                                                                                    |
|                               | • 4 female 1/8" stereo mini-phono jacks receive up to four unbalanced line-level audio inputs. See the <i>AUDIO INPUTS (1-4)</i> section on page 15 for more information.                                                                                                    |
|                               | • 4 3.5mm 5-pin captive-wire connector provides for fixed or variable, balanced or unbalanced line-level audio inputs. See the <i>AUDIO INPUTS (11-14)</i> section on page 15 for more information.                                                                                                    |
| MIC INPUTS:                   | 2 3.5mm 3-pin captive-wire connectors receive up to 2 mono microphones (balanced or unbalanced audio and switchable Phantom Power). See the <i>MIC INPUTS</i> (1-2) section on page 17 for more information.                                                                                                    |
| AMP OUT:                      | • 1 5mm 4-position captive wire connector provides amplified audio output with volume control (-SP models only).                                                                                                    |
|                               | • Two 2-position captive wire connectors provide 70V or 100V mono amplified audio output (-T models only).                                                                                                    |
|                               | See the AMP OUT section on page 18 for more information.                                                                                                    |
| AUDIO OUTPUTS:                | 3 3.5mm 5-pin captive-wire connector provides for balanced or unbalanced, mono or stereo line-level audio output. See the <i>AUDIO OUTPUTS</i> section on page 19 for more information.                                                                                                    |
| S/PDIF OUTPUT:                | 1 Coaxial RCA connector provides digital S/PDIF audio output that can mirror any of the 4 analog audio outputs or the 4 HDMI outputs.                                                                                                    |
| MULTI FORMAT<br>VIDEO INPUTS: | 4 DVI-I input connectors provide analog and digital video inputs for up to four video sources.                                                                                                    |
|                               | Each MULTI FORMAT VIDEO INPUT connector supports VGA, S-Video, composite video, component video, DVI, or HDMI video input. See the <i>Available Pixel Display and Refresh Rates</i> section on page 113 for information on supported video formats and resolutions. See the <i>Cable Details and Pinout Information</i> section on page 35 for information about wiring conversion cables. |
| HDMI INPUTS:                  | <ul> <li>6 HDMI inputs (5-10) receive digital audio and video from up to six video sources.<br/>(DVX-3150HD only)</li> </ul>                                                                                                    |
|                               | • 4 HDMI inputs (5-8) receive digital audio and video from up to four video sources.<br>(DVX-3155HD only)                                                                                                    |
|                               | All HDMI inputs are HDCP compatible. See the <i>HDMI INPUTS (5-10)</i> section on page 22 for more information.                                                                                                    |
| DXLINK INPUTS:                | 2 RJ-45 inputs (9-10) provide support for digital video, audio, Ethernet, bi-directional control and power over Category Cable from any DXLink transmitter. (DVX-3155HD only). See the <i>DXLink INPUTS (9-10)</i> section on page 23 for more information.                                                                                                    |
| VIDEO OUTPUTS:                | • 4 HDMI Output connectors (1-4) each provide HDMI digital audio and video output.                                                                                                    |
|                               | • 2 DXLink RJ-45 outputs (1, 3) mirror HDMI outputs 1 and 3.                                                                                                    |
|                               | See the <i>VIDEO OUTPUTS (1-4)</i> section on page 24 for more information and important cable recommendations.                                                                                                    |

| Rear Panel Compone              | ents: (Cont.)                                                                                                    |
|---------------------------------|----------------------------------------------------------------------------------------------------|
| CONFIG DIP Switch:              |                                                                                                    |
|                                 | port baud rate and onboard Master execution mode (PRD or normal). See the CONFIG DIP Switch section on page 29 for more information.                                                                                                    |
| PROGRAM Port:                   | DB9 connector (male) connects to a DB9 serial port on a PC, for serial communication. This connection is used to configure system settings.                                                                                                    |
|                                 | <b>Note</b> : This port is not recommended for firmware updates or large file transfers. An large data-intensive operations are better handled via Ethernet.                                                                                                    |
|                                 | See the PROGRAM Port section on page 30 for more information.                                                                                                    |
| ID Pushbutton:                  | Black ID pushbutton sets the NetLinx Device ID assignments of the Internal Contro Device. See the <i>ID Pushbutton</i> section on page 31 for more information.                                                                                                    |
| LAN Port:                       | RJ-45 connector provides TCP/IP communication. See the LAN (RJ-45) section on page 31 for more information.                                                                                                    |
| AxLink Port:                    | 1 3.5 mm 4-pin captive-wire connector provides data and power to external control devices. The AxLink LED (green) indicates the state of the AxLink port. The AxLink port can be used to supply power to downstream AxLink-compatible devices as long as the maximum current draw is less than 1 Amp. |
|                                 | <b>Note:</b> The AxLink port provides only limited power to connected AxLink devices. It i recommended to use an alternate power source when connecting AxLink devices to the DVX.                                                                                                    |
|                                 | <b>Note:</b> When using the DVX with the NXA-PDU-1508-8 power distribution unit, do NOT connect +12V power from any of the NXA-PDU's AxLink ports to the AxLink power pin.                                                                                                    |
|                                 | See the AxLink Port and LED (4-pin captive-wire) section on page 32 for more information.                                                                                                    |
| Power Connector:                | IEC Power cord connector: 100-240V AC, 47-63Hz                                                                                                    |
| Operating                       | • Storage temperature: -10° C to 70° C (14° F to 158° F)                                                                                                    |
| Environment:                    | • Operating Temperature: 0° C to 40° C (32° F to 104° F)                                                                                                    |
|                                 | Operating Relative Humidity: 5% to 85% non-condensing                                                                                                    |
| Supported Video<br>Resolutions: | HD resolutions up to 1080p and RGB resolutions up to 1920x1200@60Hz. Higher resolutions are supported in pass-through mode. See the <i>Available Pixel Display an Refresh Rates</i> section on page 113 for a complete listing of all supported video resolutions.                                    |
| Dimensions (HWD):               | 5 3/16" x 17" x 14" (13.2 cm x 43.2 cm x 35.6 cm)                                                                                                    |
| Weight:                         | 18.2 lb (8.26 kg)                                                                                                    |
| Enclosure:                      | Metal with black matte finish                                                                                                    |
| Certifications:                 | FCC Part 15 Class A                                                                                                    |
|                                 | IC CISPR 22 Class A                                                                                                    |
|                                 | C-Tick CISPR 22 Class A                                                                                                    |
|                                 | • CE EN 55022 Class A and EN 55024                                                                                                    |
|                                 | • LVD EN 60950-1                                                                                                    |
|                                 | • IEC 60950-1                                                                                                    |
|                                 | • cULus UL 60950-1                                                                                                    |

| Included Accessories: | • 1 Power Cord, Universal (64-0009)                                                                                        |  |  |  |  |
|-----------------------|----------------------------------------------------------------------------------------------------|--|--|--|--|
|                       | • 2 Connector, Phoenix2, M, TH, R/A, BLACK, 5.08mm (41-0158-SA)                                                            |  |  |  |  |
|                       | • 7 Connector, Phoenix5, F, BLACK (41-0336)                                                                                |  |  |  |  |
|                       | • 2 Connector, Phoenix3, F, BLACK (41-0338)                                                                                |  |  |  |  |
|                       | • 1 Commoning Strip, Cypher, 8 Pos., 3.5 mm, Phoenix Connector (41-2105-01)                                                |  |  |  |  |
|                       | • 1 Connector, Phoenix4, F, TH, BLACK, 3.5mm (41-5047)                                                                     |  |  |  |  |
|                       | • 2 Connector, Phoenix, 8-pin, FEM, BLACK (41-5083)                                                                        |  |  |  |  |
|                       | • 1 Connector, Phoenix, 10-pin, FEM, BLACK (41-5107)                                                                       |  |  |  |  |
|                       | • 2 Front Rack Mounting Brackets (62-1905-16 and 62-1905-17)                                                               |  |  |  |  |
|                       | • 8 Screw, #8-32 x .375, PFH, Undercut, BLACK (80-0145)                                                                    |  |  |  |  |
|                       | • 2 CC-NIRC, IR Emitter with 3.5mm Phoenix Connector (FG10-000-11)                                                         |  |  |  |  |
|                       | • 1 CC-DVIM-VGAF, DVI to HD-15 Female Adapter (FG10-2170-13)                                                               |  |  |  |  |
| Optional Accessories: | CC-DVI-5BNCM DVI to 5 BNC adapter cable (FG10-2170-08)                                                                     |  |  |  |  |
| -                     | <ul> <li>CC-DVI-RCA3M DVI to 3 Male RCA adapter cable for component and composit<br/>connections (FG10-2170-09)</li> </ul> |  |  |  |  |
|                       | CC-DVI-SVID DVI to S-Video adapter cable (FG10-2170-10)                                                                    |  |  |  |  |
|                       | CC-DVIM-VGAF DVI to HD15 female adapter cable (FG10-2170-13)                                                               |  |  |  |  |
|                       | CC-3.5ST5-RCA2F 2 RCA Female to 5-Pin Phoenix Cable (FG10-003-20)                                                          |  |  |  |  |
|                       | • AVB-RX-DXLINK-HDMI DXLink™ HDMI Receiver Module ( <b>FG1010-500</b> )                                                    |  |  |  |  |
|                       | AVB-TX-HDMI-DXLINK DXLink HDMI Transmitter Module (FG1010-300)                                                             |  |  |  |  |
|                       | AVB-TX-MULTI-DXLINK DXLink Multi-Format Transmitters (FG1010-310)                                                          |  |  |  |  |
|                       | <ul> <li>AVB-WP-TX-MULTI-DXLINK DXLink Multi-Format Wallplate Transmitters<br/>(FG1010-320-BL/WH)</li> </ul>               |  |  |  |  |

### Mounting the DVX into an Equipment Rack

The DVX occupies three rack units in a standard equipment rack. The following steps apply to mounting the DVX.

- 1. Discharge any static electricity from your body by touching a grounded metal object.
- 2. Position and install the mounting brackets, as shown in FIG. 2, using the supplied mounting screws.

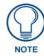

The left and right mounting brackets are not identical. Please install in the orientation shown.

FIG. 2 displays how the brackets should be attached to the DVX:

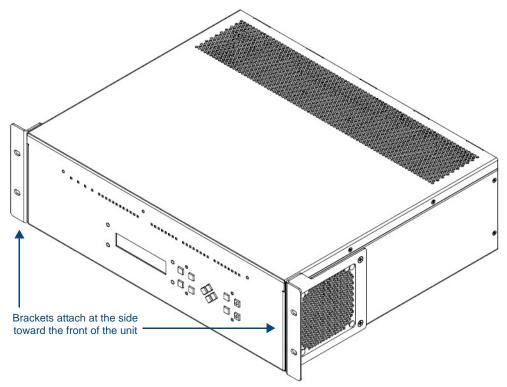

FIG. 2 Rack mounting the DVX

- **3.** Install the DVX in the mounting rack by using the mounting screws to affix the unit to the rack.
- **4.** Connect any applicable wires to the DVX. Refer to the *Wiring and Device Connections* section on page 9 for wiring diagrams and pinout descriptions.

Connect the unit only to a properly-rated supply circuit.

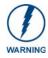

DO NOT stand other units directly on top of the DVX when it is rack mounted, as this will place excessive strain on the mounting brackets.

#### Ventilation

**ALWAYS** ensure that the rack enclosure is adequately ventilated. Do not block any ventilation openings. Sufficient airflow must be achieved (by convection or forced-air cooling) to satisfy the ventilation requirements of all the items of equipment installed within the rack.

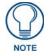

The maximum operating ambient temperature is 40°C (104°F).

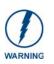

When installing equipment into a rack, distribute the units evenly. Otherwise, hazardous conditions may be created by an uneven weight distribution. Reliable earthing (grounding) of rack-mounted equipment should be maintained.

The DVX should not be installed in enclosed spaces. It is recommended that you leave 1 RU of space above the DVX when you install it in a rack.

Overview

## Wiring and Device Connections

### **Overview**

This chapter provides functional details for each item on the front and rear panel of the DVX. Wiring specifications are also provided, when applicable.

FIG. 3 displays the front panel of the DVX-3150HD and DVX-3155HD:

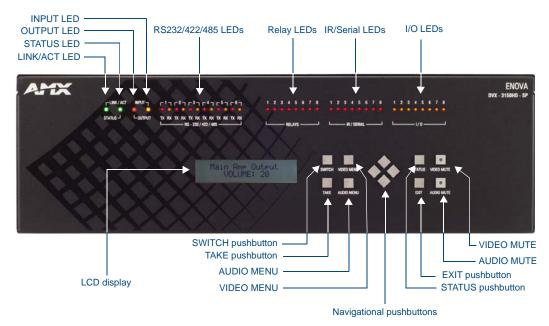

FIG. 3 DVX-3150HD-SP front panel

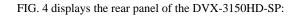

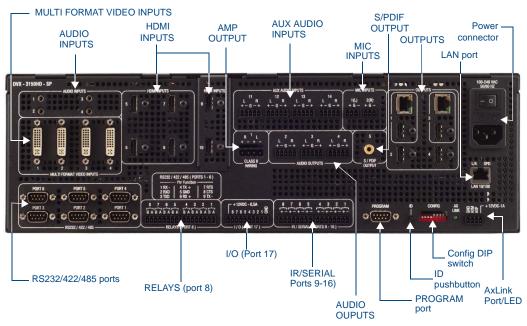

#### FIG. 4 DVX-3150HD-SP rear panel

The DVX-3155HD-SP features the same options on the rear panel as the DVX-3150HD-SP with the exception that two DXLink inputs appear in place of two of the HDMI inputs. FIG. 5 displays the rear panel of the DVX-3150HD-T:

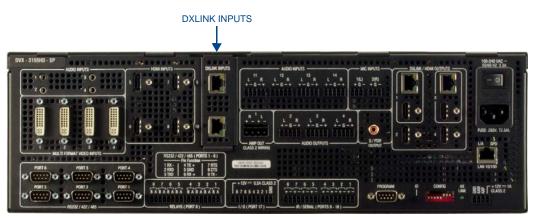

FIG. 5 DVX-3155HD-SP rear panel

## **Front Panel Controls and Indicators**

The following sub-sections describe each component on the front panel of the DVX. Refer to FIG. 3 on page 9 for the component layout of the front panel.

#### **LEDs**

The LEDs on the front panel (FIG. 6) indicate the communications status of several different connections, as described in the table below:

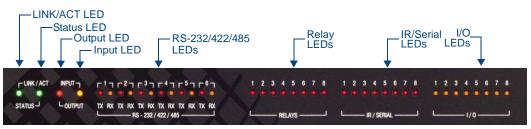

FIG. 6 Front Panel - LEDs

| Front Panel LEDs     |            |                                                                                                    |  |  |  |
|----------------------|------------|----------------------------------------------------------------------------------------------------|--|--|--|
| Label                | Color      | Description                                                                                                    |  |  |  |
| LINK/ACT             | green      | Blinks when receiving LAN data packets.                                                                                                    |  |  |  |
| STATUS               | green      | Blinks to indicate that the system is programmed and communicating properly.                                                                                                    |  |  |  |
| INPUT                | yellow     | Blinks to indicate that the Controller is receiving data.                                                                                                    |  |  |  |
| OUTPUT               | red        | Blinks to indicate that the Controller is transmitting data.                                                                                                    |  |  |  |
| RS-232/422/485 (1-6) | red/yellow | <ul> <li>6 sets of LEDs indicate that RS-232/422/485 Ports (1-6) are transmitting or receiving data.</li> <li>Red = transmitting data</li> <li>Yellow = receiving data</li> </ul> |  |  |  |
| RELAYS (1-8)         | red        | Lights to indicate that one or more of the relay channels (1-8) of port 8 are currently active (closed).                                                                          |  |  |  |
| IR/SERIAL (1-8)      | red        | Lights to indicate that one or more of the IR/Serial channels (1-8) of ports 9-16 are currently transmitting control data.                                                        |  |  |  |
| I/O (1-8)            | yellow     | Lights to indicate that one or more of the I/O channels (1-8) of port 17 are currently active.                                                                                    |  |  |  |

#### LCD Display

During normal operation, the 2 x 20 line LCD display (FIG. 7) indicates output volume information. The LCD backlight on the display turns off after 35 seconds of inactivity.

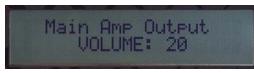

FIG. 7 LCD display

The LCD Display also displays VIDEO menus (Video Output and Video Input), AUDIO menus (Audio Output, Audio Input, and Mic Input), SWITCH menu, and STATUS menu selections (see the *Audio/Video Configuration* section on page 45 for more information), and indicates current status of any adjustments made to settings within these menus.

#### **SWITCH Pushbutton**

Press the SWITCH pushbutton (FIG. 8) to access the SWITCH menu on the LCD display. Press this button to switch the audio, video, or both from any input to any output. Press the TAKE pushbutton to implement the switch.

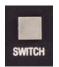

FIG. 8 SWITCH pushbutton

#### **TAKE Pushbutton**

Press the TAKE pushbutton (FIG. 9) to implement an audio/video switch while you are in the Switch menu on the LCD display. When in an audio or video menu, press the button to cycle through audio and video inputs or outputs (depending on the menu.) This button does not access the menus or change the currently selected menu.

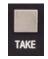

FIG. 9 TAKE pushbutton

#### **VIDEO MENU Pushbutton**

Press the VIDEO MENU pushbutton (FIG. 10) to access the video options, displayed on the LCD display. There are two video menus (VIDEO OUTPUT and VIDEO INPUT) and both are accessible by using this button. Multiple presses cycle through the various VIDEO menus.

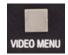

FIG. 10 VIDEO MENU button

The Video menu enables you to see and adjust most parameters of the video input and output signals.

- Use the UP and DOWN navigational buttons to traverse the various configuration parameters.
- Use the LEFT and RIGHT navigational buttons to adjust the selected video parameter.

Adjustments take effect immediately (some parameter changes may exhibit a slight delay) and are saved when you advance to another option or exit the menu. The menu exits automatically after no user interaction on the front panel for 30 seconds.

See the *Video Settings* section on page 46 for a listing of all available options and instructions on how to change the settings.

#### **AUDIO MENU Pushbutton**

Press the AUDIO MENU pushbutton (FIG. 11) to access the audio options, displayed on the LCD display. There are three audio menus (AUDIO OUTPUT, AUDIO INPUT, and MIC) and all are accessible by using this button. Multiple presses cycle through the various AUDIO menus.

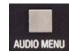

FIG. 11 AUDIO MENU button

The Audio menu enables you to see and adjust most parameters of the audio input and output signals.

- Use the UP and DOWN navigational buttons to traverse the various parameters.
- Use the LEFT and RIGHT navigational buttons to adjust the selected audio parameter.

Adjustments take effect immediately and are saved when you advance to another option or exit the menu. The menu exits automatically after no user interaction on the front panel for 30 seconds.

See the *Audio Settings* section on page 49 for a listing of all available options and instructions on how to change the settings.

#### **Navigation Pushbuttons**

The four directional navigation buttons (Left/Right/Up/Down) enable you to navigate through and adjust the configurable parameters shown on the LCD display. The UP and DOWN navigation buttons are used to move between configurable parameters within a menu. Pressing UP takes you to the previous configuration parameter. Pressing DOWN takes you to the next configuration parameter. These buttons do not change the currently selected menu.

The LEFT and RIGHT navigation buttons are used to change the setting of the displayed parameter. If the parameter is read-only the value cannot change. Pressing LEFT decreases the value displayed if the setting is numeric, or goes to the previously set item if the setting is a set selection. Pressing RIGHT increases the value displayed if the setting is numeric, or goes to the next set item if the setting is a set selection. These buttons do not change the currently selected menu.

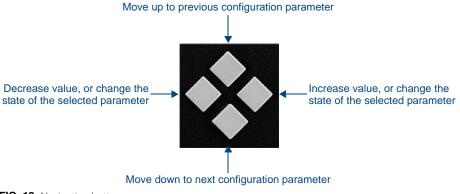

FIG. 12 Navigation buttons

#### **STATUS Pushbutton**

Press the STATUS pushbutton (FIG. 13) to access the STATUS menu on the LCD display.

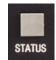

FIG. 13 STATUS pushbutton

The STATUS menu enables you to see status information such as IP address and installed firmware versions as well as adjust LCD and LED backlight intensity.

- Use the UP and DOWN navigational buttons to traverse the various options.
- Use the LEFT and RIGHT navigational buttons to adjust the selected LCD and LED backlight intensity (when selected).

Adjustments take effect immediately and are saved when you advance to another option or exit the menu. The menu exits automatically after no user interaction on the front panel for 30 seconds.

See the *Status Menu* section on page 52 for a listing of all available options and instructions on how to change the settings.

#### **EXIT Pushbutton**

Press the EXIT pushbutton (FIG. 14) to exit any menu on the LCD display.

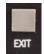

FIG. 14 EXIT pushbutton

#### VIDEO/AUDIO MUTE Pushbuttons

- Press the VIDEO MUTE button to enable or disable video on all output displays.
- Press the AUDIO MUTE button to enable or disable audio for all audio outputs.

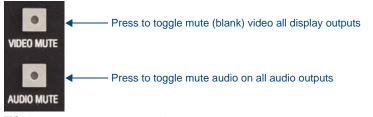

FIG. 15 VIDEO/AUDIO MUTE pushbuttons

The pushbuttons light (red) to indicate that Video and/or Audio muting is active.

### **Rear Panel Audio Inputs and Outputs**

The following sub-sections describe each component on the rear panel of the DVX. Refer to FIG. 4 on page 10 for the component layout of the rear panel.

#### AUDIO INPUTS (1-4)

The four AUDIO INPUTS connectors are female 1/8" stereo mini-phono jacks that receive up to four unbalanced audio inputs (FIG. 16). These connectors feature the following specifications:

- Nominal input level: +4 dBu (1.228 Vrms) or -10 dBu (0.3162 Vrms) unbalanced
- Maximum input level: 2 Vrms
- Input impedance: >12k ohms unbalanced, >12k ohms balanced, DC coupled

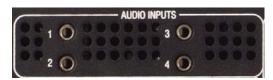

FIG. 16 AUDIO INPUTS connectors

#### HDMI INPUTS (5-10)

The six HDMI INPUT connectors (ports 5-10) on the rear panel routes digital audio (and video) from connected source input devices to the connected output devices. These inputs support the following audio formats:

| Supported Audio Formats                                                      |                    |                            |  |  |  |
|------------------------------------------------------------------------------|--------------------|----------------------------|--|--|--|
| SA-CD                                                                        | Dolby Digital Plus | DST (as used in SA-CD)     |  |  |  |
| DVD-Audio                                                                    | MPEG1-layerl*      | DSD (as used in SA-CD)     |  |  |  |
| DTS-HD Master Audio™                                                         | MPEG1-layerII      | DTS                        |  |  |  |
| Dolby TrueHD                                                                 | MP3*               | ATRAC*                     |  |  |  |
| LPCM                                                                         | MPEG2*             | WMA Pro*                   |  |  |  |
| Dolby Digital (AC-3)                                                         | AAC LC*            | MLP (as used in DVD-Audio) |  |  |  |
| * - Not available as a compressed format, but supported when output as LPCM. |                    |                            |  |  |  |

For more information about these connectors, including wiring, see the *HDMI INPUTS* (5-10) section on page 22. If you are using a DVX-3155HD, you have two DXLink input ports, which support embedded audio, in place of HDMI input ports 9-10. See the *DXLink INPUTS* (9-10) section on page 23 for more information.

#### AUDIO INPUTS (11-14)

The four AUDIO INPUTS connectors are 3.5 mm 5-position captive-wire terminals that can be wired for either balanced (differential) or unbalanced (single-ended) stereo audio (FIG. 17). Since the DVX-3150HD-SP allows independent switching of video and audio, video and audio inputs of the same number do not have to be connected to the same source equipment. These connectors feature the following specifications:

- Nominal input level: +4 dBu (1.228 Vrms) balanced or -10 dBu (0.3162 Vrms) unbalanced
- Maximum input level: 2 Vrms
- Input impedance: >12k ohms unbalanced, >12k ohms balanced, DC coupled

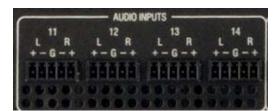

FIG. 17 AUDIO INPUTS connectors

Source devices require either balanced (differential) or unbalanced (single-ended) connections. FIG. 18 illustrates options for wiring between sources and input connectors. More than one option can be used in the same system.

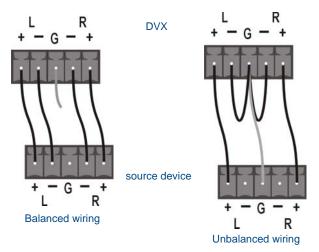

FIG. 18 Stereo 5-terminal wiring

FIG. 19 provides details for wiring from an audio input to a an unbalanced source device that has RCA connectors. Positive and ground wires connect to the source. You also can use a CC-3.5ST5-RCA2F 2 RCA Female to 5-Pin Phoenix Cable (**FG10-003-20**) for this type of connection.

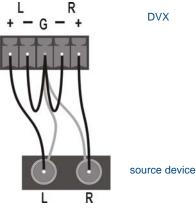

FIG. 19 RCA Stereo audio source wiring

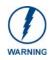

Do not connect the negative terminals to the source connector. Doing so can cause damage to your device.

#### MIC INPUTS (1-2)

Two 3.5mm 3-pin captive-wire MIC INPUT connectors (FIG. 20) allow up to two mono microphones to be connected to the DVX. Each microphone input supports balanced and unbalanced audio. Each input supports up to 48V of phantom power.

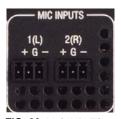

FIG. 20 MIC INPUTS

FIG. 21 illustrates wiring connections between the DVX and a mono RCA output and an XLR output.

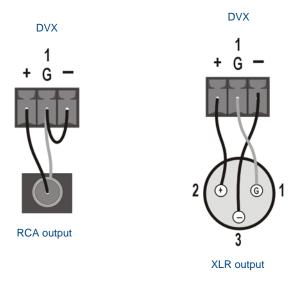

FIG. 21 RCA (mono) and XLR output wiring

#### AMP OUT

The AMP OUT amplified audio output (FIG. 22) differs according to the DVX model you are using:

- The 4-position captive wire connector for -SP models provides amplified, variable, mono or stereo audio output.
- The two 2-position captive wire connectors for -T models provide 70V or 100V mono amplified audio output. Connect a speaker to either the 70V or 100V terminal, but not both simultaneously.

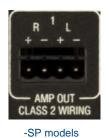

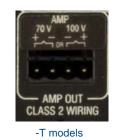

FIG. 22 AMP OUT CLASS 2 WIRING Output

On -SP models, connect speakers to the AMP OUT output as displayed in FIG. 23.

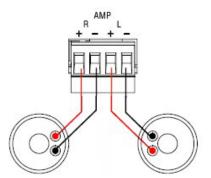

FIG. 23 Connecting speakers to the Amplified Audio output (-SP models)

On -T models, connect a speaker to either the 70V or 100V terminals as displayed in FIG. 24.

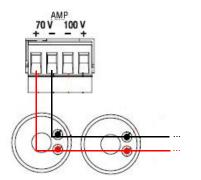

FIG. 24 Connecting speakers to the Amplified Audio output (-T models)

#### **AUDIO OUTPUTS**

The Line Level audio outputs provide balanced or unbalanced, mono or stereo line-level audio output.

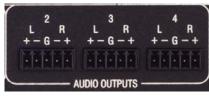

FIG. 25 Audio outputs

Destination devices require either balanced (differential) or unbalanced (single-ended) connections. FIG. 26 illustrates options for wiring between output connectors and the destinations.

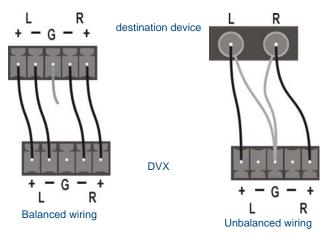

FIG. 26 Stereo 5-terminal wiring

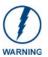

Do not connect the negative terminals to the source connector. Doing so can cause damage to your device.

#### S/PDIF OUTPUT

The S/PDIF OUTPUT provides digital S/PDIF audio output that can mirror any of the 4 analog audio outputs or 4 HDMI outputs.

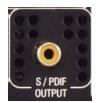

FIG. 27 S/PDIF Output

## **Rear Panel Video Inputs and Outputs**

The following sub-sections describe each component on the rear panel of the DVX. All digital inputs and outputs on the DVX support HDCP. Refer to FIG. 4 on page 10 for the component layout of the rear panel.

#### **MULTI-FORMAT VIDEO INPUTS (1-4)**

The four MULTI-FORMAT VIDEO INPUT connectors on the rear panel are used to connect video source input devices to the DVX (FIG. 28). The DVX routes video from connected source input devices to the connected output devices.

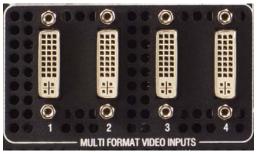

FIG. 28 MULTI-FORMAT VIDEO INPUTS (DVI-I connectors)

These numbered inputs correspond to the input port number of the video signal when making a switch or adjusting video input parameters.

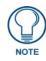

The MULTI-FORMAT VIDEO INPUT connectors on the DVX are DVI-I (integrated digital/analog) connectors. These connectors support both DVI-A (analog) and DVI-D (digital) inputs.

The following table describes the pinout configuration of the MULTI-FORMAT VIDEO INPUT connectors:

| MULTI-FORMAT VIDEO INPUT Connectors - Pinouts and Signals |                        |                                                         |                     |     |                     |  |
|-----------------------------------------------------------|------------------------|---------------------------------------------------------|---------------------|-----|---------------------|--|
| Pin                                                       | Signal                 | Pin                                                     | Signal              | Pin | Signal              |  |
| 1                                                         | TMDS Data2-            | 9                                                       | TMDS Data1-         | 17  | TMDS Data0-         |  |
| 2                                                         | TMDS Data2+            | 10                                                      | TMDS Data1+         | 18  | TMDS Data0+         |  |
| 3                                                         | TMDS Data2/4 Shield    | 11                                                      | TMDS Data1/3 Shield | 19  | TMDS Data0/5 Shield |  |
| 4                                                         | n/c                    | 12                                                      | n/c                 | 20  | n/c                 |  |
| 5                                                         | n/c                    | 13                                                      | 3 n/c               |     | n/c                 |  |
| 6                                                         | DDC Clock [SCL]        | 14                                                      | 14 +5 V Power       |     | TMDS Clock Shield   |  |
| 7                                                         | DDC Data [SDA]         | 15                                                      | 5 Ground (for +5 V) |     | TMDS Clock +        |  |
| 8                                                         | Analog vertical sync   | 16                                                      | 16 Hot Plug Detect  |     | TMDS Clock -        |  |
| C1                                                        | Analog Red             |                                                         |                     |     |                     |  |
| C2                                                        | Analog Green           |                                                         |                     |     |                     |  |
| C3                                                        | Analog Blue            | 9 10 11 12 13 14 15 16<br>17 18 19 20 21 22 23 24 C3 C5 |                     |     |                     |  |
| C4                                                        | Analog Horizontal Sync |                                                         |                     |     |                     |  |
| C5                                                        | Analog Ground          |                                                         |                     |     |                     |  |

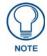

If a DVI source is attached before setting the input to DVI, you may need to reboot the source for it to recognize the DVI input description information required by the DVI standard.

Each MULTI-FORMAT VIDEO INPUT connector supports HDMI and DVI-D, as well as RGBHV, S-Video, Composite, Component, and VGA inputs, using the appropriate conversion cables. Refer to the *Cable Details and Pinout Information* section on page 35 for cable details and pinout information for each cable type:

- DVI-D Male to DVI-D Male Single-Link Cable section on page 36
- DVI-A Male to 5-BNC Male Cable section on page 37
- DVI-A Male to Triple RCA Male Cable section on page 38
- DVI-A Male to S-Video Male Cable section on page 40
- DVI-A Male to HD15 (VGA) Male Adapter section on page 41
- HDMI Male to DVI-D Male Cable section on page 43

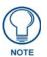

The DVX and the adapter cables listed above utilize industry-standard pinouts. The only adapter cable that is unique to AMX is the CC-DVI-SVID (DVI-to-S-Video) cable. The others are generally available to purchase from other vendors, assuming that they also utilize industry standard (or equivalent) pinouts.

The following table displays the supported video settings for each type of input connection:

| Supported Video Settings |              |              |              |              |              |              |  |
|--------------------------|--------------|--------------|--------------|--------------|--------------|--------------|--|
| Туре                     | Phase        | Shift        | Hue          | Saturation   | Contrast     | Brightness   |  |
| S-Video                  | Х            | Х            | $\checkmark$ | ✓            | ~            | $\checkmark$ |  |
| Composite                | Х            | Х            | $\checkmark$ | <b>v</b>     | ~            | $\checkmark$ |  |
| Component                | X            | Х            | $\checkmark$ | $\checkmark$ | ~            | $\checkmark$ |  |
| RGB                      | $\checkmark$ | $\checkmark$ | $\checkmark$ | $\checkmark$ | $\checkmark$ | $\checkmark$ |  |
| DVI                      | Х            | Х            | $\checkmark$ | $\checkmark$ | $\checkmark$ | $\checkmark$ |  |
| HDMI                     | Х            | Х            | $\checkmark$ | $\checkmark$ | $\checkmark$ | $\checkmark$ |  |

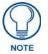

Deep Color pass-through is not supported on the MULTI-FORMAT VIDEO INPUTS.

#### HDMI INPUTS (5-10)

The six HDMI INPUT connectors (ports 5-10) on the rear panel are used to connect source input devices to the DVX-3150HD-SP (FIG. 29). The DVX routes digital video and audio from connected source input devices to the connected output devices. These ports support HDMI (with 3D and Deep Color) and HDCP.

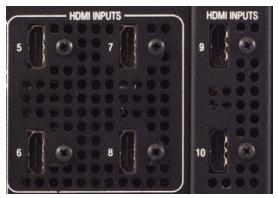

FIG. 29 HDMI INPUTS connectors

The following table describes the pinout configuration of the HDMI INPUTS connectors:

| HDMI INPUT Connectors - Pinouts and Signals |                    |     |                            |  |  |
|---------------------------------------------|--------------------|-----|----------------------------|--|--|
| Pin                                         | Signal             | Pin | Signal                     |  |  |
| 1                                           | TMDS Data 2+       | 11  | TMDS Clock Shield          |  |  |
| 2                                           | TMDS Data 2 Shield | 12  | TMDS Clock-                |  |  |
| 3                                           | TMDS Data 2-       | 13  | CEC                        |  |  |
| 4                                           | TMDS Data 1+       | 14  | Reserved, HEC Data         |  |  |
| 5                                           | TMDS Data 1 Shield | 15  | SCL                        |  |  |
| 6                                           | TMDS Data 1-       | 16  | SDA                        |  |  |
| 7                                           | TMDS Data 0+       | 17  | DDC/CEC/HEC Ground         |  |  |
| 8                                           | TMDS Data 0 Shield | 18  | +5V Power (max 50mA)       |  |  |
| 9                                           | TMDS Data 0-       | 19  | Hot Plug Detect, HEC Data+ |  |  |
| 10                                          | TMDS Clock+        |     |                            |  |  |

FIG. 30 displays the pin locations for the HDMI INPUTS:

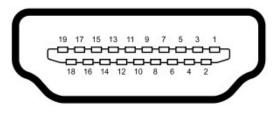

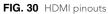

To connect HDMI input source devices (DVI and HDMI) to the HDMI INPUT connectors, the following (optional) adapter cables are required:

| DVI Input Adapter Cables |                                                                                                    |             |              |  |  |  |
|--------------------------|----------------------------------------------------------------------------------------------------|-------------|--------------|--|--|--|
| Name                     | Description                                                                                                    | Length      | FG#          |  |  |  |
| HDMI Interface<br>Cable  | HDMI Male to HDMI Male                                                                                                    | 6 1/2' (2m) | FG10-2178-05 |  |  |  |
| HDMI to DVI Cable        | HDMI Male to DVI Male<br>(See the <i>HDMI Male to DVI-D Male Cable</i> section on<br>page 43 for more information on HDMI-to-DVI cable<br>wiring.) | 6' (1.828m) | FG10-2179    |  |  |  |

The following table displays the supported video settings for each type of input connection compatible with the HDMI INPUT connectors:

| Supported Video Settings |       |       |              |              |              |              |
|--------------------------|-------|-------|--------------|--------------|--------------|--------------|
| Туре                     | Phase | Shift | Hue          | Saturation   | Contrast     | Brightness   |
| DVI                      | Х     | Х     | $\checkmark$ | $\checkmark$ | ~            | $\checkmark$ |
| HDMI                     | Х     | Х     | $\checkmark$ | $\checkmark$ | $\checkmark$ | $\checkmark$ |

#### **DXLink INPUTS (9-10)**

Two DXLink (RJ-45) connectors (9-10) transport digital video, embedded audio, Ethernet (ICSP commands only), and bi-directional control over twisted pair cable to DXLink devices or boards, including digitally transcoded analog video signals. Both inputs support HDCP. These connectors are only available on the DVX-3155HD.

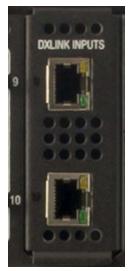

FIG. 31 DXLINK INPUTS (9-10)

See the *Important Cable Recommendations* section on page 25 for information about cable requirements for these ports.

#### **VIDEO OUTPUTS (1-4)**

The VIDEO OUTPUTS includes 2 different types of connectors:

- 4 HDMI Output connectors (1-4) each provide digital DVI video and HDMI audio and video output.
- 2 DXLink Twisted Pair outputs (1, 3) mirror HDMI outputs 1 and 3. They provide digital video, audio, Ethernet, and bi-directional control over Category Cable to DXLink Receivers. See the *Important Cable Recommendations* section below for information about cable requirements.

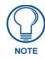

On Video outputs 1 and 3, if you are using both DXLink and HDMI outputs, it is recommended that they have the same native resolution. In this situation, the EDID from the HDMI display is used to determine the SmartScale resolution and timing.

FIG. 32 displays the HDMI and DXLink audio/video output ports.

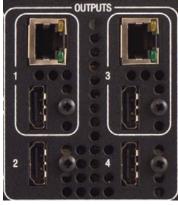

FIG. 32 VIDEO OUTPUTS

NOTE

All video output ports support HDCP.

FIG. 33 displays male and female RJ-45 connectors. You can connect the DVX to the DXLink receivers via Category cabling.

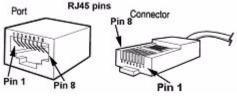

FIG. 33 RJ-45 Pinouts

### **Twisted Pair Cable Pinouts**

AMX supports both the T568A and T568B pinout specifications for termination of the twisted pair cable used between the DVX and the DXLink receiver.

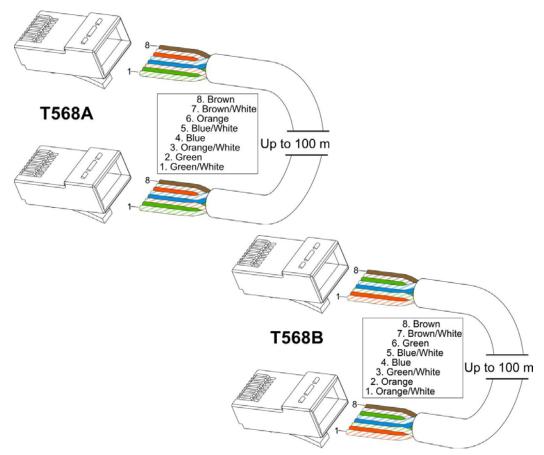

FIG. 34 Twisted pair cable pinouts for T568A (recommended) and T568B specifications

#### Important Cable Recommendations

Cable runs with a minimum specification of ANSI/TIE/EIA 568A-5 and ratings of 250MHz or better may be used with DXLink equipment. However, cable run topology and environmental influences can affect the overall successful distance capabilities of these runs. For successful deployments up to 100 meters without consideration to outside variables, AMX recommends the use of shielded category cable (STP) or Cat6A (or better) versions of unshielded or shielded twisted pair (UTP/STP) for DXLink runs. For more details and helpful cabling information, please contact your AMX representative for a copy of the white paper titled "Cabling for Success with DXLink".

### **Rear Panel Control and Power**

The following sub-sections describe each component on the rear panel of the DVX. Refer to FIG. 4 on page 10 for the component layout of the rear panel.

### RS232/422/485 Serial Port Connectors (PORTS 1-6)

The RS232/422/485 serial device ports (FIG. 35) are used for A/V sources and displays. These ports support most standard RS-232, RS-422, and RS-485 communication protocols for data transmission.

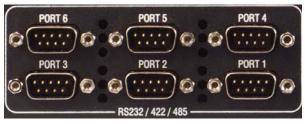

FIG. 35 RS-232/422/485 Device Port connectors

These connectors feature the following specifications:

- XON/XOFF (transmit on/transmit off)
- CTS/RTS (clear to send/ready to send)
- 300-115,200 baud

FIG. 36 provides wiring specifications for the RS-232/422/485 connectors.

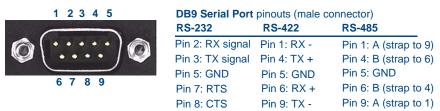

FIG. 36 RS-232/422/485 (DB9 - male) connector pinouts

| RS-232/422/485 Port Wiring Specifications |        |                 |        |        |                    |
|-------------------------------------------|--------|-----------------|--------|--------|--------------------|
| Pin                                       | Signal | Function        | RS-232 | RS-422 | RS-485             |
| 1                                         | RX-    | Receive data    |        | Х      | X (strap to pin 9) |
| 2                                         | RXD    | Receive data    | Х      |        |                    |
| 3                                         | TXD    | Transmit data   | Х      |        |                    |
| 4                                         | TX+    | Transmit data   |        | Х      | X (strap to pin 6) |
| 5                                         | GND    | Signal ground   | Х      | Х      | Х                  |
| 6                                         | RX+    | Receive data    |        | Х      | X (strap to pin 4) |
| 7                                         | RTS    | Request to send | Х      |        |                    |
| 8                                         | CTS    | Clear to send   | Х      |        |                    |
| 9                                         | TX-    | Transmit data   |        | Х      | X (strap to pin 1) |

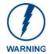

When wiring the connections, **do not** use pre-made 9-wire cable or connect the wire in the cable to any connection that will not be used by the DB9 serial port. **Only use wiring that connects the necessary pins.** 

#### **RELAYS (PORT 8)**

You can connect up to eight independent external relay devices to the Relay connectors on the device (FIG. 37). When a relay is "OFF", terminals A and B are open-circuit. When a relay is "ON", terminals A and B are shorted together.

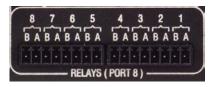

FIG. 37 RELAYS connectors

- Each relay is isolated and normally open.
- A metal commoning strip is supplied with each device to simplify the connection of multiple relays to a common reference if needed.
- 8-channel single-pole single-throw relay ports
- Each relay is independently controlled
- Supports up to 8 independent external relay devices
- Channel range = 1-8
- Each relay can switch up to 24 VDC or 28 VAC peak @ 1 A
- Two 8-pin 3.5mm mini-Phoenix (female) connector provides relay termination

### I/O (PORT 17)

The I/O port (FIG. 38) responds to switch closures and voltage level (high/low) changes, or can be used for logic-level outputs.

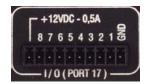

FIG. 38 I/O connectors

- A contact closure between the GND and an I/O port is detected as a Push.
- When used for voltage inputs, the I/O port detects a low signal (0 1.5 VDC) as a Push, and a high signal (3.5 5 VDC) as a Release (*this I/O port uses 5V logic but can handle up to 12V without harm*).
- When used for outputs, the I/O port acts as a switch to GND and is rated for 200mA @ 12 VDC.
- The PWR pin provides +12 VDC @ 200 mA and is designed as a power output for the PCS Power Current Sensors, VSS2 Video Sync Sensors (or equivalent).
- The GND connector is a common ground and is shared by all I/O ports.
- The input format is software selectable with interactive power sensing for IR ports.
- Channel range = 1-8
- One 10-pin 3.5mm mini-Phoenix (female) connector provides I/O connection

### **IR/SERIAL (PORTS 9-16)**

You can connect up to eight IR- or Serial-controllable devices to the IR/SERIAL connectors (FIG. 39).

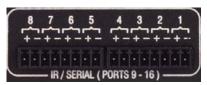

FIG. 39 IR/SERIAL connectors

- The IR/SERIAL connectors accept an IR Emitter (CC-NIRC) that mounts onto the controlled device's IR window, or a mini-plug (CC-NSER) that connects to the controlled device's control jack.
- You can also connect a data (0 5 VDC) device.
- Supports high-frequency carriers of up to 1.142 MHz.
- 8 IR/Serial data signals can be generated simultaneously.

The IR/Serial connector wiring specifications are listed in the following table.

| IR/Serial Connector Wiring Specifications (per Port) |        |              |                |  |  |  |
|------------------------------------------------------|--------|--------------|----------------|--|--|--|
| IR connections                                       | Port # | Signal       | Function       |  |  |  |
| 1                                                    | 9      | GND (-)      | Signal GND     |  |  |  |
|                                                      |        | Signal 1 (+) | IR/Serial data |  |  |  |
| 2                                                    | 10     | GND (-)      | Signal GND     |  |  |  |
|                                                      |        | Signal 2 (+) | IR/Serial data |  |  |  |
| 3                                                    | 11     | GND (-)      | Signal GND     |  |  |  |
|                                                      |        | Signal 3 (+) | IR/Serial data |  |  |  |
| 4                                                    | 12     | GND (-)      | Signal GND     |  |  |  |
|                                                      |        | Signal 4 (+) | IR/Serial data |  |  |  |
| 5                                                    | 13     | GND (-)      | Signal GND     |  |  |  |
|                                                      |        | Signal 5 (+) | IR/Serial data |  |  |  |
| 6                                                    | 14     | GND (-)      | Signal GND     |  |  |  |
|                                                      |        | Signal 6 (+) | IR/Serial data |  |  |  |
| 7                                                    | 15     | GND (-)      | Signal GND     |  |  |  |
|                                                      |        | Signal 7 (+) | IR/Serial data |  |  |  |
| 8                                                    | 16     | GND (-)      | Signal GND     |  |  |  |
|                                                      |        | Signal 8 (+) | IR/Serial data |  |  |  |

### **CONFIG DIP Switch**

Use the Configuration DIP switch to set the information used by the PROGRAM Port for communication or to set the on-board Master to *Program Run Disable* (**PRD**) mode.

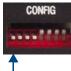

Position 1 UP (ON) = PRD mode enabled Position 1 DOWN (OFF) = Normal (default) mode - PRD mode disabled

FIG. 40 CONFIG DIP switch

#### **Baud Rate Settings**

Before programming the on-board Master, make sure the baud rate you set matches the communication parameters set on both your PC's COM port and those set through your NetLinx Studio v 3.x. By default, the baud rate is set to **38,400** (bps).

| Baud Rate Settings on the Configuration DIP Switch |            |            |            |            |  |  |
|----------------------------------------------------|------------|------------|------------|------------|--|--|
| Baud Rate                                          | Position 5 | Position 6 | Position 7 | Position 8 |  |  |
| 9600 bps                                           | OFF        | ON         | OFF        | ON         |  |  |
| 38,400 bps ( <b>default</b> )                      | OFF        | ON         | ON         | ON         |  |  |
| 57,600 bps                                         | ON         | OFF        | OFF        | OFF        |  |  |
| 115,200 bps                                        | ON         | ON         | ON         | ON         |  |  |

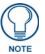

Note the orientation of the Configuration DIP Switch and the ON position label. DIP switches 2,3, and 4 must remain in the OFF position at all times.

#### Program Run Disable (PRD) Mode

You can also use the PROGRAM port's Configuration DIP switch to set the on-board Master to Program Run Disable (**PRD**) mode according to the settings listed in the table below.

| PRD Mode Settings     |            |       |  |  |  |
|-----------------------|------------|-------|--|--|--|
| PRD Mode              | Position 1 | 10.00 |  |  |  |
| Normal mode (default) | OFF        |       |  |  |  |
| PRD Mode              | ON         |       |  |  |  |

**PRD** mode prevents the NetLinx program stored in the on-board Master from running during the device's power-up. This mode should be used if the resident NetLinx program is causing inadvertent communication and/or control problems.

If necessary, place the on-board Master in PRD mode and cycle power, then use the NetLinx Studio v 3.x program to resolve the communication and/or control problems with the resident NetLinx program. After doing so, download the corrected program, reset the configuration DIP switch to normal mode, recycle power, and try again.

To set the CONFIG DIP Switch:

- **1.** Turn off the power switch on the rear of the unit.
- **2.** Set the CONFIG DIP switch (refer to FIG. 40).
- **3.** Turn on the power switch.

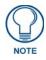

Think of the PRD Mode (On) equating to a PC's SAFE Mode setting. This mode allows you to continue powering a unit, update the firmware, and download a new program while circumventing any problems with a currently downloaded program. Power must be cycled to the unit after activating or deactivating this mode on the Configuration Port DIP switch #1.

### **PROGRAM Port**

The PROGRAM port is a DB-9 male RS-232 port that connects the DVX to a communication port on a PC, and is intended primarily to be used to configure system settings (FIG. 41).

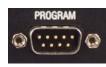

FIG. 41 PROGRAM port

The following table shows the rear panel Program Port connector (male), pinouts, and signals.

| Program Port, Pinouts, and Signals |     |        |  |  |  |
|------------------------------------|-----|--------|--|--|--|
| Program Port Connector             | Pin | Signal |  |  |  |
|                                    | 2   | RX     |  |  |  |
|                                    | 3   | ΤX     |  |  |  |
|                                    | 5   | GND    |  |  |  |
|                                    | 7   | RTS    |  |  |  |
|                                    | 8   | CTS    |  |  |  |

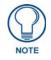

The PROGRAM port is not recommended for firmware updates or large file transfers. Any large data-intensive operations are better handled via LAN.

### **ID** Pushbutton

The ID pushbutton (FIG. 42) sets the NetLinx ID assignments of the Internal Control Device. It has no effect on the Internal Switcher Device. Only the 5001 ID can be changed. It is not possible to change the 5002 device ID.

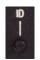

FIG. 42 ID Pushbutton

#### LAN (RJ-45)

The LAN RJ-45 port provides 10/100 Mbps communication via Category cable. This is an Auto MDI/MDI-X enabled port, which allows you to use either straight-through or crossover Ethernet cables.

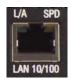

FIG. 43 LAN port

The LAN port automatically negotiates the connection speed (10 Mbps or 100 Mbps), and whether to use half duplex or full duplex mode. This communication is reflected via the front ICSP LED.

FIG. 44 provides the pinouts and signals for the LAN connector and cable.

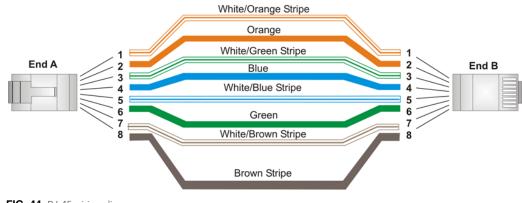

FIG. 44 RJ-45 wiring diagram

FIG. 45 describes the blink activity for the LAN connector and cable.

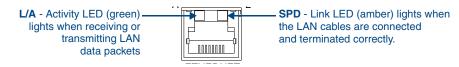

FIG. 45 LAN connector / LEDs

### AxLink Port and LED (4-pin captive-wire)

The AxLink port (FIG. 46) allows the DVX to support AMX AxLink devices.

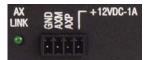

FIG. 46 AxLink Port and LED

The (green) AxLink LED indicates AxLink data activity:

- Off No power, or the controller is not functioning properly.
- 1 blink per second Normal operation.
- 3 blinks per second AxLink bus error. Check all AxLink bus connections.

The AxLink port can be used to supply power to downstream AxLink-compatible devices as long as the maximum current draw is *less than* 1 Amp. To isolate the DVX from high inrush current, AxLink devices, or potential power faults on the AxLink bus, it is strongly recommended that you power external AxLink devices from an independent power supply.

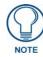

The AxLink port provides only limited power to connected AxLink devices. It is recommended to use an alternate power source when connecting AxLink devices to the DVX.

When using the DVX with the NXA-PDU-1508-8 power distribution unit, do NOT connect +12V power from any of the NXA-PDU's AxLink ports to the AxLink power pin.

Refer to the following table for the wiring length information used with the DVX:

| Wiring Guidelines |                            |  |  |  |
|-------------------|----------------------------|--|--|--|
| Wire size         | Maximum wiring length      |  |  |  |
| 18 AWG            | 154.83 feet (47.19 meters) |  |  |  |
| 20 AWG            | 98.30 feet (29.96 meters)  |  |  |  |
| 22 AWG            | 63.40 feet (19.32 meters)  |  |  |  |
| 24 AWG            | 38.68 feet (11.79 meters)  |  |  |  |

FIG. 47 provides wiring requirements for the AxLink connector:

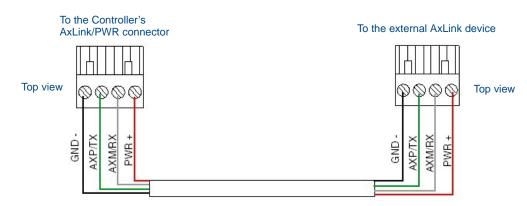

FIG. 47 Mini-Phoenix connector wiring diagram (direct data and power)

To use the 4-pin 3.5 mm mini-Phoenix (female) captive-wire connector for data communication and power transfer, the incoming PWR and GND cable from the 12 VDC-compliant power supply must be connected to the AxLink cable connector going to the All-In-One Presentation Switcher. FIG. 48 shows the wiring diagram.

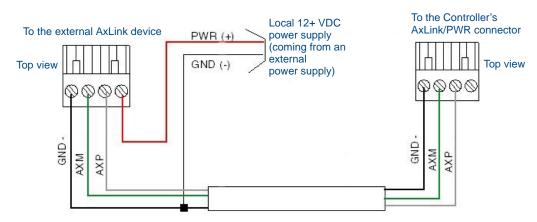

FIG. 48 4-pin mini-Phoenix connector wiring diagram (using external power source)

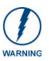

When you connect an external power supply, do not connect the wire from the PWR terminal (coming from the external device) to the PWR terminal on the Phoenix connector attached to the Controller unit. Make sure to connect **only** the AXM, AXP, and GND wires to the Controller's Phoenix connector when using an external power supply.

Make sure to connect only the GND wire on the AxLink/PWR connector when using a separate 12 VDC power supply. Do not connect the PWR wire to the AxLink connector's PWR (+) opening.

#### Power Connector/Switch/Fuse

FIG. 49 displays the power switch and connector for the DVX.

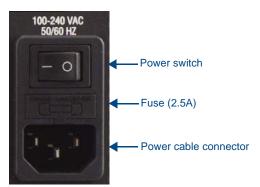

FIG. 49 Power Connector/Switch/Fuse

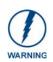

This unit should only have one source of incoming power. Using more than one source of power to the Controller can result in damage to the internal components and a possible burn out.

Apply power to the unit only after installation is complete.

Wiring and Device Connections

# **Cable Details and Pinout Information**

### **Overview**

The DVI-I Input connectors on the rear panel are used to connect video source input devices to the DVX (FIG. 50). The DVX routes video from connected source input devices to the connected output device. Each connector supports HDMI and DVI as well as VGA, S-Video, Composite, and Component inputs.

|              |               |                | 0000  |
|--------------|---------------|----------------|-------|
|              |               |                | m     |
|              |               |                |       |
|              | *             | *              | *     |
| <b>6 0 1</b> | 010           | 0              | . 0 . |
| 0010         | 0 0 2 6       | 3 0            |       |
|              | - MULTI FORMA | T VIDEO INPUTS | ;     |

FIG. 50 DVI Inputs

To connect non-DVI input source devices (S-Video, Composite, VGA, Component, and HDMI) to the DVI Input connectors, the following (optional) adapter cables are required:

| DVI Input Adapter Cables |                                                                                                    |             |              |  |  |  |
|--------------------------|----------------------------------------------------------------------------------------------------|-------------|--------------|--|--|--|
| Name                     | Description                                                                                                    | Length      | FG#          |  |  |  |
| CC-DVI-5BNCM             | DVI-to-5 BNC Male                                                                                                    | 6' (1.828m) | FG10-2170-08 |  |  |  |
|                          | <b>Note</b> : Used for VGA, Component, or Composite inputs. When used for composite inputs, connect the green plug on the adapter cable to the composite video output jack on the source device.    |             |              |  |  |  |
| CC-DVI-RCA3M             | DVI-to-3 RCA Male                                                                                                    | 6' (1.828m) | FG10-2170-09 |  |  |  |
|                          | <b>Note</b> : Used for Component or Composite inputs.<br>When used for composite inputs, connect the green<br>plug on the adapter cable to the composite video<br>output jack on the source device. |             |              |  |  |  |
| CC-DVI-SVID              | DVI-to-S-Video                                                                                                    | 9' (2.743m) | FG10-2170-10 |  |  |  |
| CC-DVIM-VGAF             | DVI-to-VGA (up to 1920x1200)                                                                                                    | 6' (1.828m) | FG10-2170-13 |  |  |  |

## **DVI-D Male to DVI-D Male Single-Link Cable**

Cable to be composed of the following:

- Four UL20276 (28AWG twisted pair + drain wire + aluminum foil/mylar shield) for TMDS signals and shields
- Five UL1589 (28AWG) for DDC\_CLK, DDC\_DATA, Hot\_Plug\_Detect, +5VDC, and GROUND
- The above bundles jacketed together in aluminum foil shield and 85% (minimum) braid
- EMI shield metal can on both DVI connectors and connected to braid

### **DVI-to-DVI Cable Pinout Information**

| DVI-D         |                         |                         | DVI-D         |                                                                       |
|---------------|-------------------------|-------------------------|---------------|-----------------------------------------------------------------------|
| Connector Pin | Signal Name             | Signal Name             | Connector Pin | Notes:                                                                |
| 1             | TMDS DATA 2 N           | TMDS DATA 2 N           | 1             | 28AWG twisted pair 2                                                  |
| 2             | TMDS DATA 2 P           | TMDS DATA 2 P           | 2             | 28AWG twisted pair 2                                                  |
| 3             | TMDS SHIELD 2/4         | TMDS SHIELD 2/4         | 3             | 28AWG twisted pair 2 drain                                            |
| 4             | TMDS DATA 4 N           | TMDS DATA 4 N           | 4             | Pin not populated in DVI-D connector                                  |
| 5             | TMDS DATA 4 P           | TMDS DATA 4 P           | 5             | Pin not populated in DVI-D connector                                  |
| 6             | DDC CLOCK               | DDC CLOCK               | 6             | 28AWG                                                                 |
| 7             | DDC DATA                | DDC DATA                | 7             | 28AWG                                                                 |
| 8             | ANALOG<br>VERTICAL SYNC | ANALOG<br>VERTICAL SYNC | 8             | Pin populated in DVI-D connector,<br>but not connected for this cable |
| 9             | TMDS DATA 1 N           | TMDS DATA 1 N           | 9             | 28AWG twisted pair 1                                                  |
| 10            | TMDS DATA 1 P           | TMDS DATA 1 P           | 10            | 28AWG twisted pair 1                                                  |
| 11            | TMDS SHIELD 1/3         | TMDS SHIELD 1/3         | 11            | 28AWG twisted pair 1 drain                                            |
| 12            | TMDS DATA 3 N           | TMDS DATA 3 N           | 12            | Pin not populated in DVI-D connector                                  |
| 13            | TMDS DATA 3 P           | TMDS DATA 3 P           | 13            | Pin not populated in DVI-D connector                                  |
| 14            | +5VDC                   | +5VDC                   | 14            | 28AWG                                                                 |
| 15            | GROUND                  | GROUND                  | 15            | 28AWG                                                                 |
| 16            | HOT PLUG DETECT         | HOT PLUG DETECT         | 16            | 28AWG                                                                 |
| 17            | TMDS DATA 0 N           | TMDS DATA 0 N           | 17            | 28AWG twisted pair 0                                                  |
| 18            | TMDS DATA 0 P           | TMDS DATA 0 P           | 18            | 28AWGtwisted pair 0                                                   |
| 19            | TMDS SHIELD 0/5         | TMDS SHIELD 0/5         | 19            | 28AWGtwisted pair 0 drain                                             |
| 20            | TMDS DATA 5 N           | TMDS DATA 5 N           | 20            | Pin not populated in DVI-D connector                                  |
| 21            | TMDS DATA 5 P           | TMDS DATA 5 P           | 21            | Pin not populated in DVI-D connector                                  |
| 22            | TMDS CLOCK<br>SHIELD    | TMDS CLOCK<br>SHIELD    | 22            | 28AWG twisted pair CLK drain                                          |
| 23            | TMDS CLOCK P            | TMDS CLOCK P            | 23            | 28AWGtwisted pair CLK                                                 |
| 24            | TMDS CLOCK N            | TMDS CLOCK N            | 24            | 28AWGtwisted pair CLK                                                 |
| C1            | C1 ANALOG RED           | C1 ANALOG RED           | C1            | Pin not populated in DVI-D connector                                  |
| C2            | C2 ANALOG GREEN         | C2 ANALOG GREEN         | C2            | Pin not populated in DVI-D connector                                  |
| C3            | C3 ANALOG BLUE          | C3 ANALOG BLUE          | C3            | Pin not populated in DVI-D connector                                  |
| C4            | C4 ANALOG HSYNC         | C4 ANALOG HSYNC         | C4            | Pin not populated in DVI-D connector                                  |
| C5            | C5 ANALOG<br>GROUND     | C5 ANALOG<br>GROUND     | C5            | Pin populated in DVI-D connector,<br>but not connected for this cable |
| BACKSHELL     | SHIELD                  | SHIELD                  | BACKSHELL     | Outer braid                                                           |

# DVI-A Male to 5-BNC Male Cable

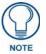

This cable type corresponds to the **CC-DVI-5BNCM** DVI-to-Component cable (**FG10-2170-08**), available from AMX.

Cable to be composed of the following:

- Five 75ohm 28 AWG mini-coax cables for the Red, Green, Blue, VSync, and HSync signals and returns
- EMI shield metal can on DVI connector

### **DVI-to-5-BNC Cable Pinout Information**

| DVI-to-5-BNC Cable Pinout Information |                         |                                   |                        |                                                                       |  |  |  |
|---------------------------------------|-------------------------|-----------------------------------|------------------------|-----------------------------------------------------------------------|--|--|--|
| DVI-A<br>Connector Pin                | Signal Name             | Signal Name                       | BNC connector<br>pin   | Notes:                                                                |  |  |  |
| 1                                     | TMDS DATA 2 N           |                                   |                        | Pin populated in DVI-A connector,<br>but not connected for this cable |  |  |  |
| 2                                     | TMDS DATA 2 P           |                                   |                        | Pin populated in DVI-A connector,<br>but not connected for this cable |  |  |  |
| 3                                     | TMDS SHIELD 2/4         |                                   |                        | Pin not populated in DVI-A connector                                  |  |  |  |
| 4                                     | TMDS DATA 4 N           |                                   |                        | Pin not populated in DVI-A connector                                  |  |  |  |
| 5                                     | TMDS DATA 4 P           |                                   |                        | Pin not populated in DVI-A connector                                  |  |  |  |
| 6                                     | DDC CLOCK               |                                   |                        | Pin populated in DVI-A connector,<br>but not connected for this cable |  |  |  |
| 7                                     | DDC DATA                |                                   |                        | Pin populated in DVI-A connector,<br>but not connected for this cable |  |  |  |
| 8                                     | ANALOG<br>VERTICAL SYNC | VSync Signal                      | Black BNC center pin   |                                                                       |  |  |  |
| 9                                     | TMDS DATA 1 N           |                                   |                        | Pin not populated in DVI-A connector                                  |  |  |  |
| 10                                    | TMDS DATA 1 P           |                                   |                        | Pin not populated in DVI-A connector                                  |  |  |  |
| 11                                    | TMDS SHIELD 1/3         |                                   |                        | Pin not populated in DVI-A connector                                  |  |  |  |
| 12                                    | TMDS DATA 3 N           |                                   |                        | Pin not populated in DVI-A connector                                  |  |  |  |
| 13                                    | TMDS DATA 3 P           |                                   |                        | Pin not populated in DVI-A connector                                  |  |  |  |
| 14                                    | +5VDC                   |                                   |                        | Pin populated in DVI-A connector,<br>but not connected for this cable |  |  |  |
| 15                                    | GROUND                  | VSync, HSync<br>Returns (shields) | Black/Grey BNC shields |                                                                       |  |  |  |
| 16                                    | HOT PLUG DETECT         |                                   |                        | Pin populated in DVI-A connector,<br>but not connected for this cable |  |  |  |
| 17                                    | TMDS DATA 0 N           |                                   |                        | Pin populated in DVI-A connector,<br>but not connected for this cable |  |  |  |
| 18                                    | TMDS DATA 0 P           |                                   |                        | Pin populated in DVI-A connector,<br>but not connected for this cable |  |  |  |
| 19                                    | TMDS SHIELD 0/5         |                                   |                        | Pin not populated in DVI-A connector                                  |  |  |  |
| 20                                    | TMDS DATA 5 N           |                                   |                        | Pin not populated in DVI-A connector                                  |  |  |  |
| 21                                    | TMDS DATA 5 P           |                                   |                        | Pin not populated in DVI-A connector                                  |  |  |  |
| 22                                    | TMDS CLOCK SHIELD       |                                   |                        | Pin not populated in DVI-A connector                                  |  |  |  |
| 23                                    | TMDS CLOCK P            |                                   |                        | Pin populated in DVI-A connector,<br>but not connected for this cable |  |  |  |
| 24                                    | TMDS CLOCK N            |                                   |                        | Pin populated in DVI-A connector,<br>but not connected for this cable |  |  |  |

| DVI-A<br>Connector Pin | Signal Name      | Signal Name                           | BNC connector<br>pin          | Notes:                                                                |
|------------------------|------------------|---------------------------------------|-------------------------------|-----------------------------------------------------------------------|
| C1                     | C1 ANALOG RED    | Red Signal                            | Red BNC<br>center pin         |                                                                       |
| C2                     | C2 ANALOG GREEN  | Green Signal                          | Green BNC center pin          |                                                                       |
| C3                     | C3 ANALOG BLUE   | Blue Signal                           | Blue BNC center pin           |                                                                       |
| C4                     | C4 ANALOG HSYNC  | HSync Signal                          | Grey BNC<br>center pin        |                                                                       |
| C5                     | C5 ANALOG GROUND | Red, Green, Blue<br>Returns (shields) | Red/Green/Blue<br>BNC shields |                                                                       |
| BACKSHELL              | SHIELD           |                                       |                               | Pin populated in DVI-A connector,<br>but not connected for this cable |

# DVI-A Male to Triple RCA Male Cable

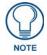

This cable type corresponds to the **CC-DVI-RCA3M** DVI-to-Component/Composite cable (**FG10-2170-09**), available from AMX.

Cable to be composed of the following:

- Three 750hm 28 AWG mini-coax cables for the Red, Green, and Blue signals and returns
- EMI shield metal can on DVI connector

### **DVI-to-Triple RCA Cable Pinout Information**

| DVI-to-Triple RCA Cable Pinout Information |                         |             |                   |                                                                       |  |  |  |
|--------------------------------------------|-------------------------|-------------|-------------------|-----------------------------------------------------------------------|--|--|--|
| DVI-A<br>Connector Pin                     | Signal Name             | Signal Name | RCA connector pin | Notes:                                                                |  |  |  |
| 1                                          | TMDS DATA 2 N           |             |                   | Pin populated in DVI-A connector,<br>but not connected for this cable |  |  |  |
| 2                                          | TMDS DATA 2 P           |             |                   | Pin populated in DVI-A connector,<br>but not connected for this cable |  |  |  |
| 3                                          | TMDS SHIELD 2/4         |             |                   | Pin not populated in DVI-A connector                                  |  |  |  |
| 4                                          | TMDS DATA 4 N           |             |                   | Pin not populated in DVI-A connector                                  |  |  |  |
| 5                                          | TMDS DATA 4 P           |             |                   | Pin not populated in DVI-A connector                                  |  |  |  |
| 6                                          | DDC CLOCK               |             |                   | Pin populated in DVI-A connector,<br>but not connected for this cable |  |  |  |
| 7                                          | DDC DATA                |             |                   | Pin populated in DVI-A connector,<br>but not connected for this cable |  |  |  |
| 8                                          | ANALOG<br>VERTICAL SYNC |             |                   | Pin populated in DVI-A connector,<br>but not connected for this cable |  |  |  |
| 9                                          | TMDS DATA 1 N           |             |                   | Pin not populated in DVI-A connector                                  |  |  |  |
| 10                                         | TMDS DATA 1 P           |             |                   | Pin not populated in DVI-A connector                                  |  |  |  |
| 11                                         | TMDS SHIELD 1/3         |             |                   | Pin not populated in DVI-A connector                                  |  |  |  |
| 12                                         | TMDS DATA 3 N           |             |                   | Pin not populated in DVI-A connector                                  |  |  |  |
| 13                                         | TMDS DATA 3 P           |             |                   | Pin not populated in DVI-A connector                                  |  |  |  |

| DVI-A<br>Connector Pin | Signal Name         | Signal Name                              | RCA connector pin                    | Notes:                                                                |
|------------------------|---------------------|------------------------------------------|--------------------------------------|-----------------------------------------------------------------------|
| 14                     | +5VDC               |                                          |                                      | Pin populated in DVI-A connector,<br>but not connected for this cable |
| 15                     | GROUND              |                                          |                                      | Pin populated in DVI-A connector,<br>but not connected for this cable |
| 16                     | HOT PLUG DETECT     |                                          |                                      | Pin populated in DVI-A connector,<br>but not connected for this cable |
| 17                     | TMDS DATA 0 N       |                                          |                                      | Pin populated in DVI-A connector,<br>but not connected for this cable |
| 18                     | TMDS DATA 0 P       |                                          |                                      | Pin populated in DVI-A connector,<br>but not connected for this cable |
| 19                     | TMDS SHIELD 0/5     |                                          |                                      | Pin not populated in DVI-A connector                                  |
| 20                     | TMDS DATA 5 N       |                                          |                                      | Pin not populated in DVI-A connector                                  |
| 21                     | TMDS DATA 5 P       |                                          |                                      | Pin not populated in DVI-A connector                                  |
| 22                     | TMDS CLOCK SHIELD   |                                          |                                      | Pin not populated in DVI-A connecto                                   |
| 23                     | TMDS CLOCK P        |                                          |                                      | Pin populated in DVI-A connector,<br>but not connected for this cable |
| 24                     | TMDS CLOCK N        |                                          |                                      | Pin populated in DVI-A connector,<br>but not connected for this cable |
| C1                     | C1 ANALOG<br>RED    | Component Pr /<br>CVBS 1 Signal          | Red RCA connector<br>center pin      |                                                                       |
| C2                     | C2 ANALOG<br>GREEN  | Component Y /<br>CVBS 2 Signal           | Green RCA connector center pin       |                                                                       |
| C3                     | C3 ANALOG<br>BLUE   | Component Pb /<br>CVBS 3 Signal          | Blue RCA connector<br>center pin     |                                                                       |
| C4                     | C4 ANALOG<br>HSYNC  |                                          |                                      | Pin populated in DVI-A connector,<br>but not connected for this cable |
| C5                     | C5 ANALOG<br>GROUND | Pr, Y, Pb /<br>CVBS Returns<br>(shields) | Red/Green/Blue RCA connector shields |                                                                       |
| BACKSHELL              | SHIELD              |                                          |                                      | Pin populated in DVI-A connector,<br>but not connected for this cable |

# **DVI-A Male to S-Video Male Cable**

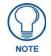

This cable corresponds to the **CC-DVI-SVID** DVI-to-S-Video adapter cable (**FG10-2170-10**), available from AMX.

Cable to be composed of the following:

- Two 75ohm 28 AWG mini-coax cables for the Luminance (Y) and Chrominance (C) signals and returns
- EMI shield metal can on DVI connector

### **DVI-to-S-Video Cable Pinout Information**

| DVI-to-S-Vic           | DVI-to-S-Video Cable Pinout Information   |             |                                                                       |                                                                       |
|------------------------|-------------------------------------------|-------------|-----------------------------------------------------------------------|-----------------------------------------------------------------------|
| DVI-A<br>Connector Pin | Signal Name                               | Signal Name | S-Video<br>Connector Pin                                              | Notes:                                                                |
| 1                      | TMDS DATA 2 N                             |             |                                                                       | Pin populated in DVI-A connector,<br>but not connected for this cable |
| 2                      | TMDS DATA 2 P                             |             |                                                                       | Pin populated in DVI-A connector,<br>but not connected for this cable |
| 3                      | TMDS SHIELD 2/4                           |             |                                                                       | Pin not populated in DVI-A connector                                  |
| 4                      | TMDS DATA 4 N                             |             |                                                                       | Pin not populated in DVI-A connector                                  |
| 5                      | TMDS DATA 4 P                             |             |                                                                       | Pin not populated in DVI-A connector                                  |
| 6                      | DDC CLOCK                                 |             |                                                                       | Pin populated in DVI-A connector,<br>but not connected for this cable |
| 7                      | DDC DATA                                  |             |                                                                       | Pin populated in DVI-A connector,<br>but not connected for this cable |
| 8                      | ANALOG<br>VERTICAL SYNC                   |             |                                                                       | Pin populated in DVI-A connector,<br>but not connected for this cable |
| 9                      | TMDS DATA 1 N                             |             |                                                                       | Pin not populated in DVI-A connector                                  |
| 10                     | TMDS DATA 1 P                             |             |                                                                       | Pin not populated in DVI-A connector                                  |
| 11                     | TMDS SHIELD 1/3 Pin not populated in DVI- |             | Pin not populated in DVI-A connector                                  |                                                                       |
| 12                     | TMDS DATA 3 N                             |             |                                                                       | Pin not populated in DVI-A connector                                  |
| 13                     | TMDS DATA 3 P                             |             |                                                                       | Pin not populated in DVI-A connector                                  |
| 14                     | +5VDC                                     |             |                                                                       | Pin populated in DVI-A connector,<br>but not connected for this cable |
| 15                     | GROUND                                    |             |                                                                       | Pin populated in DVI-A connector,<br>but not connected for this cable |
| 16                     |                                           |             | Pin populated in DVI-A connector,<br>but not connected for this cable |                                                                       |
| 17                     |                                           |             | Pin populated in DVI-A connector,<br>but not connected for this cable |                                                                       |
| 18                     | TMDS DATA 0 P                             |             |                                                                       | Pin populated in DVI-A connector,<br>but not connected for this cable |
| 19                     | TMDS SHIELD 0/5                           |             |                                                                       | Pin not populated in DVI-A connector                                  |
| 20                     | TMDS DATA 5 N                             |             |                                                                       | Pin not populated in DVI-A connector                                  |
| 21                     | TMDS DATA 5 P                             |             |                                                                       | Pin not populated in DVI-A connector                                  |
| 22                     | TMDS CLOCK<br>SHIELD                      |             |                                                                       | Pin not populated in DVI-A connector                                  |
| 23                     | TMDS CLOCK P                              |             |                                                                       | Pin populated in DVI-A connector,<br>but not connected for this cable |
| 24                     | TMDS CLOCK N                              |             |                                                                       | Pin populated in DVI-A connector,<br>but not connected for this cable |
| C1                     | C1 ANALOG<br>RED                          |             |                                                                       | Pin populated in DVI-A connector,<br>but not connected for this cable |

| DVI-to-S-Vid           | DVI-to-S-Video Cable Pinout Information (Cont.) |                                              |                          |                                                                       |
|------------------------|-------------------------------------------------|----------------------------------------------|--------------------------|-----------------------------------------------------------------------|
| DVI-A<br>Connector Pin | Signal Name                                     | Signal Name                                  | S-Video<br>Connector Pin | Notes:                                                                |
| C2                     | C2 ANALOG<br>GREEN                              | Luminance (Y) Signal<br>(center conductor)   | 3                        |                                                                       |
| C3                     | C3 ANALOG<br>BLUE                               | Chrominance (C) Signal<br>(center conductor) | 4                        |                                                                       |
| C4                     | C4 ANALOG<br>HSYNC                              |                                              |                          | Pin populated in DVI-A connector,<br>but not connected for this cable |
| C5                     | C5 ANALOG<br>GROUND                             | Y, C Returns (shields)                       | 1, 2                     |                                                                       |
| BACKSHELL              | SHIELD                                          |                                              |                          | Pin populated in DVI-A connector,<br>but not connected for this cable |

# DVI-A Male to HD15 (VGA) Male Adapter

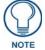

This cable type corresponds to the **CC-DVIM-VGAF** DVI-to-VGA adapter (**FG10-2170-13**), available from AMX.

Cable to be composed of the following:

- Three 75ohm 28 AWG mini-coax cables for the Red, Green, and Blue signals and returns
- Seven UL1589 (28AWG) for VSYNC, HSYNC, DDC\_CLK, DDC\_DATA, Hot\_Plug\_Detect, +5VDC, and GROUND
- The above bundles jacketed together in aluminum foil shield and 85% (minimum) braid
- EMI shield metal can on both DVI and HD15 connectors and connected to braid

### **DVI-to-VGA Cable Pinout Information**

| DVI-to-VGA C           | DVI-to-VGA Cable Pinout Information |                |                   |                                                                       |
|------------------------|-------------------------------------|----------------|-------------------|-----------------------------------------------------------------------|
| DVI-A<br>Connector Pin | Signal Name                         | Signal Name    | HD15 (VGA)<br>Pin | Notes:                                                                |
| 1                      | TMDS DATA 2 N                       |                |                   | Pin populated in DVI-A connector,<br>but not connected for this cable |
| 2                      | TMDS DATA 2 P                       |                |                   | Pin populated in DVI-A connector,<br>but not connected for this cable |
| 3                      | TMDS SHIELD 2/4                     |                |                   | Pin not populated in DVI-A connector                                  |
| 4                      | TMDS DATA 4 N                       |                |                   | Pin not populated in DVI-A connector                                  |
| 5                      | TMDS DATA 4 P                       |                |                   | Pin not populated in DVI-A connector                                  |
| 6                      | DDC CLOCK                           | DDC CLOCK      | 15                | 28AWG                                                                 |
| 7                      | DDC DATA                            | DDC DATA       | 12                | 28AWG                                                                 |
| 8                      | ANALOG<br>VERTICAL SYNC             | VSYNC Signal   | 14                | 28AWG                                                                 |
| 9                      | TMDS DATA 1 N                       |                |                   | Pin not populated in DVI-A connector                                  |
| 10                     | TMDS DATA 1 P                       |                |                   | Pin not populated in DVI-A connector                                  |
| 11                     | TMDS SHIELD 1/3                     |                |                   | Pin not populated in DVI-A connector                                  |
| 12                     | TMDS DATA 3 N                       |                |                   | Pin not populated in DVI-A connector                                  |
| 13                     | TMDS DATA 3 P                       |                |                   | Pin not populated in DVI-A connector                                  |
| 14                     | +5VDC                               | +5VDC          | 9                 | 28AWG                                                                 |
| 15                     | GROUND                              | GND, HS Return | 5                 | 28AWG                                                                 |
| 16                     | HOT PLUG<br>DETECT                  | +5VDC          | 9                 | 28AWG                                                                 |

| DVI-A<br>Connector Pin | Signal Name          | Signal Name                       | HD15 (VGA)<br>Pin | Notes:                                                                  |
|------------------------|----------------------|-----------------------------------|-------------------|-------------------------------------------------------------------------|
| 17                     | TMDS DATA 0 N        |                                   |                   | Pin populated in DVI-A connector,<br>but not connected for this cable   |
| 18                     | TMDS DATA 0 P        |                                   |                   | Pin populated in DVI-A connector,<br>but not connected for this cable   |
| 19                     | TMDS SHIELD 0/5      |                                   |                   | Pin not populated in DVI-A connector                                    |
| 20                     | TMDS DATA 5 N        |                                   |                   | Pin not populated in DVI-A connector                                    |
| 21                     | TMDS DATA 5 P        |                                   |                   | Pin not populated in DVI-A connector                                    |
| 22                     | TMDS CLOCK<br>SHIELD |                                   |                   | Pin not populated in DVI-A connector                                    |
| 23                     | TMDS CLOCK P         |                                   |                   | Pin populated in DVI-A connector,<br>but not connected for this cable   |
| 24                     | TMDS CLOCK N         |                                   |                   | Pin populated in DVI-A connector,<br>but not connected for this cable   |
| C1                     | C1 ANALOG<br>RED     | RED<br>Coax Signal                | 1                 | Red mini-coax signal                                                    |
| C2                     | C2 ANALOG<br>GREEN   | GREEN<br>Coax Signal              | 2                 | Green mini-coax signal                                                  |
| C3                     | C3 ANALOG<br>BLUE    | BLUE<br>Coax Signal               | 3                 | Blue mini-coax signal                                                   |
| C4                     | C4 ANALOG<br>HSYNC   | HSYNC<br>Signal                   | 13                | 28AWG                                                                   |
| C5                     | C5 ANALOG<br>GROUND  | RGB Coax,<br>VSync/DDC<br>Returns | 6, 7, 8, 10, 11   | Red, Green, Blue mini-coax returns;<br>VSync/DDC return; NC used as GND |
| BACKSHELL              | Braided Shield       | Braided Shield                    | BACKSHELL         | Outer braid, tied to 6, 7, 8, 10, 11                                    |

# HDMI Male to DVI-D Male Cable

### HDMI-to-DVI-D Cable Pinout Information

| HDMI-to-DVI-          | D Cable Pinout In  | formation |           |        |
|-----------------------|--------------------|-----------|-----------|--------|
| HDMI Connector<br>Pin | Signal Name        | Wire      | DVI-D Pin | Notes: |
| 1                     | TMDS Data 2+       | A         | 2         |        |
| 2                     | TMDS Data Shield   | В         | 3         |        |
| 3                     | TMDS Data 2-       | A         | 1         |        |
| 4                     | TMDS Data 1+       | A         | 10        |        |
| 5                     | TMDS Data Shield   | В         | 11        |        |
| 6                     | TMDS Data 1-       | A         | 9         |        |
| 7                     | TMDS Data 0+       | A         | 18        |        |
| 8                     | TMDS Data 0 Shield | В         | 19        |        |
| 9                     | TMDS Data 0-       | A         | 17        |        |
| 10                    | TMDS Clock+        | A         | 23        |        |
| 11                    | TMDS Clock Shield  | В         | 22        |        |
| 12                    | TMDS Clock-        | A         | 24        |        |
| 13                    | CEC                | N.C.      | N.C.      |        |
| 14                    | Reserved           | N.C.      | N.C.      |        |
| 15                    | SCL                | С         | 6         |        |
| 16                    | SDA                | С         | 7         |        |
| 17                    | DDC/CEC Ground     | D         | 14        |        |
| 18                    | +5V Power          | 5V        | 16        |        |
| 19                    | Hot Plug Detect    | С         | 15        |        |

Cable Details and Pinout Information

# **Audio/Video Configuration**

You can access the configuration settings for the DVX by using one of the following methods:

- Using the front panel buttons
- Using a Web browser

### **Using the Front Panel Buttons**

You can access the configuration settings for the All-In-One Presentation Switcher by using the VIDEO MENU, AUDIO MENU, SWITCH, and STATUS buttons on the front panel of the DVX. Pressing any button opens its respective menu on the LCD display on the front panel. FIG. 51 shows the LCD display. The LCD backlight on the display turns off after 35 seconds of inactivity.

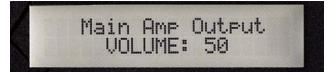

FIG. 51 LCD display

Press the TAKE pushbutton to implement an audio/video switch while you are in the Switch menu on the LCD display. If you are in any menu other than Switch, press the button to cycle through audio and/or video inputs. Use the Navigational buttons to traverse the available configuration parameters and change their settings. FIG. 52 displays the navigational function of each button.

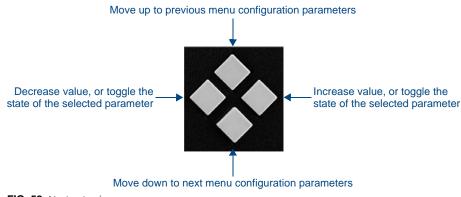

FIG. 52 Navigation buttons

### Video Settings

The following table lists the Video Output menu options available by pressing the VIDEO MENU button.

| Output Select    | Use the left and right navigational buttons to manually select which video output you want                                                                                                    |
|------------------|----------------------------------------------------------------------------------------------------|
| •                | to use. You can choose from 1, 2, 3, 4, or ALL.                                                                                                    |
| Scaling          | Use the left and right navigational buttons to toggle whether you want to scale the output image. You can choose from AUTO, MANUAL, and BYPASS. The default setting is AUTO.                                                                                                    |
| Resolution       | Use the left and right navigational buttons to manually select the desired resolution and refresh rate of the selected output. For a complete list of output resolutions, see the <i>DVI and HDMI Supported Output Resolutions</i> section on page 117. Changing the output resolution automatically switches the scaling mode to MANUAL.                                                                                                    |
| Aspect Ratio     | Use the left and right navigation buttons to select how video inputs should be displayed when the input and output aspect ratio do not match. You can choose from the following options:                                                                                                    |
|                  | MAINTAIN: Maintains the input aspect ratio while filling the screen either vertically or horizontally. Black bars may appear above and below or to the left and right of the image                                                                                                    |
|                  | STRETCH: Ignores the input aspect ratio and stretches the image to fill the screen in all directions.                                                                                                    |
|                  | ZOOM: Maintains the input aspect ratio while zooming the image to fill the screen in all directions. Image data may be lost on the top and bottom or to the left and right of the displayed image.                                                                                                    |
|                  | ANAMORPHIC: Use with anamorphic formatted video sources so that images appear correctly on the display.                                                                                                    |
|                  | The default setting is STRETCH.                                                                                                    |
| Logo/Test        | Use the left and right navigational buttons to choose an output test pattern. Select Off to disable the test pattern and view video from the selected source. You can choose from Off, Color Bar, Gray Ramp, SMPTE Bar, HiLoTrak, Pluge, and Cross Hatch. If you have uploaded a logo to display on the output, you can also select the logo from this option. Logo images must be 24-bit color bitmap files at least 36x36 pixels in size.  |
| Blank Screen     | Use the left and right navigational buttons to select the color of the blank screen on the output. You can choose from Black or Blue. The default setting is Black. If you have uploaded a logo to display on the output, you can also select the logo from this option. Logo images must be at least 36x36 pixels in size.                                                                                                    |
| OSD Overlay      | Use the left and right navigational buttons to toggle whether you want the OSD overlay to be turned on or off. You can choose from Enabled or Disabled. When enabled, the input name and resolution displays in a small box in the upper left-hand corner of the screen whenever you select a new input source. The location of the input name and resolution can be changed using the OSD Position option. The default setting is Disabled. |
| OSD Position     | Use the left and right navigational buttons to select the on-screen display's relative position so it is unobtrusive to video. You can choose from Top Left, Top Right, Bottom Left, and Bottom Right. The default setting is Top Left.                                                                                                    |
| OSD Color        | Use the left and right navigational buttons to select the background color for the on-screen display. You can choose from Black, White, Yellow, or Blue. The default setting is Black.                                                                                                    |
| Source (Output   | Video Adjust):                                                                                                    |
| Brightness       | Use the left and right navigational buttons to alter the brightness level adjustment applied to the selected output. You can set the brightness level from 0-100. The default setting is 50.                                                                                                    |
| Contrast         | Use the left and right navigational buttons to alter the contrast level adjustment applied to the selected output. You can set the contrast level from 0-100. The default setting is 50.                                                                                                    |
| Horizontal Size  | Use the left and right navigational buttons to set the horizontal size of the image for the selected output. You can set the size from 25 to 800. The default setting is 100.                                                                                                    |
| Horizontal Shift | Use the left and right navigational buttons to move the location of the video output from left to right. You can set the shift from -127 to 127. The default setting is 0.                                                                                                    |

| Video Output M    | enu Options (Cont.)                                                                                                    |
|-------------------|----------------------------------------------------------------------------------------------------|
| Vertical Size     | Use the left and right navigational buttons to set the vertical size of the image for the selected output. You can set the size from 25 to 800. The default setting is 100.                                                                                                    |
| Vertical Shift    | Use the left and right navigational buttons to move the location of the video output up and down. You can set the shift from -127 to 127. The default setting is 0.                                                                                                    |
| Zoom              | Use the left and right navigational buttons to set the zoom on the video output image.<br>Adjusting the zoom also adjusts the horizontal and vertical sizes of the video output. You can set the zoom from 25 to 800. The default setting is 100.                                    |
| Freeze            | Use the left and right navigational buttons to toggle whether you want the current image to freeze and remain on the screen. You can choose from On or Off. The default setting is Off.                                                                                              |
| Revert to Default | Use the left and right navigational buttons to indicate that you want to return all video options to their default settings. When the display indicates to "Press TAKE for YES", pressing the Take button reverts all configurable output image adjustments to their default values. |

The following table lists the Video Input menu options available by pressing the VIDEO MENU button twice from the main volume screen.

| Video Input Menu Options |                                                                                                    |  |  |
|--------------------------|----------------------------------------------------------------------------------------------------|--|--|
| Input Select             | Use the left and right navigational buttons to manually select which video input you want to use. You can choose any available input from 1-10.                                                                                                    |  |  |
| Status                   | Use this option to view the status of the selected input. The status can read NO SIGNAL, SIGNAL OK, and UNKNOWN. This is a read-only field and pressing the left/right arrow keys will have no effect.                                                                                                    |  |  |
| Туре                     | Use the left and right navigational buttons to indicate the video format of the selected input. For Multi-Format inputs, you can choose from HDMI, DVI, VGA, Component, S-Video, and Composite. The default setting is Component. For HDMI inputs, you can choose from HDMI or DVI.                                                         |  |  |
| Auto Resolution          | Use the left and right navigational buttons to toggle whether you want the video input resolution to be set automatically. The default setting is ON.                                                                                                    |  |  |
| Resolution               | Use the left and right navigational buttons to manually select the correct resolution and refresh rate of the selected output. For a complete list of output resolutions, see the <i>DVI and HDMI Supported Output Resolutions</i> section on page 117. Changing the input resolution will automatically switch the scaling mode to MANUAL. |  |  |
| EDID                     | Use the left and right navigational buttons to indicate the type of EDID data to be sent to the source or which output's EDID you would like to mirror to that source. You can choose All resolutions, Wide-Screen resolutions, Full-Screen resolutions, or to mirror the EDID from any of the HDMI outputs.                                |  |  |
| EDID Update              | When the EDID is set to mirror one of the outputs, use the left and right navigational buttons to indicate whether you want the EDID going to the source to update anytime the output EDID changes or only when an update is requested manually. You can choose from AUTO and OFF. The default setting is AUTO.                             |  |  |
| Source (Input Vi         | deo Adjust):                                                                                                    |  |  |
|                          | input video adjustments have no effect on the display of the internally generated test<br>e Supported Video Settings table on page 21 for details on which settings apply to each                                                                                                    |  |  |
| Black & White            | Use the left and right navigational buttons to toggle whether you want the video from the selected input to display in black and white. You can set the Black & White option to On or Off. The default setting is Off. This option is useful when displaying black & white content on a color document camera.                              |  |  |
| Brightness               | Use the left and right navigational buttons to alter the brightness level adjustment applied to the selected input. You can set the brightness level from 0-100. The default setting is 50.                                                                                                    |  |  |
| Contrast                 | Use the left and right navigational buttons to alter the contrast level adjustment applied to the selected input. You can set the contrast level from 0-100. The default setting is 50.                                                                                                    |  |  |

| Video Input Men   | u Options (Cont.)                                                                                                    |
|-------------------|----------------------------------------------------------------------------------------------------|
| Saturation        | Use the left and right navigational buttons to alter the saturation level adjustment applied to the selected input. You can set the saturation level from 0-100. The default setting is 50.                            |
| Hue               | Use the left and right navigational buttons to alter the hue adjustment applied to the selected input. You can set the hue level from 0-100. The default setting is 50.                                                |
| Phase             | Use the left and right navigational buttons to alter the phase adjustment for the selected input. This option is only available for RGB inputs. You can set the phase adjustment from 0-31. The default setting is 0.  |
| H Shift           | Use the left and right navigational buttons to shift the location of the video input from left to right. This option is only available for RGB inputs. You can set the shift from -50 to 50. The default setting is 0. |
| V Shift           | Use the left and right navigational buttons to shift the location of the video input up and down. This option is only available for RGB inputs. You can set the shift from -10 to 10. The default setting is 0.        |
| Revert to Default | Use the left and right navigational buttons to indicate that you want to return all video options to their default settings.                                                                                           |

### Setting the Video Type for a Video Input

Each video input type must be set manually. Perform these steps to set the video type for a video input:

- 1. Press the VIDEO MENU button on the front panel of the DVX two times to open the Video Input menu.
- **2.** Press the left and right navigation buttons to select the input to change. You can select any input from 1-10.
- **3.** Press the down navigational button until the Type option appears.
- **4.** Use the left and right navigational buttons to select the video format for the selected input.

#### **Changing the Video Output Resolution**

Perform these steps to change the video output resolution:

- 1. Press the VIDEO MENU button on the front panel of the DVX to open the Video Output menu.
- **2.** Press the left and right navigation buttons to select the output to change (ALL, 1, 2, 3, or 4).
- **3.** Press the down navigational button until the Resolution option appears.
- **4.** Use the left and right navigational buttons to locate the appropriate output resolution and refresh rate. You can also choose Auto to automatically detect the resolution and refresh rate.

### **Changing the Output Aspect Ratio**

Perform these steps to change the output aspect ratio:

- 1. Press the VIDEO MENU button on the front panel of the DVX to open the Video Output menu.
- **2.** Press the left and right navigation buttons to select the output to change (ALL, 1, 2, 3, or 4).
- 3. Press the down navigational button until the Aspect Ratio option appears.
- **4.** Use the left and right navigational buttons to locate the appropriate aspect ratio.

#### Selecting a Video Test Pattern

Selecting a test pattern for your input source can help determine if the displays are connected correctly. Perform these steps the select a test pattern:

- 1. Press the VIDEO MENU button on the front panel of the DVX to open the Video Output menu.
- **2.** Press the left and right navigation buttons to select the output on which to display the test pattern (ALL, 1, 2, 3, or 4).
- **3.** Press the down navigational button until the Logo/Test option appears.
- 4. Use the left and right navigational buttons to select the appropriate output test pattern.

### Audio Settings

The following tables list the audio options available on the LCD display by pressing the AUDIO MENU button on the front panel:

| Audio Output Mer    | hu Options                                                                                                    |
|---------------------|----------------------------------------------------------------------------------------------------|
| Audio Output Select | Use the left and right navigational buttons to manually select which video output you want to use. You can choose from 1, 2, 3, 4, or ALL.                                                                                                    |
| Volume              | Use the left and right navigational buttons to set the volume of the selected audio output. You can set the volume from 0 to 100. The default setting is 20.                                                                                                    |
| EQ Preset           | Use the left and right navigational buttons to select a group of preset equalizer settings. You can choose from Voice, Movie, Music, and Off.                                                                                                    |
| Balance             | Use the left and right navigational buttons to adjust the balance level of the selected audio output. You can set the balance level from -20 to +20. The default value is 0.                                                                                                    |
| Format              | Use the left and right navigational buttons to change the audio format of the selected audio input. You can set the audio format to Stereo or Mono. The default setting is Stereo.                                                                                                    |
| SRC Mix             | Use the left and right navigational buttons to set the mix level of the audio input source in the overall mix. You can set the mix level from 0 to -100. The default setting is 0.                                                                                                    |
| Mic1 Mix            | Use the left and right navigational buttons to set the mix level of microphone 1 in the overall mix. You can set the mix level from 0 to -100. The default setting is 0.                                                                                                    |
| Mic2 Mix            | Use the left and right navigational buttons to set the mix level of microphone 2 in the overall mix. You can set the mix level from 0 to -100. The default setting is 0.                                                                                                    |
| HDMI SRC            | Use the left and right navigational buttons to indicate which analog audio output to embed in the selected HDMI output. You can choose from Out1, Out2, Out3, Out4, Pass-thru, and Off.                                                                                                    |
| HDMI EQ             | Use the left and right navigational buttons to toggle whether the equalizer settings for the selected analog output should be applied to the HDMI output. You can choose from On or Off. The default value is Off.                                                                                                    |
| SPDIF SRC           | Use the left and right navigational buttons to indicate the audio stream to output through the S/PDIF output. You can choose from any of the available audio outputs including the audio on the HDMI outputs.                                                                                                    |
| Max Vol             | Use the left and right navigational buttons to adjust the maximum volume of the audio output. You can set the maximum volume from 0 to 100 in increments of 1. The default value is 100.                                                                                                    |
| Min Vol             | Use the left and right navigational buttons to adjust the minimum volume of the audio output. You can set the minimum volume from 0 to 100 in increments of 1. The default value is 0.                                                                                                    |
| Test Tone           | Use the left and right navigational buttons to select an internally generated audible tone. The selected tone overrides any input source selection. Selecting 'Off' removes the override, allowing you to hear audio from the selected source. You can choose from Off, 60Hz, 250Hz, 400Hz, 1kHz, 3kHz, 5kHz, 10kHz, Pink Noise, and White Noise.                     |
| Delay               | Use the left and right navigational buttons to set the number of milliseconds to delay the audio. The default value is 32.                                                                                                    |
| Ducking             | Use the left and right navigational buttons to set the ducking level of the audio output.<br>You can choose from Off, Low, Med, High, and Custom. All detailed parameter<br>adjustments for the Custom setting can be made from the web user interface. See the<br><i>Using a Web Browser</i> section on page 55 for more information. The default setting is<br>Off. |
| Mic1 Thresh         | Use the left and right navigational buttons to set the threshold of the ducker for microphone 1. You can set the threshold level from 0 to -60.                                                                                                    |
| Revert to Default   | Use the left and right navigational buttons to indicate that you want to return all audio output options to their default settings.                                                                                                    |

| Audio Input Menu   | Audio Input Menu Options                                                                                                    |  |  |
|--------------------|----------------------------------------------------------------------------------------------------|--|--|
| Audio Input Select | Use the left and right navigational buttons to manually select which video input you want to use. You can choose from any of the available audio inputs.                                   |  |  |
| Gain               | Use the left and right navigational buttons to adjust the gain/attention level of the audio input. You can set the gain from -24 to +24dB in 1dB increments. The default setting is 0.     |  |  |
| Format             | Use the left and right navigational buttons to toggle the analog format for the audio input. You can choose from Stereo or Mono. The default setting is Stereo.                            |  |  |
| Compression        | Use the left and right navigational buttons to adjust the compression level of the selected audio input. You can choose from Off, Low, Medium, High, and Custom. The default value is Off. |  |  |
| Revert to Default  | Use the left and right navigational buttons to indicate that you want to return all audio input options to their default settings.                                                         |  |  |

### **Microphone Settings**

The following table lists the microphone options available on the LCD display by pressing the AUDIO MENU button on the front panel:

| Mic Input Menu Options |                                                                                                    |  |  |  |
|------------------------|----------------------------------------------------------------------------------------------------|--|--|--|
| Mic Mode               | Use the left and right navigational buttons to manually select Single Stereo to adjust<br>both microphone inputs or Dual Mono Mode to adjust the microphone settings<br>individually. If you select Dual Mono Mode, be sure to select the desired microphone<br>from the Mic Input Select option before adjusting the available settings for the<br>microphone. |  |  |  |
| Mic Input Select       | Use the left and right navigational buttons to manually select which microphone input you want to use. When in Dual Mode, you can choose from 1 or 2.                                                                                                    |  |  |  |
| Enable                 | Use the left and right navigational buttons to toggle whether the selected microphone is active. You can choose from Off or On. The default setting is Off.                                                                                                    |  |  |  |
| Preamp Gain            | Use the left and right navigational buttons to adjust the preamp gain level of the microphone input. You can set the gain from 0 to +65dB in 1dB increments. The default setting is 0.                                                                                                    |  |  |  |
| Gain                   | Use the left and right navigational buttons to adjust the gain/attention level of the microphone input. You can set the gain from -24 to +24dB in 1dB increments. The default setting is 0.                                                                                                    |  |  |  |
| Compression            | Use the left and right navigational buttons to adjust the compression level of the selected microphone. You can choose from Off, Low, Medium, High, and Custom. The default value is Off.                                                                                                    |  |  |  |
| Limiter                | Use the left and right navigational buttons to adjust the limiter function which suppresses loud noise bursts from dropping the mic and helps avoid feedback noise. You can choose from Off, Low, Medium, High, and Custom. The default setting is Off.                                                                                                    |  |  |  |
| Gating                 | Use the left and right navigational buttons to adjust the noise gate which filters background noise. You can choose from Off, Low, Medium, High, and Custom. The default setting is Off.                                                                                                    |  |  |  |
| Phantom Power          | Use the left and right navigational buttons to turn on or turn off phantom power for the selected microphone. You can set the Phantom Power to On or Off. The default setting is Off.                                                                                                    |  |  |  |
| Revert to Default      | Use the left and right navigational buttons to indicate that you want to return all microphone options to their default settings.                                                                                                    |  |  |  |

### Selecting an Audio Test Tone

Selecting a test tone for your input source can help determine if you have your audio devices connected correctly. Perform these steps to select a test tone:

- 1. Press the AUDIO MENU button on the front panel of the DVX.
- **2.** Press the left and right navigation buttons to select the output on which to play the test tone (ALL, 1, 2, 3, or 4).
- **3.** Press the down navigational button until the Test Tone option appears.
- 4. Use the left and right navigational buttons to select an appropriate audio test tone.

#### Switch Menu

Press the SWITCH button to access the Switch menu for switching between the available audio and video devices. Use the UP and DOWN navigational buttons to scroll through the menu options. Use the RIGHT and LEFT navigational buttons to selected the desired input and output. Press the TAKE button to execute the switch.

| Switch Menu         |                                                                                                    |
|---------------------|----------------------------------------------------------------------------------------------------|
| Switch Level        | Use the SWITCH button to indicate whether you want to switch the Video, Audio or Both. The subsequent options in this menu depend on your choice with this option (see below). |
| Select A+V Input    | Use the SWITCH button to cycle through the available inputs. This option is only available if you select Both on the Switch Level option.                                      |
| Select A+V Output   | Use the SWITCH button to cycle through the available outputs. This option is only available if you select Both on the Switch Level option.                                     |
| Select Video Input  | Use the SWITCH button to cycle through the available video inputs. This option is only available if you select Video on the Switch Level option.                               |
| Select Video Output | Use the SWITCH button to cycle through the available video outputs. This option is only available if you select Video on the Switch Level option.                              |
| Select Audio Input  | Use the SWITCH button to cycle through the available audio inputs. This option is only available if you select Audio on the Switch Level option.                               |
| Select Audio Output | Use the SWITCH button to cycle through the available audio outputs. This option is only available if you select Audio on the Switch Level option.                              |

### Status Menu

Press the STATUS button to access the Status menu and display system information on the LCD display. Use the UP and DOWN navigational buttons to scroll through the menu options. These options are view-only, except where noted.

| Status Menu        |                                                                                                    |
|--------------------|----------------------------------------------------------------------------------------------------|
| Vid Out            | Displays which video input is associated with each output.                                                                                                    |
| Aud Out            | Displays which audio input is associated with each output.                                                                                                    |
| Mic Out            | Displays the active status of each microphone output.                                                                                                    |
| System Number:     | Displays the system number of the All-In-One Presentation Switcher.                                                                                                    |
| Serial Number:     | Displays the serial number of the All-In-One Presentation Switcher.                                                                                                    |
| MAC Address:       | Displays the MAC address of the All-In-One Presentation Switcher.                                                                                                    |
| IP Address Type:   | Displays whether the IP address is static or DHCP.                                                                                                    |
| IP Address:        | Displays the IP address of the network.                                                                                                    |
| IP Subnet Mask:    | Displays the subnet mask of the network.                                                                                                    |
| IP Gateway:        | Displays the gateway address of the network.                                                                                                    |
| IP DNS Addr:       | Displays the IP or DNS address of the device.                                                                                                    |
| Master FW Version: | Displays the version number of the firmware the Master is using.                                                                                                    |
| Device FW Version: | Displays the version number of the firmware the device is using.                                                                                                    |
| DSP FW Version:    | Displays the version number of the DSP firmware the All-In-One Presentation Switcher is using.                                                                                        |
| FPGA FW Version:   | Displays the version number of the video FPGA the All-In-One Presentation Switcher is using.                                                                                          |
| Diagnostic Codes:  | Displays informational codes useful for troubleshooting and diagnostics.                                                                                                    |
| LCD Brightness:    | Use the left and right navigational buttons to adjust the backlight intensity of the LCD display. You can set the LCD Intensity between 0 and 100. The default setting is 50.         |
| LED Brightness:    | Use the left and right navigational buttons to adjust the backlight intensity of the front panel buttons. You can set the LED Intensity between 0 and 100. The default setting is 50. |

### **DVX WebConsole**

The DVX features an on-board WebConsole that allows you to configure the device and make various adjustments to audio/video and system settings. The WebConsole is accessed via a web browser on a PC that has network access to the DVX.

The DVX WebConsole can be divided into two primary parts:

- Audio/Video Switcher Configuration Settings
- Master Controller Configuration Options

### Accessing the WebConsole

From any PC that has access to the LAN that the target DVX resides on:

- 1. Open a web browser and type the IP Address of the target DVX in the Address Bar.
- 2. Press Enter to access WebConsole for that DVX. The initial view is the WebControl page (FIG. 53).

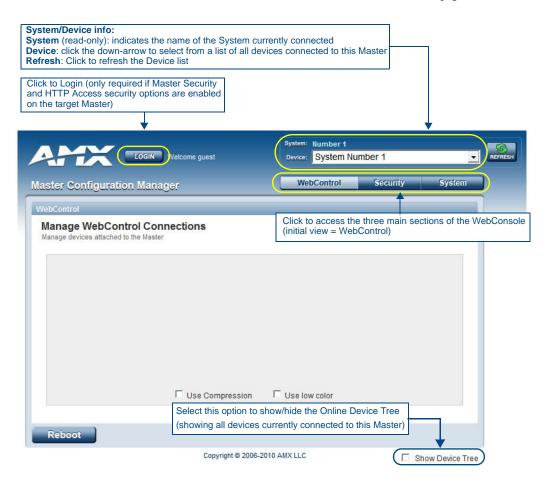

FIG. 53 Master Configuration Manager - WebControl Page (initial view)

## Master Controller Configuration Options

The DVX features a NetLinx central controller, functionally equivalent to a NI-3101-SIG. Likewise, the DVX provides the same set of configuration pages that are available to the NI-3101-SIG.

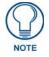

All NI-Series NetLinx Masters (including the NI-3101-SIG that is internal to the DVX-3150HD) share a common WebConsole, as described in the NetLinx Integrated Controllers WebConsole & Programming Guide (available at www.amx.com).

### WebConsole - Master Configuration Manager

The DVX (and all other NetLinx Masters) features a built-in WebConsole that allows you to make various configuration settings via a web browser on any PC that has access to the Master.

The webconsole consists of a series of web pages that are collectively called the "Master Configuration Manager" (FIG. 53).

The webconsole is divided into three primary sections, indicated by three control buttons across the top of the main page (FIG. 54):

| WebControl | Security | System |
|------------|----------|--------|
|            |          |        |

FIG. 54 WebConsole Control Buttons

- WebControl: This is the option that is pre-selected when the WebConsole is accessed. Use the options in the *Manage WebControl Connections* page to manage G4WebControl connections.
- Security: Click to access the System Security page. The options in this page allow you to configure various aspects of NetLinx System and Security on the Master.
- **System**: Click to access the System Details page. The options on this page allow you to view and configure various aspects of the NetLinx System.

### Master Configuration Manager - Additional Documentation

For a full description of all Master Configuration pages, refer to the *NetLinx Integrated Controllers WebConsole & Programming Guide*, available at *www.amx.com*.

### Using a Web Browser

You can access the configuration settings for the All-In-One Presentation Switcher by using a web browser. (AMX supports any industry-standard web browser running Adobe Flash Player 10 or better.) The system configuration pages are available by entering the IP address of the NetLinx master into the location bar of your web browser. Entering your IP address into your web browser opens the Main WebControl page (FIG. 55).

| Device menu                                                            |                                        |          |               |  |
|------------------------------------------------------------------------|----------------------------------------|----------|---------------|--|
| LOGIN Welcome guest                                                    | System: Number 1<br>Device: System Nur | nber 1 💽 |               |  |
| laster Configuration Manager                                           | WebControl                             | Security | System        |  |
| WebControl                                                             |                                        |          |               |  |
| Manage WebControl Connections<br>Manage devices attached to the Master |                                        |          |               |  |
| Use Compression<br>Java and all Java based trademark                   |                                        |          |               |  |
| trademaiks of Sun Miorosystems,                                        | Inc. in the U.S. and other countrie    | s        |               |  |
| Copyright © 20                                                         | 06-2009 AMX LLC                        | Пs       | how Device Tr |  |

FIG. 55 Main WebControl page

Perform these steps to access the configuration settings:

- **1.** Open a web browser.
- **2.** Enter the IP address of the All-In-One Presentation Switcher in the location bar of the web browser. (If you do not know your switcher's IP address, see the *Locating the IP Address of the DVX* section on page 56.) The Main WebControl page opens (FIG. 55).

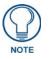

WebControl requires that you install the latest version of the Adobe Flash Player plug-in for your browser. If your browser does not have the Flash Player plug-in installed, you will be prompted to install it.

**3.** Use the Device options menu at the top of the screen to select the *<DEVICE #> - DVX-315xHD-x Switch Device*. (Substitute the model number of your unit for x.) The Enova DVX Setup page opens (FIG. 57).

If a web browser or Flash Player is not available, the All-In-One Presentation Switcher's front panel and NetLinx commands provide equivalent controls for audio/video configuration. See the *Using the Front Panel Buttons* section on page 45 for more information.

### Locating the IP Address of the DVX

You can locate the IP address of the DVX by using the buttons on the front panel of the unit. The IP address appears on the LCD display on the front panel of the DVX. Perform these steps to locate the IP address of the unit:

- 1. Press the **STATUS** button on the front panel of the unit. The Status menu appears on the LCD display.
- **2.** Use the **UP** and **DOWN** navigational arrow buttons to navigate through the options until you locate the All-In-One Presentation Switcher's IP address. Note the IP address for future reference.

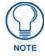

You can use the Status Menu to verify current TCP/IP settings using the UP and DOWN navigational buttons.

### **General Options**

The WebConsole Configuration page contains settings that are accessible from each tab. FIG. 56 indicates the universally accessible options available on the web pages.

Report to Defaulto

|                                                                             |                                                                          |                      | Delaulis                                                                       | Amp Volume and Mute                                                                                                    |        |
|-----------------------------------------------------------------------------|--------------------------------------------------------------------------|----------------------|--------------------------------------------------------------------------------|----------------------------------------------------------------------------------------------------|--------|
| Video Audio                                                                 | System                                                                   |                      | Ar<br>0                                                                        | 07X-3150HD-SP FG1905-15<br>mp Volume<br>50 10 98 ☑ Mute                                                                                                    |        |
| Video Out Video In<br>Output 1 Copy Fro<br>Output 2<br>Output 3<br>Output 4 | m v Select Input<br>Sony BluRay BDP S380 v<br>Logo/Test Pattern<br>Off v | Uideo Mute           | Scaling                                                                        | Reset to Defaults Refresh Refresh Refr | Refres |
| Blank Color/Logo<br>Black   Enable OSD                                      | Logo Setup: Upload Files Free S<br>Upload File<br>Logo 1                 | расе: 62КВ<br>2702КВ | DXLink 1 Scaling<br>Auto Manual Bypass<br>(1280x1024 @60Hz v)                  | 0 50 100<br>34<br>Horizontal Size<br>25 413 800                                                                                                    |        |
| OSD Color<br>Black<br>OSD Position                                          | Upload File<br>Logo 2                                                    | 2702КВ               | DXLink 1 Aspect Ratio                                                          | O         100           Horizontal Shift         127           -127         0         127           Vertical Size         0           25         413         800           100         100                                                                                                    |        |
| (Top Right •                                                                | Upload File<br>Logo 3<br>Flash Logos                                     | 2726KB               | Auto Manual Dypass<br>1280x1024 @60Hz +<br>DXLink 3 Aspect Ratio<br>Maintain + | Vertical Shift<br>-127 0 127 0<br><b>Zom</b><br>25 413 800<br>100                                                                                                    |        |

FIG. 56 WebConsole Configuration page

The following table lists the general options for the WebConsole Configuration page:

| General Options   |                                                                    |  |
|-------------------|--------------------------------------------------------------------|--|
| Mute              | Turns off the audio for the device.                                |  |
| Amp Volume        | Sets the output volume.                                            |  |
| Refresh           | Click to reload all settings.                                      |  |
| Reset to Defaults | Click to reset the current page's settings to its factory default. |  |

### **Video Settings**

The Video Out tab enables you to set the resolution, aspect ratio, and picture qualities of each individual video input. Any changes you make reflect instantaneously on your source input and output devices.

#### Video Out

FIG. 57 displays the Video Out page for the DVX.

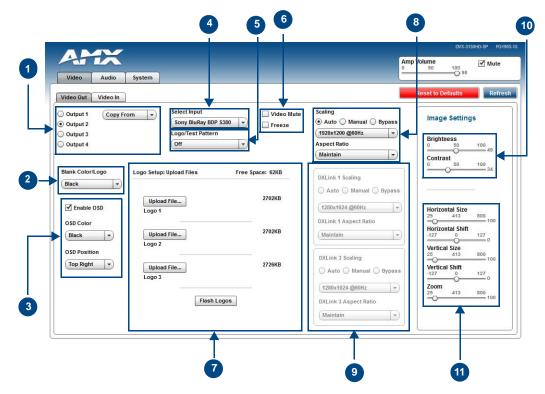

FIG. 57 WebConsole Configuration page - Video Out tab

1 - **Output Select**: Select the corresponding option button to select the video output to adjust. When you select an output, the other options on the page change to reflect the output's current settings. You can copy the settings from one output to the selected output by using the Copy From menu.

**Note:** If you have a Virtual device using the same port (5002) as the DVX, all notifications are routed to virtual device rather than the DVX. In this case, initial states for the video outputs will not be represented in the Web Console. When possible, avoid using virtual devices on the same port as the DVX.

2 - **Blank Color/Logo**: Use the drop-down menu to select the color of the blank screen on the output. If you have uploaded a logo to display on the output, you can also select the logo from this menu.

3 - **OSD**: This area allows you to activate the on-screen display. When enabled, the input name and resolution displays in a small box in a corner of the screen whenever you select a new input source. From the available menus in the same area, you can select the color scheme and location of the OSD.

4 - Select Input: Use the menu to select a video input to be switched to the selected video output.

5 - **Logo/Test Pattern**: Use the menu to choose an image logo or output test pattern to display on the video output. Select Off to disable the logo or test pattern and view video from the selected source. You can choose from Off, Color Bar, Gray Ramp, SMPTE Bar, HiLoTrak, Pluge, and Cross Hatch. If you have uploaded a logo to display on the output, you can also select the logo from this menu.

6 - Video Mute: Click to toggle whether the video is muted (blanked) on the video output.

Freeze: Click the check box to freeze the current image so that it remains on the screen.

7 - **Logo Setup**: The Logo Setup area enables you to load up to three bitmap image files available for display on the video output. Click each Upload File button to locate and upload an image file to the unit's local memory, then click the Flash Logos button to load the image files into memory. Images must be 24-bit color bitmap files at least 36x36 pixels in size. There is 8192kb of flash memory available for storing the three image files. The amount of free space remaining appears on the screen. See the *Uploading an Image File* section on page 58 for more information.

**Note:** Large images can cause a slowdown in performance. Though images up to 1920x1200 are supported, AMX recommends using an image size no greater than 640x480.

8 - **Scaling**: Click Auto to have the unit automatically set the video resolution for the selected output display based on the EDID information received from the connected display device. Click Manual to manually override the video resolution for the output display. After choosing Manual, select a resolution and an aspect ratio from the corresponding menus. Select Bypass to disable scaling and send unscaled video from the selected input to the display.

9 - **DXLink**: This section enables you to establish scaling and aspect ratio settings for the DXLink outputs. If these outputs are not available on your unit, this area appears greyed-out.

10 - Image Settings: Use the sliders to set the brightness and contrast for the selected video output.

11 - Video Adjustments: Use the sliders to set the horizontal and vertical size and shift and the zoom for the selected video output.

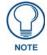

Your video configuration is not affected by a power loss, restarting the unit, or upgrading the firmware.

### **Uploading an Image File**

You can upload static image files to the DVX and display the logo images on a video output. You can upload up to three images to the unit. There is 8192kb of flash memory available for storing the three image files. The amount of free space remaining appears on the Video Out tab. Images must be 24-bit color bitmap files at least 36x36 pixels in size.

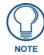

Large images can cause a slowdown in performance. Though images up to 1920x1200 are supported, AMX recommends using an image size no greater than 640x480.

Perform these steps to upload an image file:

- **1.** Open a web browser.
- **2.** Enter the IP address of the All-In-One Presentation Switcher in the location bar of the web browser. (If you do not know your switcher's IP address, see the *Locating the IP Address of the DVX* section on page 56.) The Main WebControl page opens (FIG. 55).
- **3.** Use the Device options menu at the top of the screen to select the *<DEVICE #> DVX-315xHD-xx Switch Device*. (Substitute the model number of your unit for x.) The Configuration page opens in a separate pop-up window (FIG. 57).
- 4. On the Video Out tab, click Upload File. (You can click any of the three available buttons.)
- 5. Select an image file from a location accessible to the DVX and click OK.
- 6. Once the file is uploaded, click Flash Logos to load the images files into memory.

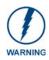

Using concurrent web browsers or users while uploading or flashing image files can cause corruption in your images. It is a best practice to use only a single web browser when uploading or flashing an image file.

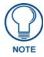

Closing and restarting your web browser removes all current image file information from the Web Console page. However, if you completed uploading the image, the images are still loaded into the DVX's memory.

### Video In

FIG. 58 displays the Video In tab on the Video page. The Video In tab enables you to set the resolution, aspect ratio, and picture qualities of each individual video input. Any changes you make reflect instantaneously on your source input and output devices.

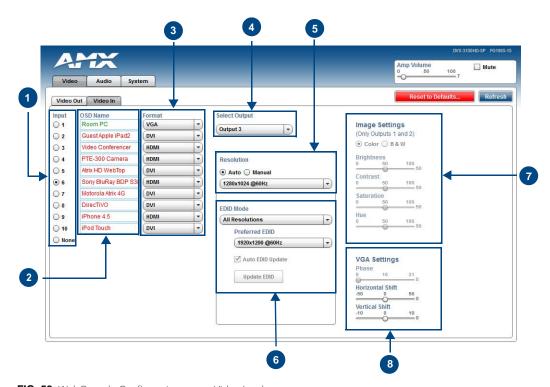

FIG. 58 WebConsole Configuration page - Video In tab

1 - **Input**: Select the corresponding option button to switch that video input to the selected output (see Select Output below). When you select an input, the other options on the page change to reflect the input's current settings. You can only select one video input at a time. Select None to send no signal to the selected output. You can click the Refresh button on the page to update the color coding on the Video Input Select Radio buttons. Click Refresh after connecting a new input or correcting a resolution on the input so you can be sure it is working.

2 - **OSD Name**: Enter a unique name for the device in the space provided to more easily identify each input. The name you enter here appears in the on-screen display (OSD), if enabled. The lettering changes color depending on whether video is detected on the selected input. Green indicates a signal is detected, grey indicates a signal is detected but cannot be identified, and red indicates no signal is detected. You can enter up to 63 characters for a single name. Space characters are valid, however, if they appear at the start of a name, they will be truncated. These fields are optional.

3 - **Format**: Use the drop-down menus to select the video format for each video input. The selection should indicate the type of connection used to connect the video source to the switcher. For Multi-Format inputs, you can choose from HDMI, DVI, VGA, Component, S-Video, and Composite. The default setting is Component. For HDMI inputs, you can choose from HDMI or DVI.

4 - Select Output: Use the menu to select the video output you want to use.

5 - **Resolution**: Click Auto to have the unit automatically detect the video resolution for the selected input signal, or click Manual to manually select the video resolution for the selected input signal. After clicking the Manual option button, select a resolution from the corresponding drop-down menu. The Auto option is selected by default.

6 - **EDID Mode**: Use the menus to indicate the desired EDID information to be sent to the selected video source. You can choose from one of the built-in EDID files which includes All Resolutions, only Full Screen Resolutions, or only Wide Screen Resolutions, or you can choose to mirror the EDID received from any connected display. The Preferred EDID menu is only available if you select one of the internal EDID files (All, Full, or Wide). In this mode you can select the specific preferred resolution to present to the connected source. The Auto EDID Update check box and the update EDID button are only available if you select to mirror the EDID from a connected display. Select the Auto EDID Update check box if you want the EDID sent to the source to update anytime the EDID received from the connected display changes. De-select this check box to prevent automatically updating the EDID sent to the source and only update the EDID when the Update EDID button is clicked.

7 - **Image Settings**: Click the Color or B&W option button to select a color setting for the video input. Use the sliders to alter the brightness, contrast, saturation, and hue for the video input.

8 - VGA Settings: Use the sliders to alter the phase, horizontal shift, and vertical shift settings for VGA inputs.

# **Audio Settings**

The Audio page enables you to set the audio qualities for each audio input, microphone input, amplifier output, and line output. Any changes you make reflect instantaneously on your source input and output devices.

### Audio Out

FIG. 59 displays the Audio Out page for the DVX.

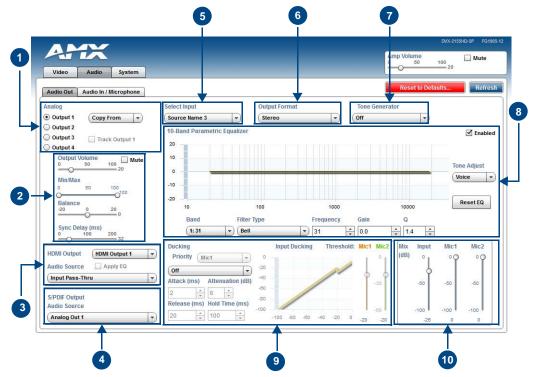

FIG. 59 WebConsole Configuration page - Audio Out tab

1 - Analog Output: Select the corresponding option button to select an audio output to adjust. You can only select one audio output at a time.

2 - **Output Volume**: Use the sliders to set the output levels for the selected audio output. You can set the following options for each audio output:

**Output Volume**: Use the slider to set the volume of the selected audio output. You can set the volume from 0 to 100. The default setting is 20.

**Min/Max**: Use the sliders to adjust the minimum and maximum volume of the audio output. There are separate sliders on this option for minimum and maximum volume. You can set the maximum volume from 0 to 100 in increments of 1. The default value is 100. You can set the minimum volume from 0 to 100 in increments of 1. The default value is 0.

**Balance**: Use the slider to adjust the balance level of the selected audio output. You can set the balance level from -20 to +20. The default value is 0.

Sync Delay: Use the slider to set the number of milliseconds to delay the audio. The default value is 32.

Additionally, you can silence the audio output by clicking the Mute check box.

3 - HDMI Output: Use the available options to configure the HDMI output.

HDMI Output: Select the HDMI output for which you want to adjust the audio options.

Audio Source: Select the audio stream to output through the selected HDMI output. You can choose from Input Pass-thru or any of the four available Analog Outputs.

**Apply EQ**: Click the check box to toggle whether the volume and equalizer for the HDMI source port is active.

4 - **S/PDIF Output**: Select the audio stream to output through the S/PDIF output. You can choose from any of the available HDMI or Analog Outputs.

5 - Select Input: Use the menu to switch the audio input to the selected audio output.

6 - **Output Format**: Use the menu to change the audio format of the selected audio output. You can set the audio format to Stereo or Mono. The default setting is Stereo.

7 - **Tone Generator**: The tone generator provides an internally generated audible tone. The selected tone overrides any input source selection. Selecting 'Off' removes the override, allowing you to hear audio from the selected source. You can choose from Off, 60Hz, 250Hz, 400Hz, 1kHz, 3kHz, 5kHz, 10kHz, Pink Noise, and White Noise.

8 - **Equalizer**: The equalizer is a 10 band parametric equalizer enabling you to set any of the 10 default frequencies (31Hz, 62Hz, 125Hz, 250Hz, 500Hz, 1000Hz, 2000Hz, 4000Hz, 8000Hz, 16000Hz) to any value from 20Hz to 20KHz. Each band is set individually by selecting the band from the Band menu then adjusting the remaining settings. A dynamic graph displays the resulting frequency response of the equalizer band. Changing the Gain, Frequency, or Q settings can change the frequency response.

Use the following options to change the settings on the equalizer:

Band: Use the menu to select which of the 10 equalizer bands you want to configure.

Filter Type: Use the menu to set the filter type for the selected equalizer band. You can choose from Bell, Band Pass, Band Stop, High Pass, Low Pass, Treble Shelf, and Bass Shelf.

**Frequency**: Use the up and down arrows or direct text entry to set the center frequency for the selected equalizer band. You can set the center frequency to any value between 20Hz and 20KHz.

**Gain**: Use the up and down arrow buttons or direct text entry to adjust the gain/attention level of the selected band. You can set the gain from -12 to +12dB in 1dB increments. The default setting is 0.

**Q**: Q factor adjusts the filter from wider to narrower smoothing between inflection points on the frequency response. The default setting is 1.4. The range is from 0.1 to 20.0 in 0.1 increment/decrement steps.

**Tone Adjust**: Use the menu to select a fixed adjustment to the frequency response depending on the current use. You can choose from Off, Movie, Voice, and Music.

Enabled: Click to enable or disable the equalizer settings.

9 - **Ducking**: Use the menu to set the ducking level of the audio output. You can choose from Off, Low, Medium, High, and Custom. Selecting Custom activates settings you can adjust for Threshold, Attack, Release, Attenuation, and Hold-time. The default setting is Off.

Priority: Use this menu to set the ducking priority for the microphones. You can choose from Off or Mic1.

**Threshold**: Use the sliders to adjust the threshold levels for each microphone. You can set the threshold to any value between 0 and -50.

10 - Mix: Use the sliders to set the mix levels for the audio input and the two microphones. Each device has its own mix level slider. You can set each level from 0 to 100dB.

#### Audio In/Microphone

FIG. 60 displays the Audio In/Microphone page for the DVX.

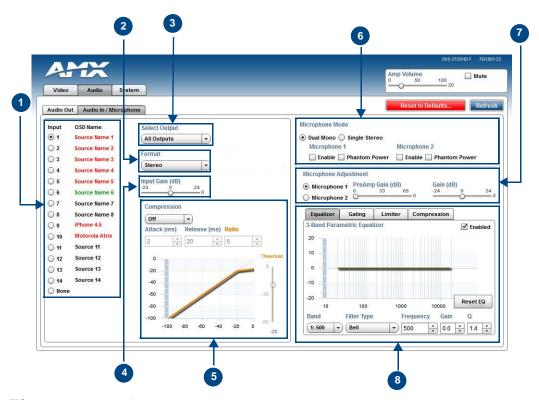

FIG. 60 WebConsole Configuration page - Audio In/Microphone tab

1 - Audio Input: Select the corresponding option button to switch that audio signal to the selected output. You can only select one audio input at a time. Select None if you do not want any audio.

2 - Format: Use the menu to select the analog format for the audio input. You can choose from Stereo or Mono.

3 - Select Output: Use the menu to select an audio output.

4 - **Input Gain**: Use the slider to adjust the gain level of the audio input. You can set the gain from -24 to +24dB in 1dB increments. The default setting is 0.

5 - **Compression**: Use the menu to select the compression level of the selected audio input. You can choose from Off, Low, Medium, High, and Custom. The default value is Off. Selecting any option other than Off enables you to adjust settings for Attack, Release, Ratio, and Threshold.

**Attack**: Sets the duration, in milliseconds, of the attack phase while compressing. You can set a value between 1 and 2000.

**Release**: Sets the duration, in milliseconds, of the release phase while compressing. You can set a value between 1 and 5000.

Ratio: Sets the ratio while compressing. You can set a value between 1 and 20.

Threshold: Sets the threshold while compressing. You can set a value between 0 and -60.

6 - **Microphone Mode**: Click Dual Mono when using independent microphones. Each mono microphone input is mixed onto both the right and left channels. Click Single Stereo when connecting a single stereo source. Microphone input 1 is mixed only onto the left channel and Microphone input 2 is mixed only onto the right channel. Click the check boxes to activate phantom power for each individual mic. The unit supports a supply of up to 48V of phantom power for each mic input.

**Note:** Enabling Phantom Power could damage some devices connected to the microphone input if the devices are not designed to accept it.

7 - **Microphone Adjustment**: There are two separate sections for configuring Mic 1 and Mic 2. If you select Single Stereo for the Microphone Mode, there is a single configuration that affects both microphones. Selecting Dual Mono allows independent configuration of each mic. You can set the following options for each microphone:

**PreAmp Gain**: Use the slider to set the preamp gain level for the mic. You can set the PreAmp Gain between 0 and 65 dB in 1 dB steps. Set the PreAmp Gain to 0 for line-level inputs.

**Gain**: Use the slider to set the input gain level for the mic. You can set the gain between -24 and +24 dB in 1 dB steps.

8 - This area contains a set of four tabs with different sets of options for more advanced microphone adjustments.

**Equalizer**: The equalizer is a 3-band parametric equalizer enabling you to set 3 frequencies to any value from 20Hz to 20KHz. The default center frequencies are 500Hz, 1000Hz, and 3000Hz. Each band is set individually by selecting the band from the Band menu then adjusting the remaining settings. A dynamics chart displays any activity on the equalizer band. Changing the Gain, Frequency, or Q settings can change the chart display.

Use the following options to change the settings on the equalizer:

Band: Use the menu to select which of the 3 equalizer bands you want to configure.

Filter Type: Use the menu to set the filter type for the selected equalizer band. You can choose from Bell, Band Pass, Band Stop, High Pass, Low Pass, Treble Shelf, and Bass Shelf.

**Frequency**: Use the up and down arrows or direct text entry to set the center frequency for the selected equalizer band. You can set the center frequency to any value between 20Hz and 20KHz.

**Gain**: Use the up and down arrow buttons or direct text entry to adjust the gain/attention level of the audio input. You can set the gain from -12 to +12dB in 1dB increments. The default setting is 0.

**Q**: Q factor adjusts the vector graph from wider to narrower smoothing between inflection points on the equalizer band. The default setting is 1.4. The range is from 0.1 to 20.0 in 0.1 increment/decrement steps.

**Gating**: Use the menu to select the gating level of the selected microphone input. You can choose from Off, Low, Medium, High, and Custom. The default value is Off. Selecting any option other than Off enables you to adjust settings for Attack, Release, Depth, Hold Off, and Threshold.

**Limiter**: Use the menu to select the Limiter settings of the selected microphone input. You can choose from Off, Low, Medium, High, and Custom. The default value is Off. Selecting any option other than Off enables you to adjust settings for Attack, Release and Threshold.

**Compression**: Use the menu to select the compression level of the selected Microphone input. You can choose from Off, Low, Medium, High, and Custom. The default value is Off. Selecting any option other than Off enables you to adjust settings for Attack, Release, Ratio, and Threshold.

The following settings serve identical purposes with identical ranges for each tab on which they appear:

Attack: Sets the duration, in milliseconds, of the attack phase. You can set a value between 1 and 2000.

**Release**: Sets the duration, in milliseconds, of the release phase. You can set a value between 1 and 5000. **Depth**: Sets the depth in decibels. You can set a value between 0 and 20.

**Ratio**: Sets the ratio. You can set a value between 1 and 20.

**Hold Off**: Sets the gating hold off time. You can set a value between 0.25 and 4 seconds in 0.25 increments. **Enabled**: Click to enable or disable the equalizer settings.

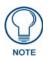

Your audio configuration is not affected by a power loss, restarting the unit, or upgrading the firmware.

#### Setting Up Surround Audio

To pass surround audio from HDMI inputs to HDMI or S/PDIF outputs you must have an HDMI sink (display, AVR, etc.) that supports one or more surround formats. Follow these steps to configure the DVX to pass-through surround audio.

- 1. Connect a source that is capable of providing surround audio to an HDMI input on the DVX.
- 2. Connect a sink that supports surround audio to an HDMI output on the DVX.
- **3.** See *Using a Web Browser* section on page 55 and follow the instructions to open the DVX Web Configuration page.
- 4. On the Video In tab, select the HDMI Input connected to the source.
- **5.** Select Mirror Out x from the EDID Mode options menu where x is the output number connected to the surround-capable sink (see item 6 in the *Video In* section on page 59 for more information.)
- **6.** In the HDMI Output section of the Audio Out tab, select the HDMI output that is the destination for surround audio and then Select Input Pass-Thru from the **Audio Source** options menu (see item 3 in the *Audio Out* section on page 60 for more information).
- **7.** If sending surround audio to the S/PDIF output, select the same HDMI output used in step 6 above in the S/PDIF Output Audio Source options menu (see item 4 in the *Audio Out* section on page 60 for more information).
- **8.** Route the video from the HDMI input connected to the surround audio source to the HDMI output selected in step 6 above.

Follow these same steps when receiving surround audio from a DXLink input and/or sending audio to DXLink outputs. Connect all DXLink transmitters/receivers to the DVX, connect sources and sinks to DXLink transmitters/receivers, and select the appropriate DXLink input/output on the DVX in the steps above.

#### **Embedding Audio on an HDMI Output**

Follow these steps to configure an HDMI, DXLink or S/PDIF output to embed audio from a stereo source:

- **1.** Connect either a digital audio source on an HDMI input or an analog audio source on one of the analog audio inputs.
- 2. Connect an HDMI sink (display, AVR, etc.) that can accept audio over HDMI.
- **3.** See *Using a Web Browser* section on page 55 and follow the instructions to open the DVX Web Configuration page.
- **4.** In the HDMI Output section of the Audio Out tab, select the HDMI output that is the destination for audio and then select the analog output you want to embed from the **Audio Source** options menu. (See item 3 on *Audio Out* section on page 60 for more information).
- **5.** Route the desired input audio (connected in step 2) to the analog output chosen in step 4, and it will automatically embed on the selected HDMI and/or S/PDIF output.
- **6.** In the HDMI Output section, select the **Apply EQ** check box if you want the audio on the HDMI output to be affected by the DVX's Volume and Equalizer settings. De-select this box if you want un-equalized, unity gain audio on the HDMI output (recommended if adjusting volume and EQ at the downstream HDMI sink).
- **7.** To send the same analog audio to the S/PDIF output, select the same Analog output used in step 4 above in the S/PDIF Output Audio Source options menu (see item 4 in the *Audio Out* section on page 60 for more information).

#### Mixing Microphones onto Analog and HDMI Outputs

Follow these steps to connect and mix audio from a microphone input onto the source audio being routed to an audio output. The Mic inputs can accept both Microphone level and Line level audio.

- **1.** Connect an audio source to one of the microphone inputs on the DVX.
- **2.** See *Using a Web Browser* section on page 55 and follow the instructions to open the DVX Web Configuration page.
- **3.** On the Audio In / Microphone tab, select the appropriate Pre-Amp gain setting for the input type you are using (see item 7 in the *Audio In/Microphone* section on page 62 for more information):
  - If the input source connected to the microphone input is a line-level signal, adjust the Pre-Amp Gain for that microphone input to 0.
  - If the input source connected to the microphone input is a microphone-level signal, adjust the Pre-Amp Gain for that microphone to a setting above 0 (typical values are between 20 and 30 dB).
- **4.** If the connected microphone requires phantom power, check the **Phantom Power** check box for that microphone input (see item 6 in the *Audio In/Microphone* section on page 62 for more information).
- **5.** In the same section, turn on the connected microphone by checking the **Enable** check box for that microphone input.
- **6.** On the Audio Output tab, select each analog audio output (see item 1 in the *Audio Out* section on page 60) and adjust the mix level as desired for each output (see item 10 in the *Audio Out* section on page 60).
  - To hear both program audio and microphone audio on an analog output, start by setting the mix sliders for both the Input and the Mic all the way up and then make minor adjustments to these sliders to achieve the desired relative audio levels.
  - To hear only the program audio on an analog output, set the microphone mix levels all the way down (-100) and the Input mix level all the way up.
  - To hear only the microphone on an analog output, set the Input mix level all the way down (-100) and the Mic mix level all the way up.
- **7.** To hear the microphone on an HDMI output, follow the instructions for *Embedding Audio on an HDMI Output* section on page 64 and select an analog output that has been mixed to receive microphone audio in step 6 above.

## System Settings

FIG. 61 displays the System page. The System page allows you to switch any audio or video input to any output, set the front panel button lockout, adjust front panel LED and LCD intensity, and view the device information for the switcher.

|     |                   | Sv         | stem  |            |       |      |         |      |            |                                                    | Amp Volum              |                           |
|-----|-------------------|------------|-------|------------|-------|------|---------|------|------------|----------------------------------------------------|------------------------|---------------------------|
|     |                   |            |       |            |       |      |         |      |            |                                                    | Reset                  | to Defaults Refres        |
| inp | ut/Output Matrix  | Out        | put 1 | Outr       | out 2 | Outr | out 3   | Outp | aut A      | Microphone Mode Front I                            | Panel                  | Front Panel Backlight     |
|     | OSD Name          |            | Audio | C 10 / 200 | Audio |      | Audio   |      | Audio      |                                                    | ble Lockout<br>ut Mode | LED Intensity<br>5 50 100 |
| 1.  | Room PC           | 0          | 0     | 0          | •     | 0    | 0       | ۲    | ۲          |                                                    | UT Mode                | LCD Intensity 15          |
| 2.  | Guest Apple iPad2 | 0          | 0     | 0          | 0     | 0    | 0       | 0    | 0          |                                                    | U mond only            | 5 50 100 5                |
| 3.  | Video Conferencer | •          | 0     | 0          | 0     | 0    | 0       | 0    | 0          |                                                    |                        |                           |
| 4.  | PTE-300 Camera    | 0          | 0     | 0          | 0     | 0    | 0       | 0    | 0          | System Information<br>Serial Number:               | DVX-3                  | 155HD-T FG1905-18         |
| 5.  | Atrix HD WebTop   | 0          | 0     | 0          | 0     | 0    | 0       | 0    | 0          | MAC Address:                                       |                        | 9f:00:00:00               |
| 6.  | Sony BluRay BDP S | 0          | ۲     | 0          | 0     | ۲    | 0       | 0    | $\bigcirc$ | IP Hostname:<br>IP Address:                        | bcdevo                 | Contract Dependence       |
| 7.  | Source 7          | 0          | 0     | 0          | 0     | 0    | $\odot$ | 0    | 0          | IP Address:<br>IP Subnet Mask:                     |                        | 8.228.34<br>5.252.0       |
| 8.  | Source 8          | 0          | 0     | 0          | 0     | 0    | 0       | 0    | 0          | IP Gateway:                                        | 192.16                 | 8.228.2                   |
| 9.  | Source 9          | 0          | 0     | 0          | 0     | 0    | 0       | 0    | 0          | IP DNS Address:                                    | 192.16                 | 8.20.6                    |
| 10. | Source 10         | 0          | 0     | 0          | 0     | 0    | 0       | 0    | 0          | Switcher Firmware Versi                            |                        |                           |
| 11. | Source 11         | 0          | 0     | 0          | 0     | 0    | 0       | 0    | 0          | Master Firmware Version<br>Device Firmware Version |                        |                           |
| 12. | Source 12         | 0          | 0     | 0          | 0     | 0    | 0       | 0    | 0          | Internal Status                                    |                        |                           |
| 13. | Source 13         | 0          | 0     | 0          | 0     | 0    | 0       | 0    | 0          | Temperature (°C):                                  | 38                     |                           |
| 14. | Source 14         | $\bigcirc$ | 0     | 0          | 0     | 0    | 0       | 0    | $\bigcirc$ | Temperature Alarm:                                 | Off                    | 0.000                     |
|     | None              | 0          | 0     | 0          | 0     | 0    | 0       | 0    | 0          | Fan Speeds (RPMs):<br>Fan Alarm:                   | 1100<br>OFF            | 1000                      |

FIG. 61 WebConsole Configuration page - System page

1 - **Input/Output Matrix**: Select an option button under each output to switch video or audio from the corresponding input to that particular output. Green text indicates a signal is detected, grey indicates a signal is detected but cannot be identified, and red indicates no signal is detected. You can only select one video and audio input at a time per output. Select None if you do not want any video or audio on the selected output.

2 - **Save/Load**: Click the buttons to save or load your DVX settings. Files are saved as a .xdv file to any local or network drive of your specification.

**Note:** Due to the way many browsers manage file upload requests while in an authenticated session, it is not possible to load a DVX setup (.xdv) file with any web browser AMX has tested, except Microsoft Internet Explorer when HTTP Security is enabled on the DVX Master.

3 - Microphone Mode: Click the checkboxes to activate or deactivate the microphones connected to Mic Inputs 1 and 2 when in Dual Mode, or the L/R Microphone when in Single Stereo Mode.

4 - **Front Panel Lockout Mode**: Click the check box to activate a lockout of some or all of the buttons on the front panel. Select the type of lockout in the Lockout Mode section. Select Full Lockout if you want the lockout to block the use of all front panel buttons. Select Menu-only Lockout if you want the lockout to only block the use of the menu options on the front panel. The Switch, Take, Status, Volume, and Mute buttons are still available with this option.

5 - **Front Panel Backlight**: Use the sliders to adjust the backlight intensity of the LCD display and the LEDs on front panel buttons. You can set the backlight intensity for each option between 0 and 100. The default setting for each option is 50.

6 - System Information: This area provides the following read-only information about your unit:

- Serial number
- IP Gateway
- MAC Address
- IP DNS Addresses
- Temperature (°C)
  Temperature Alarm
- Fan Speeds (RPMs)

- IP HostnameIP Address
- Switcher Firmware Version
- Master Firmware Version
- Fan Alarm

- IP Subnet Mask
- Device Firmware Version
- Standby Mode

# **NetLinx Firmware Upgrades**

## **Overview**

The NetLinx Studio software application (available for free download from www.amx.com) provides the ability to transfer KIT firmware files to a NetLinx device such as the DVX.

To send firmware files in NetLinx Studio, select Tools > Firmware Transfers > Send to NetLinx Device.

## **Before You Start**

- 1. Verify you have the latest version of NetLinx Studio on your PC. Use the **Web Update** option in NetLinx Studio's Help menu to obtain the latest version. Alternatively, go to www.amx.com and login as a Dealer to download the latest version.
- **2.** Go to **www.amx.com** and download the latest Firmware file. Firmware files are available to download from www.amx.com on the product's page in the online catalog.
- **3.** Verify that an Ethernet cable is connected from the DVX to the Ethernet Hub.
- 4. Verify that the DVX is powered On.
- 5. Determine the Device Number assigned to the target DVX.
  - By default, the Device Number assigned to the DVX is **0** (zero). (The Master device number is always 0 and cannot be changed.)
  - The Device Number can be viewed on the DVX Configuration Manager Device Configuration page.
- **6.** Launch NetLinx Studio and open the Online Device Tree.

# Sending Firmware (\*.KIT) Files to the DVX

Use the *Firmware Transfers* options in the Tools menu to update the firmware in the DVX. NetLinx Devices such as the DVX use KIT files for firmware upgrades.

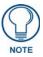

A Kit file (\*.KIT) is a package of several files, all of which are required to upgrade the firmware, and are available online via www.amx.com. Firmware download links are provided in the relevant product page.

- The Online Device Tree (Online Tree tab of the Workspace Window) displays information about each online device, including the current firmware version.
- Before attempting to upgrade the firmware, you must have the appropriate Kit file for your DVX-3150HD.
- The DVX contains three devices which each require a separate Kit file. These three devices must be kept at compatible firmware versions for proper operation.
  - Device ID 0: NetLinx Master Controller
  - Default Device ID 5001: Device Control Ports
  - Default Device ID 5002: A/V Switcher/Scaler

To update NetLinx firmware:

1. Choose Tools > Firmware Transfers > Send to NetLinx Device to open the *Send To NetLinx Device* dialog (FIG. 62).

| .ocation<br>C:\Program Files\A | MX Control Disc\ |           | Browse for folder<br>containing the KIT file |
|--------------------------------|------------------|-----------|----------------------------------------------|
| ïles<br>File Name              | Date/Time        | Size(     |                                              |
|                                |                  |           |                                              |
|                                |                  |           | 3                                            |
| right                          |                  |           | د<br>کار<br>کار                              |
| arget<br>Device: 0             | Port: 1          | System: 0 | Progress<br>Please select a file to send     |

FIG. 62 Send To NetLinx Device dialog (NetLinx Studio)

2. Click the Browse (...) button to navigate to the target directory in the Browse For Folder dialog (FIG. 63).

| Browse for Folder                                                                                                    | ? 🗙 |
|----------------------------------------------------------------------------------------------------|-----|
| Choose Firmware Directory                                                                                                    |     |
| AMX Control Disc                                                                                                    |     |
|                                                                                                    |     |
| KeypadBuilder                                                                                                    |     |
| Constant Studio 2     Constant Studio 2     Constant Studio 2 | ~   |
|                                                                                                    | 2   |
| OK Car                                                                                                    |     |

FIG. 63 Browse For Folder dialog (NetLinx Studio)

• The selected directory path is displayed in the Send To NetLinx Device dialog (Location text box).

• Assuming that the specified target directory contains one or more KIT files, the KIT files in the selected directory are displayed in the *Files* list box, with the file's last modified date and time (FIG. 64).

| Send to NetLinx Device                                                                                                    |                                                                                                    |
|----------------------------------------------------------------------------------------------------|----------------------------------------------------------------------------------------------------|
|                                                                                                    |                                                                                                    |
| File Name         Date/Time         Size(           SXV5966-01-A-MVP520         09/17/2008         03:         2033                             | TargetARM11 Firmware:Mystique DPT File System Version:v0.1.0 TargetARM11 Firmware:Mystique Upgrade Type Indicator Version:v0.1.0 TargetARM11 |
| Target       Device:     5600     Port:     1     System:     0       Comm:     Serial:     COM1,38400.8.None,1.None       Image: Reboot Device | Progress<br>TSK Files Ready<br>Kit File Transfer                                                                                             |
| Send                                                                                                    | Close                                                                                                    |

FIG. 64 Send To NetLinx Device dialog (NetLinx Studio)

**3.** Select the appropriate \*.KIT file from the *Files* list.

Always update DVX devices in the following order:

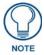

- Device 0 (NetLinx Master)
  - Device 5001 (Integrated Control Ports)
  - Device 5002 (A/V Switcher)
- **4.** Enter the Device ID number of the integrated device to be upgraded in the **Device** text box and the System ID numbers for the DVX in the **System** text box.
  - The device number of the NetLinx Master is 0.
  - By default, the Device number assigned to the integrated control ports is 5001.
  - By default, the Device Number assigned to the integrated A/V switcher is 5002.
  - Use the Online Device Tree to determine the device's assigned IDs, if it has been changed.
- 5. Review the File, Connection, Address, and Target Device information before you send.
- **6.** Click the **Send** button. You can watch the progress of the transfer in the *Send to NetLinx Device* dialog. NetLinx Studio transfers the files to the DVX and then tells it to reboot. After it reboots, the DVX actually goes through the upgrade process.
  - During the upgrade process, the Status LED blinks, and the DVX stays offline.
  - Once the upgrade is complete, the LED will stop blinking and the DVX will be online.
  - Repeat the firmware update process for the next device until all devices are updated.

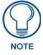

Upgrading the Master or device firmware can take several minutes. If you are unsure of the progress of the upgrade, you can see the status of the upgrade on the LCD display on the front panel of the All-In-One Presentation Switcher.

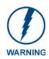

If for any reason your Kit file transfer should fail, continue to retry the transfer until you are successful. DO NOT reboot the DVX, or change connections until the transfer is complete. Failure to complete this operation successfully may require a factory repair of the DVX.

#### **Additional Documentation**

For additional information on using NetLinx Studio, refer to the NetLinx Studio online help and Operation/Reference Guide (available at www.amx.com).

# Programming

The chapter defines all programming commands available for the DVX.

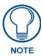

This chapter lists programming commands unique to the DVX. Please consult the WebConsole & Programming Guide for NetLinx Integrated Controllers for more details on NetLinx controller commands. The DVX supports all commands compatible with the NI-3101-SIG.

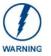

Some DVX-2100HD commands operate under different names on the DVX-3150HD. The functionality of these commands are identical to their original counterparts.

The following table lists the commands which have changed and the new name of the command.

| SEND_COMMAND Changes |                     |  |  |  |
|----------------------|---------------------|--|--|--|
| Original Command     | New Command         |  |  |  |
| AUDIO_MUTE           | AUDOUT_MUTE         |  |  |  |
| ?AUDIO_MUTE          | ?AUDOUT_MUTE        |  |  |  |
| INPUTEQ              | AUDMIC_EQ           |  |  |  |
| ?INPUTEQ             | ?AUDMIC_EQ          |  |  |  |
| PHANTOM_PWR          | AUDMIC_PHANTOM_PWR  |  |  |  |
| ?PHANTOM_PWR         | ?AUDMIC_PHANTOM_PWR |  |  |  |
| OSD                  | VIDOUT_OSD          |  |  |  |
| ?OSD                 | ?VIDOUT_OSD         |  |  |  |
| VIDEO_MUTE           | VIDOUT_MUTE         |  |  |  |
| ?VIDEO_MUTE          | ?VIDOUT_MUTE        |  |  |  |
| VIDEO_TESTPATTERN    | VIDOUT_TESTPAT      |  |  |  |
| ?VIDEO_TESTPATTERN   | ?VIDOUT_TESTPAT     |  |  |  |
| VIDEO_RES_AUTO       | VIDOUT_SCALE        |  |  |  |
| ?VIDEO_RES_AUTO      | ?VIDOUT_SCALE       |  |  |  |
| VIDIN_COLOR          | VIDIN_BW            |  |  |  |
| ?VIDIN_COLOR         | ?VIDIN_BW           |  |  |  |
| VOLUME               | AUDOUT_VOLUME       |  |  |  |
| ?VOLUME              | ?AUDOUT_VOLUME      |  |  |  |

# **NetLinx Channels and Levels**

The following sections define the NetLinx channels and levels available for the DVX-3150HD-SP:

#### **NetLinx Channels**

| NetLinx Channels |       |                                                                                    |  |  |  |
|------------------|-------|------------------------------------------------------------------------------------|--|--|--|
| Channel          | Ports | Description                                                                        |  |  |  |
| 24               | 1-4   | Volume Up                                                                          |  |  |  |
| 25               | 1-4   | Volume Down                                                                        |  |  |  |
| 26               | 1-4   | Volume Mute Cycle                                                                  |  |  |  |
| 31               | 1-4   | Switches video input 1 to the video output specified in the DPS                    |  |  |  |
| 32               | 1-4   | Switches video input 2 to the video output specified in the DPS                    |  |  |  |
| 33               | 1-4   | Switches video input 3 to the video output specified in the DPS                    |  |  |  |
| 34               | 1-4   | Switches video input 4 to the video output specified in the DPS                    |  |  |  |
| 35               | 1-4   | Switches video input 5 to the video output specified in the DPS                    |  |  |  |
| 36               | 1-4   | Switches video input 6 to the video output specified in the DPS                    |  |  |  |
| 37               | 1-4   | Switches video input 7 to the video output specified in the DPS                    |  |  |  |
| 38               | 1-4   | Switches video input 8 to the video output specified in the DPS                    |  |  |  |
| 39               | 1-4   | Switches video input 9 to the video output specified in the DPS                    |  |  |  |
| 40               | 1-4   | Switches video input 10 to the video output specified in the DPS                   |  |  |  |
| 41               | 1-4   | Switches audio input 1 to the video output specified in the DPS                    |  |  |  |
| 42               | 1-4   | Switches audio input 2 to the video output specified in the DPS                    |  |  |  |
| 43               | 1-4   | Switches audio input 3 to the video output specified in the DPS                    |  |  |  |
| 44               | 1-4   | Switches audio input 4 to the video output specified in the DPS                    |  |  |  |
| 45               | 1-4   | Switches audio input 5 to the video output specified in the DPS                    |  |  |  |
| 46               | 1-4   | Switches audio input 6 to the video output specified in the DPS                    |  |  |  |
| 47               | 1-4   | Switches audio input 7 to the video output specified in the DPS                    |  |  |  |
| 48               | 1-4   | Switches audio input 8 to the video output specified in the DPS                    |  |  |  |
| 49               | 1-4   | Switches audio input 9 to the video output specified in the DPS                    |  |  |  |
| 50               | 1-4   | Switches audio input 10 to the video output specified in the DPS                   |  |  |  |
| 51               | 1-4   | Switches audio input 11 to the video output specified in the DPS                   |  |  |  |
| 52               | 1-4   | Switches audio input 12 to the video output specified in the DPS                   |  |  |  |
| 53               | 1-4   | Switches audio input 13 to the video output specified in the DPS                   |  |  |  |
| 54               | 1-4   | Switches audio input 14 to the video output specified in the DPS                   |  |  |  |
| 70               | 1-4   | Video Output Enable                                                                |  |  |  |
| 71               | 1-2   | Mic Enable                                                                         |  |  |  |
| 83               | 1-10  | Video In Phase Ramp Up                                                             |  |  |  |
| 84               | 1-10  | Video In Phase Ramp Down                                                           |  |  |  |
| 100              | 1     | Standby Mode. See the <i>Standby Mode</i> section on page 73 for more information. |  |  |  |
| 132              | 1-10  | Video In V-Shift Ramp Up                                                           |  |  |  |
| 133              | 1-10  | Video In V-Shift Ramp Down                                                         |  |  |  |
| 134              | 1-10  | Video In H-Shift Ramp Up                                                           |  |  |  |
| 135              | 1-10  | Video In H-Shift Ramp Down                                                         |  |  |  |
| 140              | 1-14  | Gain Up                                                                            |  |  |  |
| 141              | 1-14  | Gain Down                                                                          |  |  |  |
| 142              | 1-10  | Black and White State                                                              |  |  |  |

| NetLinx C | NetLinx Channels (Cont.) |                               |  |  |  |  |
|-----------|--------------------------|-------------------------------|--|--|--|--|
| Channel   | Ports                    | Description                   |  |  |  |  |
| 143       | 1-14                     | Gain Mute                     |  |  |  |  |
| 144       | 1-14                     | Gain Cycle                    |  |  |  |  |
| 148       | 1-10                     | Video In Brightness Ramp Up   |  |  |  |  |
| 149       | 1-10                     | Video In Brightness Ramp Down |  |  |  |  |
| 150       | 1-10                     | Video In Saturation Ramp Up   |  |  |  |  |
| 151       | 1-10                     | Video In Saturation Ramp Down |  |  |  |  |
| 152       | 1-10                     | Video In Contrast Ramp Up     |  |  |  |  |
| 153       | 1-10                     | Video In Contrast Ramp Down   |  |  |  |  |
| 156       | 1-10                     | Video In Hue Ramp Up          |  |  |  |  |
| 157       | 1-10                     | Video In Hue Ramp Down        |  |  |  |  |
| 158       | 1-4                      | Output Zoom Ramp Up           |  |  |  |  |
| 159       | 1-4                      | Output Zoom Ramp Down         |  |  |  |  |
| 164       | 1-4                      | Balance Ramp Up               |  |  |  |  |
| 165       | 1-4                      | Balance Ramp Down             |  |  |  |  |
| 196       | 1-4                      | Source Cycle                  |  |  |  |  |
| 199       | 1-4                      | Volume Mute Set and State     |  |  |  |  |
| 210       | 1-4                      | Video Mute State              |  |  |  |  |
| 213       | 1-4                      | Video Freeze State            |  |  |  |  |
| 216       | 1                        | Fan Alarm                     |  |  |  |  |
| 217       | 1                        | Temperature Alarm             |  |  |  |  |
| 234       | 1-4                      | OSD State                     |  |  |  |  |

#### **Standby Mode**

Standby Mode can be activated via channel 100 on the DVX. The following points apply to Standby Mode on the DVX:

- After exiting Standby Mode, the DVX cannot re-enter Standby Mode for a period of 20 seconds. Any attempt to re-enter standby mode within this 20 second window is ignored.
- When the DVX enters Standby Mode, all video and audio circuitry are turned off. The DVX does not produce a video or audio output signal in low power state.
- The 5002 Device stays online when Standby Mode is active.
- All switch and configuration commands sent while in Standby Mode are implemented, and any changes will be noticed after the DVX exits Standby Mode.
- All audio and video signals are restored in less than 10 seconds after exiting Standby Mode.
- The DVX exits Standby Mode on any power cycle or reboot.

#### **NetLinx Levels**

| NetLinx Levels |       |              |                                                                                                    |  |  |
|----------------|-------|--------------|----------------------------------------------------------------------------------------------------|--|--|
| Level          | Ports | Range        | Function                                                                                                    |  |  |
| 1              | 1-4   | 0-100        | Output volume                                                                                                    |  |  |
| 2              | 1-4   | (-20)-(20)   | Audio Output Balance                                                                                                    |  |  |
| 5              | 1-14  | (-24)-(24)   | Audio Input Gain                                                                                                    |  |  |
| 8              | 1     |              | Temperature (read-only level)                                                                                                    |  |  |
| 10             | 1-10  | 0-100        | Input Video Brightness                                                                                                    |  |  |
| 11             | 1-10  | 0-100        | Input Video Saturation                                                                                                    |  |  |
| 12             | 1-10  | 0-100        | Input Video Contrast                                                                                                    |  |  |
| 14             | 1-10  | 0-100        | Input Video Hue                                                                                                    |  |  |
| 15             | 1-4   | 25-800       | Video Output Zoom                                                                                                    |  |  |
| 17             | 1-10  | (-50)-(50)   | Video Input Horizontal Shift                                                                                                    |  |  |
| 19             | 1-10  | (-10)-(10)   | Video Input Vertical Shift                                                                                                    |  |  |
| 20             | 1-4   | 0-100        | Video Output Brightness                                                                                                    |  |  |
| 22             | 1-4   | 0-100        | Video Output Contrast                                                                                                    |  |  |
| 26             | 1-4   | 25-800       | Video Output Horizontal Size                                                                                                    |  |  |
| 27             | 1-4   | (-127)-(127) | Video Output Horizontal Shift                                                                                                    |  |  |
| 28             | 1-4   | 25-800       | Video Output Vertical Size                                                                                                    |  |  |
| 29             | 1-4   | (-127)-(127) | Video Output Vertical Shift                                                                                                    |  |  |
| 31             | 1-4   | (-12)-(12)   | Audio EQ Band 1                                                                                                    |  |  |
| 32             | 1-4   | (-12)-(12)   | Audio EQ Band 2                                                                                                    |  |  |
| 33             | 1-4   | (-12)-(12)   | Audio EQ Band 3                                                                                                    |  |  |
| 34             | 1-4   | (-12)-(12)   | Audio EQ Band 4                                                                                                    |  |  |
| 35             | 1-4   | (-12)-(12)   | Audio EQ Band 5                                                                                                    |  |  |
| 36             | 1-4   | (-12)-(12)   | Audio EQ Band 6                                                                                                    |  |  |
| 37             | 1-4   | (-12)-(12)   | Audio EQ Band 7                                                                                                    |  |  |
| 38             | 1-4   | (-12)-(12)   | Audio EQ Band 8                                                                                                    |  |  |
| 39             | 1-4   | (-12)-(12)   | Audio EQ Band 9                                                                                                    |  |  |
| 40             | 1-4   | (-12)-(12)   | Audio EQ Band 10                                                                                                    |  |  |
| 41             | 1-4   | (-100)-0     | Audio Program Source Mixing Level                                                                                                    |  |  |
| 42             | 1-4   | (-100)-0     | Audio Line Mic 1 Mixing Level                                                                                                    |  |  |
| 43             | 1-4   | (-100)-0     | Audio Line Mic 2 Mixing Level                                                                                                    |  |  |
| 50             | 1-4   | 0-10         | Video Switching: Level 50 for each output port 1-4 will be a value<br>from 0 to 10 indicating which video input is switched to that output.<br>Changing the value of this level will result in a video switch.  |  |  |
| 51             | 1-4   | 0-14         | Audio Switching: Level 51 for each output port 1-4 will be a value<br>from 0 to 14 indicating which audio input is switched to that output.<br>Changing the value of this level will result in an audio switch. |  |  |
| 52             | 1-3   | 0-65         | Audio Mic PreAmp Gain                                                                                                    |  |  |
| 53             | 1-3   | (-24)-(24)   | Audio Mic Gain                                                                                                    |  |  |
| 61             | 1-3   | (-12)-(12)   | Mic EQ Band 1                                                                                                    |  |  |
| 62             | 1-3   | (-12)-(12)   | Mic EQ Band 2                                                                                                    |  |  |
| 63             | 1-3   | (-12)-(12)   | Mic EQ Band 3                                                                                                    |  |  |

## SEND\_COMMANDS

The commands listed in the following sections are for the switcher only. For generic NetLinx commands, see the *NetLinx Integrated Controllers WebConsole and Programming Guide*.

- The commands derive their input/output port addressing from the target D:P:S.
- INPUT ports range from 5-14 for Audio and from 1-10 for Video. HDMI inputs are capable of carrying both digital audio and video signals
- The extra ports 1 and 2 on the Audio subsystem represent MIC1 and MIC2 respectively.
- There are four Audio output ports (05002:1:0, 05002:2:0, 05002:3:0, and 05002:4:0).
- Audio Output Port #1 is the Main Amp Output and most audio commands are addressed to this port.
- Audio Output Ports 2-4 are the Line Outputs and normally track the Main Amp Output port with small exceptions.
- There are four Video output ports (05002:1:0, 05002:2:0, 05002:3:0, and 05002:4:0).
- Input and Output functional distinctions are disambiguated from the overlapped port numbers by combining them with the command name.

The following table lists the port functionality mapping for the audio/video ports on the DVX:

| Port Functionality Mapping |                            |            |  |  |
|----------------------------|----------------------------|------------|--|--|
| Port Number                | Description                | Address    |  |  |
| 1                          | Audio/Video Input 1        | 05002:1:0  |  |  |
| 2                          | Audio/Video Input 2        | 05002:2:0  |  |  |
| 3                          | Audio/Video Input 3        | 05002:3:0  |  |  |
| 4                          | Audio/Video Input 4        | 05002:4:0  |  |  |
| 5                          | Audio/Video Input 5        | 05002:5:0  |  |  |
| 6                          | Audio/Video Input 6        | 05002:6:0  |  |  |
| 7                          | Audio/Video Input 7        | 05002:7:0  |  |  |
| 8                          | Audio/Video Input 8        | 05002:8:0  |  |  |
| 9                          | Audio/Video Input 9        | 05002:9:0  |  |  |
| 10                         | Audio/Video Input 10       | 05002:10:0 |  |  |
| 11                         | Audio Input 11             | 05002:11:0 |  |  |
| 12                         | Audio Input 12             | 05002:12:0 |  |  |
| 13                         | Audio Input 13             | 05002:13:0 |  |  |
| 14                         | Audio Input 14             | 05002:14:0 |  |  |
| 1                          | Mic In 1                   | 05002:1:0  |  |  |
| 2                          | Mic In 2                   | 05002:2:0  |  |  |
| 1                          | Audio Output 1 (Amplified) | 05002:1:0  |  |  |
| 2                          | Audio Output 2             | 05002:2:0  |  |  |
| 3                          | Audio Output 3             | 05002:3:0  |  |  |
| 4                          | Audio Output 4             | 05002:4:0  |  |  |
| 1                          | Audio/Video Output1        | 05002:1:0  |  |  |
| 2                          | Audio/Video Output2        | 05002:2:0  |  |  |
| 3                          | Audio/Video Output3        | 05002:3:0  |  |  |
| 4                          | Audio/Video Output4        | 05002:4:0  |  |  |

### AUDIO SEND\_COMMANDs

The following table lists the audio SEND\_COMMANDs available for the DVX:

| Audio SEND_COMMANDs         Al-cinput>O <utput>         Switches audio input port to audio output port          audio output port         Send         Send</utput>                                                                                                    |
|----------------------------------------------------------------------------------------------------|
| Switches audio input port to audio output port       Syntax:         SEND_COMMAND "'AI <input/> O <output>'"         Variables:       input = The source audio input number.         output = The audio output port number to switch to.       Example:         SEND_COMMAND SWITCHER, "'AI201'"       Switch audio input port #2 to audio output #1.         Requests the compression setting for the audio port.       Requests the setting of compression for the audio port addressed by the D:P:S.         Syntax:       SEND_COMMAND <dev>, "'?AUDIN_COMPRESSION'"         Returns a COMMAND AUDIO_INPUT_1, "'?AUDIN_COMPRESSION'"       Returns a COMMAND string of the form: AUDIN_COMPRESSION-<setting>.         AUDIN_COMPRESSION       Sets the setting of compression for the audio port addressed by the D:P:S.         Sets the compression for the audio port.       Sets the setting of compression for the audio port.         AUDIN_COMPRESSION       Sets the setting of compression for the audio port addressed by the D:P:S.         Sets the compression for the audio port.       Sets the setting of compression for the audio port.         Variable:       SEND_COMMAND <dev>, "'AUDIN_COMPRESSION-<setting>'"         Variable:       Sets the compression setting of the audio input port (#1 based on D:P:S) to high.         PAUDIN_COMPRESSION_ATTACK       Requests the compression's attack phase.         Syntax:       SEND_COMMAND <dev>, "'?AUDIN_COMPRESSION_ATTACK'"</dev></setting></dev></setting></dev></output>                                                                                                    |
| audio output port 'SEND_COMMAND "'AI <input/> O <output>'" SEND_COMMAND "'AI<input/>O<output>'" Variables: input = The source audio input number. output = The audio output port number to switch to. Example: SEND_COMMAND SWITCHER, "'AI201'" Switch audio input port #2 to audio output #1. Requests the compression setting for the audio port. Requests the compression Sets the compression Sets the compression for the audio port. Sets the setting of compression for the audio port addressed by the D:P:S. Sets the compression Sets the compression Sets the compression for the audio port. Sets the setting of compression for the audio port addressed by the D:P:S. Sets the compression Sets the compression Sets the compression for the audio port. Sets the setting of compression for the audio port addressed by the D:P:S. Sets the compression for the audio port. Sets the setting of compression for the audio port addressed by the D:P:S. Sets the compression for the audio port. Sets the setting of compression for the audio port addressed by the D:P:S. Sets the compression for the audio port. Sets the setting of compression for the audio port addressed by the D:P:S. Sets the compression for the audio port. Sets the setting of compression for the audio port addressed by the D:P:S. Sets the compression for the audio port. Sets the setting of compression for the audio port addressed by the D:P:S. Sets the compression for the audio port. Sets the compression setting of the audio input port (#1 based on D:P:S) to high. Requests the compression_ATTACK ''' Sets the compression's attack phase. Syntax: SEND_COMMAND <dev>, "'?AUDIN_COMPRESSION_ATTACK''''</dev></output></output> |
| Variables:       input = The source audio input number.         output = The audio output port number to switch to.         Example:         SEND_COMMAND SWITCHER, "'AI201'"         Switch audio input port #2 to audio output #1. <b>?AUDIN_COMPRESSION</b> Requests the compression setting of compression for the audio port addressed by the D:P:S.         Syntax:         SEND_COMMAND AUDIO_INPUT_1, "'?AUDIN_COMPRESSION'"         Returns a COMMAND AUDIO_INPUT_1, "'?AUDIN_COMPRESSION'"         Returns a COMMAND AUDIO_INPUT_1, "'?AUDIN_COMPRESSION'"         Returns a COMMAND AUDIO_INPUT_1, "'?AUDIN_COMPRESSION- <setting>.         <b>AUDIN_COMPRESSION</b>         Sets the setting of compression for the audio port addressed by the D:P:S.         Syntax:         SEND_COMMAND <dev>, "'?AUDIN_COMPRESSION-<setting>.         Sets the setting of compression for the audio port addressed by the D:P:S.         Syntax:         SEND_COMMAND <dev>, "'AUDIN_COMPRESSION-<setting>'"         Variable:         setting =off, low, medium, high, custom         Example:         SEND_COMMAND AUDIO_INPUT_1, "'AUDIN_COMPRESSION-high'"         Sets the compression setting of the audio input port (#1 based on D:P:S) to high.         <b>?AUDIN_COMPRESSION</b>         ATTACK         Requests the compression's attack phase.      <tr< td=""></tr<></setting></dev></setting></dev></setting>                                                                                                    |
| input = The source audio input number.         output = The audio output port number to switch to.         Example:         SEND_COMMAND SWITCHER, "'AI201'"         Switch audio input port #2 to audio output #1.         PAUDIN_COMPRESSION         Requests the compression setting for the audio port.         SEND_COMMAND          SEND_COMMAND          SEND_COMMAND          SEND_COMMAND          SEND_COMMAND          SEND_COMMAND AUDIO_INPUT_1, "'?AUDIN_COMPRESSION'"         Example:         SEND_COMMAND AUDIO_INPUT_1, "'?AUDIN_COMPRESSION-         Sets the compression for the audio port.         Sets the setting of compression for the audio port addressed by the D:P:S.         Syntax:         SEND_COMMAND          Sets the setting of compression for the audio port addressed by the D:P:S.         Syntax         Sets the setting of compression for the audio port addressed by the D:P:S.         Syntax         SenD_COMMAND          Sets the setting of compression for the audio port addressed by the D:P:S.         Syntax         SenD_COMMAND          Sets the compression for the audio port.         Sets the compression setting of the audio input port (#1 based on D:P:S) to high.         PAUDIN_COMPRESSION         ATACK                                                                                                    |
| output = The audio output port number to switch to.         Example:         SEND_COMMAND_SWITCHER, "'AI201'"         Switch audio input port #2 to audio output #1.         ?AUDIN_COMPRESSION         Requests the compression<br>setting for the audio port.         Requests the compression         SEND_COMMAND          SEND_COMMAND          Setting for the audio port.         Requests the compression         Setting for the audio port.         Sets the compression         Sets the compression for the audio port addressed by the D:P:S.         Sets the compression for the audio port addressed by the D:P:S.         Sets the compression for the audio port addressed by the D:P:S.         Syntax         Sets the compression for the audio port.         Sets the setting of compression for the audio port addressed by the D:P:S.         Syntax         Sets the compression for the audio port.         Sets the compression for the audio port.         Sets the compression setting of the audio input port (#1 based on D:P:S) to high.         States the compression setting of the audio input port (#1 based on D:P:S) to high.         Requests the compression         Sets the compression         Sets the compression setting of the audio input port (#1 based on D:P:S) to high.         Sets the compression     <                                                                                                    |
| Example:       SEND_COMMAND_SWITCHER, "'AI201'"         Switch audio input port #2 to audio output #1.       Requests the audio port #2 to audio output #1.         PAUDIN_COMPRESSION       Requests the setting of compression for the audio port addressed by the D:P:S.         Send_COMMAND_       Send_COMMAND_         Setting for the audio port.       Send_COMMAND_         AUDIN_COMPRESSION       Sets the setting of compression for the form: AUDIN_COMPRESSION'"         Returns a COMMAND_AUDIO_INPUT_1, "'?AUDIN_COMPRESSION-       Sets the setting of compression for the form: AUDIN_COMPRESSION-         Sets the compression for the audio port.       Sets the setting of compression for the audio port addressed by the D:P:S.         Syntax       Send_COMMAND_         Sets the compression for the audio port.       Sets the setting of compression for the audio port addressed by the D:P:S.         Sets the compression for the audio port.       Sets the setting of compression for the audio port.         Variable:       Send_COMMAND          setting =off, low, medium, high, custom       Example:         SEND_COMMAND_AUDIO_INPUT_1, "'AUDIN_COMPRESSION-high'"         Sets the compression setting of the audio input port (#1 based on D:P:S) to high.         PAUDIN_COMPRESSION       Requests the compression's attack phase.         _ATTACK       Syntax:         SEND_COMMAND        DEV>, "'?AUDIN_COMPRESSION_ATTACK'"                                                                                                    |
| SEND_COMMAND SWITCHER, "'AI201'"         Switch audio input port #2 to audio output #1.         PAUDIN_COMPRESSION         Requests the compression setting for the audio port.         Requests the compression setting of compression for the audio port addressed by the D:P:S.         Syntax:         SEND_COMMAND <dev>, "'?AUDIN_COMPRESSION'"         Example:         SEND_COMMAND AUDIO_INPUT_1, "'?AUDIN_COMPRESSION'"         Returns a COMMAND String of the form: AUDIN_COMPRESSION-<setting>.         AUDIN_COMPRESSION         Sets the setting of compression for the audio port addressed by the D:P:S.         Syntax         SEND_COMMAND <dev>, "'AUDIN_COMPRESSION-<setting>.         Sets the compression for the audio port.         Sets the setting of compression for the audio port addressed by the D:P:S.         Syntax         SEND_COMMAND <dev>, "'AUDIN_COMPRESSION-<setting>'"         Variable:         setting =off, low, medium, high, custom         Example:         SEND_COMMAND AUDIO_INPUT_1, "'AUDIN_COMPRESSION-high'"         Sets the compression setting of the audio input port (#1 based on D:P:S) to high.         PAUDIN_COMPRESSION         ATACK         Requests the compression         Send_COMMAND <dev>, "'?AUDIN_COMPRESSION_ATTACK'"</dev></setting></dev></setting></dev></setting></dev>                                                                                                    |
| Switch audio input port #2 to audio output #1.         ?AUDIN_COMPRESSION         Requests the compression<br>setting for the audio port.         Sets the compression<br>setting for the audio port.         Sets the compression         AUDIN_COMPRESSION         Requests the compression<br>setting for the audio port.         Sets the compression         Returns a COMMAND AUDIO_INPUT_1, "'?AUDIN_COMPRESSION- <setting>.         AUDIN_COMPRESSION         Sets the compression for the<br/>audio port.         Sets the setting of compression for the audio port addressed by the D:P:S.         Syntax         Sets the compression for the<br/>audio port.         Sets the setting of compression for the audio port addressed by the D:P:S.         Syntax         Sets the compression for the<br/>audio port.         Sets the setting of compression for the audio port addressed by the D:P:S.         Syntax         Sets the compression for the<br/>audio port.         Sets the compression for the<br/>audio port.         Sets the compression setting of the audio port (#1 based on D:P:S) to<br/>high.         Requests the compression setting of the audio input port (#1 based on D:P:S) to<br/>high.         Subsciencession<br/>attack for the audio port.</setting>                                                                                                    |
| ?AUDIN_COMPRESSION       Requests the setting of compression for the audio port addressed by the D:P:S.         Senter Command Syntax:       SEND_COMMAND <dev>, "'?AUDIN_COMPRESSION'"         Example:       SEND_COMMAND AUDIO_INPUT_1, "'?AUDIN_COMPRESSION'"         Returns a COMMAND AUDIO_INPUT_1, "'?AUDIN_COMPRESSION'"       Returns a COMMAND string of the form: AUDIN_COMPRESSION-<setting>.         AUDIN_COMPRESSION       Sets the setting of compression for the audio port addressed by the D:P:S.         Syntax:       Sets the setting of compression for the audio port addressed by the D:P:S.         Syntax       Sets the setting of compression for the audio port addressed by the D:P:S.         Syntax       Sets the setting of compression for the audio port addressed by the D:P:S.         Syntax       Sets the setting of compression for the audio port addressed by the D:P:S.         Syntax       Sets the setting of compression for the audio port addressed by the D:P:S.         Syntax       Sets the compression for the audio port addressed by the D:P:S.         Syntax       Sets the compression setting of the audio port addressed by the D:P:S.         Sets the compression setting of the audio input port (#1 based on D:P:S) to high.       Sets the compression's attack phase.         Syntax:       Sets the compression's attack phase.       Syntax:         Sets the audio port.       Sets the compression's attack phase.       Syntax:         Send_COMMAND</setting></dev>                                                                                                    |
| Requests the compression setting for the audio port.       Syntax:<br>SEND_COMMAND <dev>, "'?AUDIN_COMPRESSION'"<br/>Example:<br/>SEND_COMMAND AUDIO_INPUT_1, "'?AUDIN_COMPRESSION'"<br/>Returns a COMMAND string of the form: AUDIN_COMPRESSION-<setting>.         AUDIN_COMPRESSION<br/>Sets the compression for the<br/>audio port.       Sets the setting of compression for the audio port addressed by the D:P:S.<br/>Syntax<br/>SEND_COMMAND <dev>, "'AUDIN_COMPRESSION-<setting>'"<br/>Variable:<br/>setting =off, low, medium, high, custom<br/>Example:<br/>SEND_COMMAND AUDIO_INPUT_1, "'AUDIN_COMPRESSION-high'"<br/>Sets the compression setting of the audio input port (#1 based on D:P:S) to<br/>high.         ?AUDIN_COMPRESSION<br/>_ATTACK       Requests the compression's attack phase.<br/>Syntax:<br/>SEND_COMMAND <dev>, "'?AUDIN_COMPRESSION_ATTACK'"</dev></setting></dev></setting></dev>                                                                                                    |
| setting for the audio port.       SEND_COMMAND <dev>, "'?AUDIN_COMPRESSION'"         Example:       SEND_COMMAND AUDIO_INPUT_1, "'?AUDIN_COMPRESSION'"         AUDIN_COMPRESSION       Sets the setting of compression for the audio port addressed by the D:P:S.         Sets the compression for the audio port.       Sets the setting of compression for the audio port addressed by the D:P:S.         Syntax       SEND_COMMAND <dev>, "'AUDIN_COMPRESSION-<setting>'"         Variable:       setting =off, low, medium, high, custom         Example:       SEND_COMMAND AUDIO_INPUT_1, "'AUDIN_COMPRESSION-high'"         Sets the compression setting of the audio input port (#1 based on D:P:S) to high.       Requests the compression's attack phase.         Syntax:       Send_COMMAND <dev>, "'?AUDIN_COMPRESSION_ATTACK'"</dev></setting></dev></dev>                                                                                                    |
| SERE_COMPARE CERV, "IRODIN_COMPRESSION         Example:         SEND_COMMAND AUDIO_INPUT_1, "'?AUDIN_COMPRESSION'"         Returns a COMMAND string of the form: AUDIN_COMPRESSION- <setting>.         AUDIN_COMPRESSION         Sets the compression for the audio port addressed by the D:P:S.         Syntax         SEND_COMMAND <dev>, "'AUDIN_COMPRESSION-<setting>'"         Variable:         setting =off, low, medium, high, custom         Example:         SEND_COMMAND AUDIO_INPUT_1, "'AUDIN_COMPRESSION-high'"         Sets the compression setting of the audio input port (#1 based on D:P:S) to high.         ?AUDIN_COMPRESSION         ATTACK         Requests the compression attack for the audio port.</setting></dev></setting>                                                                                                    |
| SEND_COMMAND_AUDIO_INPUT_1, "'?AUDIN_COMPRESSION'"         Returns a COMMAND string of the form: AUDIN_COMPRESSION- <setting>.         AUDIN_COMPRESSION         Sets the compression for the audio port addressed by the D:P:S.         Syntax         SEND_COMMAND <dev>, "'AUDIN_COMPRESSION-<setting>'"         Variable:         setting =off, low, medium, high, custom         Example:         SEND_COMMAND_AUDIO_INPUT_1, "'AUDIN_COMPRESSION-high'"         Sets the compression setting of the audio input port (#1 based on D:P:S) to high.         ?AUDIN_COMPRESSION         ATTACK         Requests the compression attack for the audio port.</setting></dev></setting>                                                                                                    |
| Returns a COMMAND string of the form: AUDIN_COMPRESSION- <setting>.         AUDIN_COMPRESSION         Sets the compression for the audio port addressed by the D:P:S.         Syntax         SEND_COMMAND <dev>, "'AUDIN_COMPRESSION-<setting>'"         Variable:         setting =off, low, medium, high, custom         Example:         SEND_COMMAND AUDIO_INPUT_1, "'AUDIN_COMPRESSION-high'"         Sets the compression setting of the audio input port (#1 based on D:P:S) to high.         ?AUDIN_COMPRESSION         _ATTACK         Requests the compression attack for the audio port.</setting></dev></setting>                                                                                                    |
| AUDIN_COMPRESSION       Sets the setting of compression for the audio port addressed by the D:P:S.         Sets the compression for the audio port.       Syntax         SEND_COMMAND <dev>, "'AUDIN_COMPRESSION-<setting>'"         Variable:       setting =off, low, medium, high, custom         Example:       SEND_COMMAND AUDIO_INPUT_1, "'AUDIN_COMPRESSION-high'"         Sets the compression setting of the audio input port (#1 based on D:P:S) to high.         ?AUDIN_COMPRESSION         _ATTACK         Requests the compression attack for the audio port.</setting></dev>                                                                                                    |
| Sets the compression for the audio port.       Syntax         SEND_COMMAND <dev>, "'AUDIN_COMPRESSION-<setting>'"         Variable:       setting =off, low, medium, high, custom         Example:       SEND_COMMAND AUDIO_INPUT_1, "'AUDIN_COMPRESSION-high'"         Sets the compression setting of the audio input port (#1 based on D:P:S) to high.         ?AUDIN_COMPRESSION         _ATTACK         Requests the compression attack for the audio port.</setting></dev>                                                                                                    |
| audio port. SEND_COMMAND <dev>, "'AUDIN_COMPRESSION-<setting>'" Variable: setting =off, low, medium, high, custom Example: SEND_COMMAND AUDIO_INPUT_1, "'AUDIN_COMPRESSION-high'" Sets the compression setting of the audio input port (#1 based on D:P:S) to high.  PAUDIN_COMPRESSION ATTACK Requests the compression's attack phase. Syntax: SEND_COMMAND <dev>, "'?AUDIN_COMPRESSION_ATTACK'"</dev></setting></dev>                                                                                                    |
| SEND_COMMAND (DEV), "ADDIN_COMPRESSION-(SECCING)         Variable:         setting =off, low, medium, high, custom         Example:         SEND_COMMAND AUDIO_INPUT_1, "'AUDIN_COMPRESSION-high'"         Sets the compression setting of the audio input port (#1 based on D:P:S) to high.         ?AUDIN_COMPRESSION         _ATTACK         Requests the compression attack for the audio port.                                                                                                    |
| setting =off, low, medium, high, custom         Example:         SEND_COMMAND_AUDIO_INPUT_1, "'AUDIN_COMPRESSION-high'"         Sets the compression setting of the audio input port (#1 based on D:P:S) to high.         ?AUDIN_COMPRESSION _ATTACK         Requests the compression attack for the audio port.                                                                                                    |
| Example:       SEND_COMMAND AUDIO_INPUT_1, "'AUDIN_COMPRESSION-high'"         Sets the compression setting of the audio input port (#1 based on D:P:S) to high.         ?AUDIN_COMPRESSION _ATTACK         Requests the compression's attack phase.         Syntax:         SEND_COMMAND          SEND_COMMAND          SEND_COMMAND          Send_COMMAND          Send_COMMAND                                                                                                    |
| SEND_COMMAND_AUDIO_INPUT_1, "'AUDIN_COMPRESSION-high'"         Sets the compression setting of the audio input port (#1 based on D:P:S) to high.         ?AUDIN_COMPRESSION         _ATTACK         Requests the compression attack for the audio port.    Sets the compression attack for the audio port.                                                                                                    |
| Sets the compression setting of the audio input port (#1 based on D:P:S) to high.         ?AUDIN_COMPRESSION _ATTACK         Requests the compression attack phase.         Syntax:         Send_COMMAND <dev>, "'?AUDIN_COMPRESSION_ATTACK'"</dev>                                                                                                    |
| high.         ?AUDIN_COMPRESSION         _ATTACK         Requests the compression         send_command <dev>, "'?AUDIN_COMPRESSION_ATTACK'"</dev>                                                                                                    |
| ?AUDIN_COMPRESSION       Requests the compression's attack phase.         _ATTACK       Syntax:         Requests the compression attack for the audio port.       SEND_COMMAND <dev>, "'?AUDIN_COMPRESSION_ATTACK'"</dev>                                                                                                    |
| _ATTACK Syntax:<br>Requests the compression<br>attack for the audio port.                                                                                                    |
| Requests the compression attack for the audio port.                                                                                                    |
| attack for the audio port.                                                                                                    |
| Example:                                                                                                    |
|                                                                                                    |
| SEND_COMMAND AUDIO_1, "'?AUDIN_COMPRESSION_ATTACK'"                                                                                                    |
| Returns a COMMAND string of the form: AUDIN_COMPRESSION_ATTACK-                                                                                                    |
| <attack>.</attack>                                                                                                    |
| AUDIN_COMPRESSION<br>_ATTACKSets the duration of the attack phase while compressing for the audio port<br>addressed by the D:P:S.                                                                                                    |
| Sets the duration of the Syntax:                                                                                                    |
| compression attack for the SEND_COMMAND <dev>, "'AUDIN_COMPRESSION_ATTACK-<attack>'"</attack></dev>                                                                                                    |
| audio port.                                                                                                    |
| attack = 1 to 2000                                                                                                    |
| Example:                                                                                                    |
| SEND_COMMAND AUDIO_INPUT_1, "'AUDIN_COMPRESSION_ATTACK-200'"                                                                                                    |
| Sets the compression attack for the audio port (#1 based on the D:P:S) to 200.                                                                                                    |

| Audio SEND_COMMAN                                      | Ds (Cont.)                                                                                          |
|--------------------------------------------------------|----------------------------------------------------------------------------------------------------|
| ?AUDIN_COMPRESSION                                     | Requests the compression's ratio.                                                                   |
| _RATIO                                                 | Syntax:                                                                                             |
| Requests the compression                               | <pre>SEND_COMMAND <dev>, "'?AUDIN_COMPRESSION_RATIO'"</dev></pre>                                   |
| ratio for the audio port.                              | Example:                                                                                            |
|                                                        | SEND_COMMAND AUDIO_INPUT_1, "'?AUDIN_COMPRESSION_RATIO'"                                            |
|                                                        | Returns a COMMAND string of the form: AUDIN_COMPRESSION_RATIO-<br><ratio>.</ratio>                  |
| AUDIN_COMPRESSION<br>_RATIO                            | Sets the ratio while compressing for the audio input port addressed by the D:P:S.                   |
| Sets the compression ratio                             | Syntax:                                                                                             |
| for the audio port.                                    | <pre>SEND_COMMAND <dev>, "'AUDIN_COMPRESSION_RATIO-<ratio>'"</ratio></dev></pre>                    |
|                                                        | Variable:                                                                                           |
|                                                        | ratio = 1 to 20                                                                                     |
|                                                        | Example:                                                                                            |
|                                                        | SEND_COMMAND AUDIO_INPUT_1, "'AUDIN_COMPRESSION_RATIO-5'"                                           |
| ?AUDIN_COMPRESSION                                     | Requests the compression's release.                                                                 |
| _RELEASE                                               | Syntax:                                                                                             |
| Requests the compression release for the audio port.   | SEND_COMMAND <dev>, "'?AUDIN_COMPRESSION_RELEASE'"</dev>                                            |
|                                                        | Example:                                                                                            |
|                                                        | SEND_COMMAND AUDIO_1, "'?AUDIN_COMPRESSION_RELEASE'"                                                |
|                                                        | Returns a COMMAND string of the form: AUDIN_COMPRESSION_RELEASE-<br><release>.</release>            |
| AUDIN_COMPRESSION<br>_RELEASE                          | Sets the duration of the release phase while compressing for the audio port addressed by the D:P:S. |
| Sets the compression                                   | Syntax:                                                                                             |
| release for the audio port.                            | <pre>SEND_COMMAND <dev>, "'AUDIN_COMPRESSION_RELEASE- <release>'"</release></dev></pre>             |
|                                                        | Variable:                                                                                           |
|                                                        | release = 1 to 5000                                                                                 |
|                                                        | Example:                                                                                            |
|                                                        | <pre>SEND_COMMAND AUDIO_INPUT_1, "'AUDIN_COMPRESSION_RELEASE-<br/>200'"</pre>                       |
|                                                        | Sets the compression release for the audio port (#1 based on the D:P:S) to 200.                     |
| ?AUDIN_COMPRESSION                                     | Requests the compression's threshold.                                                               |
|                                                        | Syntax:                                                                                             |
| Requests the compression threshold for the audio port. | SEND_COMMAND <dev>, "'?AUDIN_COMPRESSION_THRESH'"</dev>                                             |
|                                                        | Example:                                                                                            |
|                                                        | SEND_COMMAND AUDIO_INPUT_1, "'?AUDIN_COMPRESSION_THRESH'"                                           |
|                                                        | Returns a COMMAND string of the form: AUDIN_COMPRESSION_THRESH-<br><threshold>.</threshold>         |

| Audio SEND_COMMANI                                  | Ds (Cont.)                                                                                                    |
|-----------------------------------------------------|----------------------------------------------------------------------------------------------------|
| AUDIN_COMPRESSION                                   | Sets the threshold while compressing for the audio input port addressed by the                                    |
| _THRESH                                             | D:P:S.                                                                                                    |
| Sets the compression                                | Syntax:                                                                                                    |
| threshold for the audio port.                       | SEND_COMMAND <dev>, "'AUDIN_COMPRESSION_THRESH-<br/><threshold>'"</threshold></dev>                               |
|                                                     | Variable:                                                                                                    |
|                                                     | threshold = 0 to $-60$ in dB                                                                                      |
|                                                     | Example:                                                                                                    |
|                                                     | SEND_COMMAND AUDIO_INPUT_1, "'AUDIN_COMPRESSION_THRESH<br>10'"                                                    |
|                                                     | Sets the threshold while compressing for the selected audio input port (#1 based on D:P:S) to -10dB.              |
| ?AUDIN_GAIN                                         | Requests the gain of the audio port addressed by the D:P:S.                                                       |
| Requests the gain of the                            | Syntax:                                                                                                    |
| audio port.                                         | SEND_COMMAND <dev>, "'?AUDIN_GAIN'"</dev>                                                                         |
|                                                     | Example:                                                                                                    |
|                                                     | SEND_COMMAND AUDIO_INPUT_1, "'?AUDIN_GAIN'"                                                                       |
|                                                     | Returns a COMMAND string of the form: AUDIN_GAIN- <gain>.</gain>                                                  |
| AUDIN_GAIN                                          | Sets the gain of the audio port addressed by the D:P:S to <gain>.</gain>                                          |
| Sets the gain for the audio                         | Syntax:                                                                                                    |
| port.                                               | SEND_COMMAND <dev>, "'AUDIN_GAIN-<gain>'"</gain></dev>                                                            |
|                                                     | Variable:                                                                                                    |
|                                                     | gain = -24 to 24 in dB.                                                                                           |
|                                                     | Example:                                                                                                    |
|                                                     | SEND_COMMAND AUDIO_INPUT_1, "'AUDIN_GAIN-12'"                                                                     |
|                                                     | Sets the gain of the audio input port (#1 based on D:P:S) to 12 dB.                                               |
| <b>?AUDIN_STEREO</b><br>Requests the stereo setting | Requests to see if the audio port addressed by the D:P:S has the stereo setting enabled or disabled.              |
| of the input port.                                  | Syntax:                                                                                                    |
|                                                     | SEND_COMMAND <dev>, "'?AUDIN_STEREO'"</dev>                                                                       |
|                                                     | Example:                                                                                                    |
|                                                     | SEND COMMAND AUDIO INPUT 1,"'?AUDIN STEREO'"                                                                      |
|                                                     | Returns a COMMAND string of the form: AUDIN_STEREO- <setting>.</setting>                                          |
| AUDIN_STEREO                                        | Enables or disables the stereo setting on the audio port addressed by the                                         |
| Sets the stereo setting on the input port.          | D:P:S. If enabled, the stereo setting is on. If disabled, then the stereo setting is off, which means it is mono. |
|                                                     | Syntax:                                                                                                    |
|                                                     | SEND_COMMAND <dev>,"'AUDIN_STEREO-<setting>'"</setting></dev>                                                     |
|                                                     | Variable:                                                                                                    |
|                                                     | setting = stereo or mono                                                                                          |
|                                                     | Example:                                                                                                    |
|                                                     | SEND_COMMAND AUDIO_INPUT_1,"'AUDIN_STEREO-stereo'"                                                                |
| ?AUDIO_MUTE                                         | See the ?AUDOUT_MUTE section on page 92.                                                                          |
| AUDIO_MUTE                                          | See the AUDOUT_MUTE section on page 92.                                                                           |
|                                                     | 1                                                                                                    |

| Audio SEND_COMMANI                          | Ds (Cont.)                                                                                               |
|---------------------------------------------|----------------------------------------------------------------------------------------------------|
| ?AUDMIC_COMPRESSION                         | Requests the setting of compression for a microphone.                                                    |
| Requests the compression                    | Syntax:                                                                                                  |
| setting for the microphone.                 | SEND_COMMAND <dev>, "'?AUDMIC_COMPRESSION'"</dev>                                                        |
|                                             | Example:                                                                                                 |
|                                             | SEND_COMMAND MICROPHONE_1, "'?AUDMIC_COMPRESSION'"                                                       |
|                                             | Returns a COMMAND string of the form: AUDMIC_COMPRESSION- <setting>.</setting>                           |
| AUDMIC_COMPRESSION Sets the compression     | Sets the setting of compression of the microphone port addressed by the D:P:S to <setting>.</setting>    |
| setting for the microphone.                 | Syntax:                                                                                                  |
|                                             | SEND_COMMAND <dev>, "'AUDMIC_COMPRESSION-<setting>'"</setting></dev>                                     |
|                                             | Variable:                                                                                                |
|                                             | setting = off, low, medium, high, custom                                                                 |
|                                             | Example:                                                                                                 |
|                                             | SEND_COMMAND MICROPHONE_1, "'AUDMIC_COMPRESSION-high'"                                                   |
|                                             | Sets the compression for the microphone port (#1 based on D:P:S) to high.                                |
| AUDMIC_COMPRESSION<br>_ATTACK               | Sets the duration of the attack phase while compressing for the microphone port addressed by the D:P:S.  |
| Sets the duration of the                    | Syntax:                                                                                                  |
| compression attack for the microphone port. | SEND_COMMAND <dev>, "'AUDMIC_COMPRESSION_ATTACK-<br/><attack>'"</attack></dev>                           |
|                                             | Variable:                                                                                                |
|                                             | attack = 1 to 2000                                                                                       |
|                                             | Example:                                                                                                 |
|                                             | SEND_COMMAND MICROPHONE_1, "'AUDMIC_COMPRESSION_ATTACK-<br>200'"                                         |
|                                             | Sets the compression attack for the microphone port (#1 based on the D:P:S) to 200.                      |
| AUDMIC_COMPRESSION<br>_RATIO                | Sets the ratio while compressing for the microphone port addressed by the D:P:S.                         |
| Sets the compression ratio                  | Syntax:                                                                                                  |
| for the microphone port.                    | SEND_COMMAND <dev>, "'AUDMIC_COMPRESSION_RATIO-<ratio>'"</ratio></dev>                                   |
|                                             | Variable:                                                                                                |
|                                             | ratio = 1 to 20                                                                                          |
|                                             | Example:                                                                                                 |
|                                             | SEND_COMMAND MICROPHONE_1, "'AUDMIC_COMPRESSION_RATIO-5'"                                                |
|                                             | Sets the compression ratio for the microphone port (#1 based on the D:P:S) to 5.                         |
| AUDMIC_COMPRESSION<br>_RELEASE              | Sets the duration of the release phase while compressing for the microphone port addressed by the D:P:S. |
| Sets the compression                        | Syntax:                                                                                                  |
| release for the microphone port.            | SEND_COMMAND <dev>, "'AUDMIC_COMPRESSION_RELEASE-<br/><release>'"</release></dev>                        |
|                                             | Variable:                                                                                                |
|                                             | release = 1 to 5000                                                                                      |
|                                             | Example:                                                                                                 |
|                                             | <pre>SEND_COMMAND MICROPHONE_1, "'AUDMIC_COMPRESSION_RELEASE-<br/>200'"</pre>                            |
|                                             | Sets the compression release for the microphone port (#1 based on the D:P:S) to 200.                     |

| Audio SEND_COMMANI                                | Ds (Cont.)                                                                                          |
|---------------------------------------------------|----------------------------------------------------------------------------------------------------|
| AUDMIC_COMPRESSION                                | Sets the threshold while compressing for the microphone port addressed by the                       |
| _THRESH                                           | D:P:S.                                                                                              |
| Sets the compression threshold for the microphone | Syntax:                                                                                             |
| port.                                             | SEND_COMMAND <dev>, "'AUDMIC_COMPRESSION_THRESH-<br/><thresh>'"</thresh></dev>                      |
|                                                   | Variable:                                                                                           |
|                                                   | thresh = 0 to -60                                                                                   |
|                                                   | Example:                                                                                            |
|                                                   | <pre>SEND_COMMAND MICROPHONE_1, "'AUDMIC_COMPRESSION_THRESH-<br/>-20'"</pre>                        |
|                                                   | Sets the compression threshold for the microphone port (#1 based on the D:P:S) to -20.              |
| AUDMIC_DUCK_ATTACK<br>Sets the ducking attack for | Sets the duration of the attack phase while ducking for the microphone port addressed by the D:P:S. |
| the microphone port.                              | Syntax:                                                                                             |
|                                                   | SEND_COMMAND <dev>, "'AUDMIC_DUCK_ATTACK-<attack>'"</attack></dev>                                  |
|                                                   | Variable:                                                                                           |
|                                                   | attack = 1 to 2000                                                                                  |
|                                                   | Example:                                                                                            |
|                                                   | SEND_COMMAND MICROPHONE_1, "'AUDMIC_DUCK_ATTACK-200'"                                               |
|                                                   | Sets the ducking attack for the microphone port (#1 based on the D:P:S) to 200.                     |
| AUDMIC_DUCK_HOLD                                  | Sets the duration of the hold phase while ducking for the microphone port                           |
| Sets the ducking hold for the                     | addressed by the D:P:S.                                                                             |
| microphone port.                                  | Syntax:                                                                                             |
|                                                   | SEND_COMMAND <dev>, "'AUDMIC_DUCK_HOLD-<hold>'"</hold></dev>                                        |
|                                                   | Variable:                                                                                           |
|                                                   | hold = 0 to 2000                                                                                    |
|                                                   | Example:                                                                                            |
|                                                   | SEND_COMMAND MICROPHONE_1, "'AUDMIC_DUCK_HOLD-200'"                                                 |
|                                                   | Sets the ducking hold for the microphone port (#1 based on the D:P:S) to 200.                       |
| AUDMIC_DUCK_LEVEL                                 | Sets the level while ducking for the microphone port addressed by the D:P:S.                        |
| Sets the ducking level for                        | Syntax:                                                                                             |
| the microphone port.                              | <pre>SEND_COMMAND <dev>, "'AUDMIC_DUCK_LEVEL-<level>'"</level></dev></pre>                          |
|                                                   | Variable:                                                                                           |
|                                                   | level = 0 to 20                                                                                     |
|                                                   | Example:                                                                                            |
|                                                   | SEND_COMMAND MICROPHONE_1, "'AUDMIC_DUCK_LEVEL-4'"                                                  |
|                                                   | Sets the ducking level for the microphone port (#1 based on the D:P:S) to 4.                        |
| AUDMIC_DUCK                                       | Sets the duration of the release phase while ducking from the microphone port                       |
| _RELEASE                                          | addressed by the D:P:S.                                                                             |
| Sets the ducking release for                      | Syntax:                                                                                             |
| the microphone port.                              | <pre>SEND_COMMAND <dev>, "'AUDMIC_DUCK_RELEASE-<release>'"</release></dev></pre>                    |
|                                                   | Variable:                                                                                           |
|                                                   | release = 10 to 5000                                                                                |
|                                                   | Example:                                                                                            |
|                                                   | SEND_COMMAND MICROPHONE_1, "'AUDMIC_DUCK_RELEASE-200'"                                              |
|                                                   | Sets the ducking release for the microphone port (#1 based on the D:P:S) to 200.                    |

| Audio SEND_COMMANI                                  | Ds (Cont.)                                                                                                    |
|-----------------------------------------------------|----------------------------------------------------------------------------------------------------|
| <b>?AUDMIC_EQ</b><br>Requests the equalizer         | Requests the equalizer setting of band <band> on the microphone port<br/>addressed by the D:P:S. Currently, only supported for the MIC1 and MIC2</band>    |
| setting of the band on the microphone port.         | inputs.<br>Syntax:                                                                                                    |
|                                                     | SEND_COMMAND <dev>, "'?AUDMIC_EQ-<band>'"</band></dev>                                                                                                    |
|                                                     | Example:                                                                                                    |
|                                                     | SEND_COMMAND MIC_1,"'?AUDMIC_EQ-1'"                                                                                                    |
|                                                     | Returns a COMMAND string of the form: AUDMIC_EQ- <band>=<value>.</value></band>                                                                            |
| AUDMIC_EQ<br>Sets the equalizer setting of          | Sets the equalizer band<br>band> on the microphone port addressed by the D:P:S to <value>. Currently, only supported for the MIC1 and MIC2 inputs.</value> |
| the band on the microphone                          | Syntax:                                                                                                    |
| port.                                               | SEND_COMMAND <dev>, "'AUDMIC_EQ-<band>=<value>'"</value></band></dev>                                                                                      |
|                                                     | Variables:                                                                                                    |
|                                                     | band = 13 on the microphone inputs.                                                                                                    |
|                                                     | value = -1212. The units are in dB.                                                                                                    |
|                                                     | Example:                                                                                                    |
|                                                     | SEND_COMMAND MIC_1,"'AUDMIC_EQ-1=8'"                                                                                                    |
|                                                     | Sets band #1 of the microphone port equalizer to 8.                                                                                                    |
| <b>?AUDMIC_EQ_CF</b><br>Requests the frequency for  | Requests the frequency for the first band of the equalizer for the microphone port addressed by the D:P:S.                                                 |
| the first band of the                               | Syntax:                                                                                                    |
| equalizer for the microphone port.                  | SEND_COMMAND <dev>, "'?AUDMIC_EQ_CF-1'"</dev>                                                                                                    |
|                                                     | Example:                                                                                                    |
|                                                     | SEND_COMMAND AUDIO_OUTPUT_1,"'?AUDMIC_EQ_CF-1'"                                                                                                    |
|                                                     | Returns a COMMAND string of the form: EQUALIZER- <band>=<value>.</value></band>                                                                            |
| AUDMIC_EQ_CF<br>Sets the frequency for the          | Sets the frequency for the first band of the equalizer for the microphone port addressed by the D:P:S.                                                     |
| first band of the equalizer for                     | Syntax:                                                                                                    |
| the microphone port.                                | <pre>SEND_COMMAND <dev>, "'AUDMIC_EQ_CF-1=<frequency>'"</frequency></dev></pre>                                                                            |
|                                                     | Variable:                                                                                                    |
|                                                     | frequency = 20 to 20,000 in Hz.                                                                                                    |
|                                                     | Example:                                                                                                    |
|                                                     | SEND_COMMAND MICROPHONE_1, "'AUDMIC_EQ_CF-1=1000'"                                                                                                    |
|                                                     | Sets the frequency for the first band of the equalizer for the selected micro-<br>phone port (#1 based on D:P:S) to be 1000.                               |
| <b>?AUDMIC_EQ_FT</b><br>Requests the filter type of | Requests the filter type of the first band of the equalizer for the microphone port addressed by the D:P:S.                                                |
| the first band of the equal-                        | Syntax:                                                                                                    |
| izer for the microphone port.                       | SEND_COMMAND <dev>, "'?AUDMIC_EQ_FT-1'"</dev>                                                                                                    |
|                                                     | Example:                                                                                                    |
|                                                     | SEND_COMMAND AUDIO_OUTPUT_1,"'?AUDMIC_EQ_FT-1'"                                                                                                    |
|                                                     | Returns a COMMAND string of the form: EQUALIZER- <band>=<value>.</value></band>                                                                            |

| Audio SEND_COMMANI                                     | Ds (Cont.)                                                                                                    |
|--------------------------------------------------------|----------------------------------------------------------------------------------------------------|
| AUDMIC_EQ_FT                                           | Set the filter type of the first band of the equalizer for the microphone port                                              |
| Sets the filter type of the first                      | addressed by the D:P:S.                                                                                                    |
| band of the equalizer for the                          | Syntax:                                                                                                    |
| microphone port.                                       | <pre>SEND_COMMAND <dev>, "'AUDMIC_EQ_FT-1=<type>'"</type></dev></pre>                                                       |
|                                                        | Variable:                                                                                                    |
|                                                        | <type> range is: {bell, band pass, band stop, high pass, low pass, treble shelf, bass shelf}.</type>                        |
|                                                        | Example:                                                                                                    |
|                                                        | SEND_COMMAND MICROPHONE_1, "'AUDMIC_EQ_FT-1=band pass'"                                                                     |
|                                                        | Sets the filter type for the first band of the equalizer for the selected microphone port (#1 based on D:P:S) to band pass. |
| ?AUDMIC_EQ_GAIN                                        | Requests the gain on the microphone equalizer setting of band<br>band> on the                                               |
| Requests the gain on the                               | output audio port addressed by the D:P:S.<br>Syntax:                                                                        |
| specified microphone band<br>on the audio output port. | SEND COMMAND <dev>, "'?AUDMIC EQ GAIN-<band>'"</band></dev>                                                                 |
|                                                        |                                                                                                    |
|                                                        |                                                                                                    |
|                                                        | SEND_COMMAND AUDIO_OUTPUT_1, "'?AUDMIC_EQ_GAIN-1'"                                                                          |
|                                                        | Returns a COMMAND string of the form: EQUALIZER- <band>=<value>.</value></band>                                             |
| AUDMIC_EQ_GAIN                                         | Sets the gain on the microphone equalizer band<br>band> on the output audio port addressed by the D:P:S to <value>.</value> |
| Sets the gain on the specified microphone band         | Syntax:                                                                                                    |
| on the audio output port.                              | SEND COMMAND <dev>, "'AUDMIC EQ GAIN-<band>=<value>'"</value></band></dev>                                                  |
|                                                        | Variables:                                                                                                    |
|                                                        | band = 13                                                                                                    |
|                                                        | value = -1212. The units are in dB.                                                                                         |
|                                                        | Example:                                                                                                    |
|                                                        | SEND COMMAND AUDIO OUTPUT 1,"'AUDMIC EQ GAIN-1=8'"                                                                          |
|                                                        | Sets the gain on microphone band #1 of audio port 1 equalizer to 8.                                                         |
|                                                        | SEND_COMMAND AUDIO_OUTPUT_2,"'AUDMIC_EQ_GAIN-3=10'"                                                                         |
|                                                        | Sets the gain on microphone band #3 of audio port 2 equalizer to 10.                                                        |
| ?AUDMIC_EQ_Q                                           | Requests the quality factor (Q) for the first band of the equalizer for the                                                 |
| Requests the quality factor                            | microphone port addressed by the D:P:S.                                                                                     |
| (Q) for the first band of the                          | Syntax:                                                                                                    |
| equalizer for the microphone port.                     | <pre>SEND_COMMAND <dev>, "'?AUDMIC_EQ_Q-1'"</dev></pre>                                                                     |
| po                                                     | Example:                                                                                                    |
|                                                        | SEND_COMMAND AUDIO_OUTPUT_1,"'?AUDMIC_EQ_Q-1'"                                                                              |
|                                                        | Returns a COMMAND string of the form: EQUALIZER- <band>=<value>.</value></band>                                             |
| AUDMIC_EQ_Q<br>Sets the quality factor (Q) for         | Sets the quality factor (Q) for the first band of the equalizer for the microphone port addressed by the D:P:S.             |
| the first band of the                                  | Syntax:                                                                                                    |
| equalizer for the microphone                           | <pre>SEND_COMMAND <dev>, "'AUDMIC_Q-1=<factor>'"</factor></dev></pre>                                                       |
| port.                                                  | Variable:                                                                                                    |
|                                                        | factor = $0.1$ to 20.                                                                                                    |
|                                                        | Example:                                                                                                    |
|                                                        | SEND_COMMAND MICROPHONE_1, "'AUDMIC_Q-1=1'"                                                                                 |
|                                                        | Sets the quality factor for the first band of the equalizer for the selected microphone port (#1 based on D:P:S) to 1.      |

| Audio SEND_COMMAN                        | Ds (Cont.)                                                                                              |
|------------------------------------------|----------------------------------------------------------------------------------------------------|
| ?AUDMIC_GAIN                             | Requests the gain setting for the microphone.                                                           |
| Requests the gain of the                 | Syntax:                                                                                                 |
| microphone.                              | SEND COMMAND <dev>, "'?AUDMIC GAIN'"</dev>                                                              |
|                                          | Example:                                                                                                |
|                                          | SEND_COMMAND MICROPHONE_1, "'?AUDMIC_GAIN'"                                                             |
|                                          |                                                                                                    |
|                                          | Returns a COMMAND string of the form: AUDMIC_GAIN- <gain>.</gain>                                       |
| AUDMIC_GAIN                              | Sets the gain of the microphone port addressed by the D:P:S to <gain>.</gain>                           |
| Sets the gain for the microphone port.   | Syntax:                                                                                                 |
| microphone port.                         | SEND_COMMAND <dev>, "'AUDMIC_GAIN-<gain>'"</gain></dev>                                                 |
|                                          | Variable:                                                                                               |
|                                          | gain = -24 to 24 in dB                                                                                  |
|                                          | Example:                                                                                                |
|                                          | SEND_COMMAND MICROPHONE_1, "'AUDMIC_GAIN-3'"                                                            |
|                                          | Sets the gain for the microphone port (#1 based on the D:P:S) to 3dB.                                   |
| ?AUDMIC_GATING                           | Requests the setting of gating of a microphone.                                                         |
| Requests the gating setting              | Syntax:                                                                                                 |
| for the microphone.                      | SEND COMMAND <dev>, "'?AUDMIC GATING'"</dev>                                                            |
|                                          | Example:                                                                                                |
|                                          | SEND COMMAND MICROPHONE 1, "'?AUDMIC GATING'"                                                           |
|                                          | Returns a COMMAND string of the form: AUDMIC_GATING- <setting>.</setting>                               |
| AUDMIC_GATING                            |                                                                                                    |
| Sets the gating setting for              | Sets the setting of gating of the microphone port addressed by the D:P:S to <option>.</option>          |
| the microphone port.                     | Syntax:                                                                                                 |
|                                          | SEND_COMMAND <dev>, "'AUDMIC_GATING-<setting>'"</setting></dev>                                         |
|                                          | Variable:                                                                                               |
|                                          | setting = off, low, medium, high, custom                                                                |
|                                          | Example:                                                                                                |
|                                          | SEND COMMAND MICROPHONE 1, "'AUDMIC GATING-low'"                                                        |
|                                          |                                                                                                    |
|                                          | Sets the gating for the microphone port (#1 based on D:P:S) to low.                                     |
| ?AUDMIC_GATING<br>_ATTACK                | Requests the duration of the attack phase while gating from the microphone port addressed by the D:P:S. |
| Requests the attack phase                | Syntax:                                                                                                 |
| while gating for the<br>microphone port. | SEND_COMMAND <dev>, "'?AUDMIC_GATING_ATTACK'"</dev>                                                     |
|                                          | Example:                                                                                                |
|                                          | SEND_COMMAND MIC_1, "'?AUDMIC_GATING_ATTACK'"                                                           |
|                                          | Returns a string of the form: ?AUDMIC_GATING_ATTACK= <value>.</value>                                   |
| AUDMIC_GATING<br>_ATTACK                 | Sets the duration of the attack phase while gating from the microphone port addressed by the D:P:S.     |
| Sets the gating attack for the           | Syntax:                                                                                                 |
| microphone port.                         | SEND_COMMAND <dev>, "'AUDMIC_GATING_ATTACK-<attack>'"</attack></dev>                                    |
|                                          | Variable:                                                                                               |
|                                          | attack = 1  to  2000                                                                                    |
|                                          | Example:                                                                                                |
|                                          | SEND_COMMAND MICROPHONE_1, "'AUDMIC_GATING_ATTACK-200'"                                                 |
|                                          | Sets the gating attack for the microphone port (#1 based on the D:P:S) to 200.                          |
|                                          | ous and gaining allock for the microphone poir (#1 based on the D.P.S) to 200.                          |

| Audio SEND_COMMANI                                 | Ds (Cont.)                                                                                           |
|----------------------------------------------------|----------------------------------------------------------------------------------------------------|
| AUDMIC_GATING_DEPTH                                | Sets the depth while gating from the microphone port addressed by the D:P:S.                         |
| Sets the gating depth for the                      | Syntax:                                                                                              |
| microphone port.                                   | SEND_COMMAND <dev>, "'AUDMIC_GATING_DEPTH-<depth>'"</depth></dev>                                    |
|                                                    | Variable:                                                                                            |
|                                                    | depth = 0 to 20                                                                                      |
|                                                    | Example:                                                                                             |
|                                                    | SEND_COMMAND MICROPHONE_1, "'AUDMIC_GATING_DEPTH-8'"                                                 |
|                                                    | Sets the gating depth for the microphone port (#1 based on the D:P:S) to 8.                          |
| AUDMIC_GATING_HOLD<br>Sets the gating hold for the | Sets the duration of the hold phase while gating for the microphone port addressed by the D:P:S.     |
| microphone port.                                   | Syntax:                                                                                              |
|                                                    | SEND COMMAND <dev>, "'AUDMIC GATING HOLD-<hold>'"</hold></dev>                                       |
|                                                    | Variable:                                                                                            |
|                                                    | hold = 0  to  2000                                                                                   |
|                                                    | Example:                                                                                             |
|                                                    | SEND COMMAND MICROPHONE 1, "'AUDMIC GATING HOLD-200'"                                                |
|                                                    | Sets the gating hold for the microphone port (#1 based on the D:P:S) to 200.                         |
|                                                    | Requests the duration of the release phase while gating from the microphone                          |
| ?AUDMIC_GATING<br>_RELEASE                         | port addressed by the D:P:S.                                                                         |
| Requests the release phase                         | Syntax:                                                                                              |
| while gating for the<br>microphone port.           | SEND_COMMAND <dev>, "'?AUDMIC_GATING_RELEASE'"</dev>                                                 |
| microphone port.                                   | Example:                                                                                             |
|                                                    | SEND_COMMAND MIC_1, "'?AUDMIC_GATING_RELEASE'"                                                       |
|                                                    | Returns a string of the form: ?AUDMIC_GATING_RELEASE= <value>.</value>                               |
| AUDMIC_GATING<br>_RELEASE                          | Sets the duration of the release phase while gating from the microphone port addressed by the D:P:S. |
| Sets the gating release for                        | Syntax:                                                                                              |
| the microphone port.                               | SEND_COMMAND <dev>, "'AUDMIC_GATING_RELEASE-<release>'"</release></dev>                              |
|                                                    | Variable:                                                                                            |
|                                                    | release = 10 to 5000                                                                                 |
|                                                    | Example:                                                                                             |
|                                                    | SEND COMMAND MICROPHONE 1, "'AUDMIC GATING RELEASE-200'"                                             |
|                                                    | Sets the gating release for the microphone port (#1 based on the D:P:S) to 200.                      |
| AUDMIC_GATING                                      | Sets the threshold while gating for the microphone port addressed by the D:P:S.                      |
| _THRESH                                            | Syntax:                                                                                              |
| Sets the gating threshold for                      | SEND COMMAND <dev>, "'AUDMIC GATING THRESH-<thresh>'"</thresh></dev>                                 |
| the microphone port.                               | Variable:                                                                                            |
|                                                    | thresh = 0 to $-60$                                                                                  |
|                                                    | Example:                                                                                             |
|                                                    | SEND COMMAND MICROPHONE 1, "'AUDMIC GATING THRESH20'"                                                |
|                                                    | Sets the gating threshold for the microphone port (#1 based on the D:P:S) to                         |
|                                                    | -20.                                                                                                 |
| ?AUDMIC_LIMITER                                    | Requests the setting of the limiter of a microphone.                                                 |
| Requests the limiter setting                       | Syntax:                                                                                              |
| for a microphone.                                  | SEND_COMMAND <dev>, "'?AUDMIC_LIMITER'"</dev>                                                        |
|                                                    | Example:                                                                                             |
|                                                    | SEND COMMAND MIC 1,"'?AUDMIC LIMITER'"                                                               |
|                                                    | Returns a COMMAND string of the form: AUDMIC_LIMITER- <setting></setting>                            |
|                                                    |                                                                                                    |

| L li                       | Enables or Disables whether the microphone addressed by D:P:S has the                                 |
|----------------------------|----------------------------------------------------------------------------------------------------|
| Turns on or turns off the  | Limiter functionality turned on.                                                                      |
|                            | Syntax:                                                                                               |
| microphone.                | SEND_COMMAND <dev>,"'AUDMIC_LIMITER-<setting>'"</setting></dev>                                       |
| ١                          | Variable:                                                                                             |
|                            | setting = off, low, medium, high, custom                                                              |
| E                          | Example:                                                                                              |
|                            | SEND_COMMAND MIC_1,"'AUDMIC_LIMITER-off'"                                                             |
| 1                          | Turns off the limiter for the microphone port (#1 based on D:P:S).                                    |
|                            | Sets the duration of the attack phase while limiting for the microphone port addressed by the D:P:S.  |
|                            | Syntax:                                                                                               |
| microphone port.           | <pre>SEND_COMMAND <dev>, "'AUDMIC_LIMITER_ATTACK-<attack>'"</attack></dev></pre>                      |
| ١                          | Variable:                                                                                             |
|                            | attack = 1 to 2000                                                                                    |
| E                          | Example:                                                                                              |
|                            | SEND_COMMAND MICROPHONE_1, "'AUDMIC_LIMITER_ATTACK-200'"                                              |
| S                          | Sets the limiter attack for the microphone port (#1 based on the D:P:S) to 200.                       |
|                            | Sets the duration of the release phase while limiting for the microphone port addressed by the D:P:S. |
|                            | Syntax:                                                                                               |
| the microphone port.       | <pre>SEND_COMMAND <dev>, "'AUDMIC_LIMITER_RELEASE-<release>'"</release></dev></pre>                   |
| 1                          | Variable:                                                                                             |
|                            | release = 10 to 5000                                                                                  |
| E                          | Example:                                                                                              |
|                            | SEND_COMMAND MICROPHONE_1, "'AUDMIC_LIMITER_RELEASE-200'"                                             |
| S                          | Sets the limiter release for the microphone port (#1 based on the D:P:S) to 200.                      |
|                            | Sets the threshold while limiting from the microphone for addressed by the D:P:S.                     |
|                            | Syntax:                                                                                               |
| the microphone port.       | <pre>SEND_COMMAND <dev>, "'AUDMIC_LIMITER_THRESH-<thresh>'"</thresh></dev></pre>                      |
| ١                          | Variable:                                                                                             |
|                            | thresh = 0 to $-60$                                                                                   |
| E                          | Example:                                                                                              |
|                            | SEND_COMMAND MICROPHONE_1, "'AUDMIC_LIMITER_THRESH20'"                                                |
|                            | Sets the limiter threshold for the microphone port (#1 based on the D:P:S) to -20.                    |
| <b>?AUDMIC_ON</b> F        | Requests the status of the microphone port addressed by the D:P:S.                                    |
| Requests the status of the | Syntax:                                                                                               |
| microphone port.           | SEND_COMMAND <dev>, "'?AUDMIC_ON'"</dev>                                                              |
| E                          | Example:                                                                                              |
|                            | SEND_COMMAND MICROPHONE_1, "'?AUDMIC_ON'"                                                             |
| F                          | Returns a COMMAND string of the form: AUDMIC_ON- <setting>.</setting>                                 |

| Audio SEND_COMMAN                               | Ds (Cont.)                                                                        |
|-------------------------------------------------|-----------------------------------------------------------------------------------|
| AUDMIC_ON                                       | Enables or disables the microphone port addressed by the D:P:S.                   |
| Turns on or turns off the                       | Syntax:                                                                           |
| microphone port.                                | SEND_COMMAND <dev>, "'AUDMIC_ON-<setting>'"</setting></dev>                       |
|                                                 | Variable:                                                                         |
|                                                 | setting = on, off                                                                 |
|                                                 | Example:                                                                          |
|                                                 | SEND_COMMAND MICROPHONE_1, "'AUDMIC_ON-off'"                                      |
|                                                 | Disables the microphone port (#1 based on the D:P:S).                             |
| ?AUDMIC_PHANTOM                                 | Requests the setting for phantom power for a microphone.                          |
| _PWR                                            | Syntax:                                                                           |
| Requests the phantom                            | SEND_COMMAND <dev>, "'?AUDMIC_PHANTOM_PWR'"</dev>                                 |
| power setting for the micro-<br>phone.          | Example:                                                                          |
| F                                               | SEND_COMMAND MICROPHONE_1, "'?AUDMIC_PHANTOM_PWR'"                                |
|                                                 | Returns a COMMAND string of the form: AUDMIC_PHANTOM_PWR- <result>.</result>      |
| AUDMIC_PHANTOM_PWR<br>Turns on or turns off the | Enables or disables phantom power for the microphone port addressed by the D:P:S. |
| phantom power for the                           | Syntax:                                                                           |
| microphone port.                                | SEND_COMMAND <dev>, "'AUDMIC_PHANTOM_PWR-<setting>'"</setting></dev>              |
|                                                 | Variable:                                                                         |
|                                                 | setting = on, off                                                                 |
|                                                 | Example:                                                                          |
|                                                 | SEND_COMMAND MICROPHONE_1, "'AUDMIC_PHANTOM_PWR-on'"                              |
|                                                 | Allows phantom power for the microphone port (#1 based on D:P:S).                 |
| ?AUDMIC_PREAMP_GAIN                             | Requests the gain of the microphone before the amplifier.                         |
| Requests the pre-amplifier                      | Syntax:                                                                           |
| gain setting on the microphone.                 | SEND_COMMAND <dev>, "'?AUDMIC_PREAMP_GAIN'"</dev>                                 |
|                                                 | Example:                                                                          |
|                                                 | SEND_COMMAND MIC_1,"'?AUDMIC_PREAMP_GAIN'"                                        |
|                                                 | Returns a COMMAND string of the form: AUDMIC_PREAMP_GAIN- <gain>.</gain>          |
| AUDMIC_PREAMP_GAIN                              | Sets the pre-amplifier gain of the microphone addressed by the D:P:S to           |
| Sets the pre-amplifier gain                     | <value>.</value>                                                                  |
| on the microphone.                              | Syntax:                                                                           |
|                                                 | SEND_COMMAND <dev>, "'AUDMIC_PREAMP_GAIN-<gain>'"</gain></dev>                    |
|                                                 | Variables:<br>gain = 0-100. The units are in %.                                   |
|                                                 | Example:                                                                          |
|                                                 | SEND_COMMAND MIC_1,"'AUDMIC_PREAMP_GAIN-50'"                                      |
|                                                 | Sets the pre-amplifier gain for the microphone port (#1 based on D:P:S) to 50%.   |
| ?AUDMIC_STEREO                                  | Requests the microphone port(s) that is/are in use.                               |
| Requests which                                  | Syntax:                                                                           |
| microphones are in use.                         | SEND COMMAND <dev>, "'?AUDMIC STEREO'"</dev>                                      |
|                                                 | Example:                                                                          |
|                                                 | SEND_COMMAND MICROPHONE_1, "'?AUDMIC_STEREO'"                                     |
|                                                 | Returns a COMMAND string of the form: AUDMIC_STEREO- <option>.</option>           |
|                                                 |                                                                                   |

| Audio SEND_COMMAN            | Ds (Cont.)                                                                                                    |
|------------------------------|----------------------------------------------------------------------------------------------------|
| AUDMIC_STEREO                | Sets which microphone port addressed by the D:P:S to use.                                                                              |
| Sets the microphone to be    | Syntax:                                                                                                    |
| used by the microphone       | SEND_COMMAND <dev>, "'AUDMIC_STEREO-<option>'"</option></dev>                                                                          |
| port.                        | Variable:                                                                                                    |
|                              | option = "dual mono" or "single stereo"                                                                                                |
|                              | Example:                                                                                                    |
|                              | SEND_COMMAND MIC_1, "'AUDMIC_STEREO-single stereo'"                                                                                    |
|                              | Sets the microphone port (#1 based on the D:P:S) to use both the microphone inputs as dual mono.                                       |
| ?AUDOUT_BALANCE              | Request the current balance setting for the audio port addressed by the D:P:S.                                                         |
| Requests the current bal-    | Syntax:                                                                                                    |
| ance setting for the audio   | SEND_COMMAND <dev>, "'?AUDOUT_BALANCE'"</dev>                                                                                          |
| port.                        | Example:                                                                                                    |
|                              | SEND_COMMAND AUDIO_OUTPUT_1, "'?AUDOUT_BALANCE'"                                                                                       |
|                              | Returns a COMMAND string of the form: AUDOUT_BALANCE- <balance>.</balance>                                                             |
| AUDOUT_BALANCE               | Sets the left and right balance for the audio port addressed by the D:P:S.                                                             |
| Sets the balance for the     | Syntax:                                                                                                    |
| audio port.                  | SEND COMMAND <dev>, "'AUDOUT BALANCE-<balance>'"</balance></dev>                                                                       |
|                              | Variable:                                                                                                    |
|                              | balance = -20 to 20 in dB.                                                                                                    |
|                              | Example:                                                                                                    |
|                              | SEND_COMMAND AUDIO_OUTPUT_1, "'AUDOUT_BALANCE-5'"                                                                                      |
|                              | Sets the balance to favor the right speaker for audio output port (#1 based on                                                         |
|                              | D:P:S) 5dB.                                                                                                    |
| ?AUDOUT_DELAY                | Requests the current delay for the audio port addressed by the D:P:S.                                                                  |
| Requests the delay for the   | Syntax:                                                                                                    |
| audio port.                  | SEND_COMMAND <dev>, "'?AUDOUT_DELAY'"</dev>                                                                                            |
|                              | Example:                                                                                                    |
|                              | SEND_COMMAND AUDIO_OUTPUT_1, "'?AUDOUT_DELAY'"                                                                                         |
|                              | Returns a COMMAND string of the form: AUDOUT_DELAY- <delay>.</delay>                                                                   |
| AUDOUT_DELAY                 | Sets the delay in regards to the input for the audio port addressed by the D:P:S.                                                      |
| Sets the delay for the audio | Syntax:                                                                                                    |
| port.                        | SEND_COMMAND <dev>, "'AUDOUT_DELAY-<delay>'"</delay></dev>                                                                             |
|                              | Variable:                                                                                                    |
|                              | delay = 0 to 200 in milliseconds                                                                                                    |
|                              | Example:                                                                                                    |
|                              | SEND_COMMAND AUDIO_OUTPUT_1, "'AUDOUT_DELAY-50'"                                                                                       |
|                              | Sets the delay for the audio output port (#1 based on D:P:S) to 50.                                                                    |
| AUDOUT_DUCK_ATTACK           | Sets the duration of the attack phase while ducking for the output port                                                                |
| Sets the ducking attack for  | addressed by the D:P:S.                                                                                                    |
| the output port.             | Syntax:                                                                                                    |
|                              | SEND_COMMAND <dev>, "'AUDOUT_DUCK_ATTACK-<attack>'"</attack></dev>                                                                     |
|                              | Variable:                                                                                                    |
|                              | attack = 1 to 2000                                                                                                    |
|                              | Example:                                                                                                    |
|                              |                                                                                                    |
|                              | SEND_COMMAND_AUDIO_OUTPUT_1, "'AUDOUT_DUCK_ATTACK-200'"<br>Sets the ducking attack for the output port (#1 based on the D:P:S) to 200. |

| Audio SEND_COMMANI                         | Ds (Cont.)                                                                                                  |
|--------------------------------------------|----------------------------------------------------------------------------------------------------|
| AUDOUT_DUCK_HOLD                           | Sets the duration of the hold phase while ducking for the output port addressed                             |
| Sets the ducking hold for the output port. | by the D:P:S.                                                                                               |
|                                            | Syntax:                                                                                                    |
|                                            | SEND_COMMAND <dev>, "'AUDOUT_DUCK_HOLD-<hold>'"</hold></dev>                                                |
|                                            | Variable:                                                                                                   |
|                                            | hold = 0 to 2000                                                                                            |
|                                            | Example:                                                                                                    |
|                                            | SEND_COMMAND AUDIO_OUTPUT_1, "'AUDOUT_DUCK_HOLD-200'"                                                       |
|                                            | Sets the ducking hold for the output port (#1 based on the D:P:S) to 200.                                   |
| AUDOUT_DUCK_LEVEL                          | Sets the level while ducking for the output port addressed by the D:P:S.                                    |
| Sets the ducking level for                 | Syntax:                                                                                                    |
| the output port.                           | SEND_COMMAND <dev>, "'AUDOUT_DUCK_LEVEL-<level>'"</level></dev>                                             |
|                                            | Variable:                                                                                                   |
|                                            | level = 0 to 20                                                                                             |
|                                            | Example:                                                                                                    |
|                                            | SEND_COMMAND AUDIO_OUTPUT_1, "'AUDOUT_DUCK_LEVEL-4'"                                                        |
|                                            | Sets the ducking level for the output port (#1 based on the D:P:S) to 4.                                    |
| AUDOUT_DUCK<br>_RELEASE                    | Sets the duration of the release phase while ducking from the output port addressed by the D:P:S.           |
| Sets the ducking release for               | Syntax:                                                                                                    |
| the output port.                           | SEND_COMMAND <dev>, "'AUDOUT_DUCK_RELEASE-<release>'"</release></dev>                                       |
|                                            | Variable:                                                                                                   |
|                                            | release = 10 to 5000                                                                                        |
|                                            | Example:                                                                                                    |
|                                            | SEND_COMMAND AUDIO_OUTPUT_1, "'AUDOUT_DUCK_RELEASE-200'"                                                    |
|                                            | Sets the ducking release for the output port (#1 based on the D:P:S) to 200.                                |
| ?AUDOUT_DUCK_<br>THRESH                    | Requests the current ducking thresholds of both microphone ports for the audio port addressed by the D:P:S. |
| Requests the ducking                       | Syntax:                                                                                                    |
| threshold for the                          | SEND_COMMAND <dev>, "'?AUDOUT_DUCK_THRESH'"</dev>                                                           |
| microphones on the audio port.             | Example:                                                                                                    |
| port.                                      | '<br>SEND COMMAND AUDIO OUTPUT 1, "'?AUDOUT DUCK THRESH'"                                                   |
|                                            | Returns a COMMAND string of the form: AUDOUT_DUCK_THRESH- <mic1< td=""></mic1<>                             |
|                                            | thresh>, <mic2_thresh>.</mic2_thresh>                                                                       |
| AUDOUT_DUCK_THRESH                         | Individually sets the ducking thresholds of both microphone ports for the audio                             |
| Sets the ducking thresholds                | port addressed by the D:P:S.                                                                                |
| of both microphone ports for               | Syntax:                                                                                                    |
| the audio port.                            | SEND_COMMAND <dev>, "'AUDOUT_DUCK_THRESH-<mic1_thresh>'"</mic1_thresh></dev>                                |
|                                            | Variables:                                                                                                  |
|                                            | mic1_thresh = -60 to 0                                                                                      |
|                                            | Example:                                                                                                    |
|                                            | SEND_COMMAND AUDIO_OUTPUT_1, "'AUDOUT_DUCK_THRESH12'"                                                       |
|                                            | Sets the two microphone thresholds for the audio output port (#1 based on D:P:S) to -12.                    |

| Audio SEND_COMMANI                                       | Ds (Cont.)                                                                                                    |
|----------------------------------------------------------|----------------------------------------------------------------------------------------------------|
| ?AUDOUT_DUCKING                                          | Requests the current setting of ducking for the audio port addressed by the                                                   |
| Requests the ducking                                     | D:P:S.:                                                                                                    |
| setting for the audio port.                              | Syntax:                                                                                                    |
|                                                          | SEND_COMMAND <dev>, "'?AUDOUT_DUCKING'"</dev>                                                                                 |
|                                                          | Example:                                                                                                    |
|                                                          | SEND_COMMAND AUDIO_OUTPUT_1, "'?AUDOUT_DUCKING'"                                                                              |
|                                                          | Returns a COMMAND string of the form: AUDOUT_DUCKING- <setting>.</setting>                                                    |
| AUDOUT_DUCKING                                           | Sets the setting of ducking for the audio port addressed by the D:P:S.                                                        |
| Sets the ducking for the                                 | Syntax:                                                                                                    |
| audio port.                                              | <pre>SEND_COMMAND <dev>, "'AUDOUT_DUCKING-<setting>'"</setting></dev></pre>                                                   |
|                                                          | Variable:                                                                                                    |
|                                                          | setting = off, low, medium, high, custom                                                                                      |
|                                                          | Example:                                                                                                    |
|                                                          | SEND_COMMAND AUDIO_OUTPUT_1, "'AUDOUT_DUCKING-low'"                                                                           |
|                                                          | Sets the ducking for the audio output port (#1 based on D:P:S) to low.                                                        |
| <b>?AUDOUT_EQ_CF</b><br>Requests the center              | Requests the center frequency on the equalizer setting of band <band> on the output audio port addressed by the D:P:S.</band> |
| frequency on the specified                               | Syntax:                                                                                                    |
| equalizer band on the audio                              | SEND COMMAND <dev>, "'?AUDOUT EQ CF-<band>'"</band></dev>                                                                     |
| output port.                                             | Example:                                                                                                    |
|                                                          | SEND COMMAND AUDIO OUTPUT 1,"'?AUDOUT EQ CF-1'"                                                                               |
|                                                          | Returns a COMMAND string of the form: AUDOUT_EQ_CF- <band>,<value>.</value></band>                                            |
| AUDOUT_EQ_CF                                             | Sets the center frequency on the equalizer band <band> on the output audio</band>                                             |
| Sets the center frequency on                             | port addressed by the D:P:S to <value>.</value>                                                                               |
| the specified equalizer band                             | Syntax:                                                                                                    |
| on the audio output port.                                | SEND_COMMAND <dev>, "'AUDOUT_EQ_CF-<band>=<value>'"</value></band></dev>                                                      |
|                                                          | Variables:                                                                                                    |
|                                                          | band = 110 if on the audio output port.                                                                                       |
|                                                          | value =2020000. The units are in Hz.                                                                                          |
|                                                          | Example:                                                                                                    |
|                                                          | SEND_COMMAND AUDIO_OUTPUT_1,"'AUDOUT_EQ_CF-1=80'"                                                                             |
|                                                          | Sets the center frequency on band #1 of audio port 1 equalizer to 80.                                                         |
|                                                          | SEND_COMMAND AUDIO_OUTPUT_2,"'AUDOUT_EQ_CF-5=100'"                                                                            |
|                                                          | Sets the center frequency on band #5 of audio port 2 equalizer to 100.                                                        |
| ?AUDOUT_EQ_FT                                            | Requests the filter type on a specific setting of band <band> on the output audio</band>                                      |
| Requests the filter type on the specified equalizer band | port addressed by the D:P:S.<br>Syntax:                                                                                       |
| on the audio output port.                                |                                                                                                    |
|                                                          | SEND_COMMAND <dev>, "'?AUDOUT_EQ_FT-<band>'"</band></dev>                                                                     |
|                                                          |                                                                                                    |
|                                                          | SEND_COMMAND AUDIO_OUTPUT_1, "'?AUDOUT_EQ_FT-1'"                                                                              |
|                                                          | Returns a COMMAND string of the form: AUDOUT_EQ_FT- <band>,<filter>.</filter></band>                                          |

| Audio SEND_COMMANI                                                             | Ds (Cont.)                                                                                                    |
|--------------------------------------------------------------------------------|----------------------------------------------------------------------------------------------------|
| AUDOUT_EQ_FT                                                                   | Sets the filter type on the equalizer band <band> on the output audio port</band>                                 |
| Sets the filter type on the specified equalizer band on the audio output port. | addressed by the D:P:S to <filter type="">.</filter>                                                              |
|                                                                                | Syntax:                                                                                                    |
|                                                                                | <pre>SEND_COMMAND <dev>, "'AUDOUT_EQ_FT-<band>=<filter type="">'"</filter></band></dev></pre>                     |
|                                                                                | Variables:                                                                                                    |
|                                                                                | band = 110 if on the audio output port.                                                                           |
|                                                                                | filter type = Bell, Band Pass, Band Stop, High Pass, Low Pass, Treble Shelf,<br>and Bass Shelf                    |
|                                                                                | Example:                                                                                                    |
|                                                                                | SEND_COMMAND AUDIO_OUTPUT_1,"'AUDOUT_EQ_FT-1=Low Pass'"                                                           |
|                                                                                | Sets the filter type on band #1 of audio port 1 equalizer to Low Pass.                                            |
| <b>?AUDOUT_EQ_GAIN</b><br>Requests the gain on the                             | Requests the gain on the equalizer setting of band <band> on the output audio port addressed by the D:P:S.</band> |
| specified equalizer band on                                                    | Syntax:                                                                                                    |
| the audio output port.                                                         | SEND_COMMAND <dev>, "'?AUDOUT_EQ_GAIN-<band>'"</band></dev>                                                       |
|                                                                                | Example:                                                                                                    |
|                                                                                | SEND_COMMAND AUDIO_OUTPUT_1,"'?AUDOUT_EQ_GAIN-1'"                                                                 |
|                                                                                | Returns a COMMAND string of the form: AUD-<br>OUT_EQ_GAIN- <band>,<value>.</value></band>                         |
| AUDOUT_EQ_GAIN                                                                 | Sets the gain on the equalizer band <band> on the output audio port addressed</band>                              |
| Sets the gain on the                                                           | by the D:P:S to <value>.</value>                                                                                  |
| specified equalizer band on the audio output port.                             | Syntax:                                                                                                    |
|                                                                                | SEND_COMMAND <dev>, "'AUDOUT_EQ_GAIN-<band>=<value>'"</value></band></dev>                                        |
|                                                                                | Variables:                                                                                                    |
|                                                                                | band = 110 if on the audio output port.                                                                           |
|                                                                                | value = -1212. The units are in dB.                                                                               |
|                                                                                | Example:                                                                                                    |
|                                                                                | SEND_COMMAND AUDIO_OUTPUT_1, "'AUDOUT_EQ_GAIN-1=8'"                                                               |
|                                                                                | Sets the gain on band #1 of audio port 1 equalizer to 8.                                                          |
|                                                                                | SEND_COMMAND AUDIO_OUTPUT_2, "'AUDOUT_EQ_GAIN-5=-10'"                                                             |
| ANDOUT TO MODE                                                                 | Sets the gain on band #5 of audio port 2 equalizer to -10.                                                        |
| <b>?AUDOUT_EQ_MODE</b><br>Requests the current mode                            | Request the current mode of the equalizer for the audio port addressed by the D:P:S.                              |
| of the equalizer.                                                              | Syntax:                                                                                                    |
|                                                                                | SEND_COMMAND <dev>, "?'AUDOUT_EQ_MODE'"</dev>                                                                     |
|                                                                                | Example:                                                                                                    |
|                                                                                | SEND_COMMAND AUDIO_OUTPUT_1, "'?AUDOUT_EQ_MODE'"                                                                  |
|                                                                                | Returns a COMMAND string of the form: AUDOUT_EQ_MODE- <mode>.</mode>                                              |
| AUDOUT_EQ_MODE                                                                 | Sets the mode for the equalizer for the audio port addressed by the D:P:S.                                        |
| Sets the mode for the equalizer for the audio port.                            | Syntax:                                                                                                    |
|                                                                                | SEND_COMMAND <dev>, "'AUDOUT_EQ_MODE-<mode>'"</mode></dev>                                                        |
|                                                                                | Variables:                                                                                                    |
|                                                                                | mode = off, voice, music, movie                                                                                   |
|                                                                                |                                                                                                    |
|                                                                                | SEND_COMMAND AUDIO_OUTPUT_1, "'AUDOUT_EQ_MODE-movie'"                                                             |
|                                                                                | Sets the equalizer to favor the sounds of a movie for the audio output port (#1 based on D:P:S).                  |

| Audio SEND_COMMAN                                                                                         | Audio SEND_COMMANDs (Cont.)                                                                                                    |  |
|----------------------------------------------------------------------------------------------------|----------------------------------------------------------------------------------------------------|--|
| ?AUDOUT_EQ_Q                                                                                              | Requests the quality factor (Q) on the equalizer setting of band <band> on the</band>                                                                                                    |  |
| Requests the quality factor<br>(Q) on the specified<br>equalizer band on the audio<br>output port.        | output audio port addressed by the D:P:S.                                                                                                    |  |
|                                                                                                    | Syntax:                                                                                                    |  |
|                                                                                                    | SEND_COMMAND <dev>, "'?AUDOUT_EQ_Q-<band>'"</band></dev>                                                                                                    |  |
|                                                                                                    | Example:                                                                                                    |  |
|                                                                                                    | SEND COMMAND AUDIO OUTPUT 1,"'?AUDOUT EQ Q-1'"                                                                                                    |  |
|                                                                                                    | Returns a COMMAND string of the form: AUDOUT_EQ_Q-<br>band>, <factor>.</factor>                                                                                                    |  |
| AUDOUT_EQ_Q                                                                                               |                                                                                                    |  |
|                                                                                                    | Sets the quality factor (Q) on the equalizer band<br>band> on the output audio port addressed by the D:P:S to <value>.</value>                                                                                                    |  |
| Sets the quality factor (Q) on the specified equalizer band                                               | Syntax:                                                                                                    |  |
| on the audio output port.                                                                                 | SEND COMMAND <dev>, "'AUDOUT EQ Q-<band>=<factor>'"</factor></band></dev>                                                                                                    |  |
|                                                                                                    | Variables:                                                                                                    |  |
|                                                                                                    | band = $1-10$ if on the audio output port.                                                                                                    |  |
|                                                                                                    | factor = range depends on filter type (AUDOUT_EQ_FT)                                                                                                    |  |
|                                                                                                    | Bell: range is 0.1 - 20.0                                                                                                    |  |
|                                                                                                    | Band Pass: range is 0.1 - 20.0                                                                                                    |  |
|                                                                                                    | Band Stop: range is 0.1 - 20.0                                                                                                    |  |
|                                                                                                    | High Pass: range is 0.5 - 1.4                                                                                                    |  |
|                                                                                                    | Low Pass: range is 0.5 - 1.4                                                                                                    |  |
|                                                                                                    | Treble Shelf: range is 0.5 - 1.0                                                                                                    |  |
|                                                                                                    | Bass Shelf: range is 0.5 - 1.0                                                                                                    |  |
|                                                                                                    | Example:                                                                                                    |  |
|                                                                                                    | SEND_COMMAND AUDIO_OUTPUT_1,"'AUDOUT_EQ_Q-1=8'"                                                                                                    |  |
|                                                                                                    | Sets the Q on band #1 of the audio port 1 equalizer to 8.                                                                                                    |  |
| ?AUDOUT_MAXVOL                                                                                            | Requests the current maximum volume for the audio port addressed by the                                                                                                    |  |
| Requests the maximum                                                                                      | D:P:S.                                                                                                    |  |
| volume for the audio port.                                                                                | Syntax:                                                                                                    |  |
| volume for the addie pert.                                                                                | eynax.                                                                                                    |  |
|                                                                                                    | SEND_COMMAND <dev>, "'?AUDOUT_MAXVOL'"</dev>                                                                                                    |  |
|                                                                                                    |                                                                                                    |  |
|                                                                                                    | SEND_COMMAND <dev>, "'?AUDOUT_MAXVOL'"</dev>                                                                                                    |  |
|                                                                                                    | SEND_COMMAND <dev>, "'?AUDOUT_MAXVOL'"<br/>Example:</dev>                                                                                                    |  |
| AUDOUT_MAXVOL                                                                                             | SEND_COMMAND <dev>, "'?AUDOUT_MAXVOL'"<br/>Example:<br/>SEND_COMMAND AUDIO_OUTPUT_1, "'?AUDOUT_MAXVOL'"</dev>                                                                                                    |  |
|                                                                                                    | SEND_COMMAND <dev>, "'?AUDOUT_MAXVOL'"<br/>Example:<br/>SEND_COMMAND AUDIO_OUTPUT_1, "'?AUDOUT_MAXVOL'"<br/>Returns a COMMAND string of the form: AUDOUT_MAXVOL-<maximum>.</maximum></dev>                                                                                                    |  |
| AUDOUT_MAXVOL                                                                                             | SEND_COMMAND <dev>, "'?AUDOUT_MAXVOL'"<br/>Example:<br/>SEND_COMMAND AUDIO_OUTPUT_1, "'?AUDOUT_MAXVOL'"<br/>Returns a COMMAND string of the form: AUDOUT_MAXVOL-<maximum>.<br/>Sets the maximum volume for the audio port addressed by the D:P:S.</maximum></dev>                                                                                                    |  |
| AUDOUT_MAXVOL<br>Sets the maximum volume                                                                  | SEND_COMMAND <dev>, "'?AUDOUT_MAXVOL'"<br/>Example:<br/>SEND_COMMAND AUDIO_OUTPUT_1, "'?AUDOUT_MAXVOL'"<br/>Returns a COMMAND string of the form: AUDOUT_MAXVOL-<maximum>.<br/>Sets the maximum volume for the audio port addressed by the D:P:S.<br/>Syntax:</maximum></dev>                                                                                                    |  |
| AUDOUT_MAXVOL<br>Sets the maximum volume                                                                  | SEND_COMMAND <dev>, "'?AUDOUT_MAXVOL'"<br/>Example:<br/>SEND_COMMAND AUDIO_OUTPUT_1, "'?AUDOUT_MAXVOL'"<br/>Returns a COMMAND string of the form: AUDOUT_MAXVOL-<maximum>.<br/>Sets the maximum volume for the audio port addressed by the D:P:S.<br/>Syntax:<br/>SEND_COMMAND <dev>, "'AUDOUT_MAXVOL-<maximum>'"</maximum></dev></maximum></dev>                                                                                                    |  |
| AUDOUT_MAXVOL<br>Sets the maximum volume                                                                  | SEND_COMMAND <dev>, "'?AUDOUT_MAXVOL'"<br/>Example:<br/>SEND_COMMAND AUDIO_OUTPUT_1, "'?AUDOUT_MAXVOL'"<br/>Returns a COMMAND string of the form: AUDOUT_MAXVOL-<maximum>.<br/>Sets the maximum volume for the audio port addressed by the D:P:S.<br/>Syntax:<br/>SEND_COMMAND <dev>, "'AUDOUT_MAXVOL-<maximum>'"<br/>Variable:</maximum></dev></maximum></dev>                                                                                                    |  |
| AUDOUT_MAXVOL<br>Sets the maximum volume                                                                  | SEND_COMMAND <dev>, "'?AUDOUT_MAXVOL'"<br/>Example:<br/>SEND_COMMAND AUDIO_OUTPUT_1, "'?AUDOUT_MAXVOL'"<br/>Returns a COMMAND string of the form: AUDOUT_MAXVOL-<maximum>.<br/>Sets the maximum volume for the audio port addressed by the D:P:S.<br/>Syntax:<br/>SEND_COMMAND <dev>, "'AUDOUT_MAXVOL-<maximum>'"<br/>Variable:<br/>maximum = 0 to 100 in percent<br/>Example:</maximum></dev></maximum></dev>                                                                                                    |  |
| AUDOUT_MAXVOL<br>Sets the maximum volume                                                                  | SEND_COMMAND <dev>, "'?AUDOUT_MAXVOL'"<br/>Example:<br/>SEND_COMMAND AUDIO_OUTPUT_1, "'?AUDOUT_MAXVOL'"<br/>Returns a COMMAND string of the form: AUDOUT_MAXVOL-<maximum>.<br/>Sets the maximum volume for the audio port addressed by the D:P:S.<br/>Syntax:<br/>SEND_COMMAND <dev>, "'AUDOUT_MAXVOL-<maximum>'"<br/>Variable:<br/>maximum = 0 to 100 in percent<br/>Example:<br/>SEND_COMMAND AUDIO_OUTPUT_1, "'AUDOUT_MAXVOL-75'"</maximum></dev></maximum></dev>                                                                                                    |  |
| AUDOUT_MAXVOL<br>Sets the maximum volume<br>for the audio port.                                           | SEND_COMMAND <dev>, "'?AUDOUT_MAXVOL'"<br/>Example:<br/>SEND_COMMAND AUDIO_OUTPUT_1, "'?AUDOUT_MAXVOL'"<br/>Returns a COMMAND string of the form: AUDOUT_MAXVOL-<maximum>.<br/>Sets the maximum volume for the audio port addressed by the D:P:S.<br/>Syntax:<br/>SEND_COMMAND <dev>, "'AUDOUT_MAXVOL-<maximum>'"<br/>Variable:<br/>maximum = 0 to 100 in percent<br/>Example:<br/>SEND_COMMAND AUDIO_OUTPUT_1, "'AUDOUT_MAXVOL-75'"<br/>Sets the maximum for the audio output port (#1 based on D:P:S) to 75%.</maximum></dev></maximum></dev>                                                                                                    |  |
| AUDOUT_MAXVOL<br>Sets the maximum volume<br>for the audio port.                                           | SEND_COMMAND <dev>, "'?AUDOUT_MAXVOL'"<br/>Example:<br/>SEND_COMMAND AUDIO_OUTPUT_1, "'?AUDOUT_MAXVOL'"<br/>Returns a COMMAND string of the form: AUDOUT_MAXVOL-<maximum>.<br/>Sets the maximum volume for the audio port addressed by the D:P:S.<br/>Syntax:<br/>SEND_COMMAND <dev>, "'AUDOUT_MAXVOL-<maximum>'"<br/>Variable:<br/>maximum = 0 to 100 in percent<br/>Example:<br/>SEND_COMMAND AUDIO_OUTPUT_1, "'AUDOUT_MAXVOL-75'"</maximum></dev></maximum></dev>                                                                                                    |  |
| AUDOUT_MAXVOL<br>Sets the maximum volume<br>for the audio port.                                           | SEND_COMMAND <dev>, "'?AUDOUT_MAXVOL'"<br/>Example:<br/>SEND_COMMAND AUDIO_OUTPUT_1, "'?AUDOUT_MAXVOL'"<br/>Returns a COMMAND string of the form: AUDOUT_MAXVOL-<maximum>.<br/>Sets the maximum volume for the audio port addressed by the D:P:S.<br/>Syntax:<br/>SEND_COMMAND <dev>, "'AUDOUT_MAXVOL-<maximum>'"<br/>Variable:<br/>maximum = 0 to 100 in percent<br/>Example:<br/>SEND_COMMAND AUDIO_OUTPUT_1, "'AUDOUT_MAXVOL-75'"<br/>Sets the maximum for the audio output port (#1 based on D:P:S) to 75%.<br/>Requests the current minimum volume for the audio port addressed by the</maximum></dev></maximum></dev>                                                                                      |  |
| AUDOUT_MAXVOL<br>Sets the maximum volume<br>for the audio port.                                           | SEND_COMMAND <dev>, "'?AUDOUT_MAXVOL'"<br/>Example:<br/>SEND_COMMAND AUDIO_OUTPUT_1, "'?AUDOUT_MAXVOL'"<br/>Returns a COMMAND string of the form: AUDOUT_MAXVOL-<maximum>.<br/>Sets the maximum volume for the audio port addressed by the D:P:S.<br/>Syntax:<br/>SEND_COMMAND <dev>, "'AUDOUT_MAXVOL-<maximum>'"<br/>Variable:<br/>maximum = 0 to 100 in percent<br/>Example:<br/>SEND_COMMAND AUDIO_OUTPUT_1, "'AUDOUT_MAXVOL-75'"<br/>Sets the maximum for the audio output port (#1 based on D:P:S) to 75%.<br/>Requests the current minimum volume for the audio port addressed by the<br/>D:P:S.</maximum></dev></maximum></dev>                                                                           |  |
| AUDOUT_MAXVOL<br>Sets the maximum volume<br>for the audio port.                                           | SEND_COMMAND <dev>, "'?AUDOUT_MAXVOL'"<br/>Example:<br/>SEND_COMMAND AUDIO_OUTPUT_1, "'?AUDOUT_MAXVOL'"<br/>Returns a COMMAND string of the form: AUDOUT_MAXVOL-<maximum>.<br/>Sets the maximum volume for the audio port addressed by the D:P:S.<br/>Syntax:<br/>SEND_COMMAND <dev>, "'AUDOUT_MAXVOL-<maximum>'"<br/>Variable:<br/>maximum = 0 to 100 in percent<br/>Example:<br/>SEND_COMMAND AUDIO_OUTPUT_1, "'AUDOUT_MAXVOL-75'"<br/>Sets the maximum for the audio output port (#1 based on D:P:S) to 75%.<br/>Requests the current minimum volume for the audio port addressed by the<br/>D:P:S.<br/>Syntax:</maximum></dev></maximum></dev>                                                               |  |
| AUDOUT_MAXVOL<br>Sets the maximum volume<br>for the audio port.                                           | SEND_COMMAND <dev>, "'?AUDOUT_MAXVOL'"<br/>Example:<br/>SEND_COMMAND AUDIO_OUTPUT_1, "'?AUDOUT_MAXVOL'"<br/>Returns a COMMAND string of the form: AUDOUT_MAXVOL-<maximum>.<br/>Sets the maximum volume for the audio port addressed by the D:P:S.<br/>Syntax:<br/>SEND_COMMAND <dev>, "'AUDOUT_MAXVOL-<maximum>'"<br/>Variable:<br/>maximum = 0 to 100 in percent<br/>Example:<br/>SEND_COMMAND AUDIO_OUTPUT_1, "'AUDOUT_MAXVOL-75'"<br/>Sets the maximum for the audio output port (#1 based on D:P:S) to 75%.<br/>Requests the current minimum volume for the audio port addressed by the<br/>D:P:S.<br/>Syntax:<br/>SEND_COMMAND <dev>, "'?AUDOUT_MINVOL'"<br/>Example:</dev></maximum></dev></maximum></dev> |  |
| AUDOUT_MAXVOL<br>Sets the maximum volume<br>for the audio port.<br>?AUDOUT_MINVOL<br>Requests the minimum | SEND_COMMAND <dev>, "'?AUDOUT_MAXVOL'"<br/>Example:<br/>SEND_COMMAND AUDIO_OUTPUT_1, "'?AUDOUT_MAXVOL'"<br/>Returns a COMMAND string of the form: AUDOUT_MAXVOL-<maximum>.<br/>Sets the maximum volume for the audio port addressed by the D:P:S.<br/>Syntax:<br/>SEND_COMMAND <dev>, "'AUDOUT_MAXVOL-<maximum>'"<br/>Variable:<br/>maximum = 0 to 100 in percent<br/>Example:<br/>SEND_COMMAND AUDIO_OUTPUT_1, "'AUDOUT_MAXVOL-75'"<br/>Sets the maximum for the audio output port (#1 based on D:P:S) to 75%.<br/>Requests the current minimum volume for the audio port addressed by the<br/>D:P:S.<br/>Syntax:<br/>SEND_COMMAND <dev>, "'?AUDOUT_MINVOL'"</dev></maximum></dev></maximum></dev>              |  |

| Audio SEND_COMMAN                                     | Audio SEND_COMMANDs (Cont.)                                                                                                    |  |
|-------------------------------------------------------|----------------------------------------------------------------------------------------------------|--|
| AUDOUT_MINVOL                                         | Sets the minimum volume for the audio port addressed by the D:P:S.                                                                                     |  |
| Sets the minimum volume<br>for the audio port.        | Syntax:                                                                                                    |  |
|                                                       | SEND_COMMAND <dev>, "'AUDOUT_MINVOL-<minimum>'"</minimum></dev>                                                                                        |  |
|                                                       | Variable:                                                                                                    |  |
|                                                       | minimum = 0 to 100 in percent.                                                                                                    |  |
|                                                       | Example:                                                                                                    |  |
|                                                       | SEND_COMMAND AUDIO_OUTPUT_1, "'AUDOUT_MINVOL-5'"                                                                                                    |  |
|                                                       | Sets the minimum for the audio output port (#1 based on D:P:S) to 5%.                                                                                  |  |
| <b>?AUDOUT_MUTE</b><br>Requests audio mute status.    | Request the device if all audio output is muted. Device responds with "AUD-<br>OUT_MUTE- <setting>'" where setting is "ENABLE" or "DISABLE".</setting> |  |
|                                                       | Syntax:                                                                                                    |  |
|                                                       | SEND_COMMAND <dev>, "'?AUDOUT_MUTE'"</dev>                                                                                                    |  |
|                                                       | Example:                                                                                                    |  |
|                                                       | SEND_COMMAND dxDev, "'?AUDOUT_MUTE'"                                                                                                    |  |
|                                                       | Returns a COMMAND string of the form: AUDOUT_MUTE- <enable disable>.</enable disable>                                                                  |  |
| AUDOUT_MUTE                                           | Enable or disable audio muting on all ports.                                                                                                    |  |
| Sets audio muting.                                    | Syntax:                                                                                                    |  |
|                                                       | <pre>SEND_COMMAND <dev>,"'AUDOUT_MUTE-<setting>'"</setting></dev></pre>                                                                                |  |
|                                                       | Variables:                                                                                                    |  |
|                                                       | setting = desired mute state, either ENABLE or DISABLE                                                                                                 |  |
|                                                       | Example:                                                                                                    |  |
|                                                       | SEND_COMMAND dxDev,"'AUDOUT_MUTE-DISABLE'"                                                                                                    |  |
| <b>?AUDOUT_STEREO</b><br>Request if audio amp output  | Device responds with "AUDOUT_STEREO- <setting>" where setting is "ENABLE" or "DISABLE".</setting>                                                      |  |
| is in stereo                                          | Syntax:                                                                                                    |  |
|                                                       | SEND_COMMAND <device>, "'?AUDOUT_STEREO'"</device>                                                                                                    |  |
|                                                       | Example:                                                                                                    |  |
|                                                       | SEND_COMMAND dxDev, "'?AUDOUT_STEREO'"                                                                                                    |  |
| AUDOUT_STEREO                                         | Syntax:                                                                                                    |  |
| Enables or disables audio                             | <pre>SEND_COMMAND <device>, "'AUDOUT_STEREO-<setting>'"</setting></device></pre>                                                                       |  |
| amp output in stereo                                  | Variables:                                                                                                    |  |
|                                                       | setting = Stereo setting, either "ENABLE" or "DISABLE"                                                                                                 |  |
|                                                       | Example:                                                                                                    |  |
|                                                       | SEND_COMMAND dxDev,"'AUDOUT_STEREO-ENABLE'"                                                                                                    |  |
| ?AUDOUT_TESTTONE                                      | Requests the current frequency of test tone for the audio port addressed by the D:P:S.                                                                 |  |
| Requests the frequency of the test tone for the audio | Syntax:                                                                                                    |  |
| port.                                                 | SEND COMMAND <dev>, "'?AUDOUT TESTTONE'"</dev>                                                                                                    |  |
|                                                       | Example:                                                                                                    |  |
|                                                       | SEND COMMAND AUDIO OUTPUT 1, "'?AUDOUT TESTTONE'"                                                                                                    |  |
|                                                       | Returns a COMMAND string of the form: AUDOUT_TESTIONE- <frequency>.</frequency>                                                                        |  |
|                                                       |                                                                                                    |  |

| Audio SEND_COMMAN                                 | Ds (Cont.)                                                                                          |
|---------------------------------------------------|----------------------------------------------------------------------------------------------------|
| AUDOUT_TESTTONE                                   | Sets the frequency, if any, of a test tone for the audio port addressed by the                      |
| Sets the frequency of a test                      | D:P:S.                                                                                              |
| tone for the audio port.                          | Syntax:                                                                                             |
|                                                   | <pre>SEND_COMMAND <dev>, "'AUDOUT_TESTTONE-<frequency>'"</frequency></dev></pre>                    |
|                                                   | Variable:                                                                                           |
|                                                   | frequency = off, 60Hz, 250Hz, 400Hz, 1KHz, 3KHz, 5KHz, 10KHz, PINK<br>NOISE, WHITE NOISE            |
|                                                   | Example:                                                                                            |
|                                                   | SEND_COMMAND AUDIO_OUTPUT_1, "'AUDOUT_TESTTONE-250Hz'"                                              |
|                                                   | Sets a test tone of 250Hz to play for the audio output port (#1 based on D:P:S).                    |
| ?AUDOUT_VOLUME                                    | Requests the volume setting of the audio output port addressed by the D:P:S.                        |
| Request the volume setting                        | Syntax:                                                                                             |
| of the specified audio output port.               | SEND_COMMAND <dev>, "'?AUDOUT_VOLUME'"</dev>                                                        |
| port                                              | Example:                                                                                            |
|                                                   | SEND_COMMAND AUDOUT_VOLUME_1, "'?AUDOUT_VOLUME'"                                                    |
|                                                   | Returns a COMMAND string of the form: AUDOUT_VOLUME- <value>.</value>                               |
| AUDOUT_VOLUME                                     | Sets the volume on the audio output addressed by the D:P:S to <value>.</value>                      |
| Sets the volume on the                            | Syntax:                                                                                             |
| specified audio output.                           | SEND_COMMAND <dev>, "'AUDOUT_VOLUME-<value>'"</value></dev>                                         |
|                                                   | Variable:                                                                                           |
|                                                   | value = 0100                                                                                        |
|                                                   | Example:                                                                                            |
|                                                   | SEND_COMMAND AUDOUT_VOLUME_1, "'AUDOUT_VOLUME-50'"                                                  |
|                                                   | Sets the volume of audio output port #1 to 50.                                                      |
| <b>?GAIN</b><br>Query an audio port's input       | The device responds with "GAIN- <value>", where value is the input gain for the audio port.</value> |
| gain.                                             | Syntax:                                                                                             |
|                                                   | SEND_COMMAND <dev>, "'?GAIN'"</dev>                                                                 |
|                                                   | Example:                                                                                            |
|                                                   | SEND_COMMAND dxDev, "'?GAIN'"                                                                       |
|                                                   | Returns a COMMAND string of the form: GAIN- <value>.</value>                                        |
| GAIN                                              | Syntax:                                                                                             |
| Set an audio port's input<br>gain.                | SEND_COMMAND <dev>, "'GAIN-<value>'"</value></dev>                                                  |
|                                                   | Variables:                                                                                          |
|                                                   | value = gain value to set. Gain values must be in the range of -24 to 24.                           |
|                                                   | Example:                                                                                            |
|                                                   | SEND_COMMAND dxDev, "'GAIN-10'"                                                                     |
| <b>?HDMIOUT_AUDIO</b><br>Requests the HDMI output | Requests which HDMI output port is currently used by the audio port addressed by the D:P:S.         |
| port used by the audio port.                      | Syntax:                                                                                             |
|                                                   | SEND_COMMAND <dev>, "'?HDMIOUT_AUDIO'"</dev>                                                        |
|                                                   | Example:                                                                                            |
|                                                   | SEND_COMMAND AUDIO_OUTPUT_1, "'?HDMIOUT_AUDIO'"                                                     |
|                                                   | Returns a COMMAND string of the form: HDMIOUT_AUDIO- <option>.</option>                             |

| D:P:S will use. |
|-----------------|
| out 3, analog   |
| out 3, analog   |
| out 3, analog   |
| out 3, analog   |
|                 |
|                 |
| nput pass-      |
| ssociated with  |
| oort addressed  |
|                 |
|                 |
|                 |
|                 |
| >.              |
| ssed by the     |
|                 |
|                 |
|                 |
|                 |
|                 |
|                 |
| based on        |
| based on        |
|                 |
|                 |
|                 |
|                 |
| is connected.   |
|                 |
|                 |
|                 |
| 1 11            |
| ption>.         |
|                 |
|                 |
| II              |
|                 |
| analog out 1,   |
|                 |
| HDMI out        |
|                 |
|                 |

| Audio SEND_COMMANDs (Cont.)                                 |                                                                                                    |
|-------------------------------------------------------------|----------------------------------------------------------------------------------------------------|
| ?VOLUME                                                     | See the ?AUDOUT_VOLUME section on page 93.                                                                                                    |
| VOLUME                                                      | See the AUDOUT_VOLUME section on page 93.                                                                                                    |
| <b>?XPOINT</b><br>Requests the mix level of the input port. | Requests the mix level contribution of the audio input port addressed by<br><input/> to the audio output mixer addressed by <output>.<br/>Syntax:<br/>SEND_COMMAND <dev>, "'?XPOINT-<input/>, <output>'"<br/>Variables:<br/>input = LINE, MIC1, MIC2<br/>output = 14 where 1 is for the AMP output and 2, 3, and 4 are for the<br/>LINEOUT output.<br/>Example:</output></dev></output> |
|                                                             | SEND_COMMAND_AUDIO_OUTPUT_2, "'?XPOINT-LINE, 2'"<br>Returns a COMMAND string of the form: XPOINT- <value>,<input/>,<output>.</output></value>                                                                                                    |
| <b>XPOINT</b><br>Sets the mix level of the audio input.     | Sets the mix level that the audio input addressed by the parameter <input/><br>provides to the audio output <output> to <value>.<br/><b>Note</b>: Audio input ports 110 share a setting across them for a specific<br/>output mixer's value.</value></output>                                                                                                    |
|                                                             | Syntax:<br>SEND_COMMAND <dev>, "'XPOINT-<value>, <input/>, <output>'"<br/>Variables:<br/>value = -1000<br/>input = 1, 2, 3 where 1=Selected audio input, 2=Mic1, and 3=Mic2<br/>output = 14 where 1 is for the AMP output and 2, 3, and 4 are for the<br/>LINEOUT 2-4 outputs.<br/>Example:<br/>SEND_COMMAND AUDIO_OUTPUT_2, "'XPOINT75, LINE, 2'"</output></value></dev>               |
|                                                             | Sets the mix level of the selected input's contribution to the audio LINEOUT (2) output to -75.                                                                                                    |

### Video SEND\_COMMANDs

The following table lists the video SEND\_COMMANDs available for the DVX:

| Video SEND_COMMANDs                                             |                                                                                                    |
|-----------------------------------------------------------------|----------------------------------------------------------------------------------------------------|
| Cl <input/> O <output></output>                                 | Switches both the audio and video input to the output port.                                                                                                    |
| Switches both the audio and video input port to the output port | Syntax:                                                                                                    |
|                                                                 | SEND_COMMAND <dev>, "'CI<input/>O<output>'"</output></dev>                                                                                                    |
|                                                                 | Variables:                                                                                                    |
|                                                                 | input = The source input port number.                                                                                                    |
|                                                                 | output = The output port number to switch to.                                                                                                    |
|                                                                 | Examples:                                                                                                    |
|                                                                 | SEND_COMMAND SWITCHER, "'CI201'"                                                                                                    |
|                                                                 | Switch (audio/video) input port #2 to output #1.                                                                                                    |
|                                                                 | SEND_COMMAND SWITCHER, "'CI402'"                                                                                                    |
|                                                                 | Switch video input port #4 to video output #2. Also switches audio input port #4 to audio output port #2.                                                                                  |
|                                                                 | SEND_COMMAND SWITCHER,"'CI301,2'"                                                                                                    |
|                                                                 | Switches video input port #3 to output video ports #1 and #2. Switches audio input port #3 to audio output port #1 and #2.                                                                 |
| CL <sl>l<input/>O<output></output></sl>                         | Switches the audio or video (or both) inputs to the output port.                                                                                                    |
| Switches the audio or video                                     | Syntax:                                                                                                    |
| (or both) inputs to the output                                  | <pre>SEND_COMMAND <dev>, "'CL<sl>I<input/>0<output>'"</output></sl></dev></pre>                                                                                                    |
| port.                                                           | Variables:                                                                                                    |
|                                                                 | sl = AUDIO or VIDEO or ALL. ALL = both AUDIO and VIDEO.                                                                                                    |
|                                                                 | input = The source input port number.                                                                                                    |
|                                                                 | output = The output port number to switch to.                                                                                                    |
|                                                                 | Examples:                                                                                                    |
|                                                                 | SEND_COMMAND SWITCHER, "'CLALLI201'"                                                                                                    |
|                                                                 | Switch audio and video inputs (port #2) to output #1.                                                                                                    |
|                                                                 | SEND_COMMAND SWITCHER,"'CLVIDEOI301,2'"                                                                                                    |
|                                                                 | Switch video input (port #3) to video output ports #1 and #2.                                                                                                    |
|                                                                 | SEND_COMMAND SWITCHER,"'CLAUDIOI401'"                                                                                                    |
|                                                                 | Switch audio input (port #4) to audio output port #1.                                                                                                    |
|                                                                 | SEND_COMMAND SWITCHER, "'CLALLI101,2'"                                                                                                    |
|                                                                 | Switches video input (port #1) to video output ports #1 and #2. Switches audio input (port #1) to audio output port #1.                                                                    |
| ?INPUT                                                          | Normally, if the output port is not connected to any input port then the reply will                                                                                                    |
| Requests for the input connected to an output.                  | indicate this with an input port number of ZERO (0). For the DVX products, at this time, the output parameter is ignored and assumed to be 1.                                              |
|                                                                 | Syntax:                                                                                                    |
|                                                                 | <pre>SEND_COMMAND <dev>, "'?INPUT-<sl>,<output>'"</output></sl></dev></pre>                                                                                                    |
|                                                                 | Variables:                                                                                                    |
|                                                                 | sl = AUDIO or VIDEO.                                                                                                    |
|                                                                 | output = The output port number.                                                                                                    |
|                                                                 | Example:                                                                                                    |
|                                                                 | SEND_COMMAND SWITCHER,"'?INPUT-AUDIO,1'"                                                                                                    |
|                                                                 | Think of it as asking: Which audio input port is connected to output port #1?<br>Returns a COMMAND string of the form:<br>SWITCH-L <audio video>I<input/>O<output>.</output></audio video> |
|                                                                 |                                                                                                    |

| Video SEND_COMMAN                                                | Ds (Cont.)                                                                                                    |  |  |  |
|------------------------------------------------------------------|----------------------------------------------------------------------------------------------------|--|--|--|
| OSD                                                              | See the VIDOUT_OSD section on page 106.                                                                                                    |  |  |  |
| ?OUTPUT                                                          | If the input port is not connected to any output port then the reply will indicate                                                                                                    |  |  |  |
| Requests for the outputs                                         | this with an output port number of ZERO (0).                                                                                                    |  |  |  |
| connected to an input.                                           | Syntax:                                                                                                    |  |  |  |
|                                                                  | <pre>SEND_COMMAND <dev>, "'?OUTPUT-<sl>,<input/>'"</sl></dev></pre>                                                                                                    |  |  |  |
|                                                                  | Variables:                                                                                                    |  |  |  |
|                                                                  | sI = AUDIO, VIDEO, or ALL. ALL = both AUDIO -and- VIDEO.                                                                                                    |  |  |  |
|                                                                  | input = The source input port number.                                                                                                    |  |  |  |
|                                                                  | Example:                                                                                                    |  |  |  |
|                                                                  | SEND_COMMAND SWITCHER,"'?OUTPUT-AUDIO,1'"                                                                                                    |  |  |  |
|                                                                  | Think of it as asking: Which audio output ports are connected to input port #1?<br>Returns a COMMAND string of the form:<br>SWITCH-L <audio video>I<input/>O<output>.</output></audio video> |  |  |  |
| VI <input/> O <output><br/>Switches video input port to</output> | Switch input to one or more outputs for switcher level Video. Set <input/> to 0 for disconnect.                                                                                              |  |  |  |
| video output port                                                | Syntax:                                                                                                    |  |  |  |
|                                                                  | SEND_COMMAND <dev>, "'VI<input/>0<output>'"</output></dev>                                                                                                    |  |  |  |
|                                                                  | Variables:                                                                                                    |  |  |  |
|                                                                  | input = The source video input port number.                                                                                                    |  |  |  |
|                                                                  | output = The video output port number to switch to.                                                                                                    |  |  |  |
|                                                                  | Example:                                                                                                    |  |  |  |
|                                                                  | SEND_COMMAND SWITCHER,"'VI201'"                                                                                                    |  |  |  |
|                                                                  | Switch video input port #2 to video output #1.                                                                                                    |  |  |  |
|                                                                  | SEND_COMMAND SWITCHER,"'VI301,2'"                                                                                                    |  |  |  |
|                                                                  | Switch video input port #3 to video output ports #1 (DVI) and #2 (RGB).                                                                                                    |  |  |  |
| ?VIDEO_MUTE                                                      | See the ?VIDOUT_MUTE section on page 106.                                                                                                    |  |  |  |
| VIDEO_MUTE                                                       | See the VIDOUT_MUTE section on page 106.                                                                                                    |  |  |  |
| ?VIDEO_TESTPATTERN                                               | See the ?VIDOUT_TESTPAT section on page 108.                                                                                                    |  |  |  |
| VIDEO_TESTPATTERN                                                | See the VIDOUT_TESTPAT section on page 109.                                                                                                    |  |  |  |
| ?VIDIN_BRIGHTNESS                                                | Requests the input brightness of the video port addressed by the D:P:S.                                                                                                    |  |  |  |
| Requests the input                                               | Syntax:                                                                                                    |  |  |  |
| brightness of the video port.                                    | SEND_COMMAND <dev>, "'?VIDIN_BRIGHTNESS'"</dev>                                                                                                    |  |  |  |
|                                                                  | Example:                                                                                                    |  |  |  |
|                                                                  | SEND_COMMAND VIDEO_INPUT_1,"'?VIDIN_BRIGHTNESS'"                                                                                                    |  |  |  |
|                                                                  | Returns a COMMAND string of the form: VIDIN_BRIGHTNESS- <value>.</value>                                                                                                    |  |  |  |
| VIDIN_BRIGHTNESS                                                 | Sets the input brightness of the video port addressed by the D:P:S to <value>.</value>                                                                                                    |  |  |  |
| Sets the input brightness of                                     | Syntax:                                                                                                    |  |  |  |
| the video port.                                                  | SEND_COMMAND <dev>, "'VIDIN_BRIGHTNESS-<value>'"</value></dev>                                                                                                    |  |  |  |
|                                                                  | Variables:                                                                                                    |  |  |  |
|                                                                  | value = 0100                                                                                                    |  |  |  |
|                                                                  | Example:                                                                                                    |  |  |  |
|                                                                  | SEND_COMMAND VIDEO_INPUT_1,"'VIDIN_BRIGHTNESS-50'"                                                                                                    |  |  |  |
|                                                                  | Sets the brightness of video input port (#1 based on D:P:S) to 50.                                                                                                    |  |  |  |
|                                                                  |                                                                                                    |  |  |  |

| Video SEND_COMMANI                                  | Ds (Cont.)                                                                                                    |
|-----------------------------------------------------|----------------------------------------------------------------------------------------------------|
| ?VIDIN_BW                                           | Requests to see if the video port addressed by the D:P:S has the COLOR                                                                  |
| Requests whether the color                          | setting enabled or disabled.                                                                                                    |
| setting is enabled on the video input port.         | Syntax:                                                                                                    |
|                                                     | SEND_COMMAND <dev>, "'?VIDIN_BW'"</dev>                                                                                                 |
|                                                     | Example:                                                                                                    |
|                                                     | SEND_COMMAND SWITCHER,"'?VIDIN_BW'"                                                                                                    |
|                                                     | Returns a COMMAND string of the form: VIDIN_BW- <enable disable>.</enable disable>                                                      |
| VIDIN_BW                                            | Enables or disables the COLOR setting on the video port addressed by the                                                                |
| Enables the color setting for the video input port. | D:P:S. If enabled, then the COLOR setting is true. If disabled, then the COLOR setting is false which means it's Black & White instead. |
|                                                     | Syntax:                                                                                                    |
|                                                     | SEND_COMMAND <dev>,"'VIDIN_BW-<enable disable>'"</enable disable></dev>                                                                 |
|                                                     | Example:                                                                                                    |
|                                                     | SEND_COMMAND VIDEO_INPUT_1,"'VIDIN_BW-ENABLE'"                                                                                          |
| ?VIDIN_COLOR                                        | See the ?VIDIN_BW section on page 98 for more information.                                                                              |
| VIDIN_COLOR                                         | See the VIDIN_BW section on page 98 for more information.                                                                               |
| ?VIDIN_CONTRAST                                     | Requests the input contrast of the video port addressed by the D:P:S.                                                                   |
| Requests the input contrast                         | Syntax:                                                                                                    |
| value of the video port.                            | SEND_COMMAND <dev>, "'?VIDIN_CONTRAST'"</dev>                                                                                           |
|                                                     | Example:                                                                                                    |
|                                                     | SEND_COMMAND VIDEO_INPUT_1,"'?VIDIN_CONTRAST'"                                                                                          |
|                                                     | Returns a COMMAND string of the form: VIDIN_CONTRAST- <value>.</value>                                                                  |
| VIDIN_CONTRAST                                      | Sets the input contrast of the video port addressed by the D:P:S to <value>.</value>                                                    |
| Sets the input contrast of the                      | Syntax:                                                                                                    |
| video port.                                         | SEND_COMMAND <dev>, "'VIDIN_CONTRAST-<value>'"</value></dev>                                                                            |
|                                                     | Variables:                                                                                                    |
|                                                     | value = 0100                                                                                                    |
|                                                     | Example:                                                                                                    |
|                                                     | SEND_COMMAND VIDEO_INPUT_1,"'VIDIN_CONTRAST-50'"                                                                                        |
|                                                     | Sets the contrast of video input port (#1 based on D:P:S) to 50.                                                                        |
| ?VIDIN_EDID                                         | Requests the EDID source being mirrored by the video port addressed by the D:P:S.                                                       |
| Requests which EDID<br>source the video input is    | Syntax:                                                                                                    |
| mirroring.                                          | SEND COMMAND <dev>, "'?VIDIN EDID'"</dev>                                                                                               |
|                                                     | Example:                                                                                                    |
|                                                     | SEND_COMMAND VIDEO_INPUT_1,"'?VIDIN_EDID'"                                                                                              |
|                                                     | Returns a COMMAND string of the form: VIDIN_EDID- <source/> . See the VID-                                                              |
|                                                     | IN_EDID command for the list of potential sources.                                                                                      |
| VIDIN_EDID                                          | Sets the EDID source to mirror in video input port addressed by D:P:S.                                                                  |
| Sets the EDID source to<br>mirror the video input.  | Syntax:                                                                                                    |
| minor the video input.                              | SEND_COMMAND <dev>,"'VIDIN_EDID-<source/>'"</dev>                                                                                       |
|                                                     | Variables:<br>source = All Resolutions, Wide-screen, Full-screen, Mirror Out 1, Mirror Out 2,<br>Mirror Out 3, Mirror Out 4             |
|                                                     | Example:                                                                                                    |
|                                                     | SEND_COMMAND VIDEO_INPUT_1,"'VIDIN_EDID-MIRROR OUT 2'"                                                                                  |
|                                                     |                                                                                                    |

| Video SEND_COMMAN                                    | Ds (Cont.)                                                                                                    |  |  |  |
|------------------------------------------------------|----------------------------------------------------------------------------------------------------|--|--|--|
| ?VIDIN_EDID_AUTO                                     | Requests the status of the EDID update setting for the video port addressed by                                        |  |  |  |
| Requests whether the EDID                            | the D:P:S.                                                                                                    |  |  |  |
| source for the video input                           | Syntax:                                                                                                    |  |  |  |
| updates the available list of resolutions at regular | SEND_COMMAND <dev>, "'?VIDIN_EDID_AUTO'"</dev>                                                                        |  |  |  |
| intervals.                                           | Example:                                                                                                    |  |  |  |
|                                                      | SEND_COMMAND VIDEO_INPUT_1,"'?VIDIN_EDID_AUTO'"                                                                       |  |  |  |
|                                                      | Returns a COMMAND string of the form: VIDIN_EDID_AUTO- <status>.</status>                                             |  |  |  |
| VIDIN_EDID_AUTO                                      | Enables or disables whether the video input port addressed by D:P:S is                                                |  |  |  |
| Sets whether you want the EDID source for the video  | supposed to have its list of available resolutions for the EDID source auto detected.                                 |  |  |  |
| input to update the list of                          | Syntax:                                                                                                    |  |  |  |
| available resolutions at regular intervals.          | SEND_COMMAND <dev>,"'VIDIN_EDID_AUTO-<enable disable>'"</enable disable></dev>                                        |  |  |  |
| regular intervals.                                   | Example:                                                                                                    |  |  |  |
|                                                      | SEND_COMMAND VIDEO_INPUT_1,"'VIDIN_EDID_AUTO-ENABLE'"                                                                 |  |  |  |
| ?VIDIN_FORMAT                                        | Requests the input format of the video port addressed by the D:P:S.                                                   |  |  |  |
| Requests the input format of                         | Syntax:                                                                                                    |  |  |  |
| the video port.                                      | SEND_COMMAND <dev>, "'?VIDIN_FORMAT'"</dev>                                                                           |  |  |  |
|                                                      | Example:                                                                                                    |  |  |  |
|                                                      | SEND_COMMAND VIDEO_INPUT_1,"'?VIDIN_FORMAT'"                                                                          |  |  |  |
|                                                      | Returns a COMMAND string of the form: VIDIN_FORMAT- <format>.</format>                                                |  |  |  |
| VIDIN_FORMAT                                         | Sets the input format of the video port addressed by the D:P:S to <format>.</format>                                  |  |  |  |
| Sets the input format of the                         | Syntax:                                                                                                    |  |  |  |
| video port.                                          | SEND_COMMAND <dev>, "'VIDIN_FORMAT-<format>'"</format></dev>                                                          |  |  |  |
|                                                      | Variables:                                                                                                    |  |  |  |
|                                                      | format = HDMI, DVI, S-VIDEO, COMPONENT, COMPOSITE, RGB for<br>Multi-Format inputs. HDMI and DVI only for HDMI inputs. |  |  |  |
|                                                      | Example:                                                                                                    |  |  |  |
|                                                      | SEND_COMMAND VIDEO_INPUT_1,"'VIDIN_FORMAT-COMPONENT'"                                                                 |  |  |  |
|                                                      | Sets the format of video input port (#1 based on D:P:S) to COMPONENT.                                                 |  |  |  |
| ?VIDIN_HDCP                                          | Queries the video input HDCP compliance setting of the video input port addressed by the D:P:S.                       |  |  |  |
| Requests the HDCP<br>Compliance setting of the       | Syntax:                                                                                                    |  |  |  |
| video port.                                          | SEND COMMAND <dev>,"'?VIDIN HDCP'"</dev>                                                                              |  |  |  |
|                                                      | Example:                                                                                                    |  |  |  |
|                                                      | SEND COMMAND VIDEO INPUT 1,"'?VIDIN HDCP'"                                                                            |  |  |  |
|                                                      |                                                                                                    |  |  |  |
|                                                      | Returns a string of the form: VIDIN_STATUS- <enable disable>.</enable disable>                                        |  |  |  |

| Sets the video input HDCP<br>compliance setting of the<br>video input port.         by the D:P.S. When VIDIN_HDCP is disabled, the addressed video input will<br>appear to any source as not being HDCP compliant. For computer sources that<br>encrypt all video when connected to an HDCP compliant display, disabiling<br>HDCP compliance on the input will cause the computer to send non-encrypted<br>video which can then be routed to non-compliant displays and video<br>conferencing systems.           This command is not available for DXLink input ports.         Note: It may be necessary to disconnect and re-connect PC sources after<br>changing this setting.           WARNING: Disabiling HDCP compliance for sources that do not support<br>non-compliant displays (such as DVD and Blu-Ray players) is not<br>recommended and may affect DVX performance.           Syntax:         SEND_COMMAND <dev>, "'VIDIN_HDCP-coption&gt;'"<br/>Variables:<br/>option = ENABLE, DISABLE (default = ENABLE)<br/>Example:<br/>SEND_COMMAND vIDEO_INPUT_1, "'VIDIN_HDCP-ENABLE'"<br/>Enables the HDCP compliance of video input port (#1 based on D:P:S).           PVIDIN_HSHIFT<br/>Requests the norizontal shift<br/>value of the VGA video input<br/>port.         Requests the input Horizontal shift of the VGA video port addressed by the<br/>D:P:S.<br/>Syntax:<br/>SEND_COMMAND <dev>, "'?VIDIN_HSHIFT'"<br/>Returns a COMMAND vIDEO_INPUT_1, "'?VIDIN_HSHIFT'"<br/>Returns a COMMAND vIDEO_INPUT_1, "'?VIDIN_HSHIFT'"<br/>Returns a COMMAND vIDEV, "''VIDIN_HSHIFT''<br/>Returns a COMMAND vIDEV, "''VIDIN_HSHIFT'''<br/>Returns a COMMAND vIDEV, "''VIDIN_HSHIFT-&lt;''''<br/>Variables:<br/>value = 5050<br/>Example:<br/>SEND_COMMAND <dev>, "'VIDIN_HSHIFT-&lt;''''<br/>Sets the horizontal shifting of VGA video input port (#1 based on D:P:S) to 2<br/>(shift to right).<br/>SEND_COMMAND ''VIDIN_HSHIFT3'''<br/>Sets the horizontal shifting of VGA video input port (#1 based on D:P:S) to 2<br/>(shift to right).<br/>SEND_COMMAND ''VIDIN_HSHIFT3'''<br/>Sets the horiz</dev></dev></dev> | Video SEND_COMMAN                           | Ds (Cont.)                                                                                                    |
|----------------------------------------------------------------------------------------------------|---------------------------------------------|----------------------------------------------------------------------------------------------------|
| compliance setting of the video input port.       encrypt all video when connected to an HDCP compliant display, sitabiling HDCP compliance on the input will cause the computer to send non-encrypted video which can then be routed to non-compliant display and video conferencing systems.         This command is not available for DXLink input ports.       Note: It may be necessary to disconnect and ne-connect PC sources after changing this setting.         WARNING: Disabiling HDCP compliance for sources that do not support non-compliant display (such as DVD and Blu-Ray players) is not recommended and may affect DVX performance.         Syntax:       SEND_COMMAND <dev>, "'VIDIN_HDCP-<coptions'"< td="">         Variables:       option = ENABLE, DISABLE (default = ENABLE)         Example:       SEND_COMMAND VIDEO_INPUT_1, "'VIDIN_HDCP-ENABLE'"         Requests the horizontal shift       Requests the input Horizontal shift of the VGA video port addressed by the DP:PS.         YUDIN_HSHIFT       Requests the input Horizontal shift of the VGA video port addressed by the DP:PS.         Send_COMMAND vIDEO_INPUT_1, "'YUDIN_HSHIFT'"       Returns a COMMAND <dev>, "'YUDIN_HSHIFT''         Requests the horizontal shift of the video port addressed by the D:P.S to <value>.         Syntax:       Sets the horizontal shift of the video input port (#1 based on D:P.S) to 2 (shift to right).         Sets the horizontal shifting of VGA video input port (#1 based on D:P.S) to 2 (shift to right).       SEND_COMMAND 'VIDIN_HSHIFT'-3'"         Sets the horizontal shifting of VGA video input port (#1 based on D:P.S) to 2 (</value></dev></coptions'"<></dev>                                                                                                    | •                                           | by the D:P:S. When VIDIN_HDCP is disabled, the addressed video input will                                                                                                    |
| Note: It may be necessary to disconnect and re-connect PC sources after charging this setting.         WARNING: Disabling HDCP compliance for sources that do not support non-compliant displays (such as DVD and Blu-Ray players) is not recommended and may affect DVX performance.         Syntax:       SEND_COMMAND <dev>, "'VIDIN_HDCP-<option>'"         Variables:       option = ENABLE, DISABLE (default = ENABLE)         Example:       SEND_COMMAND VIDEO_INPUT_1, "'VIDIN_HDCP-ENABLE'"         Enables the HDCP compliance of video input port (#1 based on D:P:S).         <b>?VIDIN_HSHIFT</b>       Requests the input Horizontal shift of the VGA video port addressed by the D:P:S.         Syntax:       SEND_COMMAND <dev>, "'?VIDIN_HSHIFT'"         Requests the horizontal shift of the video port addressed by the D:P:S.         Syntax:       SEND_COMMAND <dev>, "'?VIDIN_HSHIFT'"         Returns a COMMAND string of the form: VIDIN_HSHIFT-value&gt;.         VIDIN_HSHIFT       Sets the horizontal shift of the video port addressed by the D:P:S to «value».         Syntax:       SEND_COMMAND <dev>, "'YIDIN_HSHIFT-         Sets the horizontal shifting of VGA video input port (#1 based on D:P:S) to 2 (shift to right).         SEND_COMMAND "'VIDIN_HSHIFT-2'"         Sets the horizontal shifting of VGA video input port (#1 based on D:P:S) to 2 (shift to right).         SEND_COMMAND "'VIDIN_HSHIFT-2'"         Sets the horizontal shifting of VGA video input port (#1 based on D:P:S) to 2 (shift to right).<td>compliance setting of the video input port.</td><td>encrypt all video when connected to an HDCP compliant display, disabling<br/>HDCP compliance on the input will cause the computer to send non-encrypted<br/>video which can then be routed to non-compliant displays and video</td></dev></dev></dev></option></dev>                                                                                                    | compliance setting of the video input port. | encrypt all video when connected to an HDCP compliant display, disabling<br>HDCP compliance on the input will cause the computer to send non-encrypted<br>video which can then be routed to non-compliant displays and video |
| changing this setting.       WARNING: Disabiling HDCP compliance for sources that do not support non-compliant displays (such as DVD and Blu-Ray players) is not recommended and may affect DVX performance.         Syntax:       SEND_COMMAND <dev>, "'VIDIN_HDCP-coption&gt;'"         Variables:       option = ENABLE, DISABLE (default = ENABLE)         Example:       SEND_COMMAND VIDEO_INPUT_1, "'VIDIN_HDCP-ENABLE'"         Enables the HDCP compliance of video input port (#1 based on D:P:S).         PVIDIN_HSHIFT       Requests the input Horizontal shift of the VGA video port addressed by the D:P:S.         SEND_COMMAND <dev>, "'?VIDIN_HSHIFT'"         Requests the horizontal shift of the video port addressed by the D:P:S.         SEND_COMMAND <dev>, "'?VIDIN_HSHIFT'"         Returns a COMMAND String of the form: VIDIN_HSHIFT-"         Returns a COMMAND deEV&gt;, "'VIDIN_HSHIFT-cvalue&gt;.         VIDIN_HSHIFT       Sets the horizontal shift of the video port addressed by the D:P:S to <value>.         SEND_COMMAND <dev>, "'VIDIN_HSHIFT-cvalue&gt;.'''         Viables:       value = 50.50         SEND_COMMAND "'VIDIN_HSHIFT-2'''         Sets the horizontal shifting of VGA video input port (#1 based on D:P:S) to 2 (shift to right).         SEND_COMMAND "'VIDIN_HSHIFT-3'''         Sets the horizontal shifting of VGA video input port (#1 based on D:P:S) to 2 (shift to right).         SEND_COMMAND "'VIDIN_HSHIFT-3''''         Sets the horizontal shifting o</dev></value></dev></dev></dev>                                                                                                    |                                             | This command is not available for DXLink input ports.                                                                                                    |
| non-compliant displays (such as DVD and Blu-Ray players) is not recommended and may affect DVX performance.         Syntax:         SEND_COMMAND <dev>, "'VIDIN_HDCP-<option>'"         Variables:       option = ENABLE, DISABLE (default = ENABLE)         Example:       SEND_COMMAND VIDEO_INPUT_1, "'VIDIN_HDCP-ENABLE'"         Requests the horizontal shift       D:P:S.         SVIDIN_HSHIFT       Requests the input Horizontal shift of the VGA video port addressed by the D:P:S.         Syntax:       SEND_COMMAND <dev>, "'?VIDIN_HSHIFT'"         Requests the horizontal shift       D:P:S.         Syntax:       SEND_COMMAND <dev>, "'?VIDIN_HSHIFT'"         Example:       SEND_COMMAND videO_INPUT_1, "'?VIDIN_HSHIFT'"         Requests the horizontal shift       Syntax:         Sets the horizontal shifting       Syntax:         Sets the horizontal shifting       Syntax:         Sets the horizontal shifting of VGA video input port (#1 based on D:P:S) to <alies:< td="">         value = -5050       Example:         SEND_COMMAND ''VIDIN_HSHIFT-2'"       Sets the horizontal shifting of VGA video input port (#1 based on D:P:S) to -3         (shift to right).       SEND_COMMAND <dev>, "'?VIDIN_HSHIFT-3'"         Sets the horizontal shifting of VGA video input port (#1 based on D:P:S) to -3         (shift to right).       Sets the input hue of the video port addressed by the D:P:S.</dev></alies:<></dev></dev></option></dev>                                                                                                    |                                             |                                                                                                    |
| SEND_COMMAND <dev>, "'VIDIN_HDCP-<option>'"         Variables:       option = ENABLE, DISABLE (default = ENABLE)         Example:       SEND_COMMAND VIDEO_INPUT_1, "'VIDIN_HDCP-ENABLE'"         Enables the HDCP compliance of video input port (#1 based on D:P:S).         PVIDIN_HSHIFT       Requests the input Horizontal shift of the VGA video port addressed by the D:P:S.         Syntax:       SEND_COMMAND <dev>, "'?VIDIN_HSHIFT'"         Example:       SEND_COMMAND <dev>, "'?VIDIN_HSHIFT'"         Example:       SEND_COMMAND VIDEO_INPUT_1, "'?VIDIN_HSHIFT'"         Requests the horizontal shift of the video port addressed by the D:P:S to <value>.         Syntax:       SEND_COMMAND <dev>, "'?VIDIN_HSHIFT'"         Returns a COMMAND VIDEO_INPUT_1, "'?VIDIN_HSHIFT-value&gt;.         VIDIN_HSHIFT       Sets the horizontal shift of the video port addressed by the D:P:S to <value>.         Syntax:       SenD_COMMAND <dev>, "'VIDIN_HSHIFT-<value>'"         Variables:       value = 5050         Example:       SEND_COMMAND "'VIDIN_HSHIFT-2'"         Sets the Horizontal shifting of VGA video input port (#1 based on D:P:S) to 2 (shift to right).         SIND_COMMAND "'VIDIN_HSHIFT-3'"         Sets the horizontal shifting of VGA video input port (#1 based on D:P:S) to -3 (shift to left).         PVIDIN_HUE       Requests the input hue of the video port addressed by the D:P:S.         Syntax:       &lt;</value></dev></value></dev></value></dev></dev></option></dev>                                                                                                    |                                             | non-compliant displays (such as DVD and Blu-Ray players) is not                                                                                                    |
| Variables:       option = ENABLE, DISABLE (default = ENABLE)         Example:       SEND_COMMAND VIDEO_INPUT_1, "'VIDIN_HDCP-ENABLE'"         Enables the HDCP compliance of video input port (#1 based on D:P:S).         ?VIDIN_HSHIFT       Requests the input Horizontal shift of the VGA video port addressed by the D:P:S.         salue of the VGA video input port.       SEND_COMMAND <dev>, "'?VIDIN_HSHIFT'"         Example:       SEND_COMMAND vIDEO_INPUT_1, "'?VIDIN_HSHIFT'"         Returns a COMMAND VIDEO_INPUT_1, "'?VIDIN_HSHIFT'"       Example:         Sets the horizontal shifting of the form: VIDIN_HSHIFT-value&gt;.       Syntax:         Sets the horizontal shifting of the VGA video input port (#1 based on D:P:S to <value>.       Syntax:         Sets the horizontal shifting of the VGA video input port (#1 based on D:P:S to <value>.       Syntax:         Sets the horizontal shifting of VGA video input port (#1 based on D:P:S) to 2 (shift to right).       SEND_COMMAND "'VIDIN_HSHIFT-2'"         Sets the Horizontal shifting of VGA video input port (#1 based on D:P:S) to 2 (shift to right).       SEND_COMMAND "'VIDIN_HSHIFT-3'"         Sets the horizontal shifting of UGA video input port (#1 based on D:P:S) to -3 (shift to right).       SEND_COMMAND <dev>, "'?VIDIN_HUE'"         ?VIDIN_HUE       Requests the input hue of the video port addressed by the D:P:S.       Syntax:         SEND_COMMAND <dev>, "'?VIDIN_HUE'"       SEND_COMMAND <dev>, "'?VIDIN_HUE'"</dev></dev></dev></value></value></dev>                                                                                                    |                                             | Syntax:                                                                                                    |
| Instruction = ENABLE, DISABLE (default = ENABLE)         Example:         SEND_COMMAND_VIDEO_INPUT_1, "'VIDIN_HDCP-ENABLE'"         Enables the HDCP compliance of video input port (#1 based on D:P:S).         ?VIDIN_HSHIFT         Requests the horizontal shift<br>value of the VGA video input<br>port.         Requests the horizontal shift<br>value of the VGA video input<br>port.         SEND_COMMAND <dev>, "'?VIDIN_HSHIFT'"         Example:         SEND_COMMAND VIDEO_INPUT_1, "'?VIDIN_HSHIFT'"         Requests the horizontal shift<br/>value of the VGA video input         VIDIN_HSHIFT         Sets the horizontal shifting<br/>of the VGA video input port.         Sets the horizontal shifting<br/>of the VGA video input port.         Sets the horizontal shifting<br/>of the VGA video input port.         Sets the horizontal shifting<br/>of the VGA video input port.         SEND_COMMAND          SEND_COMMAND          SEND_COMMAND          SEND_COMMAND */VIDIN_HSHIFT-         Sets the horizontal shifting of VGA video input port (#1 based on D:P:S) to 2<br/>(shift to right).         SEND_COMMAND */VIDIN_HSHIFT3'"         Sets the horizontal shifting of VGA video input port (#1 based on D:P:S) to -3<br/>(shift to right).         SEND_COMMAND        'VIDIN_HSHIFT3'"         Sets the horizontal shifting of VGA video input port (#1 based on D:P:S) to -3<br/>(shift to right).         SEND_</dev>                                                                                                    |                                             | SEND_COMMAND <dev>, "'VIDIN_HDCP-<option>'"</option></dev>                                                                                                    |
| Example:       SEND_COMMAND_VIDEO_INPUT_1, "'VIDIN_HDCP-ENABLE'"         PVIDIN_HSHIFT       Requests the HDCP compliance of video input port (#1 based on D:P:S).         Requests the horizontal shift value of the VGA video port addressed by the D:P:S.       Syntax:         SenD_COMMAND_ODEV_, "'?VIDIN_HSHIFT'"       Example:         SEND_COMMAND_VIDEO_INPUT_1, "'?VIDIN_HSHIFT'"       Example:         Sets the horizontal shifting of the form: VIDIN_HSHIFT.       Sets the horizontal shifting of the form: VIDIN_HSHIFT-value>.         VIDIN_HSHIFT       Sets the horizontal shifting of the video port addressed by the D:P:S to <value>.         Syntax:       Sets the horizontal shifting of the VGA video input port.         Sets the horizontal shifting of the VGA video input port.       Syntax:         Sets the horizontal shifting of the VGA video input port.       Sets the horizontal shifting of VGA video input port (#1 based on D:P:S) to <value>.         Sets the Horizontal shifting of VGA video input port (#1 based on D:P:S) to 2 (shift to right).       SEND_COMMAND "'VIDIN_HSHIFT-2'"         Sets the horizontal shifting of VGA video input port (#1 based on D:P:S) to -3 (shift to right).       SEND_COMMAND          Sets the horizontal shifting of VGA video input port (#1 based on D:P:S) to -3 (shift to right).       SEND_COMMAND          Sets the horizontal shifting of VGA video input port (#1 based on D:P:S) to -3 (shift to right).       SEND_COMMAND          Sets the horizontal shifting of VGA video in</value></value>                                                                                                    |                                             | Variables:                                                                                                    |
| SEND_COMMAND_VIDEO_INPUT_1, "'VIDIN_HDCP-ENABLE'"         Enables the HDCP compliance of video input port (#1 based on D:P:S).         ?VIDIN_HSHIFT         Requests the horizontal shift         value of the VGA video input         port.         SEND_COMMAND_VIDEO_INPUT_1, "'?VIDIN_HSHIFT'"         Example:         SEND_COMMAND_VIDEO_INPUT_1, "'?VIDIN_HSHIFT'"         Example:         SEND_COMMAND_VIDEO_INPUT_1, "'?VIDIN_HSHIFT'"         Returns a COMMAND_VIDEO_INPUT_1, "'?VIDIN_HSHIFT'"         Returns a COMMAND_VIDEO_INPUT_1, "'?VIDIN_HSHIFT'"         Returns a COMMAND_VIDEO_INPUT_1, "'?VIDIN_HSHIFT'"         Returns a COMMAND_VIDEO_INPUT_1, "'?VIDIN_HSHIFT-         Sets the horizontal shift of the video port addressed by the D:P:S to <value>.         Syntax:       SetD_COMMAND <dev>, "'VIDIN_HSHIFT-         Sets the horizontal shifting of VGA video input port (#1 based on D:P:S) to 2 (shift to right).         SEND_COMMAND ''VIDIN_HSHIFT-2'"         Sets the horizontal shifting of VGA video input port (#1 based on D:P:S) to 3 (shift to left).         ?VIDIN_HUE         Requests the input hue of the video port addressed by the D:P:S.         Syntax:         SEND_COMMAND ''VIDIN_HSHIFT3'"         Sets the horizontal shifting of VGA video input port (#1 based on D:P:S) to -3 (shift to left).         ?VIDIN_HUE</dev></value>                                                                                                    |                                             | option = ENABLE, DISABLE (default = ENABLE)                                                                                                    |
| Enables the HDCP compliance of video input port (#1 based on D:P:S).         ?VIDIN_HSHIFT         Requests the horizontal shift         value of the VGA video input         port.         SEND_COMMAND <dev>, "'?VIDIN_HSHIFT'"         Example:         SEND_COMMAND VIDEO_INPUT_1, "'?VIDIN_HSHIFT'"         Returns a COMMAND VIDEO_INPUT_1, "'?VIDIN_HSHIFT'"         Returns a COMMAND string of the form: VIDIN_HSHIFT-         Sets the horizontal shifting         of the VGA video input port.         Sets the horizontal shifting         of the VGA video input port.         Sets the horizontal shifting         of the VGA video input port.         Sets the horizontal shifting         of the VGA video input port.         Sets the horizontal shifting         Sets the horizontal shifting         Sets the horizontal shifting         of the VGA video input port.         Sets the horizontal shifting of VGA video input port (#1 based on D:P:S) to 2         (shift to right).         SEND_COMMAND 'VIDIN_HSHIFT-3'"         Sets the horizontal shifting of VGA video input port (#1 based on D:P:S) to -3         (shift to left).         ?VIDIN_HUE         Requests the input hue of the video port addressed by the D:P:S.         Syntax:</dev>                                                                                                    |                                             | Example:                                                                                                    |
| ?VIDIN_HSHIFT       Requests the input Horizontal shift of the VGA video port addressed by the D:P:S.         Syntax:       SEND_COMMAND <dev>, "'?VIDIN_HSHIFT'"         Example:       SEND_COMMAND VIDEO_INPUT_1, "'?VIDIN_HSHIFT'"         Returns a COMMAND String of the form: VIDIN_HSHIFT'"       Returns a COMMAND string of the form: VIDIN_HSHIFT-         VIDIN_HSHIFT       Sets the horizontal shift of the video port addressed by the D:P:S to <value>.         Syntax:       SEND_COMMAND <dev>, "'VIDIN_HSHIFT-         Sets the horizontal shifting of the VGA video input port.       Sets the horizontal shift of the video port addressed by the D:P:S to <value>.         Syntax:       SEND_COMMAND <dev>, "'VIDIN_HSHIFT-<value>'"         Variables:       value = -5050         Example:       SEND_COMMAND "'VIDIN_HSHIFT-2'"         Sets the Horizontal shifting of VGA video input port (#1 based on D:P:S) to 2 (shift to right).         SEND_COMMAND "'VIDIN_HSHIFT3'"         Sets the horizontal shifting of VGA video input port (#1 based on D:P:S) to -3 (shift to left).         ?VIDIN_HUE         Requests the input hue of the video port addressed by the D:P:S.         Syntax:         Send_COMMAND <dev>, "'?VIDIN_HUE'"</dev></value></dev></value></dev></value></dev>                                                                                                    |                                             | SEND_COMMAND VIDEO_INPUT_1,"'VIDIN_HDCP-ENABLE'"                                                                                                    |
| Requests the horizontal shift       D:P:S.         yalue of the VGA video input<br>port.       Syntax:<br>SEND_COMMAND <dev>, "'?VIDIN_HSHIFT'"         Example:       SEND_COMMAND VIDEO_INPUT_1, "'?VIDIN_HSHIFT'"         Returns a COMMAND video_INPUT_1, "'?VIDIN_HSHIFT'"       Returns a COMMAND string of the form: VIDIN_HSHIFT-         VIDIN_HSHIFT       Sets the horizontal shifting<br/>of the VGA video input port.       Sets the horizontal shift of the video port addressed by the D:P:S to <value>.         Syntax:       SEND_COMMAND <dev>, "'VIDIN_HSHIFT-<value>'"       Variables:<br/>value = -5050         Example:       SEND_COMMAND "'VIDIN_HSHIFT-2'"       Sets the Horizontal shifting of VGA video input port (#1 based on D:P:S) to 2<br/>(shift to right).<br/>SEND_COMMAND "'VIDIN_HSHIFT3'"         Sets the horizontal shifting of VGA video input port (#1 based on D:P:S) to -3<br/>(shift to left).       Requests the input hue of the video port addressed by the D:P:S.         ?VIDIN_HUE       Requests the input hue of the video port addressed by the D:P:S.       Syntax:<br/>SEND_COMMAND <dev>, "'?VIDIN_HUE'"         Requests the input hue       COMMAND <dev>, "'?VIDIN_HUE'"       SEND_COMMAND <dev>, "'?VIDIN_HUE'"</dev></dev></dev></value></dev></value></dev>                                                                                                    |                                             | Enables the HDCP compliance of video input port (#1 based on D:P:S).                                                                                                    |
| value of the VGA video input<br>port.       Syntax:<br>SEND_COMMAND <dev>, "'?VIDIN_HSHIFT'"         Example:<br/>SEND_COMMAND VIDEO_INPUT_1, "'?VIDIN_HSHIFT'"         Returns a COMMAND string of the form: VIDIN_HSHIFT'"         Returns a COMMAND string of the form: VIDIN_HSHIFT-         VIDIN_HSHIFT         Sets the horizontal shifting<br/>of the VGA video input port.         Sets the horizontal shifting<br/>of the VGA video input port.         Sets the horizontal shifting<br/>of the VGA video input port.         Sets the horizontal shifting<br/>of the VGA video input port.         Sets the horizontal shifting<br/>of the VGA video input port.         Sets the horizontal shifting of VGA video input port (#1 based on D:P:S) to 2<br/>(shift to right).         SEND_COMMAND "'VIDIN_HSHIFT-2'"         Sets the horizontal shifting of VGA video input port (#1 based on D:P:S) to 2<br/>(shift to right).         SEND_COMMAND "'VIDIN_HSHIFT-3'"         Sets the horizontal shifting of VGA video input port (#1 based on D:P:S) to -3<br/>(shift to left).         ?VIDIN_HUE         Requests the input hue of the video port addressed by the D:P:S.         Syntax:<br/>SEND_COMMAND <dev>, "'?VIDIN_HUE'"         Example:<br/>SEND_COMMAND <dev>, "'?VIDIN_HUE'"</dev></dev></dev>                                                                                                    | —                                           |                                                                                                    |
| SIMD_COMMAND_CDEVS, "IVIDIA_REATED         Example:         SEND_COMMAND_VIDEO_INPUT_1, "'?VIDIA_REATED         Example:         SEND_COMMAND_VIDEO_INPUT_1, "'?VIDIA_HEARTED"         Returns a COMMAND string of the form: VIDIA_HEARTED"         Sets the horizontal shifting of the video port addressed by the D:P:S to <value>.         Sets the horizontal shifting of the VGA video input port.         Sets the horizontal shifting of the VGA video input port.         Sets the horizontal shifting of VGA video input port (#1 based on D:P:S) to 2         Sets the Horizontal shifting of VGA video input port (#1 based on D:P:S) to 2         (shift to right).         SEND_COMMAND "'VIDIA_HEARTED'''         Sets the horizontal shifting of VGA video input port (#1 based on D:P:S) to 2         (shift to left).         ?VIDIA_HUE         Requests the input hue of the video port addressed by the D:P:S.         Send_COMMAND        Send_COMMAND          VIDIA_HUE         Requests the input hue of the video port addressed by the D:P:S.         Syntax:         SEND_COMMAND          Send_COMMAND          Send_COMMAND          Send_COMMAND          Send_COMMAND          Send_COMMAND          Send_COMMAND          Send_COMMAND          Send_COMMAND</value>                                                                                                    | value of the VGA video input                | Syntax:                                                                                                    |
| SEND_COMMAND VIDEO_INPUT_1,"'?VIDIN_HSHIFT'"         Returns a COMMAND string of the form: VIDIN_HSHIFT'"         Returns a COMMAND string of the form: VIDIN_HSHIFT-         Sets the horizontal shifting of the VGA video input port.         Sets the horizontal shifting of the VGA video input port.         Sets the horizontal shifting of the video port addressed by the D:P:S to <value>.         Syntax:       SEND_COMMAND <dev>, "'VIDIN_HSHIFT-<value>'"         Variables:       value = -5050         Example:       SEND_COMMAND "'VIDIN_HSHIFT-2'"         Sets the Horizontal shifting of VGA video input port (#1 based on D:P:S) to 2 (shift to right).       SEND_COMMAND "'VIDIN_HSHIFT3'"         Sets the horizontal shifting of VGA video input port (#1 based on D:P:S) to -3 (shift to left).       Requests the input hue of the video port addressed by the D:P:S.         YUDIN_HUE       Requests the input hue of the video port addressed by the D:P:S.         Syntax:       SEND_COMMAND <dev>, "'?VIDIN_HUE'"         Example:       SEND_COMMAND <dev>, "'?VIDIN_HUE'"</dev></dev></value></dev></value>                                                                                                    | port.                                       | SEND_COMMAND <dev>, "'?VIDIN_HSHIFT'"</dev>                                                                                                    |
| Returns a COMMAND string of the form: VIDIN_HSHIFT- <value>.         VIDIN_HSHIFT       Sets the horizontal shift of the video port addressed by the D:P:S to <value>.         Sets the horizontal shifting of the VGA video input port.       Syntax:<br/>SEND_COMMAND <dev>, "'VIDIN_HSHIFT-<value>'"         Variables:<br/>value = -5050       value = -5050         Example:<br/>SEND_COMMAND "'VIDIN_HSHIFT-2'"       Sets the Horizontal shifting of VGA video input port (#1 based on D:P:S) to 2<br/>(shift to right).<br/>SEND_COMMAND "'VIDIN_HSHIFT3'"         Sets the horizontal shifting of VGA video input port (#1 based on D:P:S) to -3<br/>(shift to left).       Requests the input hue of the video port addressed by the D:P:S.         Syntax:<br/>send_COMMAND <dev>, "'?VIDIN_HUE'"       Requests the input hue of the video port addressed by the D:P:S.         Syntax:<br/>send_COMMAND <dev>, "'?VIDIN_HUE'"       Send_COMMAND <dev>, "'?VIDIN_HUE'"</dev></dev></dev></value></dev></value></value>                                                                                                    |                                             | Example:                                                                                                    |
| VIDIN_HSHIFT       Sets the horizontal shift of the video port addressed by the D:P:S to <value>.         Sets the horizontal shifting of the VGA video input port.       Send_COMMAND <dev>, "'VIDIN_HSHIFT-<value>'"         Variables:       value = -5050         Example:       SEND_COMMAND "'VIDIN_HSHIFT-2'"         Sets the Horizontal shifting of VGA video input port (#1 based on D:P:S) to 2 (shift to right).       SEND_COMMAND "'VIDIN_HSHIFT-3'"         Sets the horizontal shifting of VGA video input port (#1 based on D:P:S) to -3 (shift to left).       Requests the input hue of the video port addressed by the D:P:S.         Syntax:       SEND_COMMAND &lt;=VIDIN_HSHIFT3'"</value></dev></value>                                                                                                    |                                             | SEND_COMMAND VIDEO_INPUT_1,"'?VIDIN_HSHIFT'"                                                                                                    |
| Sets the horizontal shifting of the VGA video input port.       Syntax:<br>SEND_COMMAND <dev>, "'VIDIN_HSHIFT-<value>'"         Variables:<br/>value = -5050       value = -5050         Example:<br/>SEND_COMMAND "'VIDIN_HSHIFT-2'"       Sets the Horizontal shifting of VGA video input port (#1 based on D:P:S) to 2<br/>(shift to right).<br/>SEND_COMMAND "'VIDIN_HSHIFT3'"         Sets the horizontal shifting of VGA video input port (#1 based on D:P:S) to -3<br/>(shift to left).       Requests the input hue of the video port addressed by the D:P:S.         ?VIDIN_HUE<br/>Requests the input hue<br/>value of the video port.       Requests the input hue of the video port addressed by the D:P:S.         Syntax:<br/>SEND_COMMAND <dev>, "'?VIDIN_HUE'"       Send_COMMAND <dev>, "'?VIDIN_HUE'"</dev></dev></value></dev>                                                                                                    |                                             | Returns a COMMAND string of the form: VIDIN_HSHIFT- <value>.</value>                                                                                                    |
| of the VGA video input port.       SEND_COMMAND <dev>, "'VIDIN_HSHIFT-<value>'"         Variables:       value = -5050         Example:       SEND_COMMAND "'VIDIN_HSHIFT-2'"         Sets the Horizontal shifting of VGA video input port (#1 based on D:P:S) to 2 (shift to right).       SEND_COMMAND "'VIDIN_HSHIFT3'"         Sets the horizontal shifting of VGA video input port (#1 based on D:P:S) to -3 (shift to left).       Sets the horizontal shifting of VGA video input port (#1 based on D:P:S) to -3 (shift to left).         ?VIDIN_HUE       Requests the input hue of the video port addressed by the D:P:S.         Syntax:       SEND_COMMAND <dev>, "'?VIDIN_HUE'"         Example:       SEND_COMMAND VIDEO_INPUT_1, "'?VIDIN_HUE'"</dev></value></dev>                                                                                                    | VIDIN_HSHIFT                                | Sets the horizontal shift of the video port addressed by the D:P:S to <value>.</value>                                                                                                    |
| Variables:       value = -5050         Example:       SEND_COMMAND "'VIDIN_HSHIFT-2'"         Sets the Horizontal shifting of VGA video input port (#1 based on D:P:S) to 2 (shift to right).         SEND_COMMAND "'VIDIN_HSHIFT3'"         Sets the horizontal shifting of VGA video input port (#1 based on D:P:S) to -3 (shift to left).         ?VIDIN_HUE         Requests the input hue value of the video port addressed by the D:P:S.         Syntax:         SEND_COMMAND          SEND_COMMAND          Send_COMMAND          Sets the input hue of the video port addressed by the D:P:S.         Syntax:         SEND_COMMAND          Send_COMMAND          Send_COMMAND          Send_COMMAND          Send_COMMAND          Send_COMMAND          Send_COMMAND video_INPUT_1, "'?VIDIN_HUE'"                                                                                                    | Sets the horizontal shifting                | Syntax:                                                                                                    |
| value = -5050         Example:         SEND_COMMAND "'VIDIN_HSHIFT-2'"         Sets the Horizontal shifting of VGA video input port (#1 based on D:P:S) to 2 (shift to right).         SEND_COMMAND "'VIDIN_HSHIFT3'"         Sets the horizontal shifting of VGA video input port (#1 based on D:P:S) to -3 (shift to left).         ?VIDIN_HUE         Requests the input hue value of the video port addressed by the D:P:S.         Syntax:         SEND_COMMAND <dev>, "'?VIDIN_HUE'"         Example:         SEND_COMMAND VIDEO_INPUT_1, "'?VIDIN_HUE'"</dev>                                                                                                    | of the VGA video input port.                | SEND_COMMAND <dev>, "'VIDIN_HSHIFT-<value>'"</value></dev>                                                                                                    |
| Example:       SEND_COMMAND "'VIDIN_HSHIFT-2'"         Sets the Horizontal shifting of VGA video input port (#1 based on D:P:S) to 2 (shift to right).       SEND_COMMAND "'VIDIN_HSHIFT3'"         Sets the horizontal shifting of VGA video input port (#1 based on D:P:S) to -3 (shift to left).       Sets the horizontal shifting of VGA video input port (#1 based on D:P:S) to -3 (shift to left).         ?VIDIN_HUE       Requests the input hue of the video port addressed by the D:P:S.         Syntax:       SEND_COMMAND <dev>, "'?VIDIN_HUE'"         Example:       SEND_COMMAND VIDEO_INPUT_1, "'?VIDIN_HUE'"</dev>                                                                                                    |                                             | Variables:                                                                                                    |
| SEND_COMMAND "'VIDIN_HSHIFT-2'"         Sets the Horizontal shifting of VGA video input port (#1 based on D:P:S) to 2 (shift to right).         SEND_COMMAND "'VIDIN_HSHIFT3'"         Sets the horizontal shifting of VGA video input port (#1 based on D:P:S) to -3 (shift to left).         ?VIDIN_HUE         Requests the input hue video port.         Requests the input hue of the video port addressed by the D:P:S.         Syntax:         SEND_COMMAND <dev>, "'?VIDIN_HUE'"         Example:         SEND_COMMAND VIDEO_INPUT_1, "'?VIDIN_HUE'"</dev>                                                                                                    |                                             | value = -5050                                                                                                    |
| Sets the Horizontal shifting of VGA video input port (#1 based on D:P:S) to 2 (shift to right).         SEND_COMMAND "'VIDIN_HSHIFT3'"         Sets the horizontal shifting of VGA video input port (#1 based on D:P:S) to -3 (shift to left).         ?VIDIN_HUE         Requests the input hue value of the video port addressed by the D:P:S.         Syntax:         SEND_COMMAND <dev>, "'?VIDIN_HUE'"         Example:         SEND_COMMAND VIDEO_INPUT_1, "'?VIDIN_HUE'"</dev>                                                                                                    |                                             | Example:                                                                                                    |
| (shift to right).         SEND_COMMAND "'VIDIN_HSHIFT3'"         Sets the horizontal shifting of VGA video input port (#1 based on D:P:S) to -3 (shift to left).         ?VIDIN_HUE         Requests the input hue value of the video port addressed by the D:P:S.         Syntax:         SEND_COMMAND <dev>, "'?VIDIN_HUE'"         Example:         SEND_COMMAND VIDEO_INPUT_1, "'?VIDIN_HUE'"</dev>                                                                                                    |                                             | SEND_COMMAND "'VIDIN_HSHIFT-2'"                                                                                                    |
| Provide a constraint of the state of the state of th                            |                                             |                                                                                                    |
| (shift to left).         ?VIDIN_HUE         Requests the input hue value of the video port addressed by the D:P:S.         Syntax:         SEND_COMMAND <dev>, "'?VIDIN_HUE'"         Example:         SEND_COMMAND VIDEO_INPUT_1, "'?VIDIN_HUE'"</dev>                                                                                                    |                                             | SEND_COMMAND "'VIDIN_HSHIFT3'"                                                                                                    |
| Requests the input hue<br>value of the video port. Syntax:<br>SEND_COMMAND <dev>, "'?VIDIN_HUE'"<br/>Example:<br/>SEND_COMMAND VIDEO_INPUT_1,"'?VIDIN_HUE'"</dev>                                                                                                    |                                             |                                                                                                    |
| value of the video port.<br>SEND_COMMAND <dev>, "'?VIDIN_HUE'" Example: SEND_COMMAND VIDEO_INPUT_1,"'?VIDIN_HUE'"</dev>                                                                                                    | ?VIDIN_HUE                                  | Requests the input hue of the video port addressed by the D:P:S.                                                                                                    |
| Example:<br>SEND_COMMAND VIDEO_INPUT_1,"'?VIDIN_HUE'"                                                                                                    |                                             | Syntax:                                                                                                    |
| SEND_COMMAND VIDEO_INPUT_1,"'?VIDIN_HUE'"                                                                                                    | value of the video port.                    | SEND_COMMAND <dev>, "'?VIDIN_HUE'"</dev>                                                                                                    |
|                                                                                                    |                                             | Example:                                                                                                    |
| Returns a COMMAND string of the form: VIDIN_HUE- <value>.</value>                                                                                                    |                                             | SEND_COMMAND VIDEO_INPUT_1,"'?VIDIN_HUE'"                                                                                                    |
|                                                                                                    |                                             | Returns a COMMAND string of the form: VIDIN_HUE- <value>.</value>                                                                                                    |

| Video SEND_COMMAN                                       | Ds (Cont.)                                                                                                    |  |  |
|---------------------------------------------------------|----------------------------------------------------------------------------------------------------|--|--|
| VIDIN_HUE                                               | Sets the input hue of the video port addressed by the D:P:S to <value>.</value>                                                                                                    |  |  |
| Sets the input hue of the                               | Syntax:                                                                                                    |  |  |
| video port.                                             | SEND_COMMAND <dev>, "'VIDIN_HUE-<value>'"</value></dev>                                                                                                    |  |  |
|                                                         | Variables:                                                                                                    |  |  |
|                                                         | value = 0100                                                                                                    |  |  |
|                                                         | Example:                                                                                                    |  |  |
|                                                         | SEND_COMMAND VIDEO_INPUT_1,"'VIDIN_HUE-50'"                                                                                                    |  |  |
|                                                         | Sets the hue of video input port (#1 based on D:P:S) to 50.                                                                                                    |  |  |
| ?VIDIN_NAME                                             | Requests the input name of the video port addressed by the D:P:S.                                                                                                    |  |  |
| Requests the name of the                                | Syntax:                                                                                                    |  |  |
| video input.                                            | SEND_COMMAND <dev>, "'?VIDIN_NAME'"</dev>                                                                                                    |  |  |
|                                                         | Example:                                                                                                    |  |  |
|                                                         | SEND_COMMAND VIDEO_INPUT_1,"'?VIDIN_NAME'"                                                                                                    |  |  |
|                                                         | Returns a COMMAND string of the form: VIDIN_NAME- <name>.</name>                                                                                                    |  |  |
| VIDIN_NAME<br>Sets the input name of the<br>video port. | Sets the input name of the video port addressed by the D:P:S to <name>. The <name> length is limited to 63 characters. Specifying a longer name will result in truncation to the 63 character length limit. Valid characters are:</name></name> |  |  |
|                                                         | a-z // lower case letters                                                                                                    |  |  |
|                                                         | A-Z // upper case letters                                                                                                    |  |  |
|                                                         | 0-9 // numeric                                                                                                    |  |  |
|                                                         | #=+ // special characters hash, period, dash, underscore, equal, plus                                                                                                    |  |  |
|                                                         | <space> // space characters at the beginning of a name are truncated</space>                                                                                                    |  |  |
|                                                         | Syntax:                                                                                                    |  |  |
|                                                         | SEND_COMMAND <dev>, "'VIDIN_NAME-<name>'"</name></dev>                                                                                                    |  |  |
|                                                         | Variables:                                                                                                    |  |  |
|                                                         | name = A string name. e.g.: "PC 1"                                                                                                    |  |  |
|                                                         | Example:                                                                                                    |  |  |
|                                                         | SEND_COMMAND VIDEO_INPUT_1,"'VIDIN_NAME-MyPC'"                                                                                                    |  |  |
|                                                         | Sets the name of video input port (#1 based on D:P:S) to MyPC. This is used for the On Screen Display feature.                                                                                                    |  |  |
| <b>?VIDIN_PHASE</b><br>Requests the input phase         | Requests the input phase of the video port addressed by the D:P:S. This command is valid only for inputs whose format is set to VGA.                                                                                                    |  |  |
| value of the video port.                                | Syntax:                                                                                                    |  |  |
|                                                         | SEND_COMMAND <dev>, "'?VIDIN_PHASE'"</dev>                                                                                                    |  |  |
|                                                         | Example:                                                                                                    |  |  |
|                                                         | SEND_COMMAND VIDEO_INPUT_1,"'?VIDIN_PHASE'"                                                                                                    |  |  |
|                                                         | Returns a COMMAND string of the form: VIDIN_PHASE- <value>.</value>                                                                                                    |  |  |
| VIDIN_PHASE                                             | Sets the input phase of the video port addressed by the D:P:S to <value>. This</value>                                                                                                    |  |  |
| Sets the input phase of the                             | command is valid only for inputs whose format is set to VGA.                                                                                                    |  |  |
| video port.                                             | Syntax:                                                                                                    |  |  |
|                                                         | SEND_COMMAND <dev>, "'VIDIN_PHASE-<value>'"</value></dev>                                                                                                    |  |  |
|                                                         | Variables:                                                                                                    |  |  |
|                                                         | value = 031                                                                                                    |  |  |
|                                                         |                                                                                                    |  |  |
|                                                         | SEND_COMMAND VIDEO_INPUT_1, "VIDIN_PHASE-23'"                                                                                                    |  |  |
|                                                         | Sets the phase of video input port (#1 based on D:P:S) to 23.                                                                                                    |  |  |

| Video SEND_COMMAN                                                            | Ds (Cont.)                                                                                                    |
|------------------------------------------------------------------------------|----------------------------------------------------------------------------------------------------|
| ?VIDIN_PREF_EDID                                                             | Requests the preferred resolution of the EDID source being mirrored by the                                                                                              |
| Requests the preferred                                                       | video port addressed by the D:P:S.                                                                                                    |
| resolution of the EDID<br>source for the video input.                        | Syntax:                                                                                                    |
|                                                                              | SEND_COMMAND <dev>, "'?VIDIN_PREF_EDID'"</dev>                                                                                                    |
|                                                                              | Example:                                                                                                    |
|                                                                              | SEND COMMAND VIDEO INPUT 1,"'?VIDIN PREF EDID'"                                                                                                    |
|                                                                              | Returns a COMMAND string of the form: VIDIN_PREF_EDID- <resolution>.</resolution>                                                                                       |
| VIDIN_PREF_EDID                                                              | Sets the preferred resolution for the EDID source to mirror in video input port                                                                                         |
| Sets the preferred resolution<br>for the EDID source for the<br>video input. | addressed by D:P:S. You can only set the preferred resolution if you use the VIDIN_EDID command to set the EDID source to All Resolutions, Wide-screen, or Full-screen. |
|                                                                              | Syntax:                                                                                                    |
|                                                                              | SEND_COMMAND <dev>,"'VIDIN_PREF_EDID-<resolution>'"</resolution></dev>                                                                                                  |
|                                                                              | Example:                                                                                                    |
|                                                                              | SEND_COMMAND VIDEO_INPUT_1,"'VIDIN_PREF_EDID-<br>1280x1024,60'"                                                                                                    |
| ?VIDIN_RES_AUTO                                                              | Requests to see if the video input port addressed by the D:P:S has its auto                                                                                             |
| Requests the status of the                                                   | resolution setting enabled or disabled.                                                                                                    |
| auto resolution setting on                                                   | Syntax:                                                                                                    |
| the video input port.                                                        | SEND_COMMAND <dev>, "'?VIDIN_RES_AUTO'"</dev>                                                                                                    |
|                                                                              | Example:                                                                                                    |
|                                                                              | SEND_COMMAND VIDEO_INPUT_1,"'?VIDIN_RES_AUTO'"                                                                                                    |
|                                                                              | Returns a COMMAND string of the form:<br>VIDIN_RES_AUTO- <enable disable>.</enable disable>                                                                             |
| VIDIN_RES_AUTO<br>Sets the status of the auto                                | Enables or disables whether the video input port addressed by D:P:S is supposed to have its resolution auto detected.                                                   |
| resolution setting on the                                                    | Syntax:                                                                                                    |
| video input port.                                                            | SEND_COMMAND <dev>,"'VIDIN_RES_AUTO-<enable disable>'"</enable disable></dev>                                                                                           |
|                                                                              | Example:                                                                                                    |
|                                                                              | SEND_COMMAND VIDEO_INPUT_1,"'VIDIN_RES_AUTO-ENABLE'"                                                                                                    |
| ?VIDIN_RES_REF                                                               | Requests to resolution of the video input port addressed by the D:P:S.                                                                                                  |
| Requests the resolution of                                                   | Syntax:                                                                                                    |
| the video input port.                                                        | SEND_COMMAND <dev>, "'?VIDIN_RES_REF'"</dev>                                                                                                    |
|                                                                              | Example:                                                                                                    |
|                                                                              | SEND COMMAND VIDEO INPUT 1,"'?VIDIN RES REF'"                                                                                                    |
|                                                                              | Returns a COMMAND string of the form: VIDIN_RES_REF- <h>x<v>,<rate>.</rate></v></h>                                                                                     |
| VIDIN_RES_REF                                                                | Sets the resolution and refresh rate of the video input port addressed by D:P:S.                                                                                        |
| Sets the resolution and                                                      | Invalid combinations are ignored by the SWITCHER.                                                                                                    |
| refresh rate of the video                                                    | Syntax:                                                                                                    |
| input port.                                                                  | <pre>SEND_COMMAND <dev>,"'VIDIN_RES_REF- <horizontal>x<vertical>,<refresh-rate>'"</refresh-rate></vertical></horizontal></dev></pre>                                    |
|                                                                              | Variables:                                                                                                    |
|                                                                              | horizontal = An integer value representing the horizontal.                                                                                                    |
|                                                                              | vertical = An integer value representing the vertical. May have an additional qualifier such as 'i' or 'p'.                                                             |
|                                                                              | refresh-rate = An integer value representing the refresh rate.                                                                                                    |
|                                                                              | Example:                                                                                                    |
|                                                                              | SEND_COMMAND VIDEO_INPUT_1,"'VIDIN_RES_REF-1440x480i,59'"                                                                                                    |
|                                                                              | For a list of supported resolutions, see the <i>Appendix A - Input Resolutions</i> section on page 113.                                                                 |

| Video SEND_COMMAN                                       | Ds (Cont.)                                                                                                    |  |  |
|---------------------------------------------------------|----------------------------------------------------------------------------------------------------|--|--|
| ?VIDIN_SATURATION                                       | Requests the input saturation of the video port addressed by the D:P:S.                                                                               |  |  |
| Requests the saturation                                 | Syntax:                                                                                                    |  |  |
| level of the video input port.                          | SEND_COMMAND <dev>, "'?VIDIN_SATURATION'"</dev>                                                                                                    |  |  |
|                                                         | Example:                                                                                                    |  |  |
|                                                         | SEND_COMMAND VIDEO_INPUT_1,"'?VIDIN_SATURATION'"                                                                                                    |  |  |
|                                                         | Returns a COMMAND string of the form: VIDIN_SATURATION- <value>.</value>                                                                              |  |  |
| VIDIN_SATURATION                                        | Sets the input saturation of the video port addressed by the D:P:S to <value>.</value>                                                                |  |  |
| Sets the saturation level of                            | Syntax:                                                                                                    |  |  |
| the video input port.                                   | <pre>SEND_COMMAND <dev>, "'VIDIN_SATURATION-<value>'"</value></dev></pre>                                                                             |  |  |
|                                                         | Variables:                                                                                                    |  |  |
|                                                         | value = 0100                                                                                                    |  |  |
|                                                         | Example:                                                                                                    |  |  |
|                                                         | SEND_COMMAND VIDEO_INPUT_1,"'VIDIN_SATURATION-50'"                                                                                                    |  |  |
|                                                         | Sets the saturation of video input port (#1 based on D:P:S) to 50.                                                                                    |  |  |
| ?VIDIN_STATUS                                           | Requests the video input status of the video input port addressed by the D:P:S                                                                        |  |  |
| Requests the status of the                              | Syntax:                                                                                                    |  |  |
| video input port.                                       | SEND_COMMAND <dev>,"'?VIDIN_STATUS'"</dev>                                                                                                    |  |  |
|                                                         | Example:                                                                                                    |  |  |
|                                                         | SEND_COMMAND VIDEO_INPUT_1,"'?VIDIN_STATUS'"                                                                                                    |  |  |
|                                                         | Returns a COMMAND string of the form: VIDIN_STATUS- <status string=""> status string = NO SIGNAL, UNKNOWN SIGNAL, or SIGNAL IS OK.</status>           |  |  |
| ?VIDIN_VSHIFT                                           | Requests the input Vertical shifting of the RGB video port addressed by the                                                                           |  |  |
| Requests the vertical shift                             | D:P:S.                                                                                                    |  |  |
| value of the RGB video input port.                      | Syntax:                                                                                                    |  |  |
| port                                                    | SEND_COMMAND <dev>, "'?VIDIN_VSHIFT'"</dev>                                                                                                    |  |  |
|                                                         |                                                                                                    |  |  |
|                                                         | SEND_COMMAND VIDEO_INPUT_1,"'?VIDIN_VSHIFT'"                                                                                                    |  |  |
|                                                         | Returns a COMMAND string of the form: VIDIN_VSHIFT- <value>.</value>                                                                                  |  |  |
| VIDIN_VSHIFT                                            | Sets the vertical shift of the video port addressed by the D:P:S to <value>.</value>                                                                  |  |  |
| Sets the vertical shifting of the RGB video input port. | Syntax:                                                                                                    |  |  |
|                                                         | SEND_COMMAND <dev>, "'VIDIN_VSHIFT-<value>'"</value></dev>                                                                                            |  |  |
|                                                         | Variables:                                                                                                    |  |  |
|                                                         | value = -1010                                                                                                    |  |  |
|                                                         |                                                                                                    |  |  |
|                                                         | SEND_COMMAND "'VIDIN_VSHIFT-2'"                                                                                                    |  |  |
|                                                         | Sets the vertical shifting of RGB video input port (#1 based on D:P:S) to 2 (shift upward).                                                           |  |  |
|                                                         | SEND_COMMAND "'VIDIN_VSHIFT3'"                                                                                                    |  |  |
|                                                         | Sets the vertical shifting of RGB video input port (#1 based on D:P:S) to -3 (shift downward).                                                        |  |  |
| ?VIDOUT_ASPECT_RATIO                                    | Requests the aspect ratio of the video output port addressed by the D:P:S.                                                                            |  |  |
| Requests the aspect ratio of                            | Syntax:                                                                                                    |  |  |
| the video output port.                                  | SEND_COMMAND <dev>, "'?VIDOUT_ASPECT_RATIO'"</dev>                                                                                                    |  |  |
|                                                         | Example:                                                                                                    |  |  |
|                                                         | SEND_COMMAND VIDEO_OUTPUT_1,"'?VIDOUT_ASPECT_RATIO'"                                                                                                  |  |  |
|                                                         | Returns a COMMAND string of the form: VIDOUT_ASPECT_RATIO- <ratio>. See the <i>VIDOUT_ASPECT_RATIO</i> command for the list of aspect ratios.</ratio> |  |  |

| Video SEND_COMMAN                                  | Ds (Cont.)                                                                                                    |  |  |
|----------------------------------------------------|----------------------------------------------------------------------------------------------------|--|--|
| VIDOUT_ASPECT_RATIO                                | Sets the aspect ratio of the video output port addressed by the D:P:S. Note that                                       |  |  |
| Sets the aspect ratio of the video output port.    | the <ratio> value is case sensitive.</ratio>                                                                           |  |  |
|                                                    | Syntax:                                                                                                    |  |  |
|                                                    | SEND_COMMAND <dev>,"'VIDOUT_ASPECT_RATIO-<ratio>'"</ratio></dev>                                                       |  |  |
|                                                    | Variables:                                                                                                    |  |  |
|                                                    | ratio = MAINTAIN, STRETCH, ZOOM, ANAMORPHIC                                                                            |  |  |
|                                                    | Note: This command also accepts FULL in place of MAINTAIN.                                                             |  |  |
|                                                    | Example:                                                                                                    |  |  |
|                                                    | SEND_COMMAND VIDEO_OUTPUT_1,"'VIDOUT_ASPECT_RATIO-ZOOM'"                                                               |  |  |
| <b>?VIDOUT_BLANK</b><br>Requests the image setting | Requests the image setting of the video blanking feature on the video port addressed by the D:P:S.                     |  |  |
| of the video blanking feature                      | Syntax:                                                                                                    |  |  |
| for the video output port.                         | SEND_COMMAND <dev>, "'?VIDOUT_BLANK'"</dev>                                                                            |  |  |
|                                                    | Example:                                                                                                    |  |  |
|                                                    | SEND_COMMAND VIDEO_OUTPUT_1,"'?VIDOUT_BLANK'"                                                                          |  |  |
|                                                    | Returns a COMMAND string of the form: VIDOUT_BLANK- <image/> . See the<br>VIDOUT_BLANK command for the list of images. |  |  |
| VIDOUT_BLANK                                       | Sets the image of the video blanking feature for the video output port addressed                                       |  |  |
| Sets the image of the video                        | by the D:P:S.                                                                                                    |  |  |
| blanking feature for the                           | Syntax:                                                                                                    |  |  |
| video output port.                                 | <pre>SEND_COMMAND <dev>,"'VIDOUT_BLANK-<color>'"</color></dev></pre>                                                   |  |  |
|                                                    | Variables:                                                                                                    |  |  |
|                                                    | image = black, blue, logo 1, logo 2, logo 3                                                                            |  |  |
|                                                    | Example:                                                                                                    |  |  |
|                                                    | SEND_COMMAND VIDEO_OUTPUT_1,"'VIDOUT_BLANK-logo 1'"                                                                    |  |  |
| ?VIDOUT_BRIGHTNESS                                 | Requests the output brightness of the video port addressed by the D:P:S.                                               |  |  |
| Requests the output                                | Syntax:                                                                                                    |  |  |
| brightness value of the video                      | SEND_COMMAND <dev>, "'?VIDOUT_BRIGHTNESS'"</dev>                                                                       |  |  |
| port.                                              | Example:                                                                                                    |  |  |
|                                                    | SEND_COMMAND VIDEO_OUTPUT_1,"'?VIDOUT_BRIGHTNESS'"                                                                     |  |  |
|                                                    | Returns a COMMAND string of the form: VIDOUT_BRIGHTNESS- <value>.</value>                                              |  |  |
| VIDOUT_BRIGHTNESS                                  | Sets the output brightness of the video port addressed by the D:P:S to <value>.</value>                                |  |  |
| Sets the output brightness of                      | Syntax:                                                                                                    |  |  |
| the video port.                                    | SEND_COMMAND <dev>, "'VIDOUT_BRIGHTNESS-<value>'"</value></dev>                                                        |  |  |
|                                                    | Variables:                                                                                                    |  |  |
|                                                    | value = 0100                                                                                                    |  |  |
|                                                    | Example:                                                                                                    |  |  |
|                                                    | SEND_COMMAND VIDEO_OUTPUT_1,"'VIDOUT_BRIGHTNESS-50'"                                                                   |  |  |
|                                                    | Sets the brightness of video output port (#1 based on D:P:S) to 50.                                                    |  |  |
| ?VIDOUT_CONTRAST                                   | Requests the input contrast of the video port addressed by the D:P:S.                                                  |  |  |
| Requests the input contrast                        | Syntax:                                                                                                    |  |  |
| value of the video port.                           | SEND_COMMAND <dev>, "'?VIDOUT_CONTRAST'"</dev>                                                                         |  |  |
|                                                    | Example:                                                                                                    |  |  |
|                                                    | SEND COMMAND VIDEO OUTPUT 1,"'?VIDOUT CONTRAST'"                                                                       |  |  |
|                                                    | Returns a COMMAND string of the form: VIDOUT_CONTRAST- <value>.</value>                                                |  |  |
|                                                    |                                                                                                    |  |  |

| Video SEND_COMMAN                                                    | Ds (Cont.)                                                                                                    |
|----------------------------------------------------------------------|----------------------------------------------------------------------------------------------------|
| VIDOUT_CONTRAST                                                      | Sets the output contrast of the video port addressed by the D:P:S to <value>.</value>                                                                                    |
| Sets the output contrast of the video port.                          | Syntax:                                                                                                    |
|                                                                      | SEND_COMMAND <dev>, "'VIDOUT_CONTRAST-<value>'"</value></dev>                                                                                                    |
|                                                                      | Variables:                                                                                                    |
|                                                                      | value = 0100                                                                                                    |
|                                                                      | Example:                                                                                                    |
|                                                                      | SEND_COMMAND VIDEO_OUTPUT_1,"'VIDOUT_CONTRAST-50'"                                                                                                    |
|                                                                      | Sets the contrast of video output port (#1 based on D:P:S) to 50.                                                                                                    |
| <b>?VIDOUT_FREEZE</b><br>Requests whether the                        | Requests the status of the freeze option of the video port addressed by the D:P:S.                                                                                       |
| freeze option is active on the                                       | Syntax:                                                                                                    |
| video output port.                                                   | SEND_COMMAND <dev>, "'?VIDOUT_FREEZE'"</dev>                                                                                                    |
|                                                                      | Example:                                                                                                    |
|                                                                      | SEND_COMMAND VIDEO_OUTPUT_1,"'?VIDOUT_FREEZE'"                                                                                                    |
|                                                                      | Returns a COMMAND string of the form: VIDOUT_FREEZE-                                                                                                    |
|                                                                      | <enable disable>.</enable disable>                                                                                                    |
| VIDOUT_FREEZE<br>Sets the freeze option on the<br>video output port. | Enables or disables the Freeze setting on the video port addressed by the D:P:S. If enabled, then the Freeze setting is on. If disabled, then the Freeze setting is off. |
|                                                                      | Syntax:                                                                                                    |
|                                                                      | SEND_COMMAND <dev>,"' VIDOUT_FREEZE-<enable disable>'"</enable disable></dev>                                                                                            |
|                                                                      | Example:                                                                                                    |
|                                                                      | SEND_COMMAND VIDEO_OUTPUT_1,"' VIDOUT_FREEZE-ENABLE'"                                                                                                    |
| <b>?VIDOUT_HSHIFT</b><br>Requests the horizontal shift               | Requests the horizontal shifting of the video output port addressed by the D:P:S.                                                                                        |
| value of the video output                                            | Syntax:                                                                                                    |
| port.                                                                | SEND_COMMAND <dev>, "'?VIDOUT_HSHIFT'"</dev>                                                                                                    |
|                                                                      | Example:                                                                                                    |
|                                                                      | SEND COMMAND VIDEO OUTPUT 1,"'?VIDOUT HSHIFT'"                                                                                                    |
|                                                                      | Returns a COMMAND string of the form: VIDOUT_HSHIFT- <value>.</value>                                                                                                    |
| VIDOUT_HSHIFT<br>Sets the horizontal shift of                        | Sets the horizontal shift of the video output port addressed by the D:P:S to <value>.</value>                                                                            |
| the video output port.                                               | Syntax:                                                                                                    |
|                                                                      | SEND_COMMAND <dev>, "'VIDOUT_HSHIFT-<value>'"</value></dev>                                                                                                    |
|                                                                      | Variables:                                                                                                    |
|                                                                      | value = -127127                                                                                                    |
|                                                                      | Example:                                                                                                    |
|                                                                      | SEND_COMMAND "'VIDOUT_HSHIFT-2'"                                                                                                    |
|                                                                      | Sets the horizontal shifting of video output port (#1 based on D:P:S) to 2 (shift to right).                                                                             |
|                                                                      | SEND_COMMAND "'VIDOUT_VSHIFT3'"                                                                                                    |
|                                                                      | Sets the horizontal shifting of video output port (#1 based on D:P:S) to -3 (shift to left).                                                                             |
| ?VIDOUT_HSIZE                                                        | Requests the horizontal size of the video port addressed by the D:P:S.                                                                                                   |
| Requests the horizontal size                                         | Syntax:                                                                                                    |
| value of the image displayed                                         | SEND_COMMAND <dev>, "'?VIDOUT_HSIZE'"</dev>                                                                                                    |
| on the video output port.                                            | Example:                                                                                                    |
|                                                                      |                                                                                                    |
|                                                                      | SEND_COMMAND VIDEO_OUTPUT_1,"'?VIDOUT_HSIZE'"                                                                                                    |

| Video SEND_COMMANI                                   | Ds (Cont.)                                                                                                    |
|------------------------------------------------------|----------------------------------------------------------------------------------------------------|
| VIDOUT_HSIZE                                         | Sets the horizontal size of the image on the video port addressed by the D:P:S                                                                                                    |
| Sets the horizontal size of                          | to <value>.</value>                                                                                                    |
| the image displayed on the video output port.        | Syntax:                                                                                                    |
|                                                      | SEND_COMMAND <dev>, "'VIDOUT_HSIZE-<value>'"</value></dev>                                                                                                    |
|                                                      | Variables:                                                                                                    |
|                                                      | value = 25800                                                                                                    |
|                                                      | Example:                                                                                                    |
|                                                      | SEND_COMMAND VIDEO_OUTPUT_1,"'VIDOUT_HSIZE-100'"                                                                                                    |
|                                                      | Sets the horizontal size of video output port (#1 based on D:P:S) to 100.                                                                                                    |
| ?VIDOUT_MUTE                                         | Requests to see if VIDEO mute is enabled or disabled.                                                                                                    |
| Requests if all-port video                           | Syntax:                                                                                                    |
| output is muted.                                     | SEND_COMMAND <dev>, "'?VIDOUT_MUTE'"</dev>                                                                                                    |
|                                                      | Example:                                                                                                    |
|                                                      | SEND_COMMAND SWITCHER, "'?VIDOUT_MUTE'"                                                                                                    |
|                                                      | Returns a COMMAND string of the form: VIDOUT_MUTE <enable disable></enable disable>                                                                                                 |
| VIDOUT_MUTE                                          | Enables or disables VIDEO mute.                                                                                                    |
| Enable or disable video                              | Syntax:                                                                                                    |
| output display.                                      | SEND_COMMAND <dev>,"'VIDOUT_MUTE-<enable disable>'"</enable disable></dev>                                                                                                    |
|                                                      | Example:                                                                                                    |
|                                                      | SEND_COMMAND SWITCHER, "'VIDOUT_MUTE-ENABLE'"                                                                                                    |
| ?VIDOUT_ON                                           | Requests to see if a video output is enabled or disabled.                                                                                                    |
| Requests the active status                           | Syntax:                                                                                                    |
| of a video output.                                   | SEND_COMMAND <dev>, "'?VIDOUT_ON'"</dev>                                                                                                    |
|                                                      | Example:                                                                                                    |
|                                                      | SEND_COMMAND SWITCHER, "'?VIDOUT_ON'"                                                                                                    |
|                                                      | Returns a COMMAND string of the form: VIDOUT_ON- <on off>.</on off>                                                                                                    |
| VIDOUT_ON                                            | Turns on or turns off a video display.                                                                                                    |
| Activates a video output                             | Syntax:                                                                                                    |
| display.                                             | SEND_COMMAND <dev>,"'VIDOUT_ON-<on off>'"</on off></dev>                                                                                                    |
|                                                      | Example:                                                                                                    |
|                                                      | SEND_COMMAND SWITCHER, "'VIDOUT_ON-ON'"                                                                                                    |
| <b>?VIDOUT_OSD</b><br>Requests whether the OSD       | Requests whether the video port addressed by the D:P:S has the OSD setting enabled or disabled.                                                                                     |
| setting is enabled.                                  | Syntax:                                                                                                    |
|                                                      | SEND_COMMAND <dev>, "'?VIDOUT_OSD'"</dev>                                                                                                    |
|                                                      | Example:                                                                                                    |
|                                                      | SEND_COMMAND VIDEO_OUTPUT_1,"'? VIDOUT_OSD'"                                                                                                    |
|                                                      | Returns a COMMAND string of the form: VIDOUT_OSD- <enable disable>.</enable disable>                                                                                                |
| VIDOUT_OSD<br>Enables the OSD for the<br>video port. | Enables or Disables the On Screen Display (OSD) setting on the video port addressed by the D:P:S. If enabled, then the OSD setting is on. If disabled, then the OSD setting is off. |
| •                                                    | Syntax:                                                                                                    |
|                                                      | SEND_COMMAND <dev>," VIDOUT_'OSD-<enable disable>'"</enable disable></dev>                                                                                                    |
|                                                      | Example:                                                                                                    |
|                                                      | SEND_COMMAND VIDEO_OUTPUT_1,"' VIDOUT_OSD-ENABLE'"                                                                                                    |

| Video SEND_COMMAN                           | Ds (Cont.)                                                                                                    |                                                                |                                                              |  |  |
|---------------------------------------------|----------------------------------------------------------------------------------------------------|----------------------------------------------------------------|--------------------------------------------------------------|--|--|
| ?VIDOUT_OSD_COLOR                           |                                                                                                    | ne On Screen                                                   | Display (OSD) color on the display connected to the          |  |  |
| Requests the color of the                   | video port addressed by the D:P:S.                                                                                                    |                                                                |                                                              |  |  |
| OSD on the video port.                      | Syntax:                                                                                                    |                                                                |                                                              |  |  |
|                                             | SEND CO                                                                                                    | MMAND <dev< td=""><td>&gt;, "'? VIDOUT_OSD_COLOR'"</td></dev<> | >, "'? VIDOUT_OSD_COLOR'"                                    |  |  |
|                                             | Example:                                                                                                    |                                                                |                                                              |  |  |
|                                             | •                                                                                                    | MMAND VIDE                                                     | O OUTPUT 1,"'? VIDOUT OSD COLOR'"                            |  |  |
|                                             | _                                                                                                    |                                                                |                                                              |  |  |
| VIDOUT_OSD_COLOR                            | Returns a COMMAND string of the form: VIDOUT_OSD_COLOR- <color>.<br/>Determines the On Screen Display (OSD) color scheme on the display</color> |                                                                |                                                              |  |  |
| Sets the OSD color scheme                   | connected to the video port addressed by the D:P:S.                                                                                             |                                                                |                                                              |  |  |
| for the video port.                         | Variables:                                                                                                    |                                                                |                                                              |  |  |
|                                             | color = bla                                                                                                    | ack, blue, whi                                                 | te, vellow                                                   |  |  |
|                                             | Schemes:                                                                                                    |                                                                |                                                              |  |  |
|                                             | Options                                                                                                    | Backgrour                                                      | nd Font                                                      |  |  |
|                                             | Black                                                                                                    | Black                                                          | White                                                        |  |  |
|                                             | Blue                                                                                                    | Blue                                                           | Yellow                                                       |  |  |
|                                             | White                                                                                                    | White                                                          | Black                                                        |  |  |
|                                             | Yellow                                                                                                    | Yellow                                                         | Blue                                                         |  |  |
|                                             | Syntax:                                                                                                    |                                                                |                                                              |  |  |
|                                             | SEND_COMMAND <dev>,"'VIDOUT_OSD_COLOR-<color>'"</color></dev>                                                                                   |                                                                |                                                              |  |  |
|                                             | Example:                                                                                                    |                                                                |                                                              |  |  |
|                                             | SEND_COMMAND VIDEO_OUTPUT_1,"'VIDOUT_OSD_COLOR-BLACK'"                                                                                          |                                                                |                                                              |  |  |
| ?VIDOUT_OSD_POS                             |                                                                                                    |                                                                | Display (OSD) position on the display connected to           |  |  |
| Requests the OSD position                   | the video port addressed by the D:P:S.                                                                                                    |                                                                |                                                              |  |  |
| for the video port.                         | Syntax:                                                                                                    |                                                                |                                                              |  |  |
|                                             | SEND_COMMAND <dev>, "'?VIDOUT_OSD_POS'"</dev>                                                                                                   |                                                                |                                                              |  |  |
|                                             | Example:                                                                                                    |                                                                |                                                              |  |  |
|                                             | SEND_COMMAND VIDEO_OUTPUT_1,"'?VIDOUT_OSD_POS'"                                                                                                 |                                                                |                                                              |  |  |
|                                             |                                                                                                    |                                                                | ring of the form: VIDOUT_OSD_POS- <position>.</position>     |  |  |
| VIDOUT_OSD_POS<br>Sets the OSD position for | Determines the On Screen Display (OSD) position on the display cont<br>the video port addressed by the D:P:S.                                   |                                                                |                                                              |  |  |
| the video port.                             | Variables:                                                                                                    |                                                                |                                                              |  |  |
|                                             | position = TOP LEFT, TOP RIGHT, BTM RIGHT, BTM LEFT                                                                                             |                                                                |                                                              |  |  |
|                                             | Syntax:                                                                                                    |                                                                |                                                              |  |  |
|                                             | SEND_COMMAND <dev>,"'VIDOUT_OSD_POS-<position>'"</position></dev>                                                                               |                                                                |                                                              |  |  |
|                                             | Example:                                                                                                    |                                                                |                                                              |  |  |
|                                             | SEND_CO                                                                                                    | MMAND VIDE                                                     | O_OUTPUT_1,"' VIDOUT_OSD_POS-TOP LEFT"                       |  |  |
| ?VIDOUT_RES                                 | Requests to resolution of the video output port addressed by the D:P:S.                                                                         |                                                                |                                                              |  |  |
| Requests the resolution of                  | Syntax:                                                                                                    |                                                                |                                                              |  |  |
| the video output port.                      | SEND_COMMAND <dev>, "'?VIDOUT_RES'"</dev>                                                                                                    |                                                                |                                                              |  |  |
|                                             | Example:                                                                                                    |                                                                |                                                              |  |  |
|                                             | SEND_COMMAND VIDEO_OUTPUT_1,"'?VIDOUT_RES'"                                                                                                    |                                                                |                                                              |  |  |
|                                             |                                                                                                    |                                                                | ring of the form: VIDOUT_RES- <h>x<v>,<rate>.</rate></v></h> |  |  |
| ?VIDOUT_RES_AUTO                            | See the ?VIDOUT_SCALE section on page 108.                                                                                                    |                                                                |                                                              |  |  |
| VIDOUT_RES_AUTO                             |                                                                                                    |                                                                | E section on page 108.                                       |  |  |
|                                             | 300 110 112                                                                                                    |                                                                |                                                              |  |  |

| Video SEND_COMMANI                                                     | Ds (Cont.)                                                                                                    |  |  |
|------------------------------------------------------------------------|----------------------------------------------------------------------------------------------------|--|--|
| ?VIDOUT_RES_REF                                                        | Requests the resolution and refresh rate of the video output port addressed by                                                                                               |  |  |
| Requests the resolution and refresh rate of the video output port.     | the D:P:S.                                                                                                    |  |  |
|                                                                        | Syntax:                                                                                                    |  |  |
|                                                                        | SEND_COMMAND <dev>, "'?VIDOUT_RES_REF'"</dev>                                                                                                    |  |  |
|                                                                        | Example:                                                                                                    |  |  |
|                                                                        | SEND_COMMAND VIDEO_OUTPUT_1,"'?VIDOUT_RES_REF'"                                                                                                    |  |  |
|                                                                        | Returns a COMMAND string of the form: VIDOUT_RES_REF- <h>x<v>,<rate>.</rate></v></h>                                                                                         |  |  |
| VIDOUT_RES_REF<br>Sets the resolution and<br>refresh rate of the video | Sets the resolution and refresh rate of the video output port addressed by D:P:S. Invalid combinations are ignored by the All-In-One Presentation Switcher.                  |  |  |
| output port.                                                           | Syntax:                                                                                                    |  |  |
|                                                                        | <pre>SEND_COMMAND <dev>,"'VIDOUT_RES_REF- <horizontal>x<vertical>,<refresh-rate>'"</refresh-rate></vertical></horizontal></dev></pre>                                        |  |  |
|                                                                        | Variables:                                                                                                    |  |  |
|                                                                        | horizontal = An integer value representing the horizontal.<br>vertical = An integer value representing the vertical. May have an additional<br>qualifier such as 'i' or 'p'. |  |  |
|                                                                        | refresh-rate = An integer value representing the refresh rate.                                                                                                    |  |  |
|                                                                        | Example:                                                                                                    |  |  |
|                                                                        | SEND_COMMAND VIDEO_OUTPUT_1,"'VIDOUT_RES_REF-<br>1280x1024,60'"                                                                                                    |  |  |
|                                                                        | For a list of supported resolutions, see the <i>Appendix B</i> - <i>Output Resolutions</i> section on page 117.                                                              |  |  |
| ?VIDOUT_SCALE                                                          | Requests to see which scaling mode the video output port addressed by the                                                                                                    |  |  |
| Requests the status of the                                             | D:P:S is using.                                                                                                    |  |  |
| scaling mode of the video output port.                                 | Syntax:                                                                                                    |  |  |
|                                                                        | SEND_COMMAND <dev>, "'?VIDOUT_SCALE'"</dev>                                                                                                    |  |  |
|                                                                        | Example:                                                                                                    |  |  |
|                                                                        | SEND_COMMAND VIDEO_OUTPUT_1,"'?VIDOUT_SCALE'"                                                                                                    |  |  |
|                                                                        | Returns a COMMAND string of the form: VIDOUT_SCALE- <scale>.</scale>                                                                                                    |  |  |
| VIDOUT_SCALE                                                           | Sets the scaling mode for the video output port addressed by D:P:S.                                                                                                    |  |  |
| Sets the scaling mode on                                               | Syntax:                                                                                                    |  |  |
| the video output port.                                                 | <pre>SEND_COMMAND <dev>,"'VIDOUT_SCALE-<scale>'"</scale></dev></pre>                                                                                                    |  |  |
|                                                                        | Variables:                                                                                                    |  |  |
|                                                                        | scale = Auto, Manual, or Bypass                                                                                                    |  |  |
|                                                                        | Example:                                                                                                    |  |  |
|                                                                        | SEND_COMMAND VIDEO_OUTPUT_1,"'VIDOUT_SCALE-AUTO'"                                                                                                    |  |  |
| ?VIDOUT_TESTPAT                                                        | Requests the test pattern setting.                                                                                                    |  |  |
| Requests the test pattern                                              | Syntax:                                                                                                    |  |  |
| setting for the video output port.                                     | SEND_COMMAND <dev>, "'?VIDOUT_TESTPAT'"</dev>                                                                                                    |  |  |
|                                                                        | Example:                                                                                                    |  |  |
|                                                                        | SEND_COMMAND VIDEO_OUTPUT_1,"'?VIDOUT_TESTPAT'"                                                                                                    |  |  |
|                                                                        | Returns a COMMAND string of the form: VIDOUT_TESTPAT- <pattern>. See the VIDOUT_TESTPAT command for the list of test patterns.</pattern>                                     |  |  |

| Video SEND_COMMAN                                         | Ds (Cont.)                                                                                                    |
|-----------------------------------------------------------|----------------------------------------------------------------------------------------------------|
| VIDOUT_TESTPAT                                            | Sets the test pattern to display.                                                                                                    |
| Sets the test pattern for the                             | Syntax:                                                                                                    |
| video output port.                                        | SEND COMMAND <dev>, "'VIDOUT TESTPAT-<pattern>'"</pattern></dev>                                                                              |
|                                                           | Variables:                                                                                                    |
|                                                           | pattern = Off, Color Bar, Gray Ramp, SMPTE Bar, HiLoTrak, Pluge, X-Hatch,<br>Logo 1, Logo 2, Logo 3 (These options are *not* case sensitive.) |
|                                                           | Example:                                                                                                    |
|                                                           | SEND COMMAND VIDEO OUTPUT 1,"'VIDOUT TESTPAT-X-Hatch'"                                                                                        |
|                                                           | Sets the test pattern to display to 'X-Hatch'.                                                                                                |
| ?VIDOUT_VSHIFT                                            | Requests the vertical shifting of the video output port addressed by the D:P:S.                                                               |
| Requests the vertical shift                               | Syntax:                                                                                                    |
| value of the video output                                 | -                                                                                                    |
| port.                                                     | SEND_COMMAND <dev>, "'?VIDOUT_VSHIFT'"</dev>                                                                                                  |
|                                                           | Example:                                                                                                    |
|                                                           | SEND_COMMAND VIDEO_OUTPUT_1,"'?VIDOUT_VSHIFT'"                                                                                                |
|                                                           | Returns a COMMAND string of the form: VIDOUT_VSHIFT- <value>.</value>                                                                         |
| VIDOUT_VSHIFT                                             | Sets the vertical shift of the video output port addressed by the D:P:S to<br><value>.</value>                                                |
| Sets the vertical shift of the                            |                                                                                                    |
| video output port.                                        |                                                                                                    |
|                                                           | SEND_COMMAND <dev>, "'VIDOUT_VSHIFT-<value>'"</value></dev>                                                                                   |
|                                                           | Variables:                                                                                                    |
|                                                           | value = -127127                                                                                                    |
|                                                           | Example:                                                                                                    |
|                                                           | SEND_COMMAND "'VIDOUT_VSHIFT-2'"                                                                                                    |
|                                                           | Sets the vertical shifting of video output port (#1 based on D:P:S) to 2 (shift upward).                                                      |
|                                                           | SEND_COMMAND "'VIDOUT_VSHIFT3'"                                                                                                    |
|                                                           | Sets the vertical shifting of video output port (#1 based on D:P:S) to -3 (shift downward).                                                   |
| ?VIDOUT_VSIZE                                             | Requests the vertical size of the video port addressed by the D:P:S.                                                                          |
| Requests the vertical size                                | Syntax:                                                                                                    |
| value of the image displayed<br>on the video output port. | SEND_COMMAND <dev>, "'?VIDOUT_VSIZE'"</dev>                                                                                                   |
|                                                           | Example:                                                                                                    |
|                                                           | SEND_COMMAND VIDEO_OUTPUT_1,"'?VIDOUT_VSIZE'"                                                                                                 |
|                                                           | Returns a COMMAND string of the form: VIDOUT_VSIZE- <value>.</value>                                                                          |
| VIDOUT_VSIZE                                              | Sets the vertical size of the image on the video port addressed by the D:P:S to                                                               |
| Sets the vertical size of the                             | <value>.</value>                                                                                                    |
| image displayed on the                                    | Syntax:                                                                                                    |
| video output port.                                        | <pre>SEND_COMMAND <dev>, "'VIDOUT_VSIZE-<value>'"</value></dev></pre>                                                                         |
|                                                           | Variables:                                                                                                    |
|                                                           | value = 25800                                                                                                    |
|                                                           | Example:                                                                                                    |
|                                                           | SEND_COMMAND VIDEO_OUTPUT_1,"'VIDOUT_VSIZE-100'"                                                                                              |
|                                                           | Sets the vertical size of video output port (#1 based on D:P:S) to 100.                                                                       |

| Video SEND_COMMANE          | Video SEND_COMMANDs (Cont.)                                                                                      |  |  |  |  |  |
|-----------------------------|----------------------------------------------------------------------------------------------------|--|--|--|--|--|
| ?VIDOUT_ZOOM                | Requests the zoom of the video port addressed by the D:P:S.                                                      |  |  |  |  |  |
| Requests the zoom setting   | Syntax:                                                                                                    |  |  |  |  |  |
| value for the video output  | SEND_COMMAND <dev>, "'?VIDOUT_ZOOM'"</dev>                                                                       |  |  |  |  |  |
| port.                       | Example:                                                                                                    |  |  |  |  |  |
|                             | SEND_COMMAND VIDEO_OUTPUT_1,"'?VIDOUT_ZOOM'"                                                                     |  |  |  |  |  |
|                             | Returns a COMMAND string of the form: VIDOUT_ZOOM- <value>.</value>                                              |  |  |  |  |  |
| VIDOUT_ZOOM                 | Sets the zoom of the image on the video port addressed by the D:P:S to                                           |  |  |  |  |  |
| Sets the zoom for the video | <value>.</value>                                                                                                 |  |  |  |  |  |
| output port.                | <b>Note:</b> Adjusting the video output zoom also adjusts the horizontal and vertical sizes of the video output. |  |  |  |  |  |
|                             | Syntax:                                                                                                    |  |  |  |  |  |
|                             | <pre>SEND_COMMAND <dev>, "'VIDOUT_ZOOM-<value>'"</value></dev></pre>                                             |  |  |  |  |  |
|                             | Variables:                                                                                                    |  |  |  |  |  |
|                             | value = 25800                                                                                                    |  |  |  |  |  |
|                             | Example:                                                                                                    |  |  |  |  |  |
|                             | SEND_COMMAND VIDEO_OUTPUT_1,"'VIDOUT_ZOOM-100'"                                                                  |  |  |  |  |  |
|                             | Sets the zoom of video output port (#1 based on D:P:S) to 100.                                                   |  |  |  |  |  |

#### Front Panel SEND\_COMMANDs

| The following table lists the front panel SEND_COMMANDs available for the DVX: |
|--------------------------------------------------------------------------------|
|--------------------------------------------------------------------------------|

| Front Panel SEND_COM          | MANDs                                                                                                    |  |  |  |
|-------------------------------|----------------------------------------------------------------------------------------------------|--|--|--|
| ?FP_LOCKOUT                   | Requests to see if the Front Panel is locked out.                                                                                                  |  |  |  |
| Requests the status of the    | Syntax:                                                                                                    |  |  |  |
| front panel lockout.          | SEND_COMMAND <dev>, "'?FP_LOCKOUT'"</dev>                                                                                                    |  |  |  |
|                               | Example:                                                                                                    |  |  |  |
|                               | SEND_COMMAND SWITCHER, "'?FP_LOCKOUT'"                                                                                                    |  |  |  |
|                               | Returns a COMMAND string of the form: FP_LOCKOUT- <enable disable>.</enable disable>                                                               |  |  |  |
| FP_LOCKOUT                    | Enables or Disables whether the Front Panel is supposed to be locked out.                                                                          |  |  |  |
| Sets the front panel lockout. | Syntax:                                                                                                    |  |  |  |
|                               | SEND_COMMAND <dev>,"'FP_LOCKOUT-<enable disable>'"</enable disable></dev>                                                                          |  |  |  |
|                               | Example:                                                                                                    |  |  |  |
|                               | SEND_COMMAND SWITCHER, "'FP_LOCKOUT-ENABLE'"                                                                                                    |  |  |  |
| ?FP_LOCKTYPE                  | Syntax:                                                                                                    |  |  |  |
| Requests the type of lockout  | SEND_COMMAND <dev>, "'?FP_LOCKTYPE'"</dev>                                                                                                    |  |  |  |
| set for the front panel.      | Example:                                                                                                    |  |  |  |
|                               | SEND_COMMAND SWITCHER, "'?FP_LOCKTYPE'"                                                                                                    |  |  |  |
|                               | Returns a COMMAND string of the form: FP_LOCKTYPE- <value>.<br/>Value = 1: lock out all menus; 2: reserved; 3: lockout configure menu only</value> |  |  |  |
| FP_LOCKTYPE                   | Syntax:                                                                                                    |  |  |  |
| Sets the lockout type for     | SEND_COMMAND <dev>, "'FP_LOCKTYPE-<value>'"</value></dev>                                                                                          |  |  |  |
| front panel.                  | Variable:                                                                                                    |  |  |  |
|                               | value = 1: lock out all menus; 2: reserved; 3: lockout configure menu only                                                                         |  |  |  |
|                               | Example:                                                                                                    |  |  |  |
|                               | SEND_COMMAND SWITCHER, "FP_LOCKTYPE-1'"                                                                                                    |  |  |  |

| Front Panel SEND_COM                         | MANDs (Cont.)                                                                                                    |
|----------------------------------------------|----------------------------------------------------------------------------------------------------|
| ?INTENSITY_LCD                               | Requests the intensity setting of the LCD screen on the Front Panel.                                                      |
| Query LCD display light                      | Syntax:                                                                                                    |
| intensity                                    | SEND_COMMAND <dev>, "'?INTENSITY_LCD'"</dev>                                                                              |
|                                              | Example:                                                                                                    |
|                                              | SEND_COMMAND SWITCHER,"'?INTENSITY_LCD'"                                                                                  |
|                                              | Returns a COMMAND string of the form: INTENSITY_LCD- <value>.</value>                                                     |
| INTENSITY_LCD<br>Sets the LCD display light  | Sets the intensity of the lighting/brightness of the LCD screen that is part of the Front Panel.                          |
| intensity                                    | Syntax:                                                                                                    |
|                                              | <pre>SEND_COMMAND <dev>, "'INTENSITY_LCD-<intensity-value>'"</intensity-value></dev></pre>                                |
|                                              | Variable:                                                                                                    |
|                                              | intensity-value = An integer value in the range of 0-100 with 0 being no illumination and 100 being maximum illumination. |
|                                              | Example:                                                                                                    |
|                                              | SEND_COMMAND SWITCHER, "'INTENSITY_LCD-50'"                                                                               |
|                                              | Sets the intensity of the LCD screen on the Front Panel to 50.                                                            |
| ?INTENSITY_LEDS                              | Requests the intensity setting of the LED buttons on the Front Panel.                                                     |
| Query front panel light                      | Syntax:                                                                                                    |
| intensity.                                   | SEND_COMMAND <dev>, "'?INTENSITY_LEDS'"</dev>                                                                             |
|                                              | Example:                                                                                                    |
|                                              | SEND_COMMAND SWITCHER, "'?INTENSITY_LEDS'"                                                                                |
|                                              | Returns a COMMAND string of the form: INTENSITY_LEDS- <value>.</value>                                                    |
| INTENSITY_LEDS<br>Sets the front panel light | Sets the intensity of the lighting/brightness of the LED buttons that are part of the Front Panel.                        |
| intensity                                    | Syntax:                                                                                                    |
|                                              | SEND_COMMAND <dev>, "'INTENSITY_LEDS-<intensity-value>'"</intensity-value></dev>                                          |
|                                              | Variable:                                                                                                    |
|                                              | intensity-value = An integer value in the range of 0-100 with 0 being no illumination and 100 being maximum illumination. |
|                                              | Example:                                                                                                    |
|                                              | SEND_COMMAND SWITCHER, "'INTENSITY_LEDS-50'"                                                                              |
|                                              | Sets the intensity of the LED buttons on the Front Panel to 50.                                                           |

## System SEND\_COMMANDs

The following table lists the System SEND\_COMMANDs available for the DVX:

| System SEND_COMMAN                                                   | IDs                                                                                                    |  |  |  |
|----------------------------------------------------------------------|----------------------------------------------------------------------------------------------------|--|--|--|
| DXLINK_ETH<br>Controls Ethernet traffic<br>through the DXLINK output | This command instructs the output DXLINK card to disable Ethernet traffic or go to auto mode. In Auto mode, Ethernet traffic is controlled after negotiation through PDIF. |  |  |  |
| card.                                                                | Syntax:                                                                                                    |  |  |  |
|                                                                      | SEND_COMMAND <dev>, "'DXLINK_ETH-<auto off>'"</auto off></dev>                                                                                                    |  |  |  |
|                                                                      | Example:                                                                                                    |  |  |  |
|                                                                      | SEND_COMMAND SWITCHER,"'DXLINK_ETH-auto'"                                                                                                    |  |  |  |
| DXLINK_IN_ETH                                                        | This command instructs the input DXLINK card to disable Ethernet traffic or go                                                                                             |  |  |  |
| Controls Ethernet traffic through the DXLINK input                   | to auto mode. In Auto mode, Ethernet traffic is controlled after negotiation through PDIF.                                                                                 |  |  |  |
| card.                                                                | Syntax:                                                                                                    |  |  |  |
|                                                                      | SEND_COMMAND <dev>, "'DXLINK_IN_ETH-<auto off>'"</auto off></dev>                                                                                                    |  |  |  |
|                                                                      | Example:                                                                                                    |  |  |  |
|                                                                      | SEND_COMMAND SWITCHER,"'DXLINK_IN_ETH-auto'"                                                                                                    |  |  |  |
| ?FAN_SPEED                                                           | Requests the speed of the fans inside the unit.                                                                                                    |  |  |  |
| Requests the speed of the                                            | Syntax:                                                                                                    |  |  |  |
| fans.                                                                | <pre>SEND_COMMAND <dev>, "'?FAN_SPEED-<fan>'"</fan></dev></pre>                                                                                                    |  |  |  |
|                                                                      | Variable:                                                                                                    |  |  |  |
|                                                                      | fan = The specific fan you want to check. Can be 1 or 2.                                                                                                    |  |  |  |
|                                                                      | Example:                                                                                                    |  |  |  |
|                                                                      | SEND_COMMAND SWITCHER, "'?FAN_SPEED-1'"                                                                                                    |  |  |  |
|                                                                      | Returns a COMMAND string of the form: FAN_SPEED- <fan1><fan2>.</fan2></fan1>                                                                                               |  |  |  |
| <b>?TEMP</b><br>Requests the temperature                             | Requests the temperature detected inside the controller. The temperature value returned is in Celsius.                                                                     |  |  |  |
| inside the controller.                                               | Syntax:                                                                                                    |  |  |  |
|                                                                      | SEND_COMMAND <dev>,"'?TEMP'"</dev>                                                                                                    |  |  |  |
|                                                                      | Example:                                                                                                    |  |  |  |
|                                                                      | SEND_COMMAND dvDev,"'?TEMP'"                                                                                                    |  |  |  |
|                                                                      | Returns a COMMAND string of the form: TEMP- <temp c="" in="" value="">.</temp>                                                                                             |  |  |  |

# **Appendix A - Input Resolutions**

# **Available Pixel Display and Refresh Rates**

The available pixel display and refresh rates for the input devices on the DVX are listed in the following sections.

#### DVI, HDMI, and VGA Supported Input Resolutions

| DVI, HDMI, and VGA Supported Input Resolutions |                                |                             |                 |                          |                       |          |                   |
|------------------------------------------------|--------------------------------|-----------------------------|-----------------|--------------------------|-----------------------|----------|-------------------|
| Resolution<br>Name                             | Horizontal<br>Active<br>Pixels | Vertical<br>Active<br>Lines | Refresh<br>(Hz) | HDMI &<br>DVI<br>Support | VGA<br>Support        | Comments | Video<br>Standard |
| 640x400@85                                     | 640                            | 400                         | 85              | ~                        | ~                     |          | VESA DMT          |
| 640x480@60                                     | 640                            | 480                         | 60              | <ul> <li>✓</li> </ul>    | <ul> <li>✓</li> </ul> |          | VESA DMT          |
| 640x480@72                                     | 640                            | 480                         | 72              | ~                        | <ul> <li>✓</li> </ul> |          | VESA DMT          |
| 640x480@75                                     | 640                            | 480                         | 75              | ✓                        | $\checkmark$          |          | VESA DMT          |
| 640x480@85                                     | 640                            | 480                         | 85              | ✓                        | <ul> <li>✓</li> </ul> |          | VESA DMT          |
| 720x400@85                                     | 720                            | 400                         | 85              | ✓                        | ✓                     |          | VESA DMT          |
| 720x480p@60                                    | 720                            | 480                         | 60              | ✓                        | ✓                     | 480p     | CEA 861           |
| 720x480p@120                                   | 720                            | 480                         | 120             | ~                        | <b>√</b>              | 480p     | CEA 861           |
| 720x480p@240                                   | 720                            | 480                         | 240             | ~                        | <b>√</b>              | 480p     | CEA 861           |
| 720x576p@50                                    | 720                            | 576                         | 50              | <b>√</b>                 | <b>√</b>              | 576p     | CEA 861           |
| 720x576p@100                                   | 720                            | 576                         | 100             | <b>√</b>                 | <b>√</b>              | 576p     | CEA 861           |
| 720x576p@200                                   | 720                            | 576                         | 200             | <b>√</b>                 | <b>√</b>              | 576p     | CEA 861           |
| 800x500@60                                     | 800                            | 500                         | 60              | <b>√</b>                 | <ul> <li>✓</li> </ul> |          | VESA CVT          |
| 800x600@56                                     | 800                            | 600                         | 56              | V                        | V                     |          | VESA DMT          |
| 800x600@60                                     | 800                            | 600                         | 60              | V                        | V                     |          | VESA DMT          |
| 800x600@72                                     | 800                            | 600                         | 72              | <b>√</b>                 | <b>√</b>              |          | VESA DMT          |
| 800x600@75                                     | 800                            | 600                         | 75              | ✓                        | <ul> <li>✓</li> </ul> |          | VESA DMT          |
| 800x600@85                                     | 800                            | 600                         | 85              | ✓                        | <ul> <li>✓</li> </ul> |          | VESA DMT          |
| 848x480@60                                     | 848                            | 480                         | 60              | ✓                        | ✓                     |          | VESA DMT          |
| 848x480@75                                     | 848                            | 480                         | 75              | <b>√</b>                 | <b>√</b>              |          | VESA CVT          |
| 848x480@85                                     | 848                            | 480                         | 85              | <b>√</b>                 | <b>√</b>              |          | VESA CVT          |
| 1024x640@60                                    | 1024                           | 640                         | 60              | $\checkmark$             | $\checkmark$          |          | VESA CVT          |
| 1024x768@60                                    | 1024                           | 768                         | 60              | <b>√</b>                 | <b>√</b>              |          | VESA DMT          |
| 1024x768@70                                    | 1024                           | 768                         | 70              | <b>√</b>                 | <b>√</b>              |          | VESA DMT          |
| 1024x768@75                                    | 1024                           | 768                         | 75              | <b>√</b>                 | <ul> <li>✓</li> </ul> |          | VESA DMT          |
| 1024x768@85                                    | 1024                           | 768                         | 85              | <b>√</b>                 | <b>√</b>              |          | VESA DMT          |
| 1152x864@75                                    | 1152                           | 864                         | 75              | <b>√</b>                 | <b>√</b>              |          | VESA DMT          |
| 1280x720@50                                    | 1280                           | 720                         | 50              | <b>√</b>                 | $\checkmark$          |          | CEA 861           |
| 1280x720@60                                    | 1280                           | 720                         | 60              | <b>√</b>                 | <b>√</b>              |          | VESA CVT          |
| 1280x720p@60                                   | 1280                           | 720                         | 60              | <b>√</b>                 | <b>√</b>              | 720p     | CEA 861           |
| 1280x720p@100                                  | 1280                           | 720                         | 100             | <b>√</b>                 | <ul> <li>✓</li> </ul> | 720p     | CEA 861           |
| 1280x720p@120                                  | 1280                           | 720                         | 120             | <b>√</b>                 | <b>√</b>              | 720p     | CEA 861           |
| 1280x768@59                                    | 1280                           | 768                         | 59              | <b>√</b>                 | <b>√</b>              |          | VESA CVT          |
| 1280x768@60                                    | 1280                           | 768                         | 60              | <b>√</b>                 | $\checkmark$          |          | VESA DMT          |

| DVI, HDMI, and VGA Supported Input Resolutions (Cont.) |                                |                             |                 |                          |                |                            |                   |
|--------------------------------------------------------|--------------------------------|-----------------------------|-----------------|--------------------------|----------------|----------------------------|-------------------|
| Resolution<br>Name                                     | Horizontal<br>Active<br>Pixels | Vertical<br>Active<br>Lines | Refresh<br>(Hz) | HDMI &<br>DVI<br>Support | VGA<br>Support | Comments                   | Video<br>Standard |
| 1280x768@74                                            | 1280                           | 768                         | 74              | V                        | V              |                            | VESA DMT          |
| 1280x768@75                                            | 1280                           | 768                         | 75              | V                        | <b>√</b>       |                            | VESA DMT          |
| 1280x768@84                                            | 1280                           | 768                         | 84              | <b>√</b>                 | <b>√</b>       |                            | VESA DMT          |
| 1280x768@85                                            | 1280                           | 768                         | 85              | <b>√</b>                 | <b>√</b>       |                            | VESA DMT          |
| 1280x800@60                                            | 1280                           | 800                         | 60              | <b>√</b>                 | <b>√</b>       |                            | VESA CVT          |
| 1280x960@60                                            | 1280                           | 960                         | 60              | <b>√</b>                 | <b>√</b>       |                            | VESA DMT          |
| 1280x960@85                                            | 1280                           | 960                         | 85              | <b>√</b>                 | <b>√</b>       |                            | VESA DMT          |
| 1280x1024@60                                           | 1280                           | 1024                        | 60              | <b>√</b>                 | <b>√</b>       |                            | VESA DMT          |
| 1280x1024@75                                           | 1280                           | 1024                        | 75              | <b>√</b>                 | <b>√</b>       |                            | VESA DMT          |
| 1280x1024@85                                           | 1280                           | 1024                        | 85              | <b>√</b>                 | <b>√</b>       |                            | VESA DMT          |
| 1360x764@60                                            | 1360                           | 764                         | 60              | ~                        | ~              |                            | VESA CVT          |
| 1360x768@60                                            | 1360                           | 768                         | 60              | <b>√</b>                 | <b>√</b>       |                            | VESA DMT          |
| 1400x1050@60                                           | 1400                           | 1050                        | 60              | <b>√</b>                 | <b>√</b>       |                            | VESA DMT          |
| 1400x1050@75                                           | 1400                           | 1050                        | 75              | <b>√</b>                 | <b>√</b>       |                            | VESA DMT          |
| 1440x900@60                                            | 1440                           | 900                         | 60              | <b>√</b>                 | <b>√</b>       |                            | VESA DMT          |
| 1440x900@75                                            | 1440                           | 900                         | 75              | <b>√</b>                 | <b>√</b>       |                            | VESA DMT          |
| 1440x900@85                                            | 1440                           | 900                         | 85              | <b>√</b>                 | <b>√</b>       |                            | VESA DMT          |
| 1600x1200@60                                           | 1600                           | 1200                        | 60              | <b>√</b>                 | <b>√</b>       |                            | VESA DMT          |
| 1680x1050@60                                           | 1680                           | 1050                        | 60              | <b>√</b>                 | <b>√</b>       |                            | VESA CVT          |
| 1920x1080i@50                                          | 1920                           | 540                         | 50              | <b>V</b>                 |                | HDMI & DVI<br>only - 1080i | CEA 861           |
| 1920x1080i@60                                          | 1920                           | 540                         | 60              | ~                        |                | HDMI & DVI<br>only - 1080i | CEA 861           |
| 1920x1080p@25                                          | 1920                           | 1080                        | 25              | <b>√</b>                 | <b>√</b>       | 1080p                      | CEA 861           |
| 1920x1080p@30                                          | 1920                           | 1080                        | 30              | <ul> <li>✓</li> </ul>    | <b>√</b>       | 1080p                      | CEA 861           |
| 1920x1080p@50                                          | 1920                           | 1080                        | 50              | <b>√</b>                 | <b>√</b>       | 1080p                      | CEA 861           |
| 1920x1080@60                                           | 1920                           | 1080                        | 60              |                          | ~              | VGA only                   | VESA CVT          |
| 1920x1080p@60                                          | 1920                           | 1080                        | 60              | <ul> <li>✓</li> </ul>    | <b>√</b>       | 1080p                      | CEA 861           |
| 1920x1200@60                                           | 1920                           | 1200                        | 60              | ~                        | ~              | Reduced<br>Blanking        | VESA CVT          |

| Composite and S-Video Supported Input Resolutions |                                |                              |                 |          |                   |  |  |  |
|---------------------------------------------------|--------------------------------|------------------------------|-----------------|----------|-------------------|--|--|--|
| Resolution<br>Name                                | Horizontal<br>Active<br>Pixels | Vertical<br>Active<br>Pixels | Refresh<br>(Hz) | Comments | Video<br>Standard |  |  |  |
| 720x480i@60                                       | 720                            | 240                          | 60              | 480i     | CEA               |  |  |  |
| 720x576i@50                                       | 720                            | 288                          | 50              | 576i     | CEA               |  |  |  |

## Composite and S-Video Supported Input Resolutions

## Component Video Supported Input Resolutions

| Component Video Supported Input Resolutions |                             |                              |                 |             |                                          |  |  |  |
|---------------------------------------------|-----------------------------|------------------------------|-----------------|-------------|------------------------------------------|--|--|--|
| Resolution<br>Name                          | Horizontal<br>Active Pixels | Vertical<br>Active<br>Pixels | Refresh<br>(Hz) | Comments    | Video<br>Standard                        |  |  |  |
| 720x480i@60                                 | 720                         | 240                          | 59.9            | 480i        | CEA 770.2                                |  |  |  |
| 720x480p@60                                 | 720                         | 480                          | 59.9            | 480p        | SMPTE 293M<br>CEA 770.2<br>ITU-R BT.1358 |  |  |  |
| 720x576i@50                                 | 720                         | 288                          | 50              | 576i        |                                          |  |  |  |
| 720x576p@50                                 | 720                         | 576                          | 50              | 576p        | ITU-R BT.1358                            |  |  |  |
| 1280x720p@50                                | 1280                        | 720                          | 50              | 720p50      | SMPTE 296M                               |  |  |  |
| 1280x720p@60                                | 1280                        | 720                          | 59.9            | 720p        | SMPTE 296M<br>CEA 770.3                  |  |  |  |
| 1440x960p@60                                | 1440                        | 960                          | 59.9            | 960p        |                                          |  |  |  |
| 1920x1080i@50                               | 1920                        | 540                          | 50              | 1080i50     | SMPTE 274M                               |  |  |  |
| 1920x1080is@50                              | 1920                        | 540                          | 50              | 1080i_S295M | SMPTE 295M                               |  |  |  |
| 1920x1080i@60                               | 1920                        | 540                          | 59.9            | 1080i       | SMPTE 274M<br>CEA 770.3                  |  |  |  |
| 1920x1080p@50                               | 1920                        | 1080                         | 50              | 1080p50     | SMPTE 274M                               |  |  |  |
| 1920x1080ps@50                              | 1920                        | 1080                         | 50              | 1080p_S295M | SMPTE 295M                               |  |  |  |
| 1920x1080p@60                               | 1920                        | 1080                         | 59.9            | 1080p       | SMPTE 274M                               |  |  |  |

Appendix A - Input Resolutions

# **Appendix B - Output Resolutions**

# **Available Pixel Display and Refresh Rates**

The available pixel display and refresh rates for the output devices on the DVX are listed in the following section.

#### **DVI and HDMI Supported Output Resolutions**

| DVI and HDMI Supported Output Resolutions |                             |                              |                 |                     |                   |  |  |
|-------------------------------------------|-----------------------------|------------------------------|-----------------|---------------------|-------------------|--|--|
| Resolution<br>Name                        | Horizontal<br>Active Pixels | Vertical<br>Active<br>Pixels | Refresh<br>(Hz) | Comments            | Video<br>Standard |  |  |
| 640x480@60                                | 640                         | 480                          | 60              |                     | VESA DMT          |  |  |
| 640x480@72                                | 640                         | 480                          | 72              |                     | VESA DMT          |  |  |
| 640x480@75                                | 640                         | 480                          | 75              |                     | VESA DMT          |  |  |
| 800x600@60                                | 800                         | 600                          | 60              |                     | VESA DMT          |  |  |
| 800x600@72                                | 800                         | 600                          | 72              |                     | VESA DMT          |  |  |
| 800x600@75                                | 800                         | 600                          | 75              |                     | VESA DMT          |  |  |
| 1024x768@60                               | 1024                        | 768                          | 60              |                     | VESA DMT          |  |  |
| 1024x768@70                               | 1024                        | 768                          | 70              |                     | VESA DMT          |  |  |
| 1024x768@75                               | 1024                        | 768                          | 75              |                     | VESA DMT          |  |  |
| 1280x720p@60                              | 1280                        | 720                          | 60              | 720p                | CEA 861           |  |  |
| 1280x768@60                               | 1280                        | 768                          | 60              |                     |                   |  |  |
| 1280x800@60                               | 1280                        | 800                          | 60              |                     | VESA CVT          |  |  |
| 1280x1024@60                              | 1280                        | 1024                         | 60              |                     | VESA DMT          |  |  |
| 1360x768@60                               | 1360                        | 768                          | 60              |                     | VESA DMT          |  |  |
| 1440x900@60                               | 1440                        | 900                          | 60              |                     | VESA CVT          |  |  |
| 1600x1200@60                              | 1600                        | 1200                         | 60              |                     | VESA DMT          |  |  |
| 1680x1050@60                              | 1680                        | 1050                         | 60              |                     | VESA CVT          |  |  |
| 1920x1080@60                              | 1920                        | 1080                         | 60              | 1080                | VESA CVT          |  |  |
| 1920x1080p@60                             | 1920                        | 1080                         | 60              | 1080p               | CEA 861           |  |  |
| 1920x1200@60                              | 1920                        | 1200                         | 60              | Reduced<br>Blanking | VESA CVT-R        |  |  |

Appendix B - Output Resolutions

Appendix B - Output Resolutions

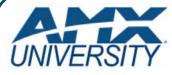

### Increase Your Revenue through education + knowledge

In the ever-changing AV industry, continual education is key to success. AMX University is dedicated to ensuring that you have the opportunity to gather the information and experience you need to deliver strong AMX solutions. Plus, AMX courses also help you earn CEDIA, NSCA, InfoComm, and AMX continuing education units (CEUs).

Visit AMX University online for 24/7/365 access to:

- Schedules and registration for any AMX University course
- Travel and hotel information
- Your individual certification requirements and progress